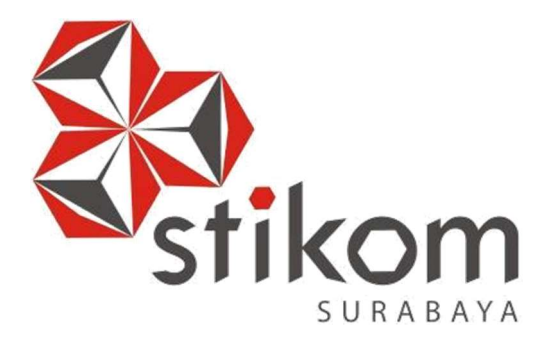

# RANCANG BANGUN APLIKASI E-MARKETPLACE KERAJINAN BUAH MAJA BERBASIS WEBSITE MENGGUNAKAN KONSEP CROWDSOURCING

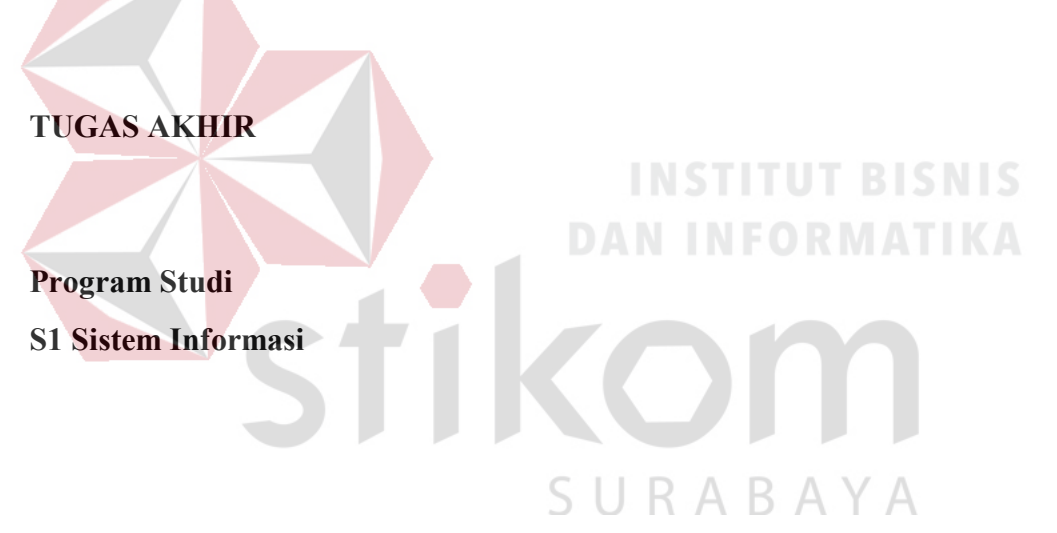

Oleh:

HERU AFANDI WINATA

15.41010.0140

FAKULTAS TEKNOLOGI DAN INFORMATIKA INSTITUT BISNIS DAN INFORMATIKA STIKOM SURABAYA 2018

# RANCANG BANGUN APLIKASI E-MARKETPLACE KERAJINAN BUAH MAJA BERBASIS WEBSITE MENGGUNAKAN KONSEP

CROWDSOURCING

# TUGAS AKHIR

Diajukan sebagai syarat untuk menyelesaikan

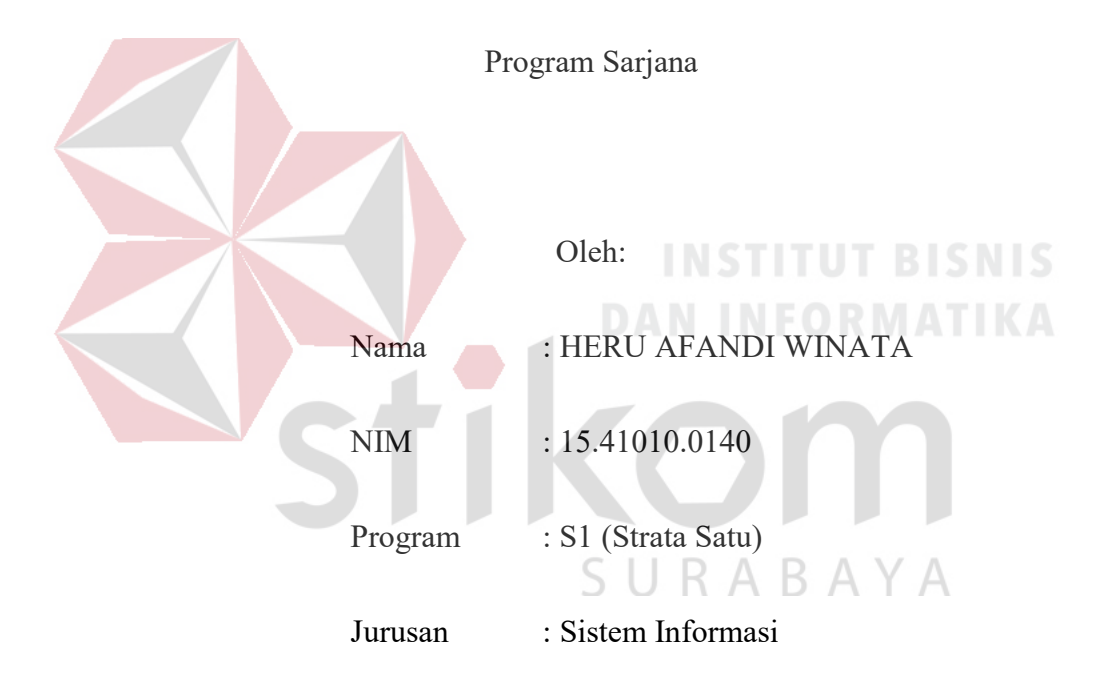

# FAKULTAS TEKNOLOGI DAN INFORMATIKA

# INSTITUT BISNIS DAN INFORMATIKA STIKOM SURABAYA

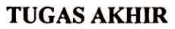

#### RANCANG BANGUN APLIKASI E-MARKETPLACE KERAJINAN BUAH MAJA BERBASIS WEBSITE MENGGUNAKAN KONSEP **CROWDSOURCING**

Dipersiapkan dan disusun oleh:

Heru Afandi Winata

NIM: 15410100140

Telah diperiksa, diuji, dan disetujui oleh Dewan Penguji

Pada: Maret 2019

#### **Susunan Dewan Penguji**

#### Pembimbing

I.

I.

Dr. M.J. Dewiyani Sunarto NIDN 0725076301

Julianto Lemantara, S.Kom., M.Eng. II. **NIDN 0722108601** 

Pembahas

Tan Amelia S.Kom., M.MT.<br>NIDN 0728017602

Tugas Akhir ini telah diterima sebagai salah satu persyaratan

untuk memeroleh gelar Sarjana Dr. Jusak NIDN 0708017101

 $12019$ 

Dekan Fakultas Teknologi dan Informatika

#### INSTITUT BISNIS DAN INFORMATIKA STIKOM SURABAYA

#### **SURAT PERNYATAAN**

# PERSETUJUAN PUBLIKASI DAN KEASLIAN KARYA ILMIAH

Sebagai mahasiswa Institut Bisnis dan Informatika Stikom Surabaya, saya:

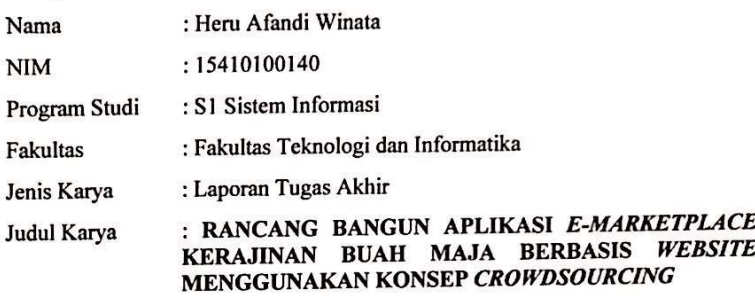

Menyatakan dengan sesungguhnya bahwa:

- Demi pengembangan Ilmu Pengetahuan, Teknologi dan Seni, saya menyetujui 1. memberikan kepada Institut Bisnis dan Informatika Stikom Surabaya Hak Bebas Royalti Non-Eksklusif (Non-Exclusive Royalty Free Right) atas seluruh isi/ sebagian karya ilmiah saya tersebut di atas untuk disimpan, dialihmediakan dan dikelola dalam bentuk pangkalan data (database) untuk selanjutnya didistribusikan atau dipublikasikan demi kepentingan akademis dengan tetap mencantumkan nama saya sebagai penulis atau pencipta dan sebagai pemilik Hak Cipta
- Karya tersebut di atas adalah karya asli saya, bukan plagiat baik sebagian  $2.$ maupun keseluruhan. Kutipan, karya atau pendapat orang lain yang ada dalam karya ilmiah ini adalah semata hanya rujukan yang dicantumkan dalam Daftar Pustaka saya
- Apabila dikemudian hari ditemukan dan terbukti terdapat tindakan plagiat pada  $\overline{\mathbf{3}}$ karya ilmiah ini, maka saya bersedia untuk menerima pencabutan terhadap gelar kesarjanaan yang telah diberikan kepada saya.

Surabaya, 1 Maret 2019 Yang Menyatakan,

ERAI ( AAFF64294154 00

Heru Afandi Winata 15410100140

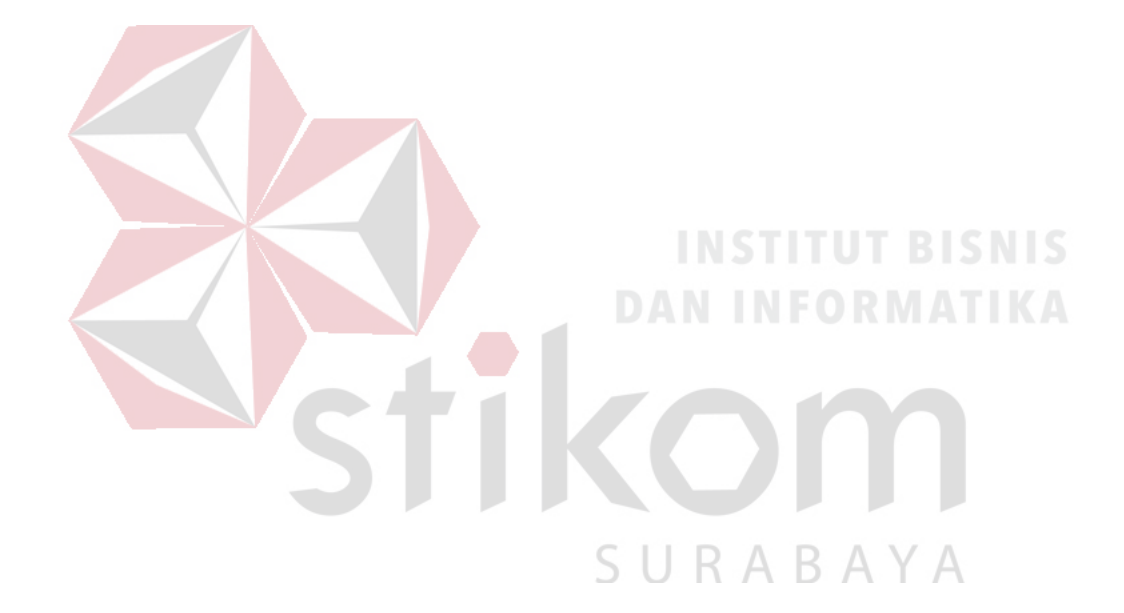

"Yang terucap akan lenyap, yang tercatat akan teringat."

Ku persembahkan kepada

Papa dan Mamaku tercinta, **BISNIS** Saudara dan keluarga saya tercinta

SURABAYA

Beserta teman – teman saya yang selalu mendukung dan mendoakanku.

#### ABSTRAK

Buah maja dapat dimanfaatkan untuk berbagai hal, salah satunya adalah dapat dimanfaatkan untuk kerajinan tangan seperti gitar, biola, tempat tisu, tas, rumah-rumahan, souvenir, dan sebagainya. Namun saat ini tempat penjualan kerajinan buah maja masih terbatas, hanya di daerah tempat tinggal mereka. Beberapa perajin buah maja menginginkan produk kerajinan tangannya dapat dikenal oleh masyarakat luas.

Solusi yang ditawarkan adalah membangun sebuah website e-marketplace khusus untuk menjual produk-produk kerajinan tangan buah maja. Penerapan konsep crowdsourcing pada aplikasi ini adalah adanya keterlibatan banyak perajin kerajinan tangan buah maja untuk membantu masyarakat dalam mendapatkan produk kerajinan tangan buah maja dengan lebih mudah dengan melakukan pemesanan melalui marketplace ini.

Berdasarkan hasil uji coba, aplikasi ini dapat berfungsi sebagai wadah (perantara) bertemunya penjual dan pembeli untuk menjual dan memasarkan produk kerajinan tangan buah maja ke pangsa pasar yang lebih luas yang dijalankan pada basis website.

Kata Kunci: Aplikasi Marketplace, Aplikasi Website, Konsep Crowdsourcing, Buah Maja.

# KATA PENGANTAR

Puji syukur saya panjatkan kepada Tuhan Yang Maha Esa, karena atas rahmat dan karunia-Nya, saya dapat menyelesaikan Tugas Akhir (TA) yang berjudul "Rancang Bangun Aplikasi E-Marketplace Kerajinan Buah Maja Berbasis Website Menggunakan Konsep Crowdsourcing". Tugas Akhir (TA) merupakan sebuah mata kuliah wajib di Institut Bisnis dan Informatika Stikom Surabaya yang bertujuan untuk memnuhi persyaratan dalam menyelesaikan program studi Strata Satu (S1).

 Laporan ini juga dapat terselesaikan, tak lepas dari dukungan dari banyak pihak yang telah memberikan saya kritik, saran, hiburan dan motivasi. Untuk itu saya mengucapkan terima kasih kepada:

- 1. Bapak Prof. Dr. Budi Jatmiko, M.Pd. selaku Rektor Institut Bisnis dan Informatika Stikom Surabaya.
- 2. Bapak Dr. Anjik Sukmaaji, S.Kom., M.Eng. selaku Kepala Program Studi S1 SURABAYA Sistem Informasi.
- 3. Ibu Dr. M.J. Dewiyani Sunarto selaku dosen pembimbing 1 yang telah memberikan masukan positif dan juga motivasi buat saya untuk terus mengerjakan Tugas Akhir (TA) ini.
- 4. Bapak Julianto Lemantara, S.Kom., M.Eng. selaku dosen pembimbing 2 yang telah memberikan masukan positif dan juga motivasi buat saya untuk terus mengerjakan Tugas Akhir (TA) ini.
- 5. Ibu Tan Amelia S.Kom., M.MT. selaku dosen pembahas yang telah memberikan kritikan, masukan, dan saran dalam membantu penyempurnaan Tugas Akhir ini
- 6. Kedua orang tua dan kakak-kakak saya yang selalu mendukung dan mendoakan yang terbaik untuk saya.
- 7. Teman-teman seperjuangan Tugas Akhir (TA) yang bersama-sama membantu, memberi dukungan, dan saran dari awal proses tugas akhir hingga pembuatan laporan ini.

 Semoga Tuhan Yang Maha Esa memberikan yang terbaik kepada semua pihak atas segala bantuan yang telah mereka berikan. Saya menyadari bahwa laporan ini masih banyak kekurangan, sehingga kritik dan saran sangatlah diharapkan. Semoga laporan ini dapat bermanfaat bagi para pembaca.

Surabaya, 12 Februari 2019

URABAYA

Penulis

# **DAFTAR ISI**

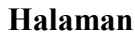

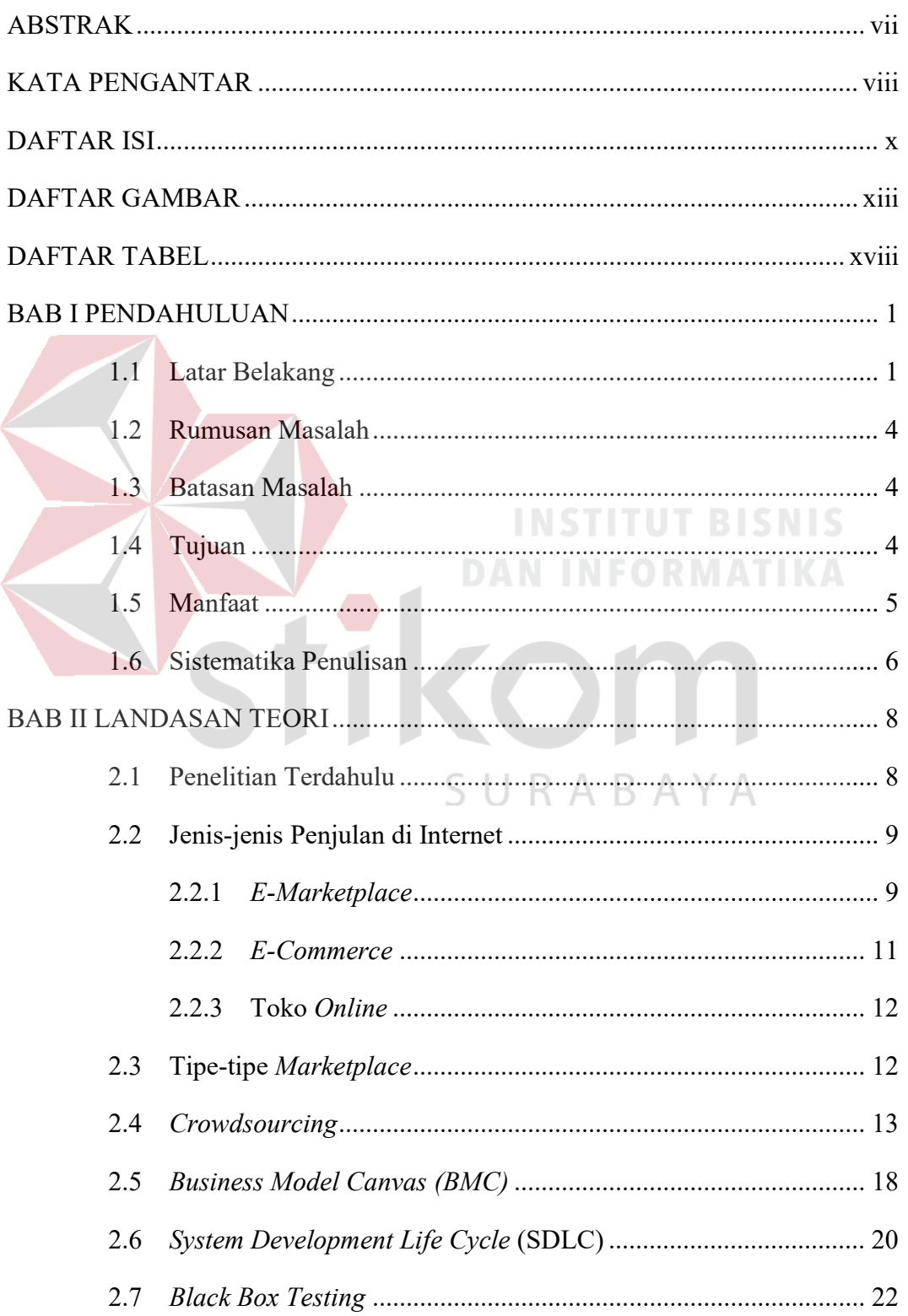

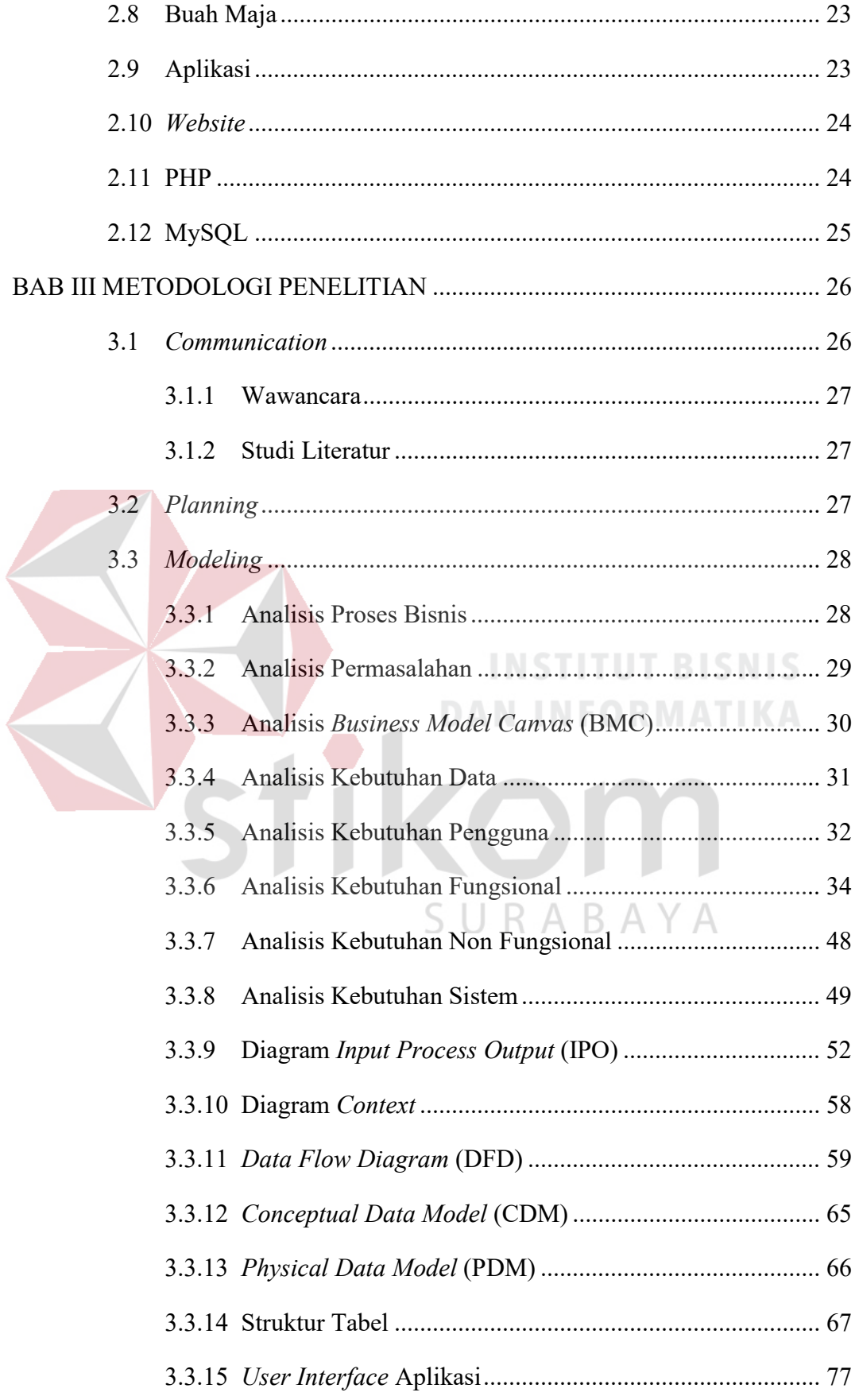

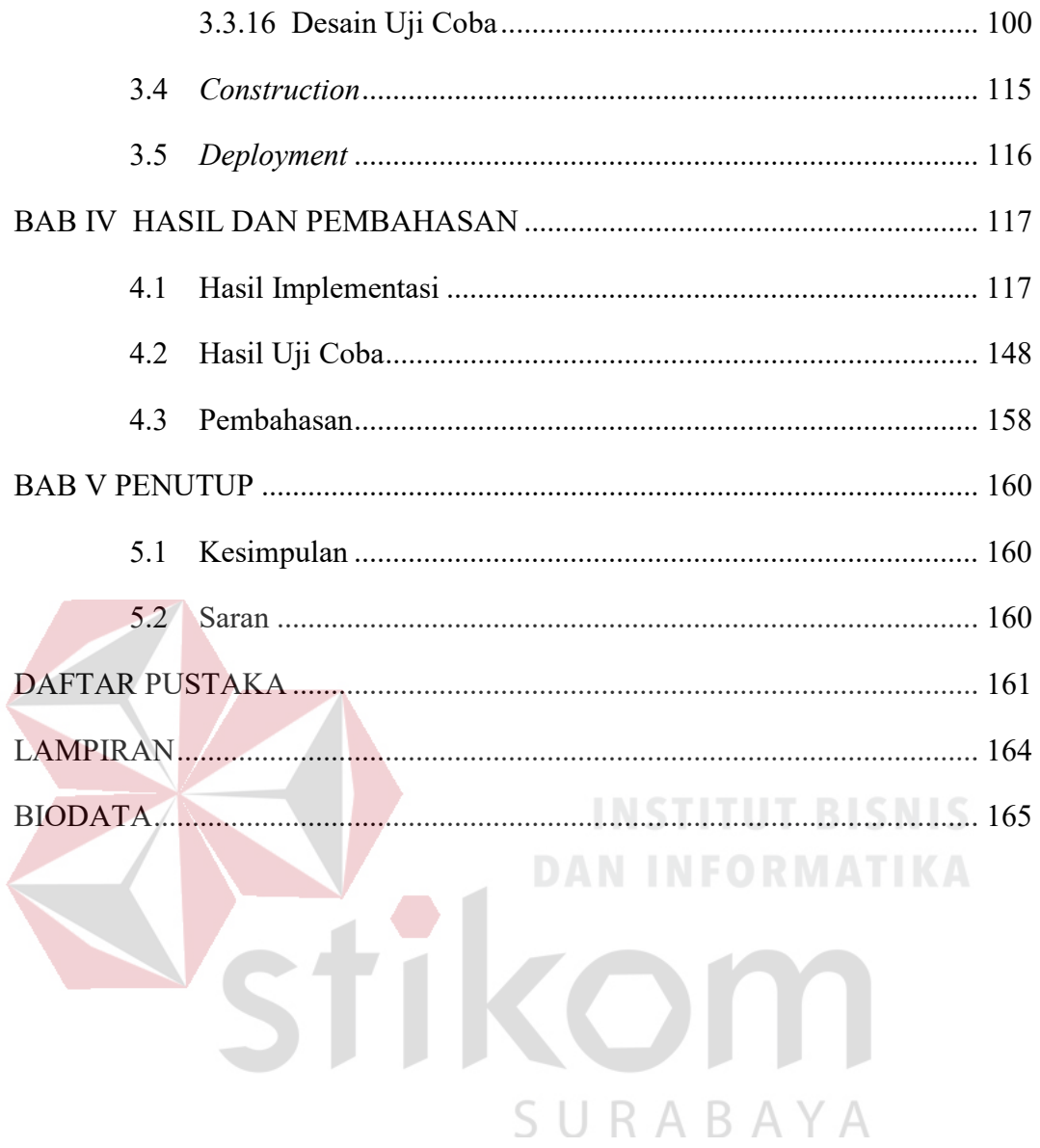

# DAFTAR GAMBAR

# Halaman

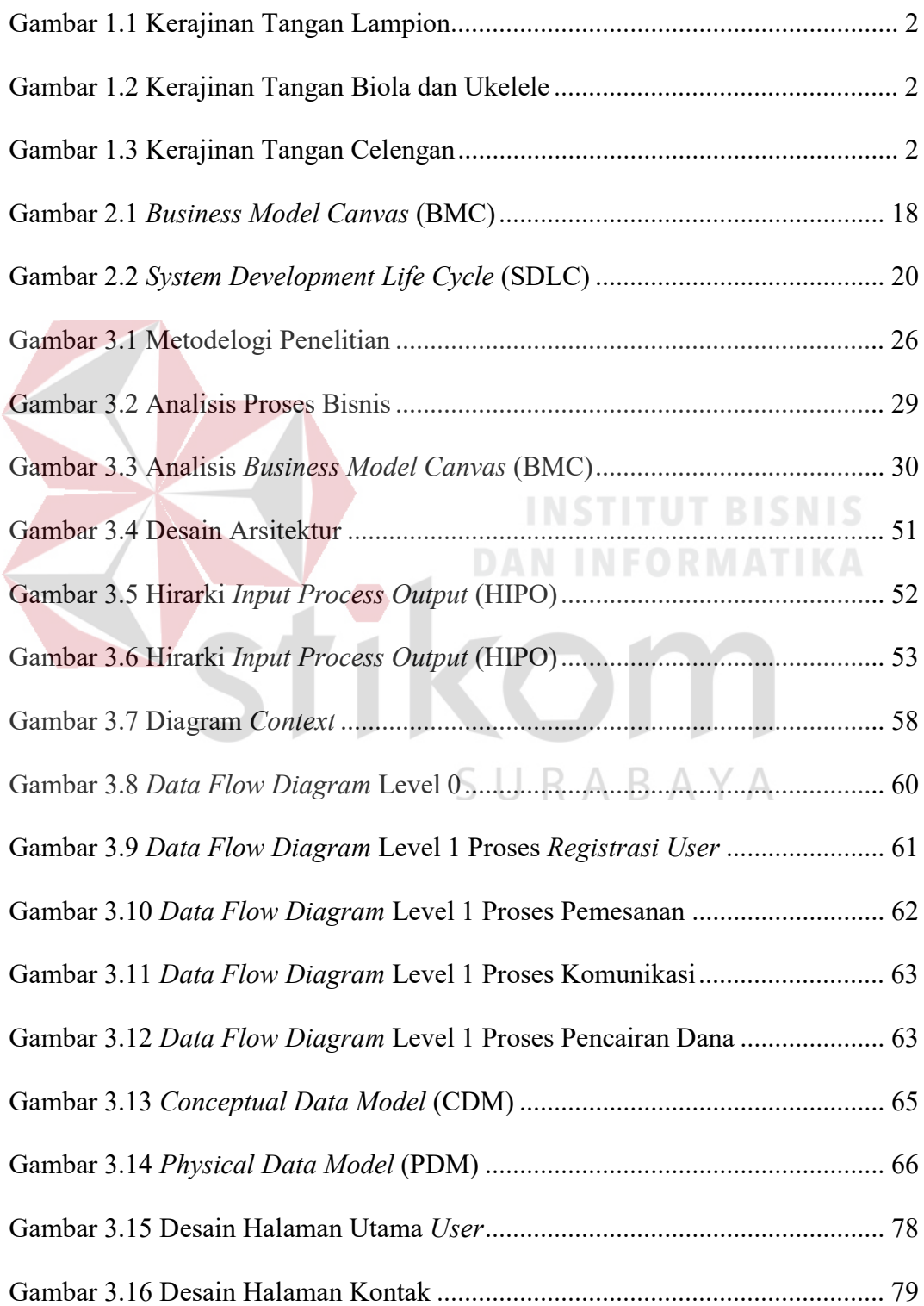

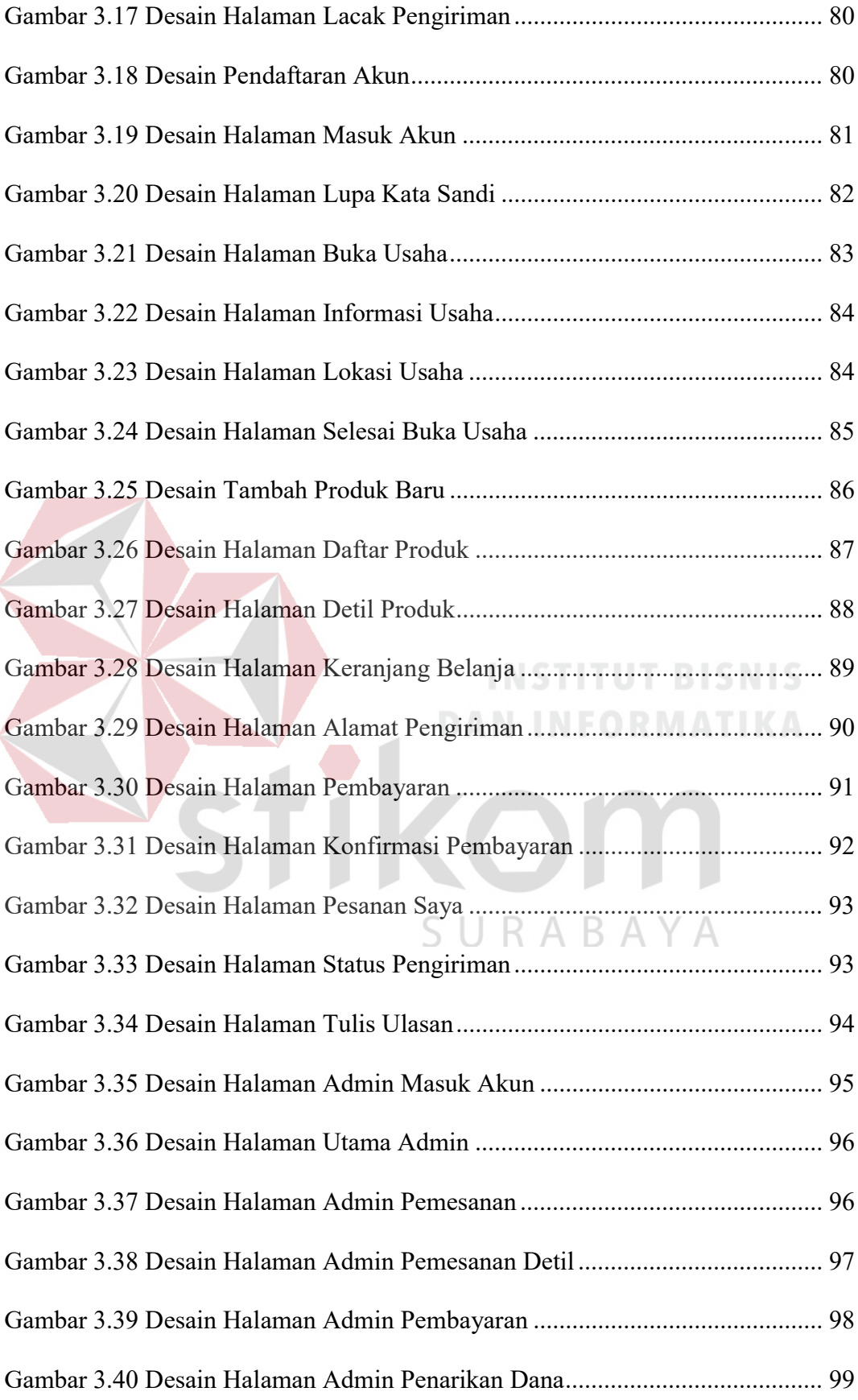

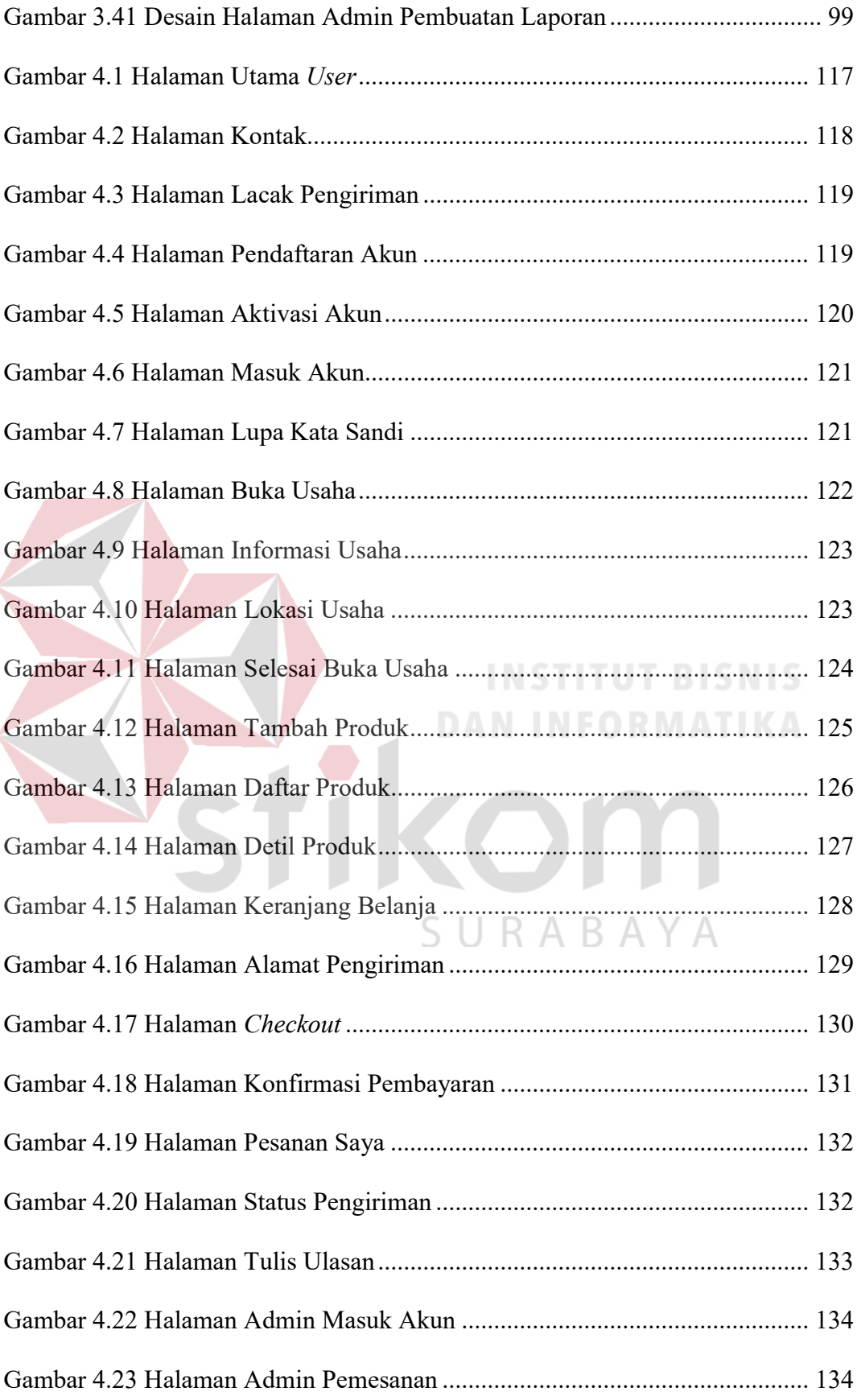

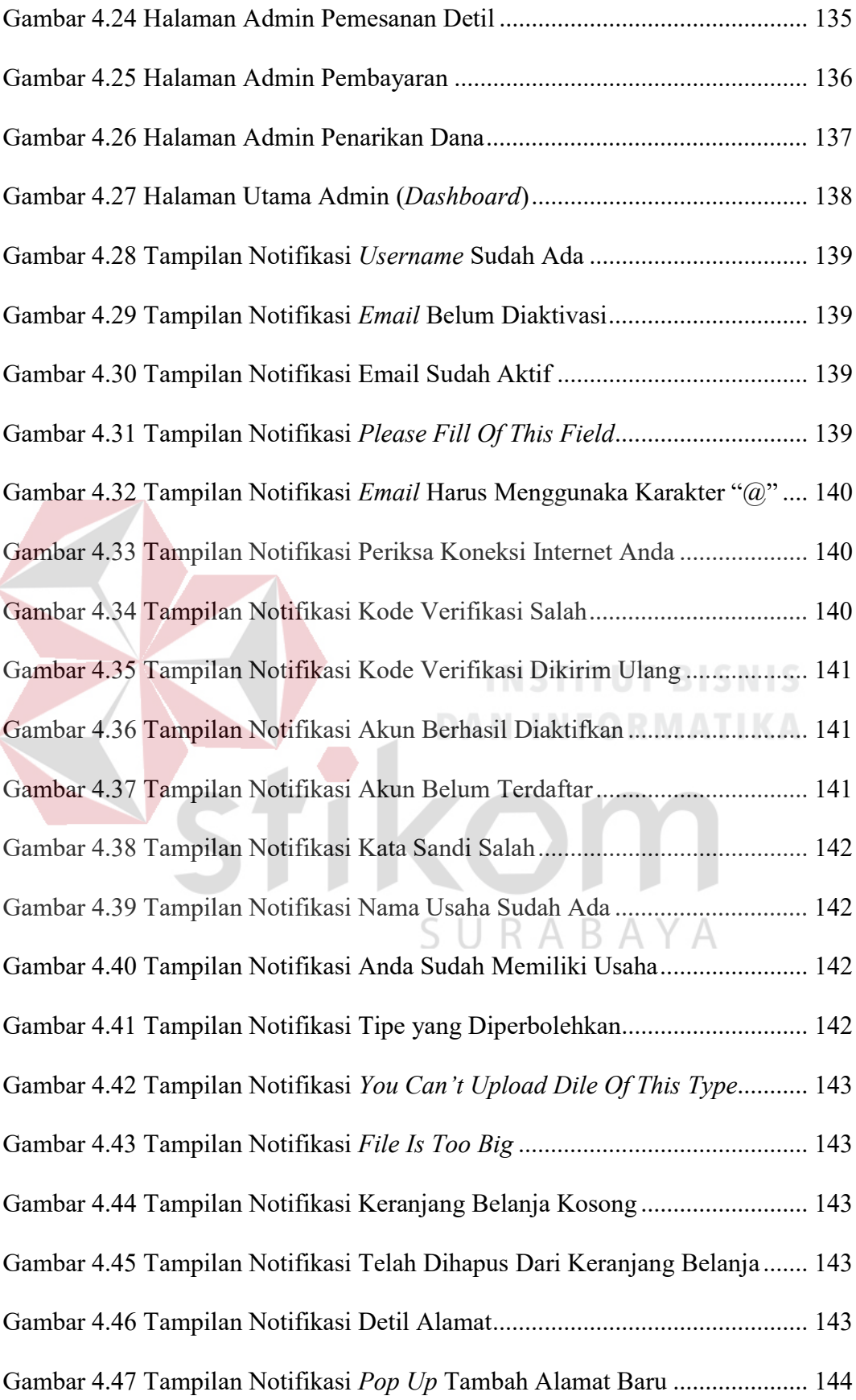

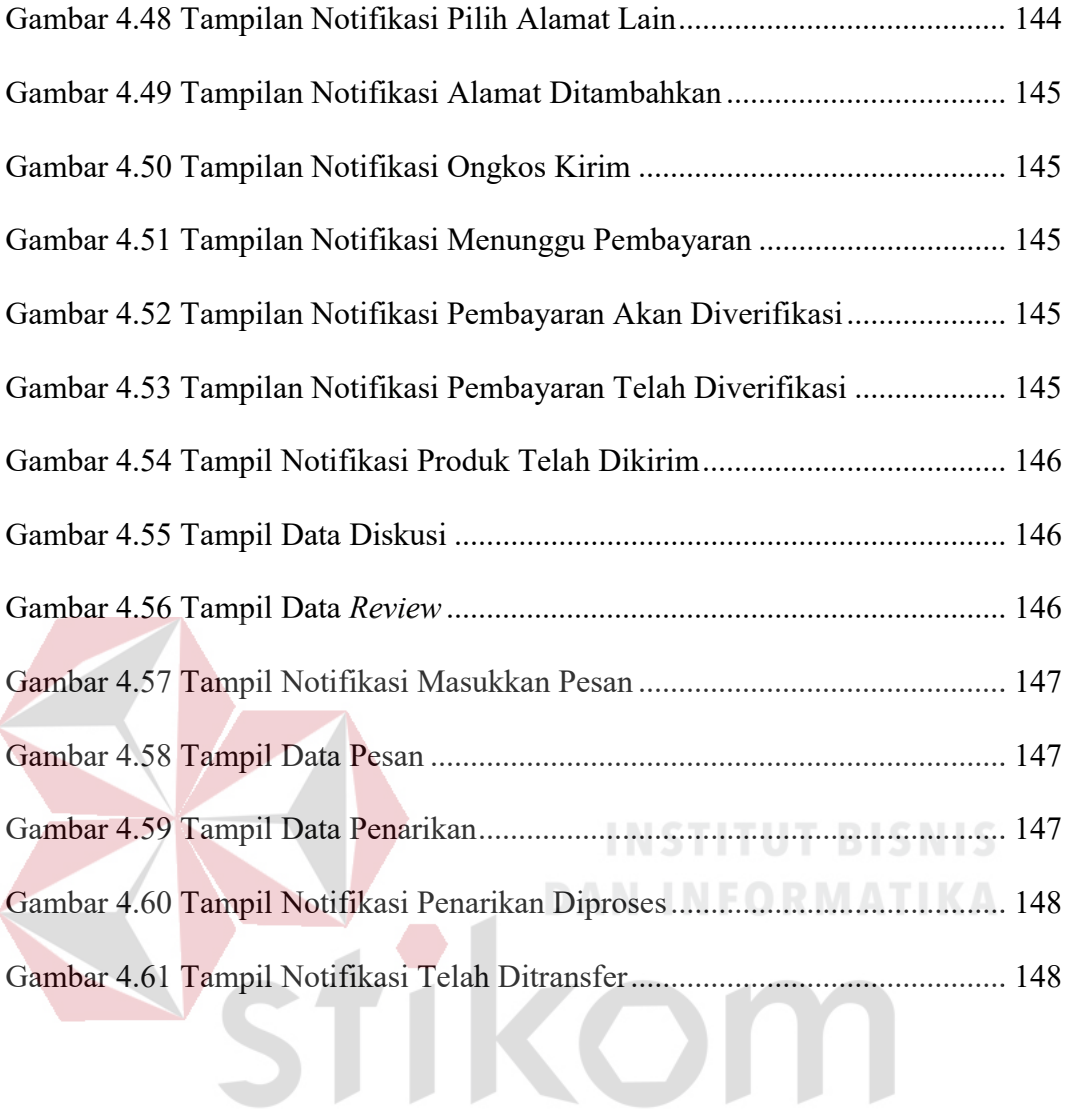

SURABAYA

# DAFTAR TABEL

Halaman

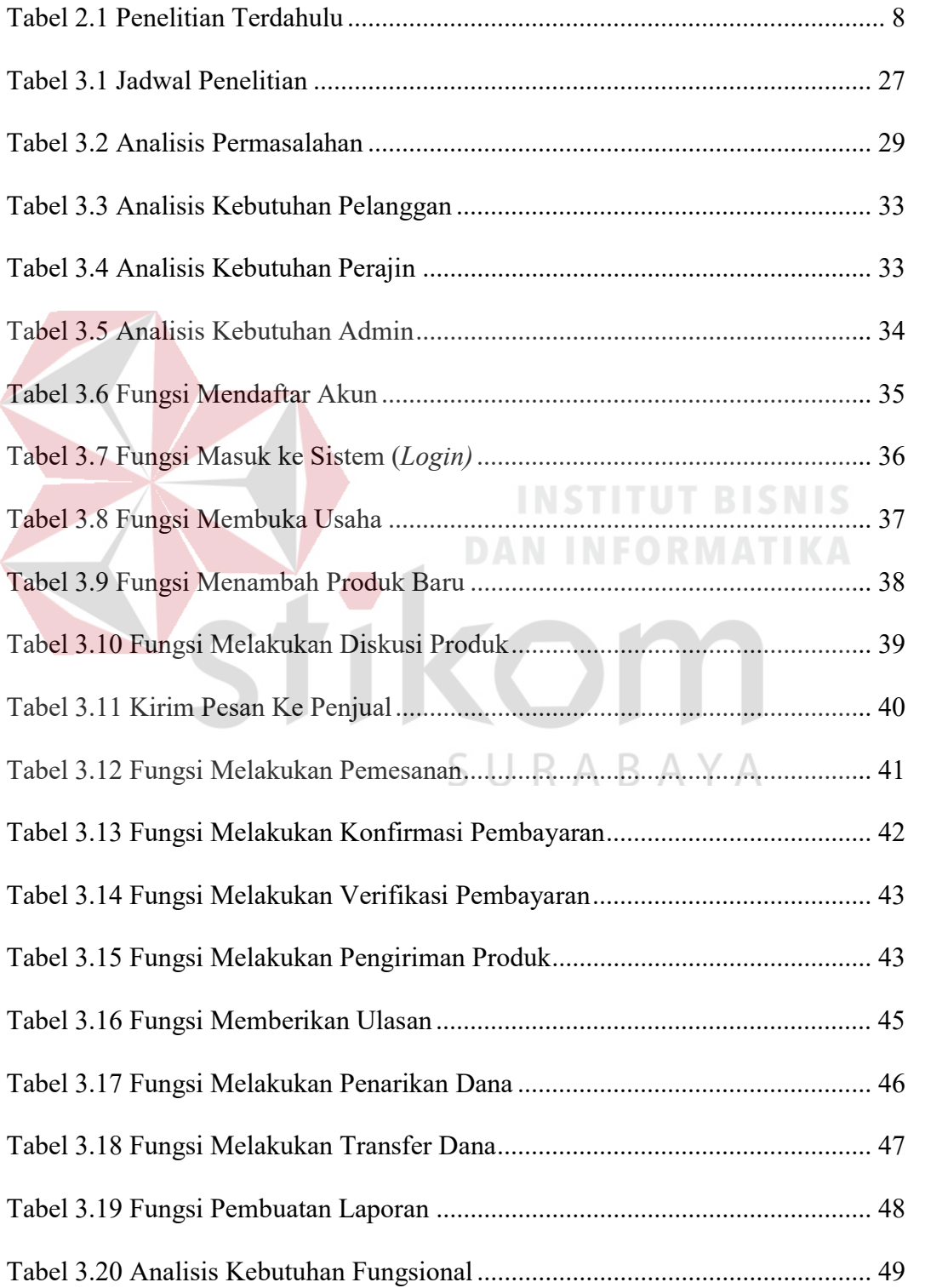

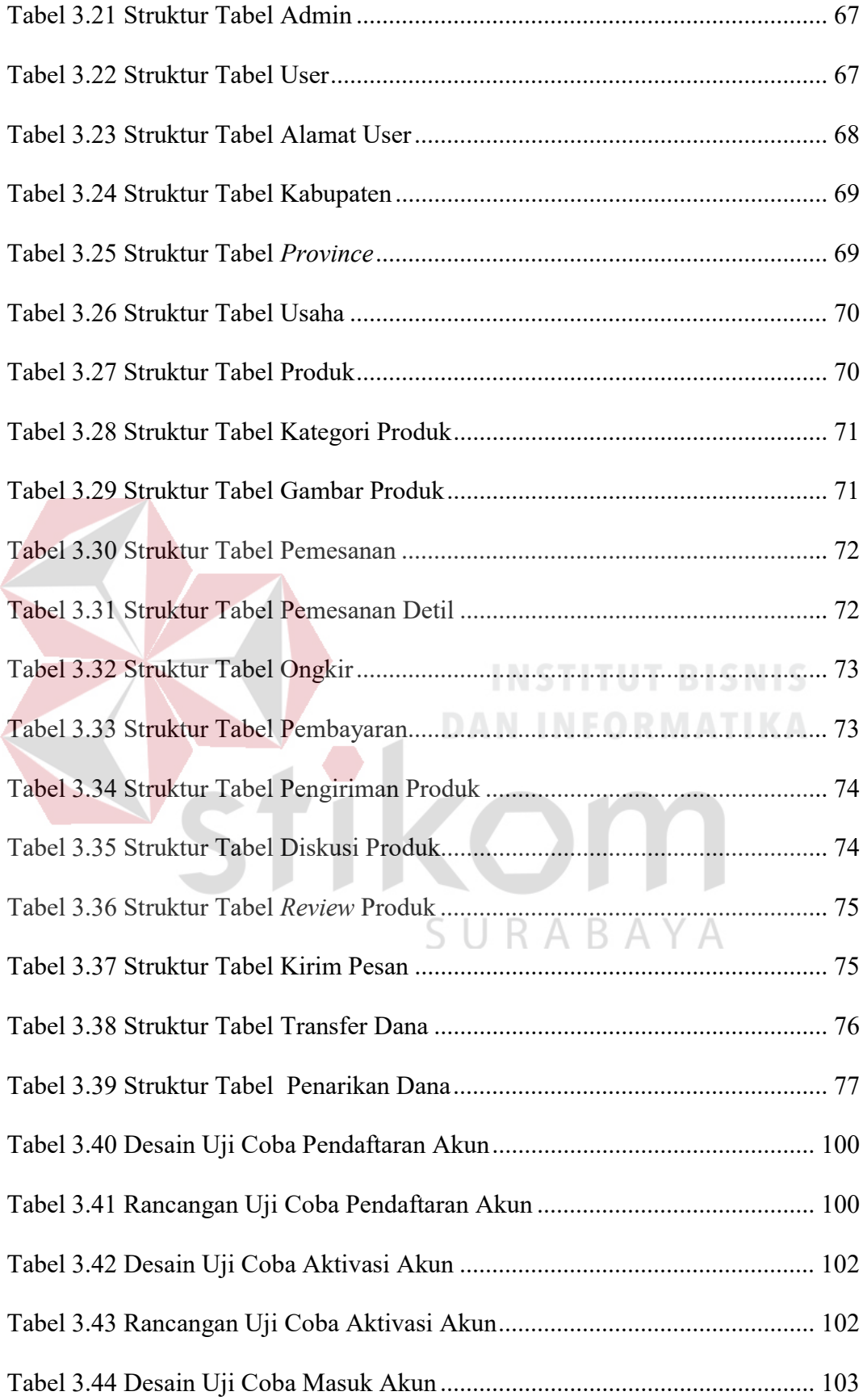

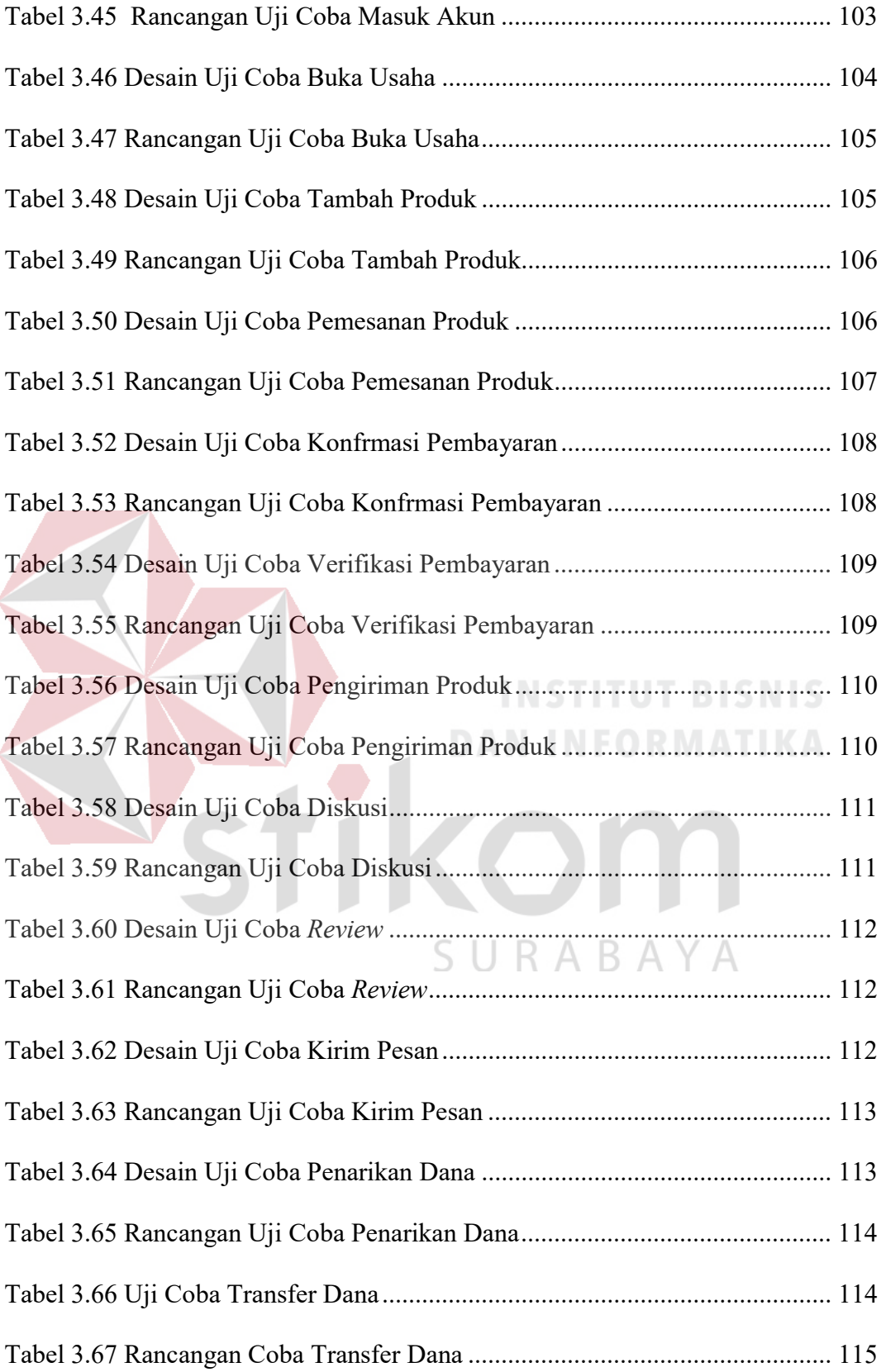

#### 1 BAB I

#### PENDAHULUAN

#### 1.1 Latar Belakang

Menurut Rismayani (2013), buah maja (aegle marmelos) merupakan tanaman dari suku jeruk-jerukan atau Rutaceae yang penyebarannya tumbuh di dataran rendah hingga ketinggian ± 500 mdpl. Tumbuhan ini terdapat di negara Asia Selatan dan Asia Tenggara termasuk di Indonesia. Buah maja ini juga biasanya banyak dibudidayakan di pekarangan tanpa perawatan dan buahnya tidak dipanen.

Buah maja dapat dimanfaatkan untuk berbagai hal, salah satunya adalah dapat dimanfaatkan untuk kerajinan tangan. Perajin dapat membuat beberapa produk kerajinan tangan yang dihasilkan dari buah maja seperti tempat tisu, tas, rumah-rumahan, souvenir, dan sebagainya. Sulkhan, seorang perajin kerajinan tangan buah maja, menceritakan bahwa ide kreatifnya memanfaatkan buah maja menjadi benda dengan nilai ekonomi tinggi itu muncul setahun yang lalu ketika Kepala Desa setempat berniat mencari produk-produk yang memiliki nilai jual untuk bisa dipasarkan di luar desa setempat. Akan tetapi, pada saat melakoni usahanya, Sulkhan mengaku masih belum terpikirkan bagaimana caranya untuk bisa mendapatkan pemesan atau pelanggan yang mau membeli produk hasil kerajinan tangannya (Imron, 2016). Kendala juga dialami oleh perajin lain, Donny yang pada awalnya hanya membuat teko poci ini pun mengembangkan produksinya seperti gayung, kap lampu, pot bunga, dan lampion. Namun, Donny mengaku bahwa pasar produk kerajinannya masih sebatas di daerah Subang dan Bandung.

Donny berharap dalam waktu dekat bisa mengembangkan produk dan penjualannya hingga tembus pasar ekspor (Adi, 2011).

Bapak Pudji Purwanto, perajin kerajinan tangan buah maja dari Desa Bogem RT 04 RW 01 Kebon Agung Kecamatan Sukodono Kabupaten Sidoarjo ini telah menghasilkan sebuah produk kerajinan tangan yang unik, kreatif, dan memiliki nilai jual tinggi. Produk kerajinan tangan tersebut berupa asbak, tempat tisu, gitar, ukulele, biola, toples, lampion, topeng, mangkok, dan asbak. Produk tersebut dijual dengan harga yang bervariasi, mulai dari 35-650 ribu rupiah.

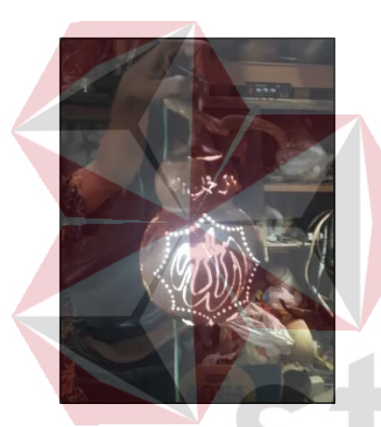

Gambar 1.1 Kerajinan Tangan Lampion

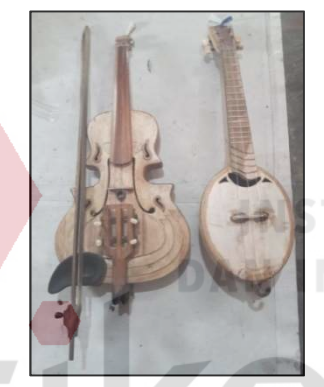

Gambar 1.2 Kerajinan Tangan Biola dan Ukelele

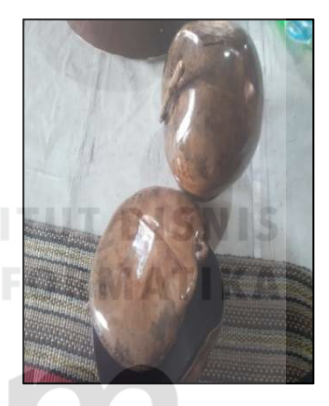

Gambar 1.3 Kerajinan Tangan Celengan

Dalam wawancaranya, Bapak Pudji mengatakan bahwa peminat produk kerajian tangannya sangat tinggi, bahkan sampai harus mengambil libur selama 2- 3 hari untuk dapat memproduksi kembali produk yang sudah habis terjual. Bapak Pudji juga mengungkapkan bahwa saat ini tempat penjualannya hanya di daerah sekitar GOR Sidoarjo saja dengan memajang seluruh produk kerajinan tangannya di atas sebuah gerobak. Bapak Pudji berharap produk kerajinan tangannya dapat dikenal oleh masyarakat luas, salah satu usaha yang pernah dilakukan yaitu mengikuti beberapa pameran UMKM yang diadakan di Seluruh Jawa Timur.

Namun masih belum banyak masyarakat yang tahu tentang produk kerajinan tangannya.

Jadi, kesimpulan dari permasalahan di atas adalah bahwa produk kerajinan tangan buah maja ini sebenarnya dapat dipasarkan ke pangsa pasar yang lebih luas, salah satunya adalah dengan membangun sebuah website e-marketplace khusus untuk menjual produk-produk kerajinan tangan buah maja. Menurut Kodong, dkk (2012), e-marketplace cocok untuk peningkatan penjualan dan pengenalan produk di lingkup yang lebih luas. Pada penelitian terdahulu yang dilakukan oleh Nurfarida & Adi (2016), pembuatan aplikasi website e-marketplace masih memiliki kekurangan, yaitu belum adanya notifikasi email dan juga fitur-fitur penting seperti komunikasi dengan pelanggan melalui pesan, review produk, rating, dan diskusi.

Rancang bangun aplikasi e-marketplace kerajinan buah maja berbasis website dengan konsep *crowdsourcing* ini diharapkan mampu membantu perajin untuk memasarkan dan menjual produk-produk hasil kerajinan tangan mereka ke pangsa pasar yang lebih luas dengan menambahkan fitur-fitur pada aplikasi yang belum ada pada penelitian terdahulu. Penerapan konsep crowdsourcing pada aplikasi ini adalah adanya keterlibatan banyak perajin kerajinan tangan buah maja untuk membantu masyarakat dalam mendapatkan produk kerajinan tangan buah maja dengan lebih mudah dengan melakukan pemesanan melalui marketplace yang dimiliki oleh peneliti ini.

#### 1.2 Rumusan Masalah

Berdasarkan latar belakang di atas, maka dapat dirumuskan masalah yaitu bagaimana merancang bangun aplikasi e-marketplace kerajinan buah maja berbasis website menggunakan konsep crowdsourcing?

# 1.3 Batasan Masalah

Berdasarkan perumusan masalah di atas, adapun batasan masalah pada penelitian ini adalah sebagai berikut:

- 1. Pengguna dari aplikasi ini adalah perajin buah maja, pelanggan, dan admin.
- 2. Aplikasi yang dibangun berfungsi sebagai penyediaan tempat untuk mempertemukan perajin buah maja dengan pelanggan.
- 3. Produk yang dijual merupakan hasil kerajinan tangan dari buah maja sehingga marketplace ini bertipe vertikal.
- 4. Menggunakan konsep crowdsourcing, di mana dapat memberikan solusi kepada perajin lain yang juga memiliki permasalahan yang serupa.
- 5. Aplikasi hanya menyediakan metode pembayaran melalui transfer bank.
- 6. Pengembalian produk hanya dicatat sebagai keluhan.
- 7. Studi kasus pada penelitian ini adalah Mahakarya Mojopahit yang bertempat di Desa Bogem RT 04 RW 01 Kebon Agung, Kecamatan Sukodono, Kabupaten Sidoarjo.
- 8. Peneliti sebagai pemilik marketplace.

# 1.4 Tujuan

Tujuan dari penelitian ini adalah merancang bangun aplikasi e-marketplace kerajinan buah maja berbasis website menggunakan konsep crowdsourcing sebagai perantara untuk membantu perajin buah maja dalam memasarkan dan menjual produk kerajinan tangan kepada pelanggan.

### 1.5 Manfaat

Adapun manfaat yang diperoleh dari merancang bangun aplikasi emarketplace kerajinan buah maja berbasis website menggunakan konsep crowdsourcing adalah sebagai berikut:

# 1. Manfaat bagi perajin:

- a. Tersedianya tempat untuk menjual produk kerajinan tangan dari buah maja kepada pelanggan atau konsumen akhir.
- b. Dapat memperluas pangsa pasar penjualan produk kerajinan tangan dari buah maja.

# 2. Manfaat bagi pelanggan:

- a. Dapat memperoleh produk kerajinan tangan yang unik dan kreatif dengan lebih mudah.
- b. Dengan adanya fitur pesan, pelanggan dapat melakukan komunikasi dengan penjual untuk menanyakan lebih detil terkait produk yang dijual.

### 3. Manfaat bagi peneliti:

- a. Dapat menerapkan sekaligus mengembangkan ilmu yang dipelajari selama perkuliahan dengan kerja lapangan.
- b. Memperoleh kesempatan berlatih pada dunia industri.
- c. Menambah wawasan dan pengetahuan untuk mempersiapkan diri baik secara teoritis maupun secara praktis.

#### 1.6 Sistematika Penulisan

Secara garis besar sistematika penulisan dalam penyusunan laporan ini adalah sebagai berikut:

## BAB I : PENDAHULUAN

Bab ini menjelaskan mengenai latar belakang permasalahan, perumusan masalah batasan masalah, tujuan penelitian, dan manfaat penelitian, serta sistematika penulisan pada penelitian ini.

# BAB II : LANDASAN TEORI

Bab ini menjelaskan tentang semua referensi teori yang digunakan untuk merancang bangun aplikasi marketplace kerajinan buah maja berbasis website menggunakan konsep crowdsourcing meliputi penelitian terdahulu, jenis-jenis penelitian di internet, tipe-tipe marketplace, crowdsourcing, Business Model Canvas (BMC), System Development Life Cycle (SDLC), black box testing, buah maja, aplikasi, PHP, website, dan mysql.

# BAB III : METODOLOGI PENELITIAN

Bab ini menjelaskan tentang tahapan penelitian meliputi analisis proses bisnis, analisis permasalahan, analisis Business Model Canvas (BMC), analisis kebutuhan data, analisis kebutuhan pengguna, analisis kebutuhan fungsional, analisis kebutuhan non fungsional, analisis kebutuhan sistem, diagram Input Process

Output (IPO), ), diagram context, Data Flow Diagram (DFD), Conceptual Data Model (CDM), Physical Data Model (PDM).

# BAB IV : IMPLEMENTASI DAN EVALUASI

Bab ini menjelaskan implementasi dan evaluasi dari aplikasi marketplace kerajinan buah maja berbasis website menggunakan konsep crowdsourcing. Implementasi dan evaluasi sistem pada bab ini dijelaskan berdasarkan hasil analisis kebutuhan data, analisis kebutuhan pengguna, analisis kebutuhan fungsional, kebutuhan non fungsional, dan kebutuhan sistem.

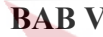

BAB V : PENUTUP

Bab ini menjelaskan mengenai saran dan kesimpulan dari penelitian ini.SURABAYA

#### **BAB II**

# LANDASAN TEORI

Landasan teori yang digunakan dalam merancang bangun aplikasi emarketplace berbasis website menggunakan konsep crowdsourcing ini meliputi penelitian terdahulu, jenis-jenis penjualan di internet meliputi e-marketplace, ecommerce, dan toko online, tipe-tipe marketplace, crowdsourcing, Business Model Canvas (BMC), System Development Life Cycle (SDLC), black box testing, buah maja, aplikasi, website, PHP, dan MySQL.

# 2.1 Penelitian Terdahulu

Jurnal penelitian terdahulu ini digunakan sebagai salah satu acuan dalam melakukan penelitian. Hal ini ditujukan agar dapat memperkaya teori dalam mengkaji penelitian.

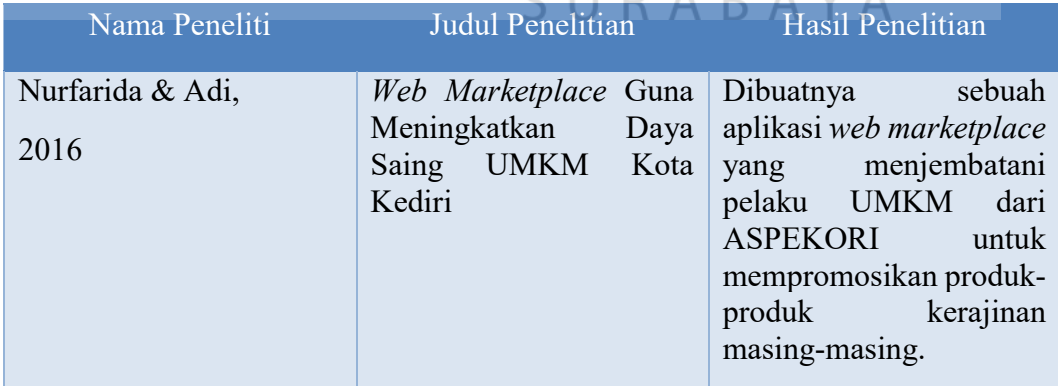

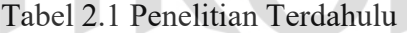

 $I$   $I$   $D$   $A$   $D$   $A$   $V$ 

Menurut Nurfarida & Adi (Nurfarida & Adi, 2016), ditemukan bahwa aplikasi yang dibuat hanya berfokus pada pemasaran produk kerajinan saja, aplikasi masih belum memiliki fitur notifikasi email dan juga fitur-fitur penting seperti

komunikasi antara pelanggan dengan penjual melalui pesan, review produk, rating, dan diskusi. Perbedaan penelitian pada jurnal ini dengan penelitian yang akan dilakukuan adalah aplikasi yang akan dibuat memiliki penambahan fitur notifikasi email, komunikasi antara pelanggan dengan penjual melalui pesan, review produk, rating, dan diskusi. Notifikasi email dimaksudkan ketika terjadi pemesanan pada aplikasi, baik perajin maupun pelanggan mendapatkan informasi pemesanan (invoice) melalui email. Sedangkan fitur pesan, review produk, rating, dan diskusi dimaksudkan untuk menumbuhkan kepercayaan dan kepuasan pelanggan terhadap produk-produk yang dijual.

# 2.2 Jenis-jenis Penjulan di Internet

## 2.2.1 E-Marketplace

Menurut Kodong, dkk. (2012), E-market memanfaatkan media digital seperti internet untuk menciptakan suatu lingkungan atau tempat yang mewadahi para penjual dan pembeli untuk melakukan proses-proses bisnis mulai dari pemasaran produk, penawaran produk, mengembangkan komunikasi antara penjual dan pembeli sehingga tercapai kepuasan terhadap keduanya. E-market sebagai tempat bertemunya penjual dan pembeli secara online mempunyai manfaat diantaranya, memperluas jaringan dan meningkatkan penjualan khususnya bagi usaha kecil dan usaha mandiri yang bermodal menengah ke bawah ataupun wirausaha baru yang sedang merintis bisnis atau usahanya, e-market sangat cocok untuk sarana penjualan mengenalkan produk bahkan menjaga komunikasi dan memperbanyak relasi, karena tidak membutuhkan biaya yang besar seperti halnya membuat pasar secara fisik, e-market tidak terbatas oleh waktu dan kondisi

geografis bisa diakses dimana saja dan kapan saja sehingga sangat bagus untuk peningkatan penjualan dan pengenalan produk di lingkup yang lebih luas. Sejalan dengan kemudahan dan kemajuan teknologi internet serta untuk menciptakan variasi pasar yang berbasis teknologi, mempermudah orang untuk melakukan transaksi bisnis tanpa dibatasi ruang dan waktu, meningkatkan komunikasi sosial serta mendorong pertumbuhan ekonomi khusunya ekonomi menengah kebawah karena aplikasi e-market sangat cocok untuk pengusaha kecil dan baru mulai usahanya, aplikasi e-market yang memanfaatkan teknologi internet serta bertujuan menyatukan berbagai penjual dalam satu website dimana setiap penjual bisa mempromosikan produknya dengan cara meng-upload photo produk dan detail dari produk dalam halaman khusus tersendiri berdasarkan kategori produk yang diinginkan. Member dari aplikasi ini dapat berkomunikasi lewat pesan layaknya email, mengomentarai newsletter, mengomentari produk, memberikan testimoni kepuasan, semua fasilitas itu di buat supaya terjadi interaksi sehingga tercipta pertukaran informasi antara penjual dan pembeli secara langsung.

Menurut Indrajit dalam Kodong, dkk. (2012), dunia maya yang tercipta karena berkembangnya teknologi internet, secara tidak langsung membentuk sebuah pasar atau arena perdagangan tersendiri yang kerap dinamakan sebagai e-Marketplace (beberapa praktisi manajemen menyebutnya sebagai Marketspace). Sebagaimana pasar dalam pengertian konvensional, yaitu tempat bertemunya penjual dan pembeli, di dalam e- Marketplace berinteraksi pula berbagai perusahaan-perusahaan di dunia tanpa dibatasi oleh teritori ruang (geografis) maupun waktu. Beragam produk dan jasa dalam berbagai bentuknya dicoba ditawarkan oleh perusahaan-perusahaan yang telah "go internet" ini dalam berbagai domain industri, sehingga menghasilkan suatu nilai dan volume perdagangan yang tidak kalah besar dari pasar konvensional.

Menurut Syuhada dan Gambetta dalam Mansur (2015), di Indonesia marketplace secara online dapat diterapkan pada pelaku UKM dan UMKM melalui media sosial seperti facebook dan yahoo, namun untuk media sosial tersebut memiliki keterbatasan dalam menyampaikan informasi produk secara detail sehingga informasi kurang akurat sehingga pemasaran secara online sangat penting seperti melalui media e-commerce dan e-marketplace. Media tersebut dapat dikembangkan bagi pelaku UMKM daerah karena pada umumnya UMKM Indonesia terdiri dari berbagai kategori: usaha mikro, usaha kecil, perusahaan menengah dimana masing-masing memiliki karakteristik yang berbeda. Pemanfaatan media sosial dapat meningkatkan produktivitas dan kepercayaan dalam interaksi UKM dan UMKM dalam meningkat daya saing perekonomian di Indonesia.

# 2.2.2 E-Commerce

Menurut McLeod & Schell (2008), perdagangan elektronik atau yang disebut juga e-commerce adalah penggunaan jaringan komunikasi dan komputer untuk melaksanakan proses bisnis. Pandangan populer dari e-commerce adalah penggunaan internet dan komputer dengan browser web untuk membeli dan menjual produk.

Menurut Wong (2010), electronic commerce adalah pembelian, penjualan dan pemasaran barang serta jasa melalui sistem elektronik seperti radio, televisi dan jaringan computer atau internet.

#### 2.2.3 Toko Online

Menurut Sigit (2010), toko dapat diartikan sebagai pasar kecil, yang berisi kegiatan berupa transaksi jual beli antara pedagang dan pembeli. Seiring berjalannya waktu konsep toko selalu berkembang dari waktu ke waktu, mulai dari warung, pasar tradisional, toko kelontong, minimarket, supermarket, hypermart dan toko online. Dengan semakin padatnya ritme dan gaya hidup orang perkotaan dan dengan semakin berkembangnya teknologi internet, maka aktivitas pergi belanja ke toko perlahan-lahan sudah mulai tergantikan dengan aktivitas belanja melalui dunia maya. Toko online merupakan sebuah konsep, ide atau gagasan tentang cara bertransaksi yang praktis dan mudah.

# 2.3 Tipe-tipe Marketplace

Menurut Pahlevi (2017), secara garis besar marketplace dapat menjadi 3 (tiga) jenis yaitu:

# 1. Marketplace Vertikal

Jenis marketplace vertikal merupakan marketplace yang menjual produk dari berbagai sumber namun produk yang mereka jual hanya terdiri satu jenis. Misalkan sebuah marketplace yang hanya menjual produk mobil dari yang bekas hingga mobil baru.

#### 2. Marketplace Horizontal

Jenis marketplace horizontal merupakan marketplace yang menjual berbagai jenis produk namun semua jenis barang yang dijual tersebut memiliki keterkaitan satu sama lainnya. Misalkan sebuah marketpace yang menjual produk komputer dan aseseorisnya. Didalam marketplace tersebut tidak hanya menjual berbagai merek komputer tapi marketplace tersebut juga menjual asesoris pendukung, sparepart komputer dan lain-lain.

#### 3. Marketplace Global

Jenis marketplace global merupakan marketplace yang berbagai produk bahkan antar barang yang dijual dapat tidak berkaitan sama sekali. Contoh marketplace global di Indonesia adalah Tokopedia, Olx dan Bukalapak.

# 2.4 Crowdsourcing

Crowdsource adalah sebuah aktivitas, proses ataupun model bisnis dimana sebuah individu, organisasi maupun perusahaan mengajukan sebuah permasalahan kepada sekumpulan masyarakat luas secara terbuka untuk dicarikan solusinya (Howe, 2008). Dengan sistem crowdsource ini perusahaan akan mendapatkan akses kepada tenaga kerja yang sangat besar sehingga dapat menyelesaikan sebuah permasalahan dengan biaya yang lebih sedikit dan hasil yang memuaskan. Dalam waktu ke depan akan ada banyak perusahaan yang menggunakan crowdsource untuk menyelesaikan berbagai macam pekerjaan (Whitla, 2009). R A B A Y A

Menurut Doan, dkk. dalam Yulfa (2012), mengatakan bahwa ada empat masalah yang dihadapi dalam menerapkan crowdsourcing untuk menyelesaikan pekerjaan-pekerjaan yang diberikan, yaitu bagaimana mendapatkan orang-orang yang mau berpartisipasi? apa saja hal yang mereka bisa kerjakan? bagaimana menggabungkan hasil kontribusi masyarakat? dan bagaimana mengatasi penyalahgunaan sistem? Secara umum, untuk membangun sebuah sistem crowdsourcing perlu mempertimbangkan beberapa hal, seperti degree of manual effort, role of human users, and standalone versus piggyback architectures. Degree

of manual effort adalah cara bagaimana pengembang (developer) dari sistem crowdsourcing untuk memutuskan seberapa otomatis sistem akan berjalan dan berapa banyak usaha yang harus dilakukan oleh pengguna (users) dan pemilik (owners) sistem untuk menjalankannya. Role of human users memiliki empat tipe yaitu slaves, perspective providers, content providers, and component providers. Peran-peran ini akan membantu pengembang untuk memutuskan bagaimana merekrut pengguna yang memiliki kesempatan untuk memainkan lebih dari satu peran. Standalone versus piggyback adalah bagaimana sistem crowdsourcing akan dibangun pada sebuah sistem standalone atau ditumpangkan di atas sistem yang sudah ada. Ada beberapa solusi yang menurut Doan, dkk. dalam Yulfa (2012) bisa dilakukan untuk menghadapi beberapa persoalan yang muncul pada penerapan sistem crowdsourcing. Untuk persoalan pertama, bagaimana mendapatkan orangorang yang mau berpartisipasi? Solusi untuk mengatasinya adalah:

- 1. Meminta pengguna untuk berkontribusi kepada sistem.
- 2. Memberi dana insentif bagi pengguna atas partisipasinya.
- 3. Mengundang relawan- relawan. SURARAYA
- 4. Meminta pengguna berkontribusi ke dalam sistem crowdsourcing melalui layanan yang diberikan oleh sistem lain.
- 5. Memanfaatkan rekam jejak pengguna pada sistem yang sudah mapan.

Selain itu, masalah lainnya adalah bagaimana mempertahankan pengguna untuk tetap berada di dalam sistem. Doan, dkk. dalam Yulfa (2012) merekomendasikan untuk menyediakan gratifikasi langsung, pengalaman yang menyenangkan bagi pengguna ketika berkontribusi atau layanan menarik, dan membangun reputasi bagi mereka yang berpartisipasi. Sebagai contoh, memberikan respon secara langsung terhadap kontribusi yang telah diberikan pengguna ke dalam sistem. Untuk persoalan kedua, apa yang mereka dapat lakukan? Solusinya adalah (Doan, dkk. dalam Yulfa, 2012):

- 1. Mengklasifikasikan pengguna berdasarkan kontribusi cognitive. Contohnya, low-level users (guests) cenderung memberikan kontribusi yang tidak menuntut pemikiran mendalam.
- 2. Mengukur pengaruh kontribusi terhadap sistem crowdsourcing. Contohnya, meng-edit beberapa kata pada sebuah halaman web hanya sedikit pengaruhnya dibandingkan meng-edit sebuah aturan pada halaman web yang sama.
- 3. Mendistribusikan pekerjaan antara human users dan machines untuk berkontribusi sistem crowdsourcing.
- 4. Merancang user interface yang menarik untuk pengguna yang ingin **DAN INFORMATIKA** berpartisipasi.

Untuk menyelesaikan persoalan ketiga, bagaimana mengintegrasikan kontribusi-kontribusi yang telah diberikan? Doan, dkk. dalam Yulfa (2012) SURABAYA menyarankan dua pendekatan:

- 1. Sistem secara otomatis menghitung bobot penilaian yang diberikan oleh pengguna.
- 2. Manajemen perbedaan pendapat dari pengguna secara manual. Umumnya, pendekatan yang lebih banyak digunakan pada sistem crowdsourcing.

Sedangkan untuk menyelesaikan persoalan ke empat, bagaimana mengatasi penyalahgunaan sistem? dilakukan dengan cara mengevaluasi para pengguna dan kontribusi mereka. Tiga tehnik yang digunakan adalah (Doan, dkk. dalam Yulfa, 2012): block, detect, and deter. Block adalah menyaring para pengguna yang bisa berkontribusi ke dalam sistem basis data. Detect adalah bagaimana memeriksa secara otomatis atau manual para pengguna dan kontribusi mereka. Deter adalah mencegah para pengguna dan kontribusi mereka yang tidak dapat dipercaya. Tetapi, ketiga tehnik tersebut belum sepenuhnya bisa mengelola pengguna yang tidak bertanggung jawab (malicious users) dan kontribusi-kontribusi yang tak bernilai untuk sistem. Oleh karena itu, sistem yang dirancang harus menyediakan prosedur undo.

Ada pun beberapa manfaat dari crowdsourcing menurut JeffPHowe dalam Meilan, dkk. (2015), diantaranya:

- 1. Ekonomi & Bisnis, manfaat ini yang magnet terbesar mengapa perusahaan mengadopsi dan menerapkannya untuk perusahaan. Perusahaan tidak memerlukan konsultan yang elite dan mahal, untuk mendapatkan suatu masukan atau solusi bagi pemecahan suatu masalah. Perusahaan dapat menambah karyawan (maya) dengan kualitas yang sama mungkin lebih yang memberikan kontribusi positif, misal bagi divisi riset dan pengembangan, denga biaya murah atau bahkan gratis. Seseorang dapat memperoleh konten dengan kualitas yang sama dari seorang professional dengan biaya amatiran. Dari segi bisnis di era partisipasi ini, akan membentuk suatu komunitas, dan komunitas itu akan membentuk suatu pasar baru bagi pihak yang mau dan jeli melihatnya. Dengan masukan informasi yang berlimpah dan terkadang revolusioner, akan meningkatkan daya saing pihak-pihak yang memanfaatkannya dengan baik.
- 2. Penyebaran informasi, manfaat ini juga menjadi salah satu daya tarik yang besar, dengan terbukanya suatu informasi, katakanlah tentang software, maka
3. Integrasi dunia, manfaat ini yang menjadi perhatian terutam dalam Millenium Development Goal (MDG), dimana dunia akan menjadi satu ikatan yang utuh, tidak memandang sekat-sekat negara dan bangsa. Penyebaran informasi yang akan membuat yang jauh menjadi dekat dan yang dekat akan semakin intim. Tidak ada lagi dominasi satu pihak atas suatu informasi. Semuanya terbuka, tidak adayang merasa dikelabui atau diakali oleh pihak lain.

Selain manfaat, ada celah maupun kekurangan pada konsep crowdsourcing ini menurut JeffPHowe dalam Meilan, dkk. (2015), beberapa diantaranya:

- 1. Lisensi; hal ini yang menjadi perhatian situs atau pihak-pihak yang menampung hasil kiriman produksi individu. Lisensi kadang bermasalah, dimana pengawasan menjadi semakin terlalu luas lingkup dan daya jangkaunya.
- 2. Keamanan; dengan semakin terbuka dan cepatnya penyebaran informasi, segala sesuatu yang terbuka akan lebih rawan untuk diasupi atau disisipi oleh seseorang atau sesuatu yang melanggar batas-batas kewajaran seperti privasi atau keamanan itu sendiri.
- 3. Kehandalan; hal ini juga masih menjadi perdebatan, suatu contoh, dalam wikipedia, definisi suatu kata tingkat keakurasian dan nilai ilmiahnya masih menjadi pertanyaan dan perdebatan, karena siapapun dapat mengakses sistem tersebut, walaupun sudah ada tim yang mencoba mengatasi masalah tersebut, dan berujung pada level kepercayaan dan keandalan akan suatu konsep dan sistem itu sendiri.

## 2.5 Business Model Canvas (BMC)

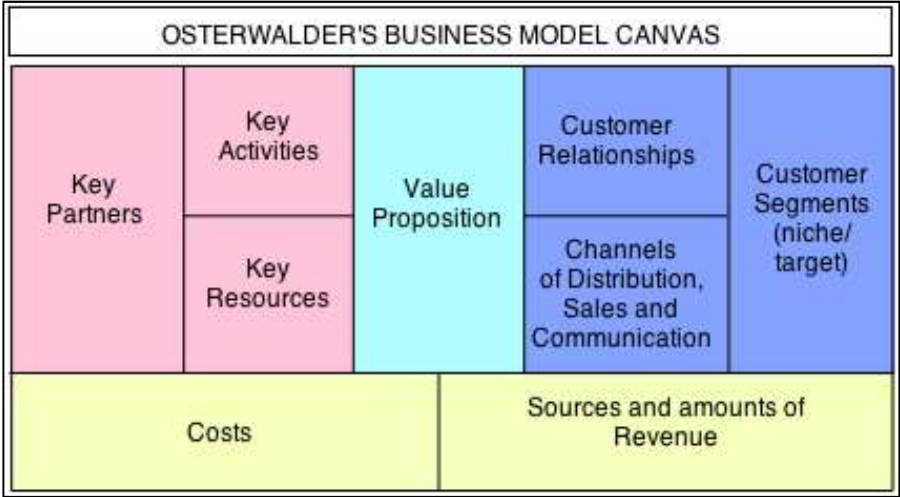

Gambar 2.1 Business Model Canvas (BMC)

Menurut Osterwalder & Pigneur dalam Pratami & Wijaya (2016), model bisnis kanvas adalah bahasa yang sama untuk menggambarkan, memvisualisasikan, menilai dan mengubah model bisnis. Terdapat sembilan blok bangunan yang ada didalam model bisnis kanvas yaitu:

1. Segmentasi Pelanggan

Menggambarkan sekelompok orang atau organisasi berbeda yang ingin dijangkau atau dilayani oleh perusahaan.

2. Preposisi Nilai

Menggambarkan gabungan antara produk dan layanan yang menciptakan nilai untuk segmen pelanggan spesifik.

3. Saluran

Menggambarkan bagaimana sebuah perusahaan berkomunikasi dengan segmen pelanggannya dan menjangkau mereka untuk memberikan preposisi nilai.

4. Hubungan Pelanggan

Menggambarkan berbagai jenis hubungan yang dibangun perusahaan bersama segmen pelanggan yang spesifik.

5. Arus Pendapatan

Menggambarkan uang tunai yang dihasilkan perusahaan dari masing-masing segmen pelanggan (biaya harus mengurangi pendapatan untuk menghasilkan pemasukan).

6. Sumber Daya Utama

Menggambarkan aset-aset terpenting yang diperlukan agar sebuah model bisnis dapat berfungsi.

7. Aktivitas Utama

Menggambarkan hal-hal terpenting yang harus dilakukan perusahaan agar model bisnisnya dapat bekerja.

## 8. Kemitraan Utama

Menggambarkan jaringan pemasok dan mitra yang membuat model bisnis dapat bekerja. SURABAYA

9. Struktur Biaya

Menggambarkan semua biaya yang dikeluarkan untuk mengoperasikan model bisnis.

#### 2.6 System Development Life Cycle (SDLC)

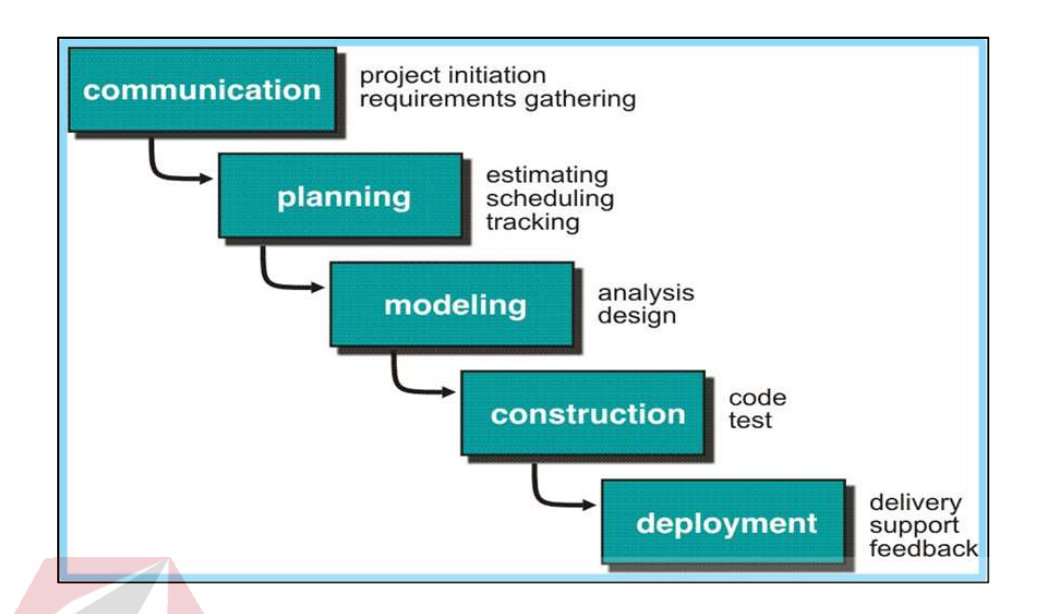

Gambar 2.2 System Development Life Cycle (SDLC)

Menurut Pressman (2015), System Development Life Cycle (SDLC) disebut juga dengan model waterfall adalah model air terjun kadang dinamakan siklus hidup klasik (classic life cycle). Model ini mencakup beberapa fase atau tahapan untuk membentuk suatu sistem. Waterfall merupakan model SDLC yang menawarkan pembuatan perangkat lunak secara lebih nyata dengan beberapa tahapan diantaranya spesifikasi kebutuhan pengguna, perencanaan, permodelan, konstruksi, dan deployment.

Penjelasan mengenai tahapan SDLC model waterfall adalah sebagai berikut (Pressman, 2015):

#### a. Communication

Langkah pertama diawali dengan komunikasi kepada konsumen atau pengguna. Pada langkah ini merupakan langkah yang penting karena menyangkut pengumpulan informasi tentang kebutuhan konsumen/pengguna. Langkah-langkah yang dilakukan dalam communication adalah seperti analisis kebutuhan bisnis, studi literatur, analisis kebutuhan pengguna, dan analisis kebutuhan perangkat lunak.

#### b. Planning

Langkah kedua yaitu planning (perencanaan), pada tahap ini merencanakan pengerjaan software yang akan dibangun. Planning meliputi tugas-tugas yang akan dilkakukan mencakup risiko yang mungkin terjadi, hasil yang akan dibuat, dan jadwal pengerjaan.

# c. Modeling

Langkah ketiga adalah modeling, tahap ini dilakukan setelah tahap communication dan planning telah teridentifikasi. Pada tahap ini menerjemahkan syarat kebutuhan sistem ke sebuah perancangan perangkat lunak yang dapat diperkirakan sebelum dibuat coding. Tahap ini berfokus pada perancangan struktur data, arsitektur software, dan representasi interface.

#### d. Construction

# SURABAYA

Langkah keempat adalah contstruction, merupakan proses membuat kode (code generation). Coding atau pengkodean merupakan penerjemahan desain dalam bahasa yang bisa dikenali oleh komputer. Programmer akan menerjemahkan transaksi yang diminta oleh pengguna. Tahapan ini lah yang merupakan tahapan secara nyata dalam mengerjakan suatu software, artinya pengguna komputer akan dimaksimalkan dalam tahapan ini. Setelah pengkodean selesai maka akan dilakukan testing terhadap sistem yang telah dibuat. Tujuan testing adalah menemukan kesalahan-kesalahan terhadap system tersebut untuk kemudian bisa diperbaiki.

#### e. Deployment

Langkah terakhir adalah deployment, tahapan ini bisa dikatakan final dalam pembuatan sebuah software atau sistem. Setelah melakukan analisis, desain, dan pengkodean maka sistem yang sudah jadi akan digunakan oleh pengguna. Kemudian software yang telah dibuat harus dilakukan pemeliharaan secara berkala.

## 2.7 Black Box Testing

Menurut Pressman (2010), black box testing berfokus pada persyaratan fungsional perangkat lunak yang memungkinkan engineers untuk memperoleh set kondisi input yang sepenuhnya akan melaksanakan persyaratan fungsional untuk sebuah program. Black box testing berusaha untuk menemukan kesalahan dalam kategori berikut:

- 1. Fungsi yang tidak benar atau fungsi yang hilang.
- SURABAYA 2. Kesalahan antarmuka.
- 3. Kesalahan dalam struktur data atau database eksternal.
- 4. Kesalahan perilaku (behavior) atau kesalahan kerja.
- 5. Inisialisasi dan pemutusan kesalahan.

Tujuan dari pengujian adalah untuk menemukan dan memperbaiki sebanyak mungkin kesalahan dalam program sebelum menyerahkan kepada customer. Salah satu pengujian yang baik adalah pengujian yang memiliki probabilitas tinggi dalam menemukan kesalahan.

#### 2.8 Buah Maja

Menurut Rismayani (2013), buah maja (aegle marmelos) merupakan tanaman dari suku jeruk-jerukan atau Rutaceae yang penyebarannya tumbuh di dataran rendah hingga ketinggian ± 500 mdpl. Tumbuhan ini terdapat di negara Asia Selatan dan Asia Tenggara termasuk di Indonesia. Pohon maja mampu tumbuh di lahan basah seperti rawarawa maupun lahan kering dan ekstrim, pada suhu 49°C pada musim kemarau hingga -7°C pada musim dingin di Punjab (India), pada ketinggian tempat mencapai di atas 1.200 m. buah maja ini juga biasanya banyak dibudidayakan di pekarangan tanpa perawatan dan buahnya tidak dipanen. Buah maja biasa juga disebut mojo atau buah gayung, namun di Bali dikenal dengan nama "bila", di Jawa orang menyebutnya dengan nama "maos", di Madura disebut "bila peak", "wabila" (Sumba Timur) dan "dilak" (Timoiar).

## 2.9 Aplikasi

Menurut Noviansyah (2008), aplikasi adalah penggunaan atau penerapan suatu konsep yang menjadi suatu pokok pembahasan. Aplikasi dapat diartikan juga sebagai program komputer yang dibuat untuk menolong manusia dalam melaksanakan tugas tertentu. Aplikasi software yang dirancang khusus untuk suatu tugas dapat dibedakan menjadi dua jenis, yaitu:

- a. Aplikasi software spesialis, program dengan dokumentasi tergabung yang dirancang untuk menjalankan tugas tertentu.
- b. Aplikasi software paket, program dengan dokumentasi tergabung yang dirancang untuk jenis masalah tertentu.

#### 2.10 Website

Menurut Shelly & Vermaat (2009), website adalah koleksi dokumen elektronik milik semua orang di dunia yang mengaksesnya melalui internet menggunakan web browser. Menurut Hidayat (2010), website adalah keseluruhan halaman-halaman web yang terdapat dalam sebuah domain yang mengandung informasi. Sebuah website biasanya dibangun atas banyak halaman web yang saling berhubungan. Jadi dapat dikatakan bahwa, pengertian website adalah kumpulan halaman-halaman yang digunakan untuk menampilkan informasi teks, gambar, animasi, suara, dan atau gabungan semuanya baik yang bersifat statis maupun dinamis yang membentuk satu rangkaian bangunan yang saling terkait, yang masing-masing dihubungkan dengan jaringan-jaringan halaman. Hubungan antara satu halaman website dengan halaman website lainnya disebut dengan hyperlink, sedangkan teks yang dijadikan media penghubung disebut hypertext.

# 2.11 PHP

Menurut Oktavian (2010), PHP adalah suatu bahasa pemrograman berbasiskan kode-kode yang digunakan untuk mengolah suatu data dan mengirimkannya kembali ke web browser menjadi kode HTML.

PHP bermula saat Rasmus Lerdorf membuat sejumlah skrip PERL yang dapat mengamati siapa saja yang dapat melihat-lihat daftar riwayat hidupnya pada tahun 1994. Pada tahun 1995, Ramus menciptakan PHP/FI versi 2, di mana versi tersebut dapat menempelkan kode terstruktur dalam tag HTML dan juga PHP dapat digunakan untuk berkomunikasi dengan database.

PHP biasanya dipergunakan untuk pemrograman berbasis web yang tidak hanya menampilkan halaman secara statis, namun menampilkan web berbentuk dinamis di mana data diambil dari dalam database. PHP memiliki kelebihan yaitu PHP bersifat sederhana dan memiliki kemampuan untuk menghasilkan berbagai aplikasi web, selain itu PHP juga bersifat multiplatform yakni Windows, Linux, dan Mac.

#### 2.12 MySQL

Menurut Kustiyahningsih & Anamisa (2011), MySQL merupakan sebuah basis data yang mengandung satu atau beberapa kolom. Tabel terdiri atas sejumlah baris dan setiap baris mengandung satu atau beberapa kolom. Di dalam PHP telah menyediakan fungsi untuk koneksi ke baris data dengan sejumlah fungsi untuk pengaturan baik menghubungkan maupun memutuskan koneksi server database MySQL sebagai sarana untuk mengumpulkan informasi. Keunggulan yang dimiliki MySQL adalah sebagai berikut:

- 1. Bila dioperasikan dengan stabil untuk berbagai system operasi, seperti windows, linux, mac os server, solaris, dan sebagainya.
- 2. Mendukung berbagai jenis dan variasi tipe data.
- 3. Mempunyai lapisan keamanan berbentuk password yang telah terjamin.
- 4. Menangani basis data dengan kapasitas yang besar.
- 5. Koneksi yang dilakukan dengan klien menggunakan protocol TCP/IP.
- 6. Memiliki interface terhadap berbagai macam aplikasi dan bahasa pemrograman dengan memanfaatkan fungsi API.
- 7. Bersifat open source atau sumber terbuka.

## **BAB III**

# METODOLOGI PENELITIAN

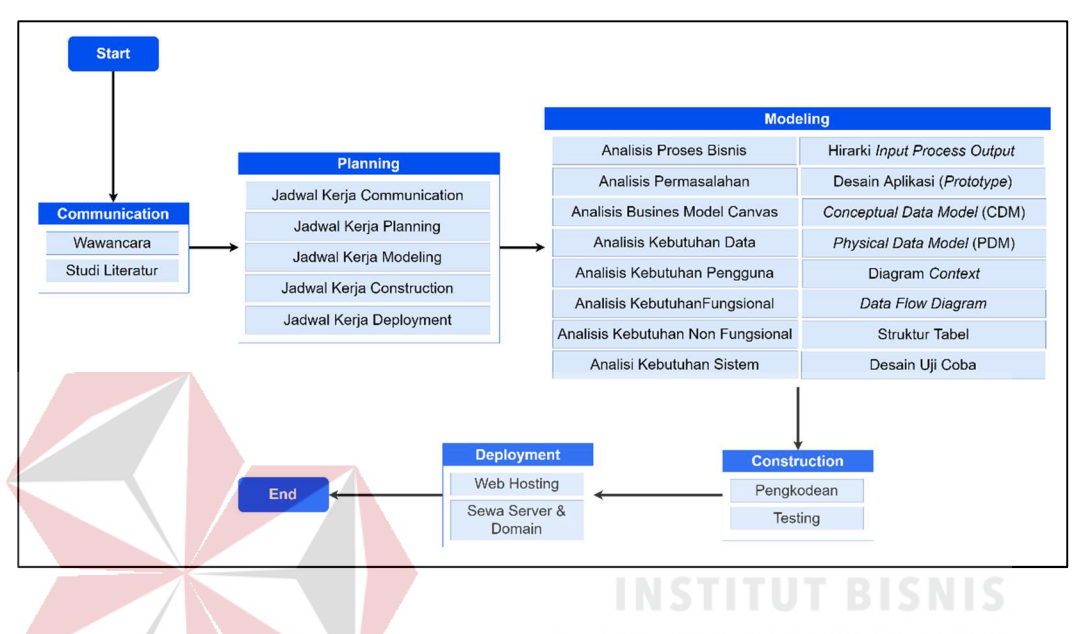

Gambar 3.1 Metodelogi Penelitian

Metodelogi yang digunakan dalam penelitian ini adalah System Development Life Cycle (SDLC) model waterfall. Model ini mencakup beberapa fase atau tahapan untuk membentuk suatu sistem. Metodelogi ini dipilih karena mempunyai kelebihan dalam menawarkan pembuatan perangkat lunak secara lebih nyata dengan beberapa tahapan diantaranya spesifikasi kebutuhan pengguna, perencanaan, permodelan, konstruksi, dan deployment (Pressman, 2015).

## 3.1 Communication

Pada tahap ini merupakan langkah yang penting karena menyangkut pengumpulan informasi tentang kebutuhan konsumen atau pengguna. Langkahlangkah yang dilakukan dalam communication adalah wawancara dan studi literatur.

#### 3.1.1 Wawancara

Wawancara dilakukan dengan Bapak Pudji Purwanto pada tanggal 14 Agustus 2018 yang bertempatkan di Desa Bogem RT 04 RW 01 Kebon Agung Kecamatan Sukodono Kabupaten Sidoarjo. Wawancara diarahkan pada pertanyaan-pertanyaan terkait dengan proses pemasaran produk kerajinan tangan dan kendala yang dialami dalam proses pemasaran saat ini. Hasil wawancara tersebut dapat diketahui permasalahan, kendala, dan berbagai informasi pendukung kajian ini.

# 3.1.2 Studi Literatur

Pada tahap ini yang dilakukan adalah mencari teori-teori dari berbagai sumber seperti buku, jurnal, artikel website, dan penelitian terdahulu yang terkait dengan kasus atau permasalahan yang ditemukan sebagai dasar dari penelitian ini. Daftar referensi meliputi penelitian terdahulu, jenis-jenis penjualan di internet meliputi e-marketplace, e-commerce, dan toko online, tipe-tipe marketplace, crowdsourcing, Business Model Canvas (BMC), System Development Life Cycle (SDLC), black box testing, buah maja, aplikasi, website, PHP, dan MySQL. Referensi-referensi tersebut dapat dilihat pada daftar pustaka.

## 3.2 Planning

#### Tabel 3.1 Jadwal Penelitian

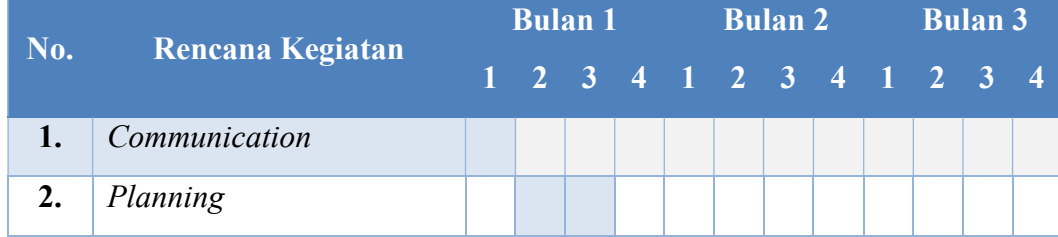

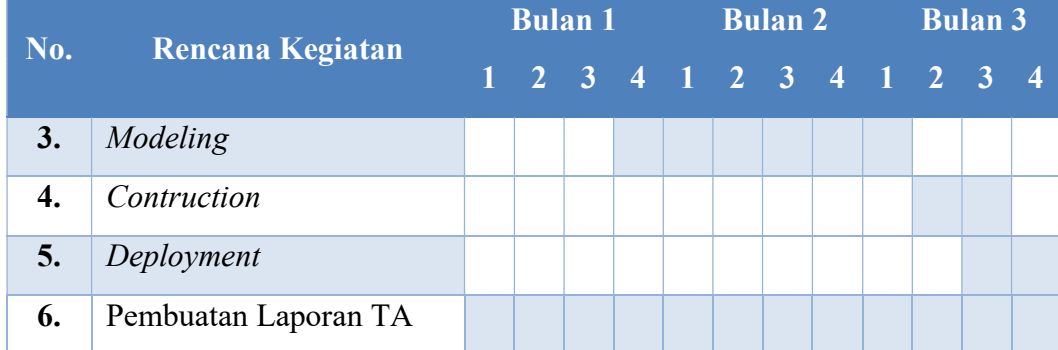

#### 3.3 Modeling

Tahap ini berfokus pada perancangan analisis proses bisnis, analisis permasalahan, analisis Business Model Canvas (BMC), analisis kebutuhan data, analisis kebutuhan pengguna, analisis kebutuhan non fungsional, analisis kebutuhan sistem, dan Diagram Input Process Output (IPO), diagram context, Data Flow Diagram (DFD), Conceptual Data Model (CDM), Physical Data Model (PDM), struktur tabel, user interface aplikasi, desain uji coba.

## 3.3.1 Analisis Proses Bisnis

Analisis proses bisnis yang ada saat ini adalah Bapak Pudji Purwanto menjual produk kerajinan tangannya ke GOR Sidoarjo dengan cara memajangnya di atas sebuah gerobak. Pelanggan dapat membeli produk kerajinan tangan dengan datang langsung ke GOR Sidoarjo. Selain datang langsung, pelanggan juga dapat melakukan pemesanan produk kerajian tangan terlebih dahulu kepada perajin. Jika produk sudah tersedia, perajin akan mengirimkan produk sesuai dengan pesanan pelanggan. Untuk lebih jelasnya, analisis proses bisnis dapat di lihat pada ilustrasi gambar 3.2 di bawah ini.

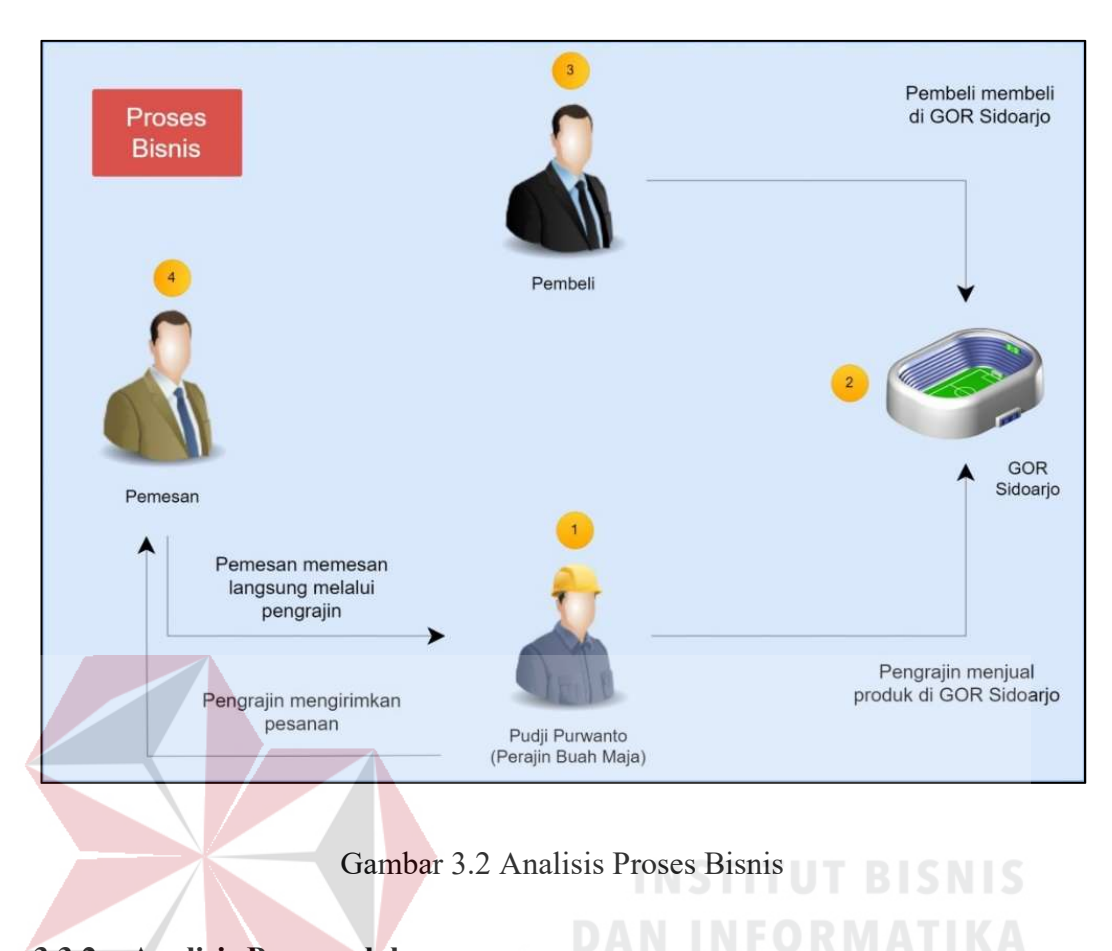

## 3.3.2 Analisis Permasalahan

Berdasarkan uraian analisis proses bisnis di atas, maka analisis permasalahannya dapat dilihat pada tabel 3.2.

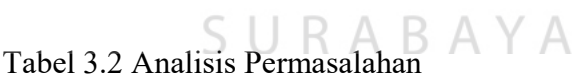

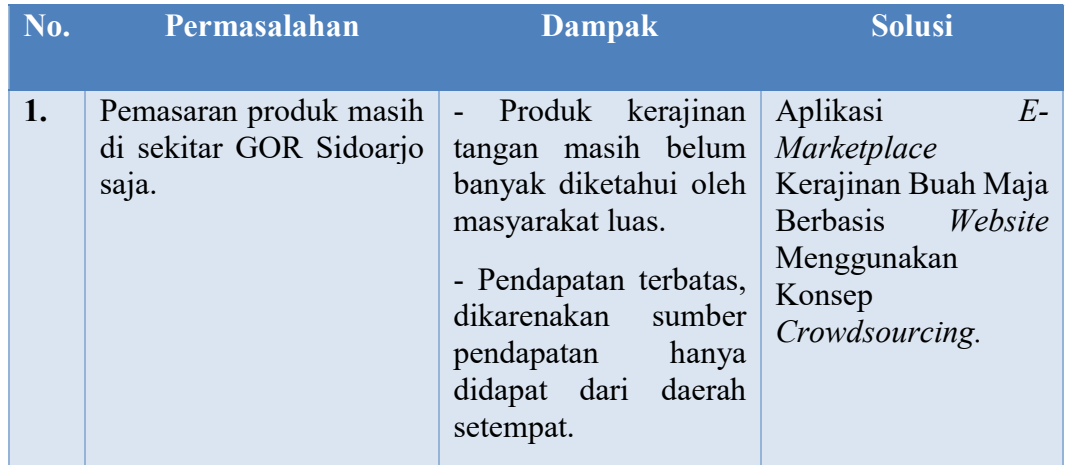

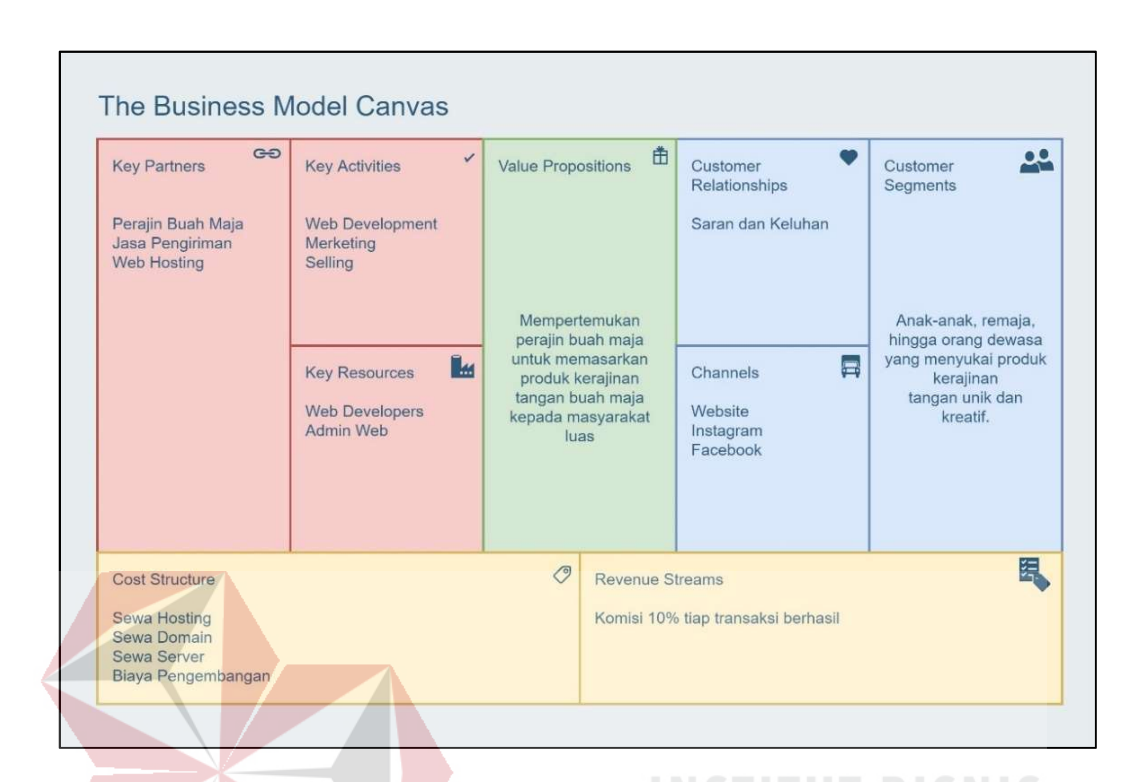

## 3.3.3 Analisis Business Model Canvas (BMC)

Gambar 3.3 Analisis Business Model Canvas (BMC)

Penjelasan Analisis Business Model Canvas (BMC) di atas adalah sebagai

berikut:

1. Segmentasi Pelanggan

# Segmentasi pelanggan dalam bisnis ini adalah anak-anak, remaja, hingga orang

ς

URABAYA

dewasa yang menyukai produk kerajinan tangan unik dan kreatif.

2. Preposisi Nilai

Nilai yang diberikan bisnis ini adalah untuk mempertemukan perajin buah maja untuk memasarkan produk kerajinan tangan dengan masyarakat luas.

3. Saluran

Saluran yang digunakan untuk mempromosikan bisnis ini adalah website, instagram, dan facebook.

4. Hubungan Pelanggan

Cara menjalin hubungan dengan pelanggan adalah dengan fitur saran dan keluhan.

5. Arus Pendapatan

Pendapatan bisnis ini hanya didapatkan dari komisi 10% tiap transaksi berhasil karena bisnis ini masih baru merintis dan belum ada pemasok atau penyuplai dana. Setiap perajin (penjual) akan diminta untuk menambahkan 10% dari harga produk yang akan dijual.

6. Sumber Daya Utama

Sumber daya utama yang dimiliki bisnis ini adalah web developers, dan admin

web.

7. Aktivitas Utama

Aktivitas utama bisnis ini yaitu web development, selling, dan marketing.

8. Kemitraan Utama

Mitra dalam bisnis ini yaitu perajin buah maja, jasa pengiriman, dan jasa penyedia web hosting. SURABAYA

9. Struktur Biaya

Biaya yang dikeluarkan binis ini adalah untuk sewa hosting, sewa domain, sewa server, dan biaya pengembangan.

# 3.3.4 Analisis Kebutuhan Data

Berdasarkan uraian analisis proses bisnis dan analisa permasalahan di atas, maka sistem yang akan dibuat harus mempunyai spesifikasi kebutuhan data sebagai berikut:

- 1. Data user meliputi nama, username, alamat, no hp, email, dan password.
- 2. Data admin meliputi nama admin, username, dan password.
- 3. Data produk kerajinan tangan meliputi nama produk, harga, kategori, dan stok.
- 4. Data usaha meliputi nama usaha, logo usaha, deskripsi usaha, dan lokasi usaha.
- 5. Data pemesanan meliputi tanggal pemesanan, nama pelanggan, nama perajin, jumlah, biaya kirim, dan total biaya.
- 6. Data pembayaran meliputi tanggal pembayaran, nama bank, nama pengirim, dan jumlah transfer.
- 7. Data verifikasi pembayaran meliputi status pembayaran.
- 8. Data pengiriman meliputi tanggal pengiriman, no resi, jasa pengiriman, dan status pengiriman.
- 9. Data penerima meliputi tanggal terima dan nama penerima.
- 10. Data pesan meliputi tanggal dan waktu pesan dan isi pesan.
- 11. Data rating meliputi penilaian.
- 12. Data review meliputi tanggal dan waktu pesan dan keterangan review.
- 13. Data diskusi meliputi tanggal dan waktu pesan dan isi diskusi.
- 14. Data *transfer* dana meliputi tanggal dan waktu *transfer*, no rekening tujuan, jumlah dana, dan keterangan.
- 15. Data penarikan dana meliputi tanggal dan waktu penarikan, no rekening tujuan, jumlah dana, dan keterangan.

#### 3.3.5 Analisis Kebutuhan Pengguna

Berdasarkan analisis proses bisnis, analisis permasalahan, dan analisis kebutuhan data, maka dapat dilakukan analisis kebutuhan pengguna untuk sistem (perangkat lunak) yang akan dibuat.

# 1. Pelanggan

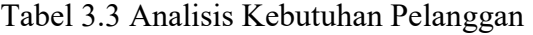

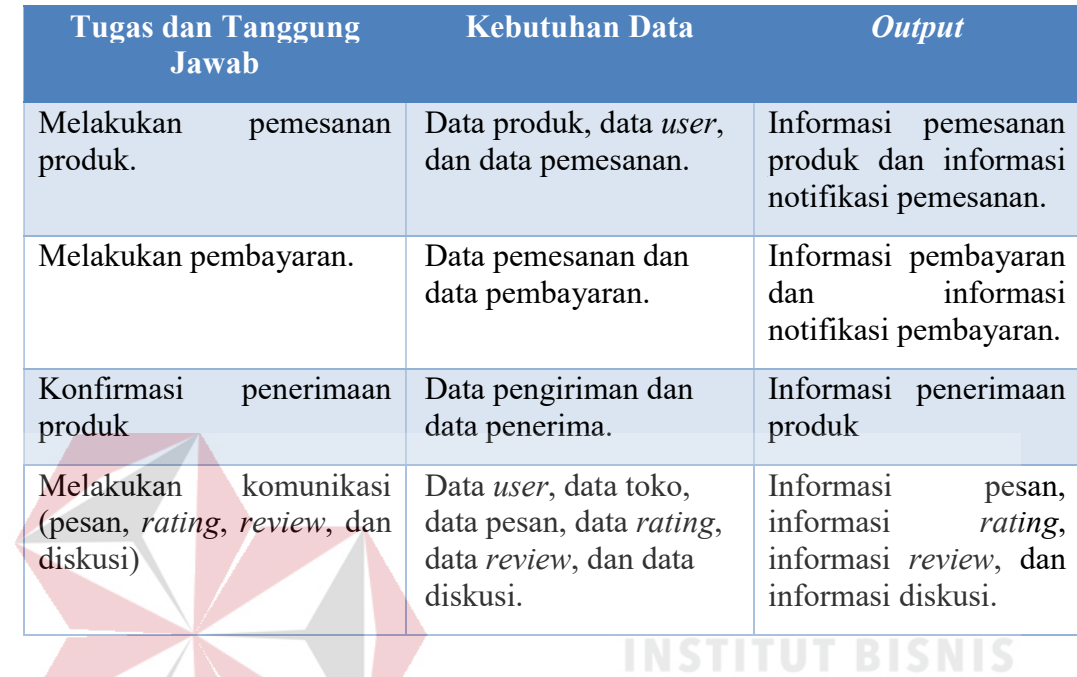

2. Perajin

**DAN INFORMATIKA** 

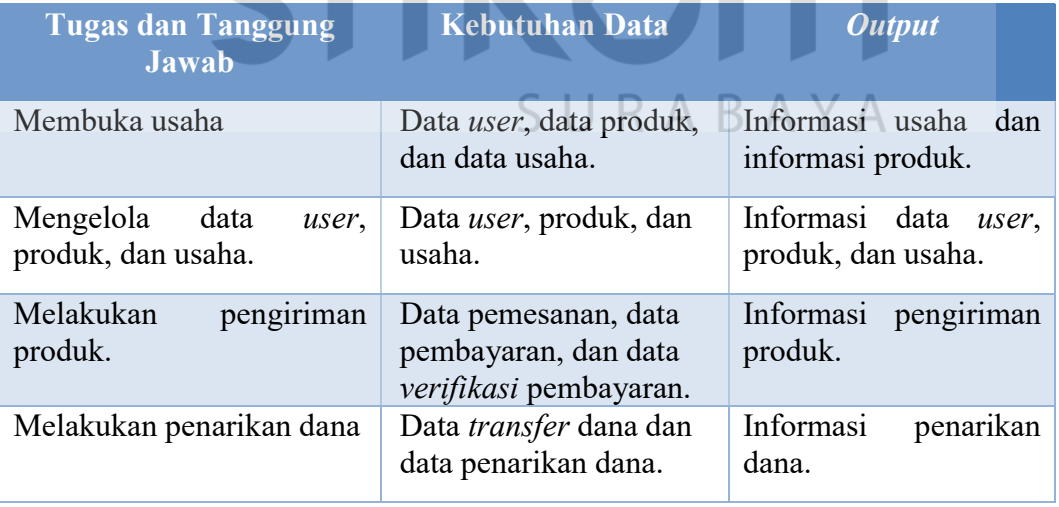

Tabel 3.4 Analisis Kebutuhan Perajin

## 3. Admin

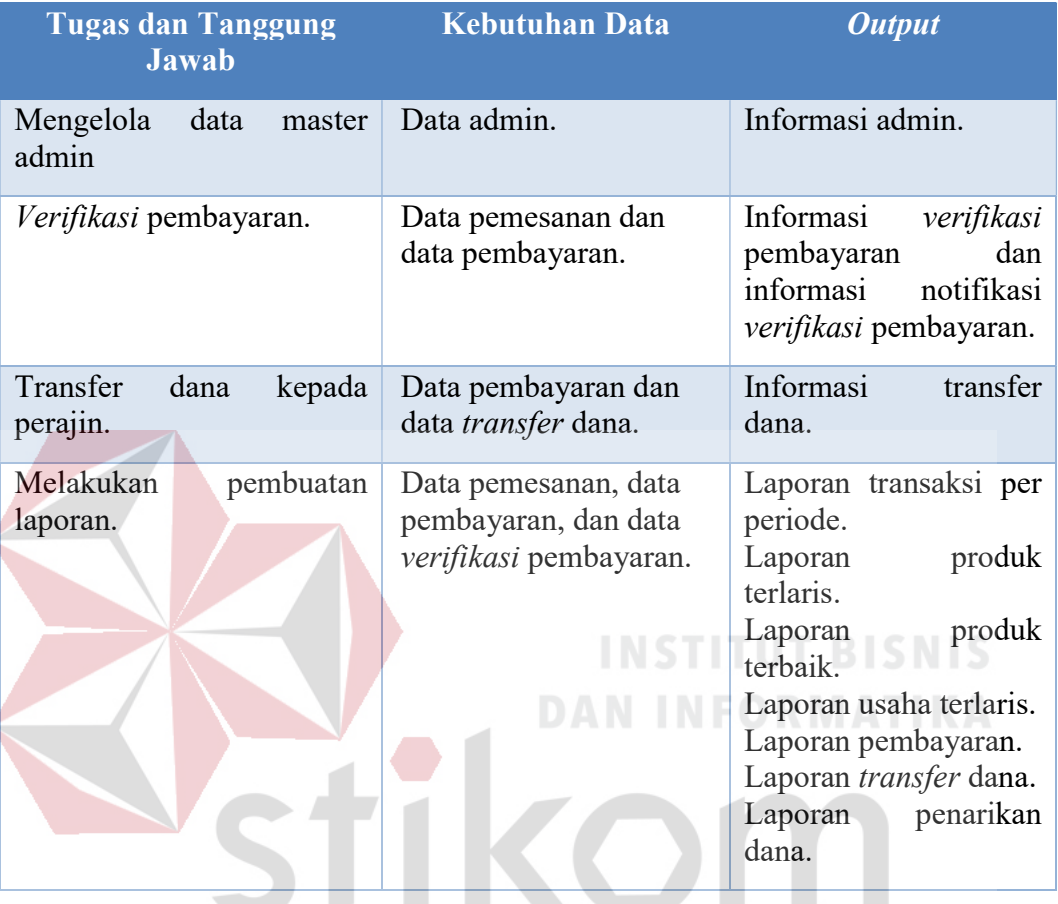

# Tabel 3.5 Analisis Kebutuhan Admin

# 3.3.6 Analisis Kebutuhan Fungsiona $\overline{5} \cup \overline{R}$   $\overline{A}$   $\overline{B}$   $\overline{A}$   $\overline{Y}$   $\overline{A}$

Berdasarkan analisis proses bisnis, analisis permasalahan, analisis kebutuhan data, dan analisis kebutuhan pengguna maka dapat dilakukan analisis kebutuhan fungsional untuk sistem (perangkat lunak) yang akan dibuat. Analisis kebutuhan fungsional merupakan cara berinteraksi antara pengguna dan sistem. Analisis kebutuhan fungsional meliputi fungsi mendaftar akun, fungsi login, fungsi membuka usaha, fungsi menambah produk baru, fungsi diskusi produk, fungsi kirim pesan ke penjual, fungsi pemesanan produk, fungsi konfirmasi pembayaran, fungsi verifikasi pembayaran, fungsi pengiriman produk, fungsi memberikan ulasan, fungsi penarikan dana, fungsi transfer dana, dan fungsi pembuatan laporan.

1. Fungsi Mendaftar Akun

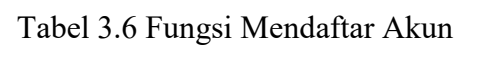

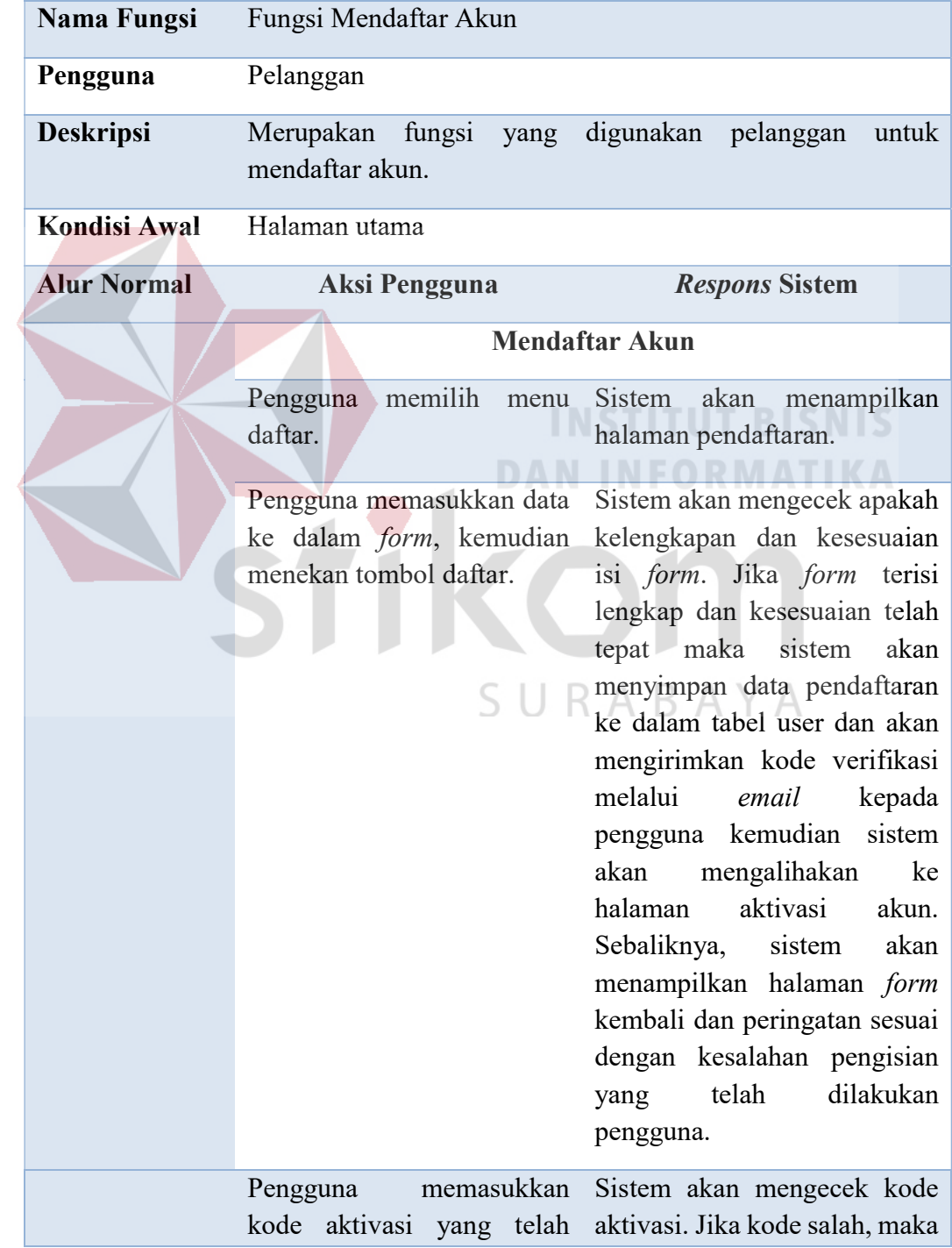

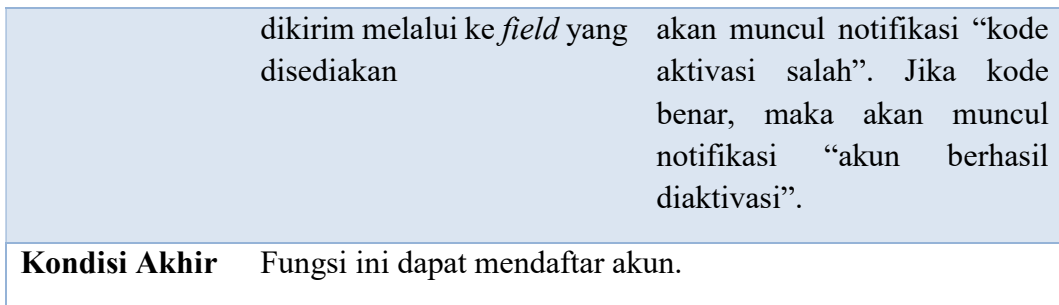

# 2. Fungsi Masuk ke Sistem (Login)

# Tabel 3.7 Fungsi Masuk ke Sistem (Login)

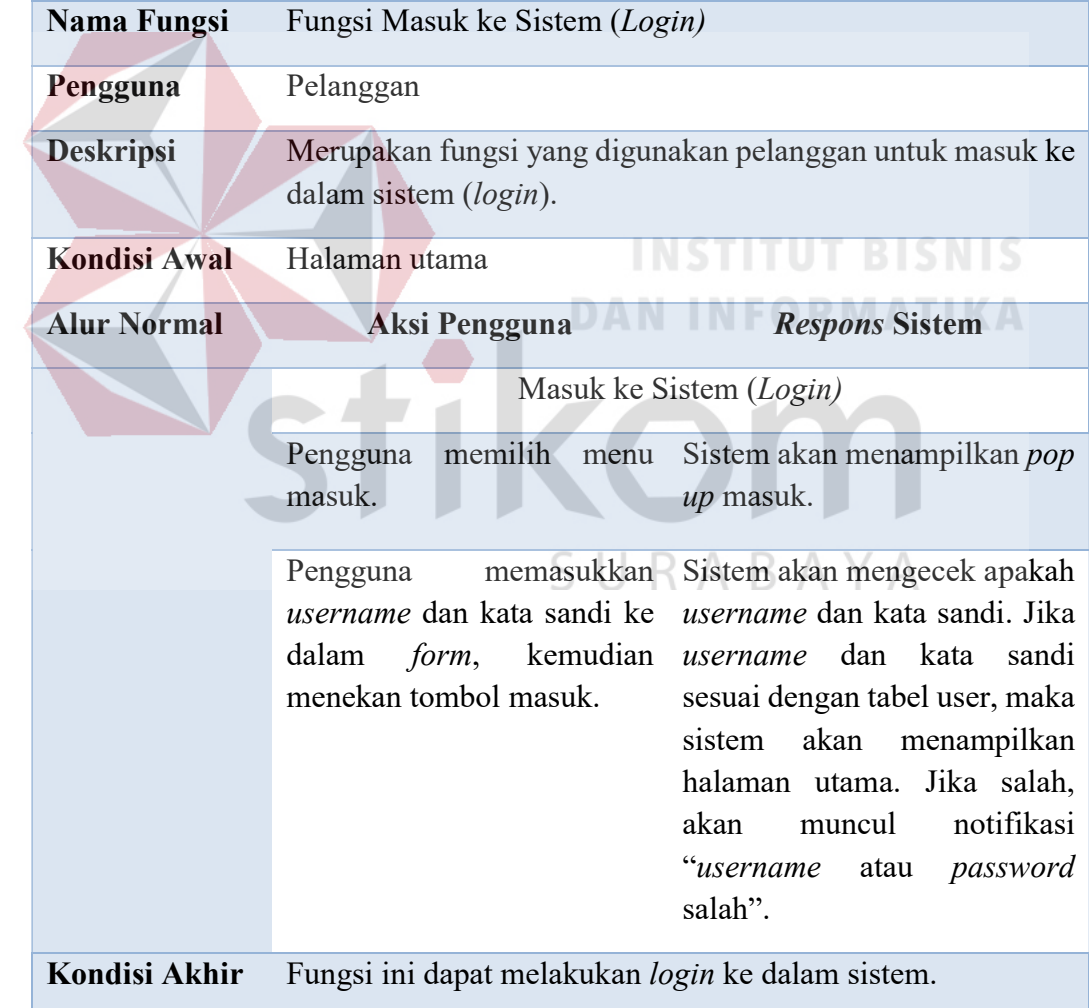

# 3. Fungsi Membuka Usaha

# Tabel 3.8 Fungsi Membuka Usaha

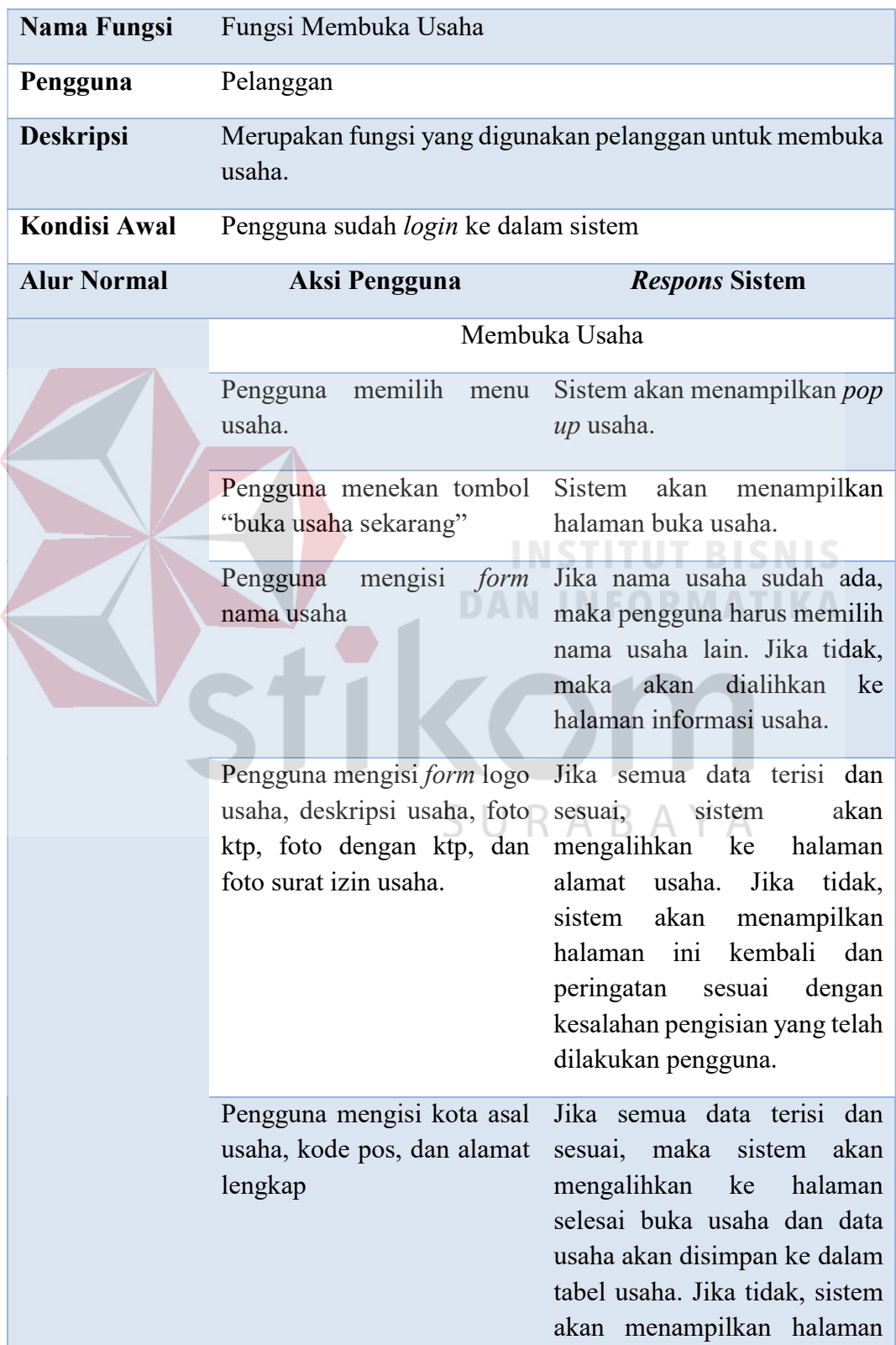

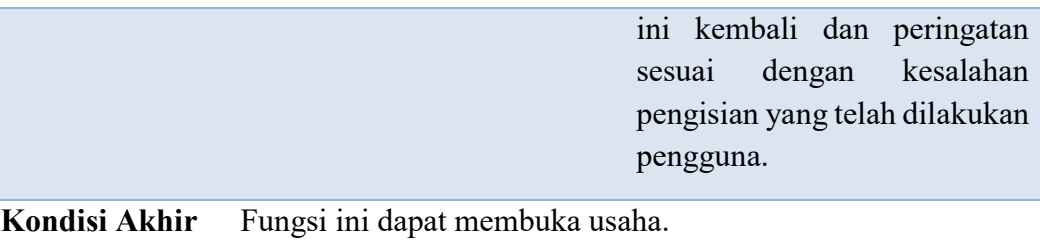

# 4. Fungsi Menambah Produk Baru

# Tabel 3.9 Fungsi Menambah Produk Baru

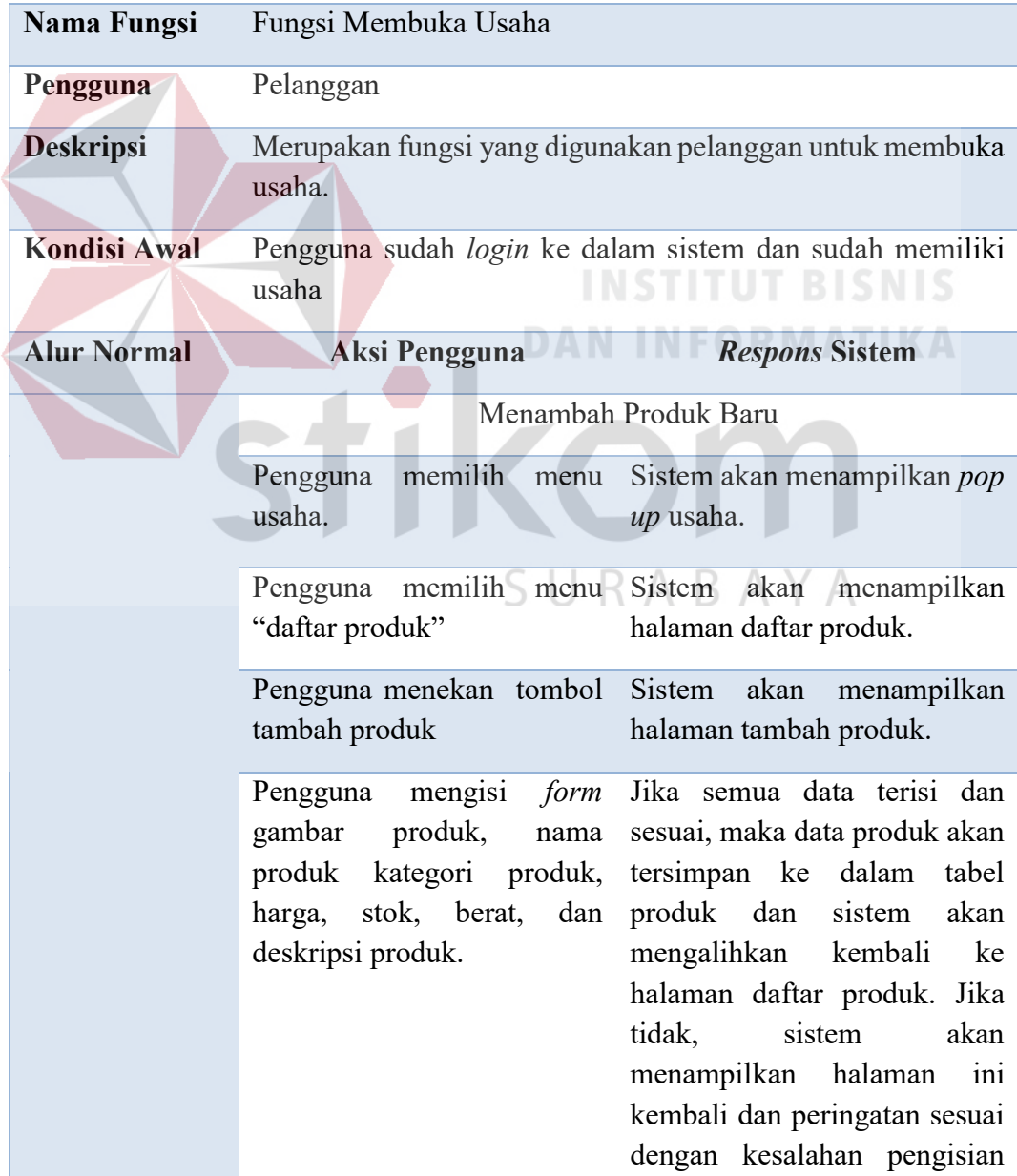

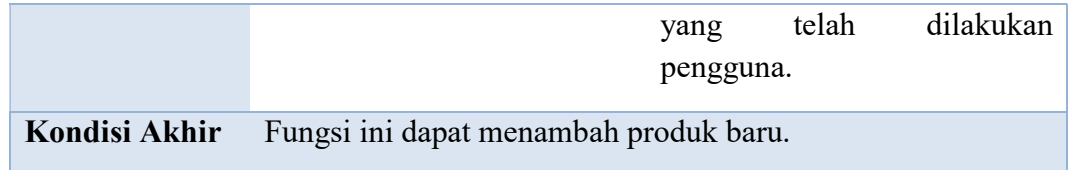

# 5. Fungsi Melakukan Diskusi Produk

# Tabel 3.10 Fungsi Melakukan Diskusi Produk

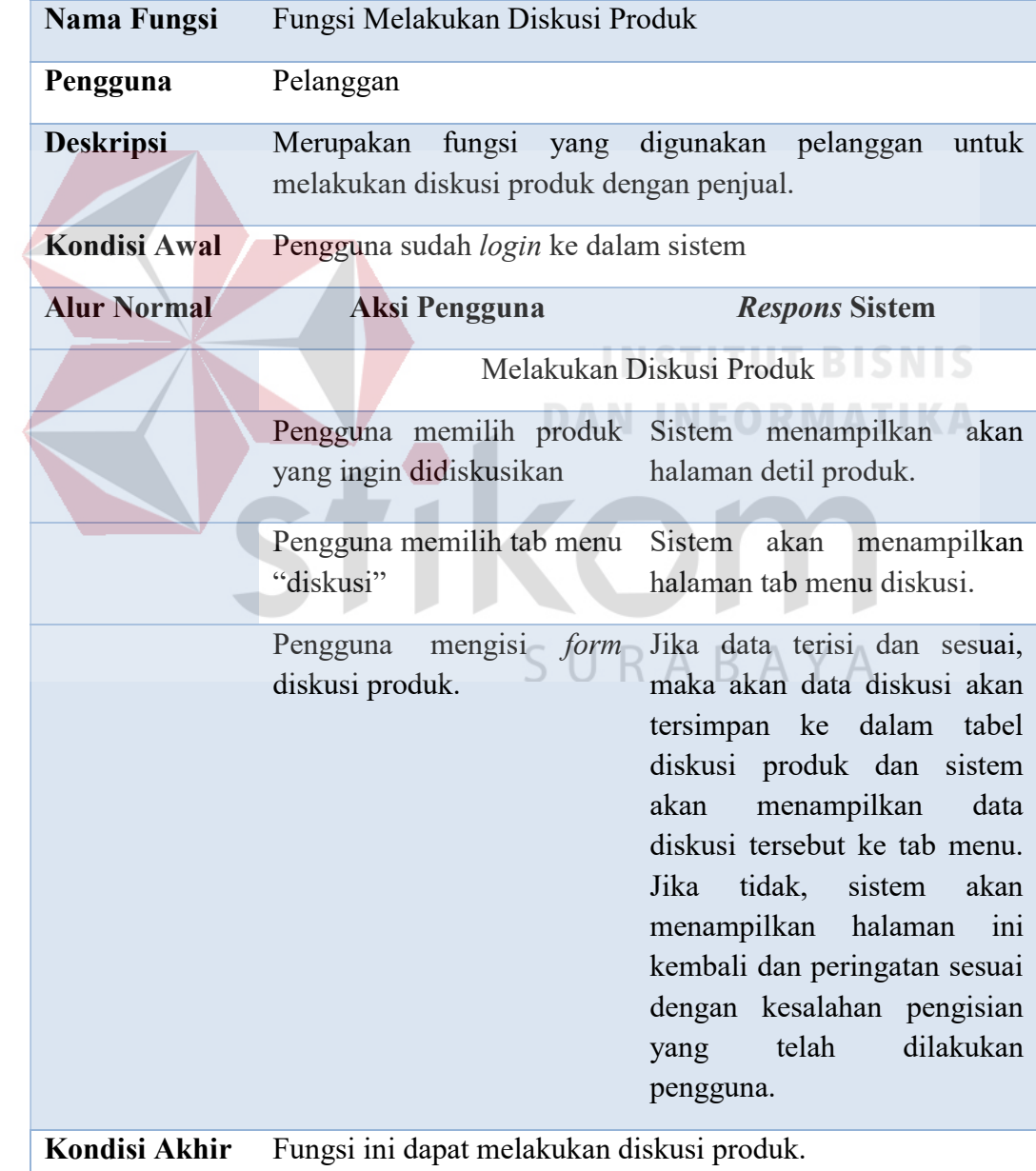

# 6. Fungsi Kirim Pesan Ke Penjual

# Tabel 3.11 Kirim Pesan Ke Penjual

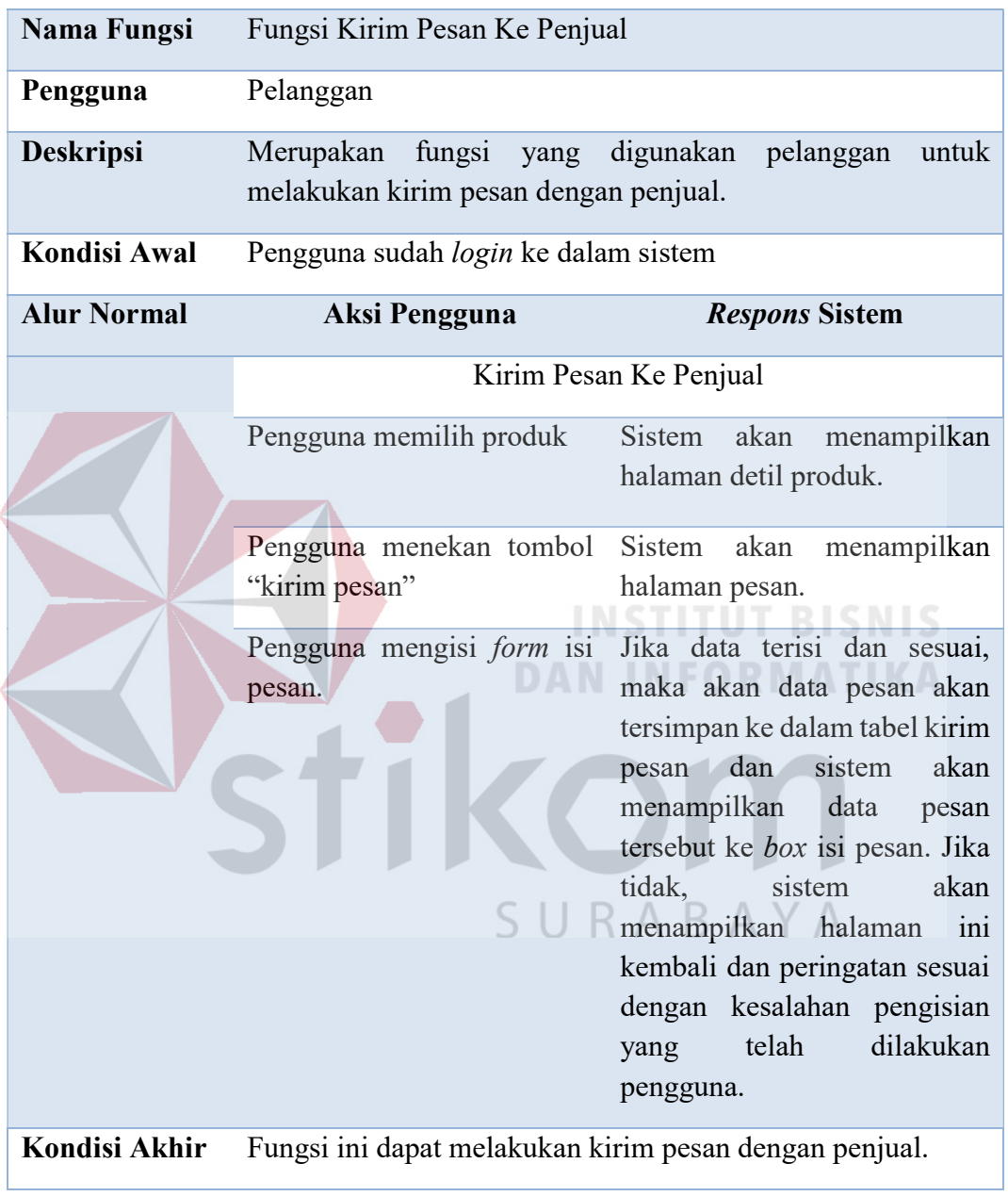

# 7. Fungsi Melakukan Pemesanan

# Tabel 3.12 Fungsi Melakukan Pemesanan

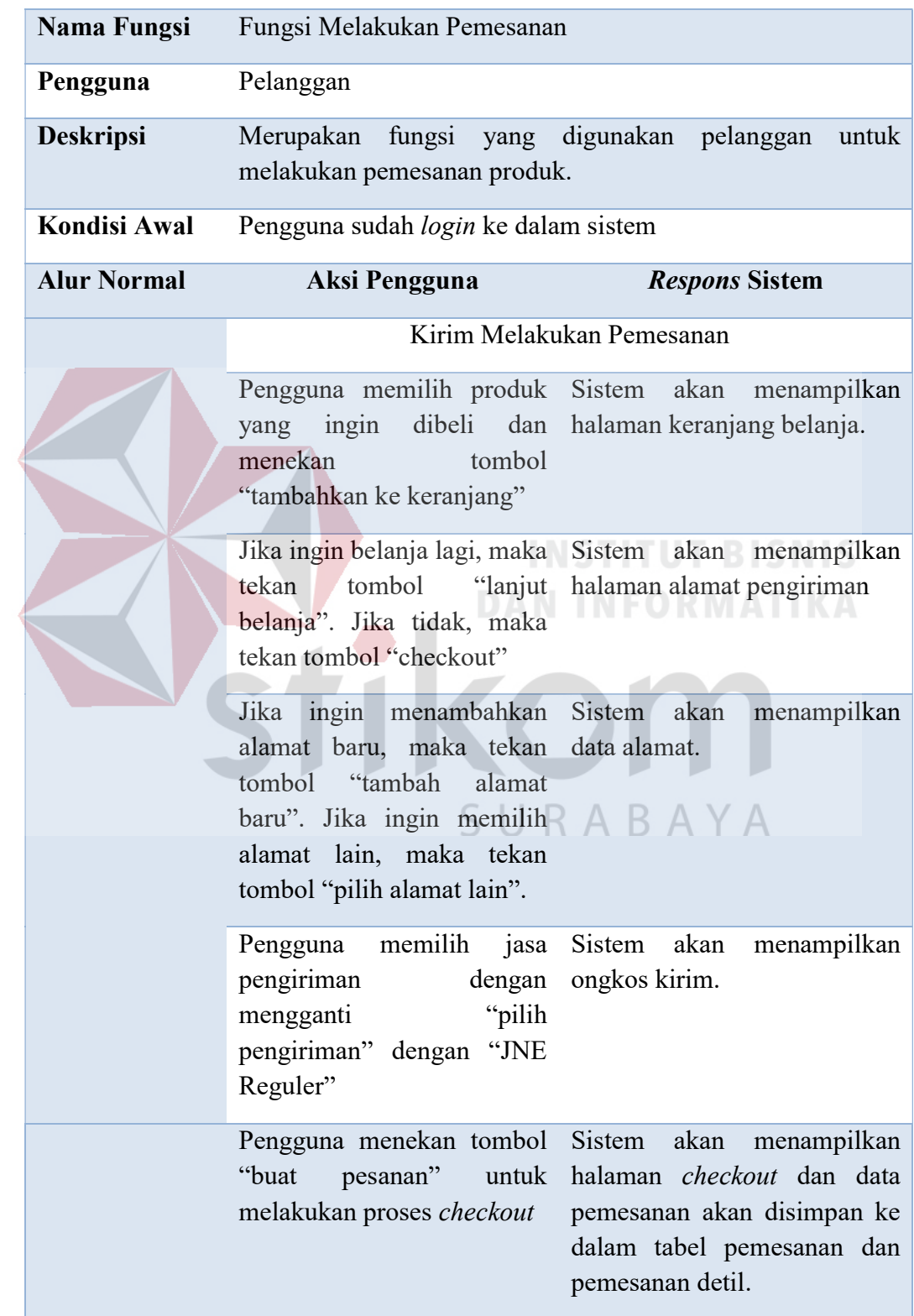

# 8. Fungsi Melakukan Konfirmasi Pembayaran

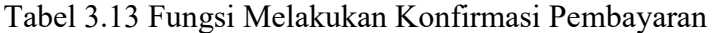

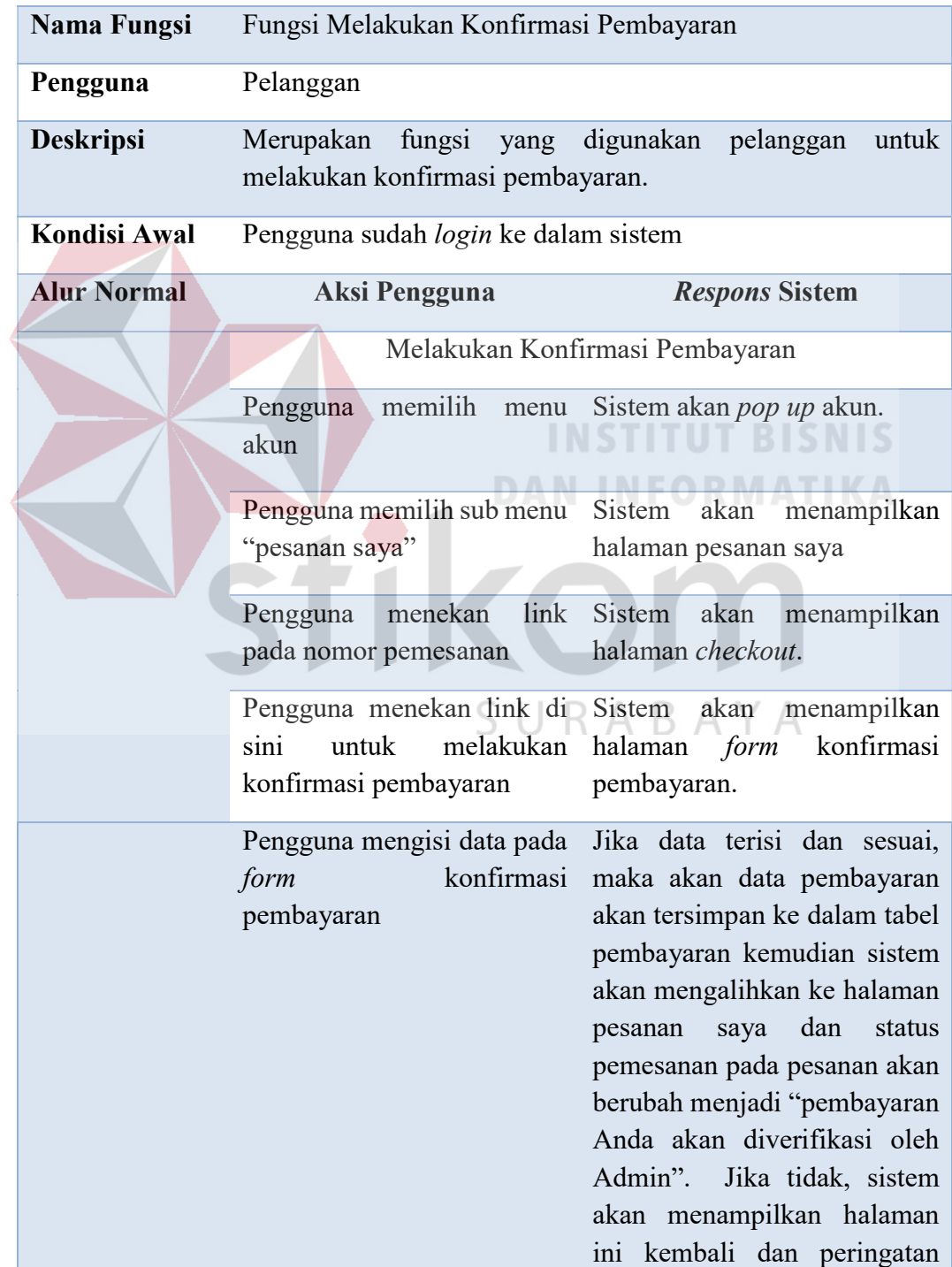

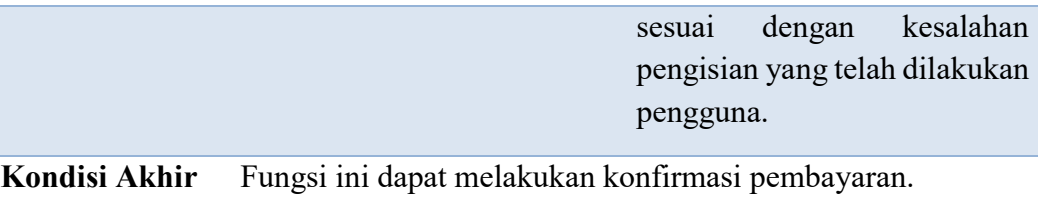

# 9. Fungsi Melakukan Verifikasi Pembayaran

# Tabel 3.14 Fungsi Melakukan Verifikasi Pembayaran

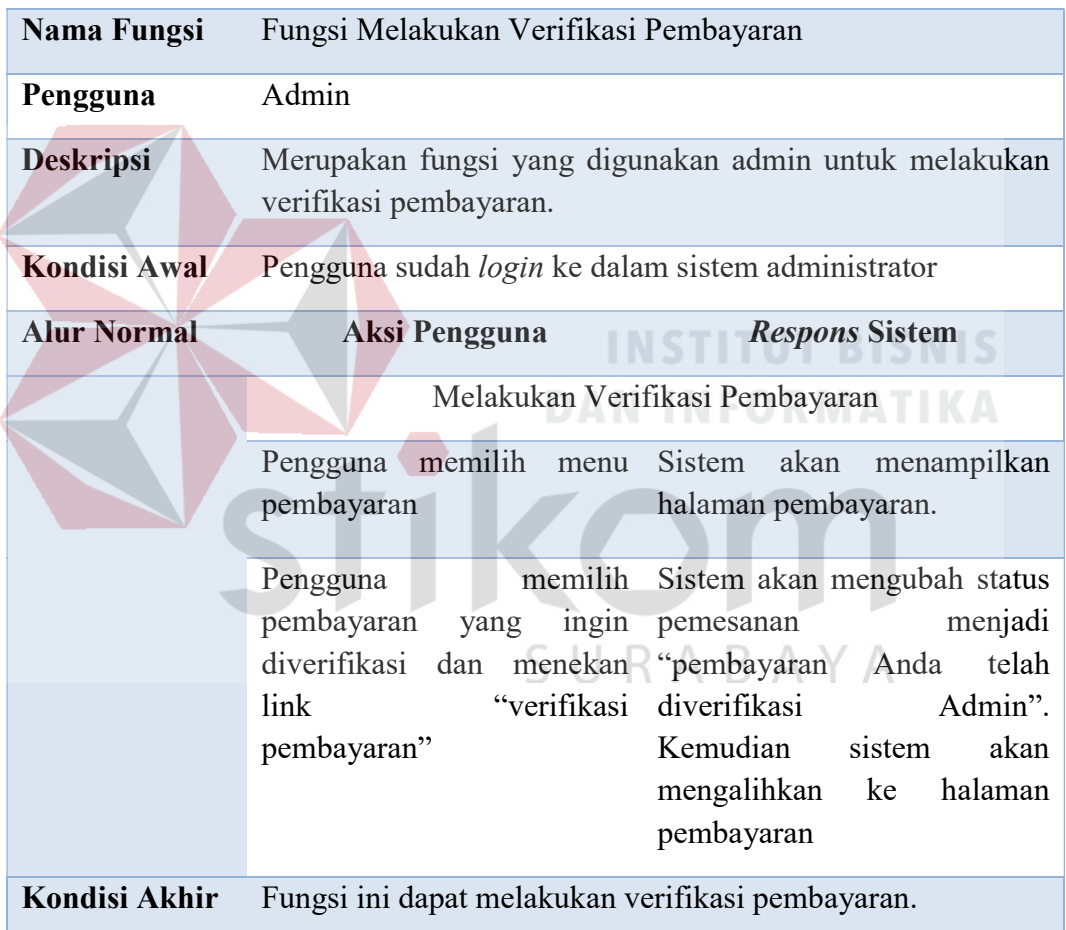

# 10. Fungsi Melakukan Pengiriman Produk

# Tabel 3.15 Fungsi Melakukan Pengiriman Produk

Nama Fungsi Fungsi Melakukan Pengiriman Produk

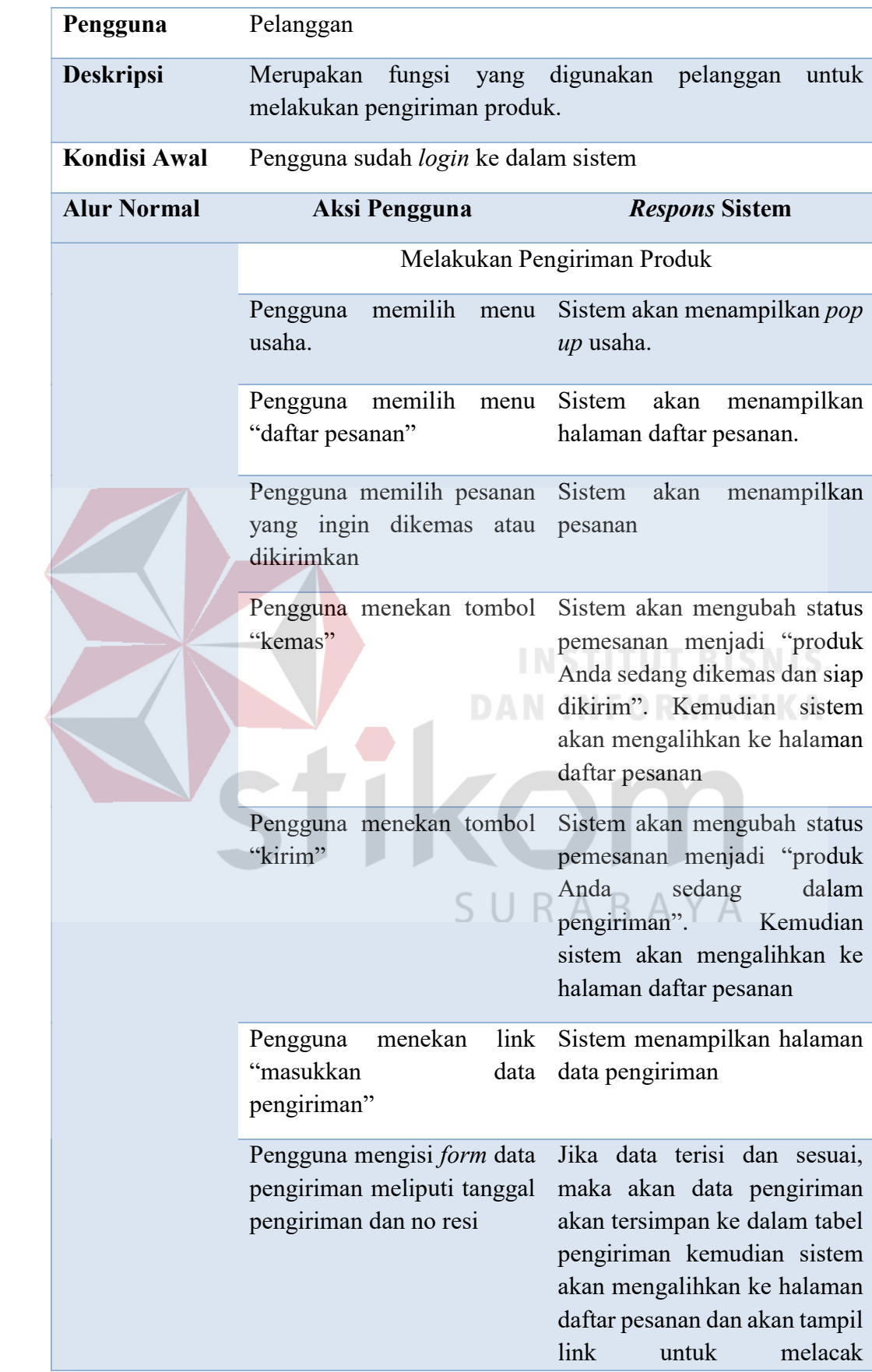

pengiriman. Jika tidak, sistem akan menampilkan halaman ini kembali dan peringatan sesuai dengan kesalahan pengisian yang telah dilakukan pengguna.

Kondisi Akhir Fungsi ini dapat melakukan pengiriman produk.

# 11. Fungsi Memberikan Ulasan

# Tabel 3.16 Fungsi Memberikan Ulasan

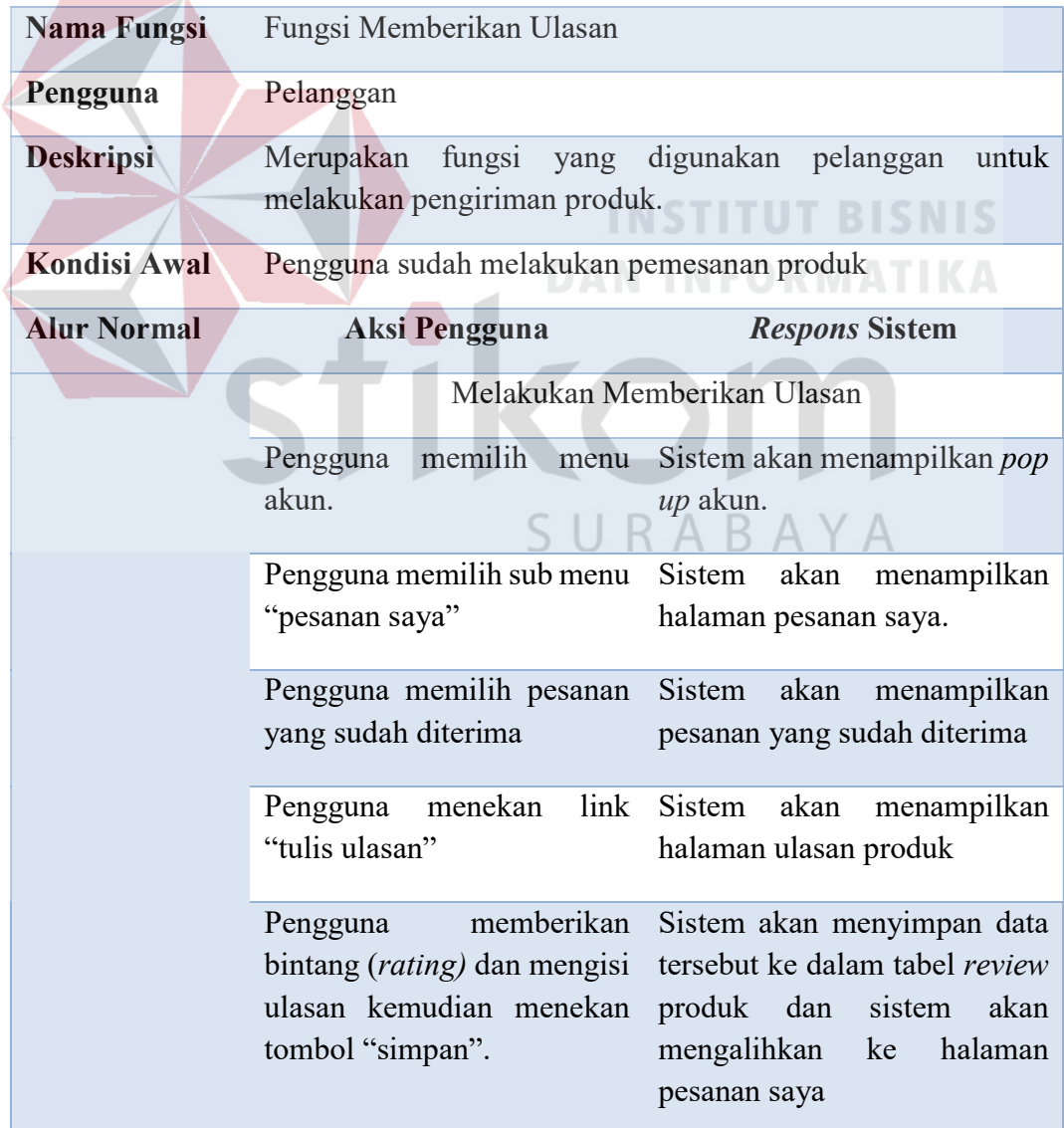

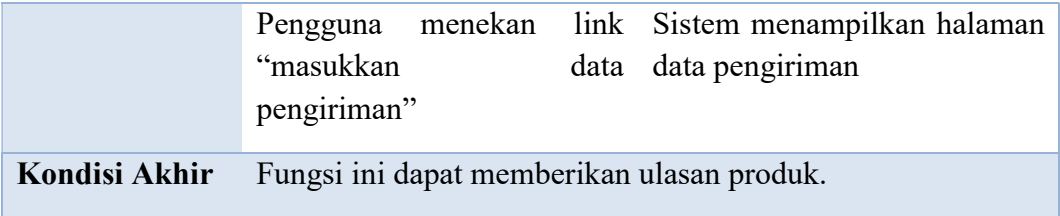

# 12. Fungsi Melakukan Penarikan Dana

# Tabel 3.17 Fungsi Melakukan Penarikan Dana

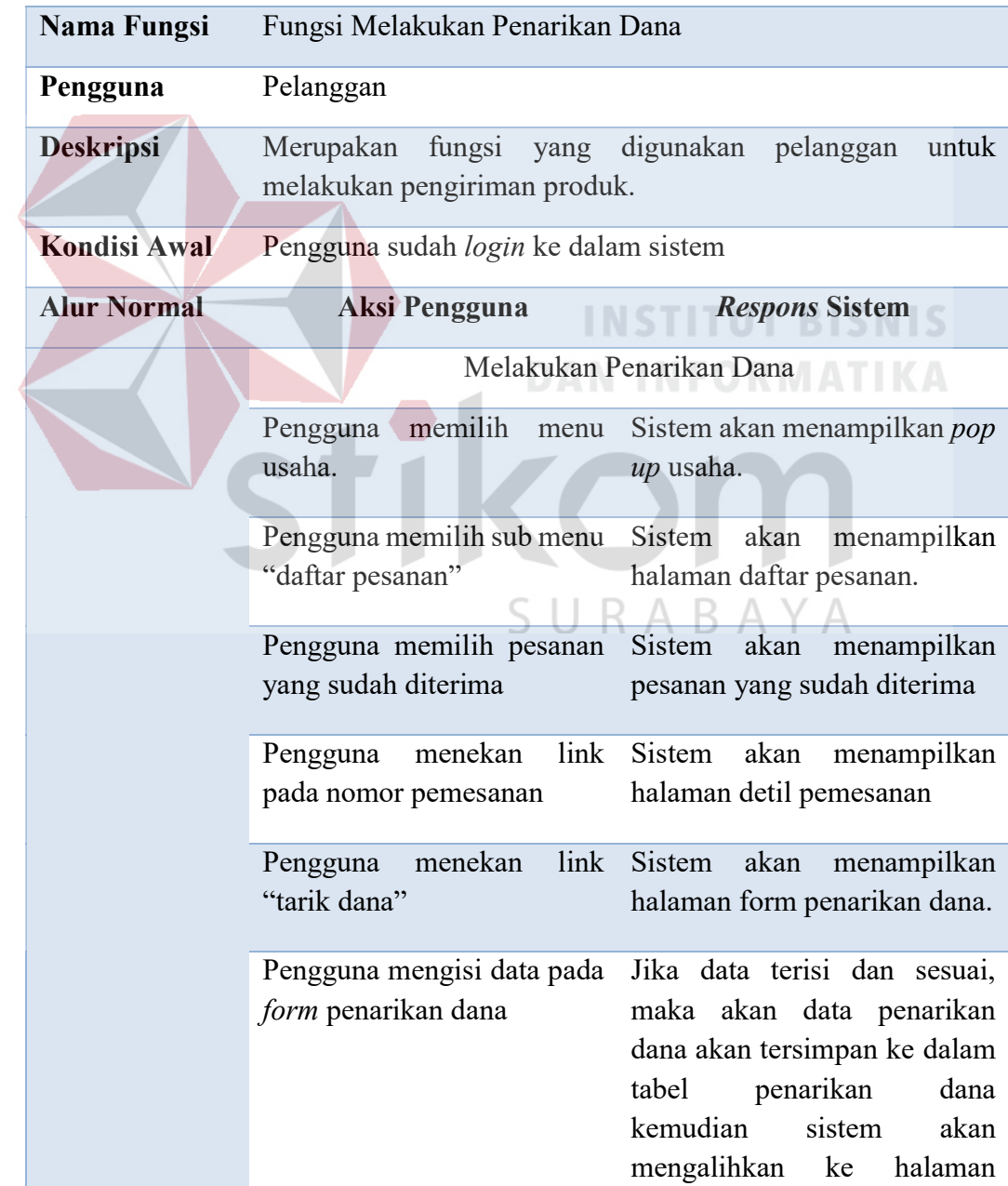

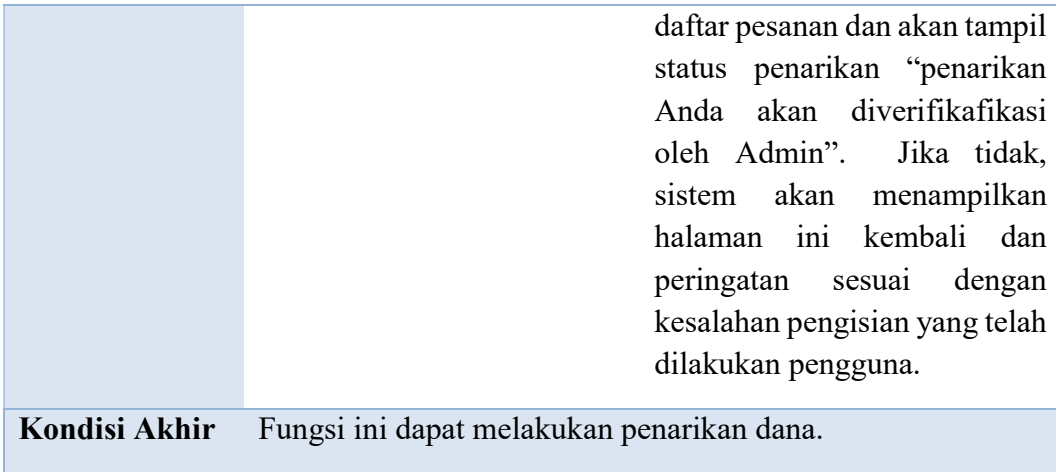

# 13. Fungsi Melakukan Transfer Dana

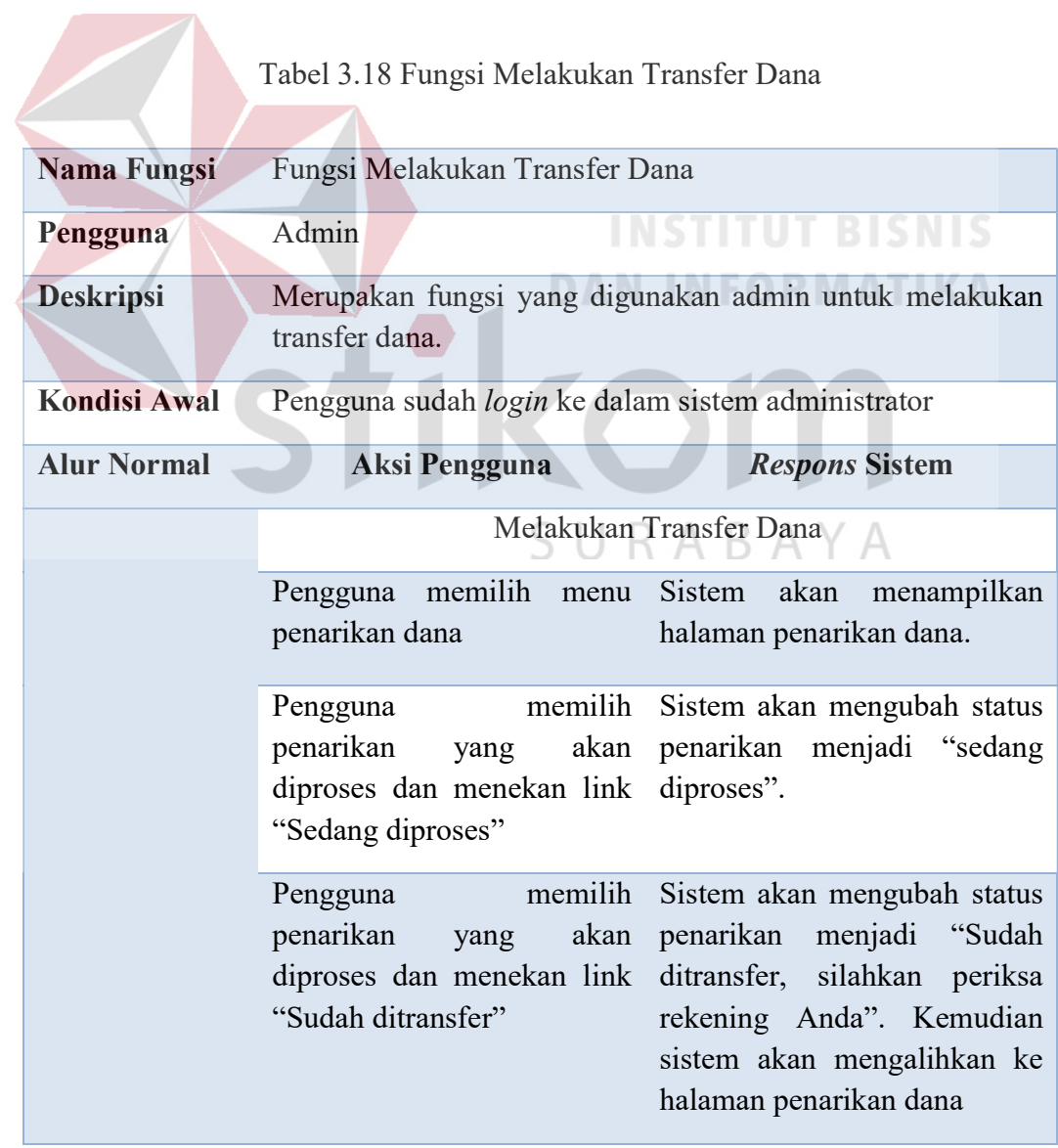

# 14. Fungsi Pembuatan Laporan

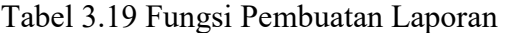

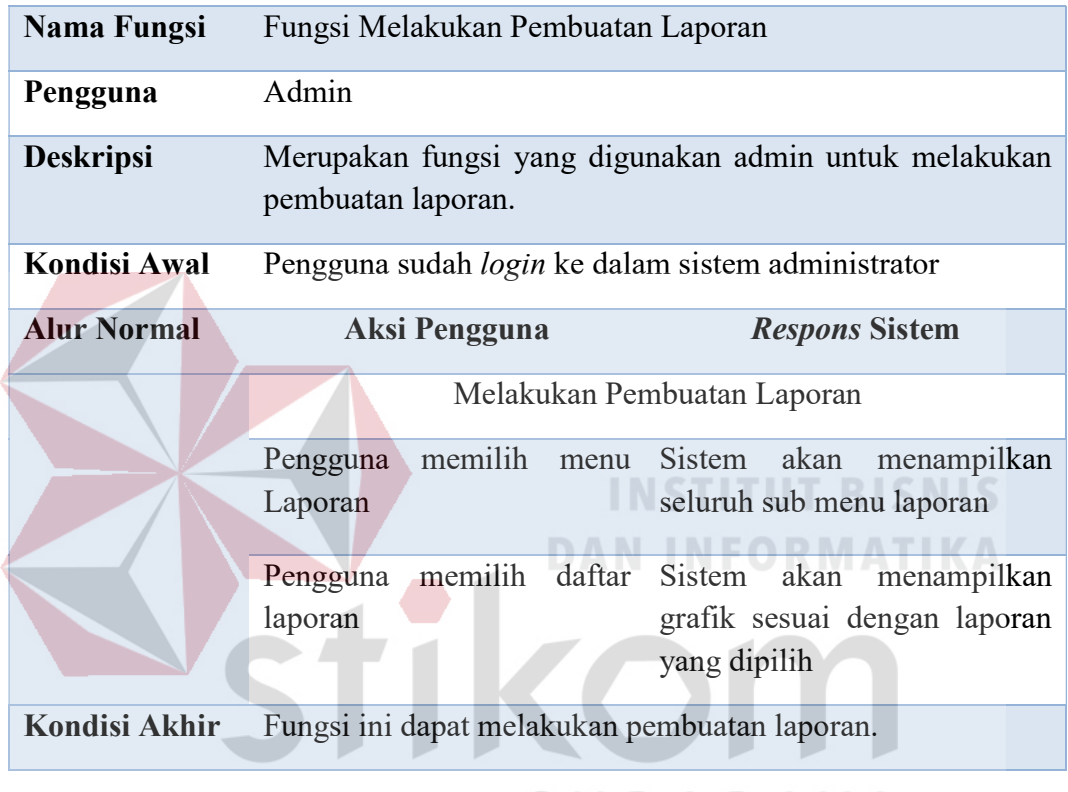

# SURABAYA

# 3.3.7 Analisis Kebutuhan Non Fungsional

Berdasarkan analisis proses bisnis, analisis permasalahan, analisis kebutuhan data,analisis kebutuhan pengguna, dan analisis kebutuhan fungsional maka analisis kebutuhan non fungsional untuk sistem yang akan dibuat dapat dilihat pada tabel 3.20.

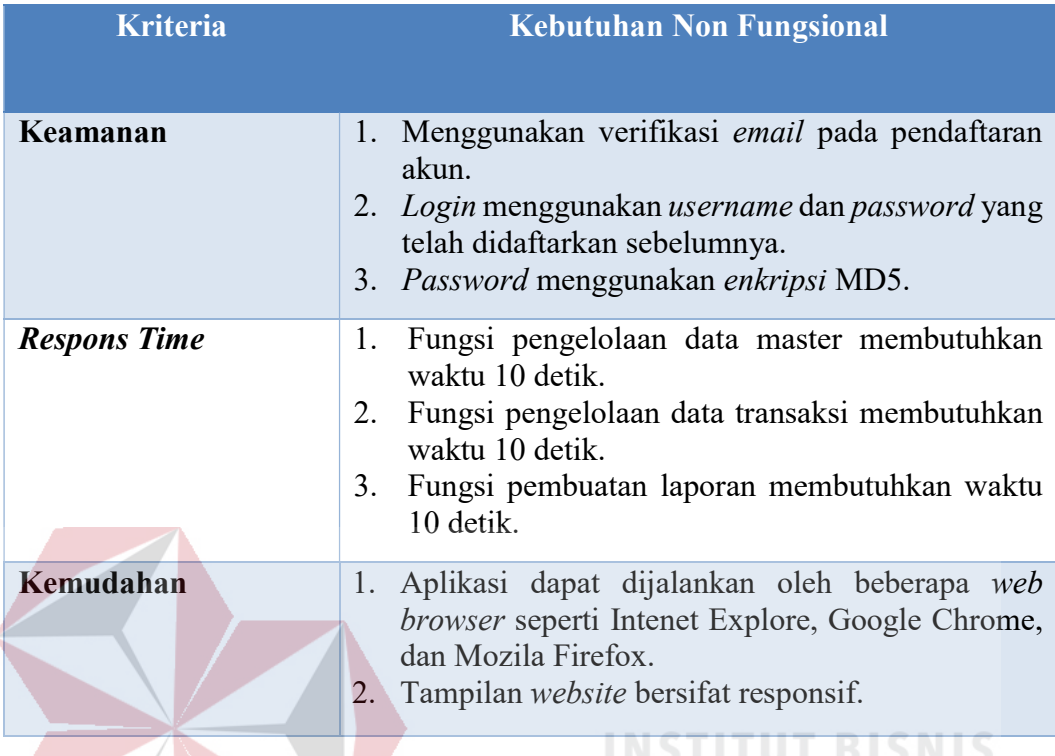

#### Tabel 3.20 Analisis Kebutuhan Fungsional

# 3.3.8 Analisis Kebutuhan Sistem

# **DAN INFORMATIKA**

Berdasarkan analisis proses bisnis, analisis permasalahan, analisis kebutuhan data, analisis kebutuhan pengguna, dan analisis kebutuhan non fungsional, maka dapat dilakukan analisis kebutuhan sistem yang akan dibuat. Analisis kebutuhan sistem meliputi analisis kebutuhan perangkat lunak, analisis kebtuhan perangkat keras, dan desain arsitektur.

### a. Analisis Kebutuhan Perangkat Lunak

Kebutuhan perangkat lunak atau software adalah suatu program yang digunakan untuk mengembangkan dan membangun perangkat lunak. Ada pun kebutuhan perangkat lunak yang digunakan adalah sebagai berikut:

1. Sistem operasi menggunakan sistem operasi windows 7 (minimal).

- 2. XAMPP untuk membuat web server localhost.
- 3. Bahasa pemrograman yang digunakan yaitu PHP.
- 4. Tools yang digunakan yaitu Notepad++.
- 5. Database yang digunakan yaitu MySQL.

#### b. Analisis Kebutuhan Perangkat Keras

Kebutuhan perangkat keras atau hardware yang digunakan untuk mengembangkan dan membangun perangkat lunak. Adapun kebutuhan perangkat keras yang digunakan adalah sebagai berikut:

1. Processor core i3 2. 2 GB RAM 3. 500 GB hardisk 4. Monitor dengan resolusi 1024 x 768 5. Mouse 6. Keyboard 7. Printer URABAYA c. Desain Arsitektur

# Desain arsitektur dari Rancang Bangun Aplikasi E-Marketplace Kerajinan Buah Maja Berbasis Website Menggunakan Konsep Crowdsourcing ini dapat dilihat pada gambar 3.4.

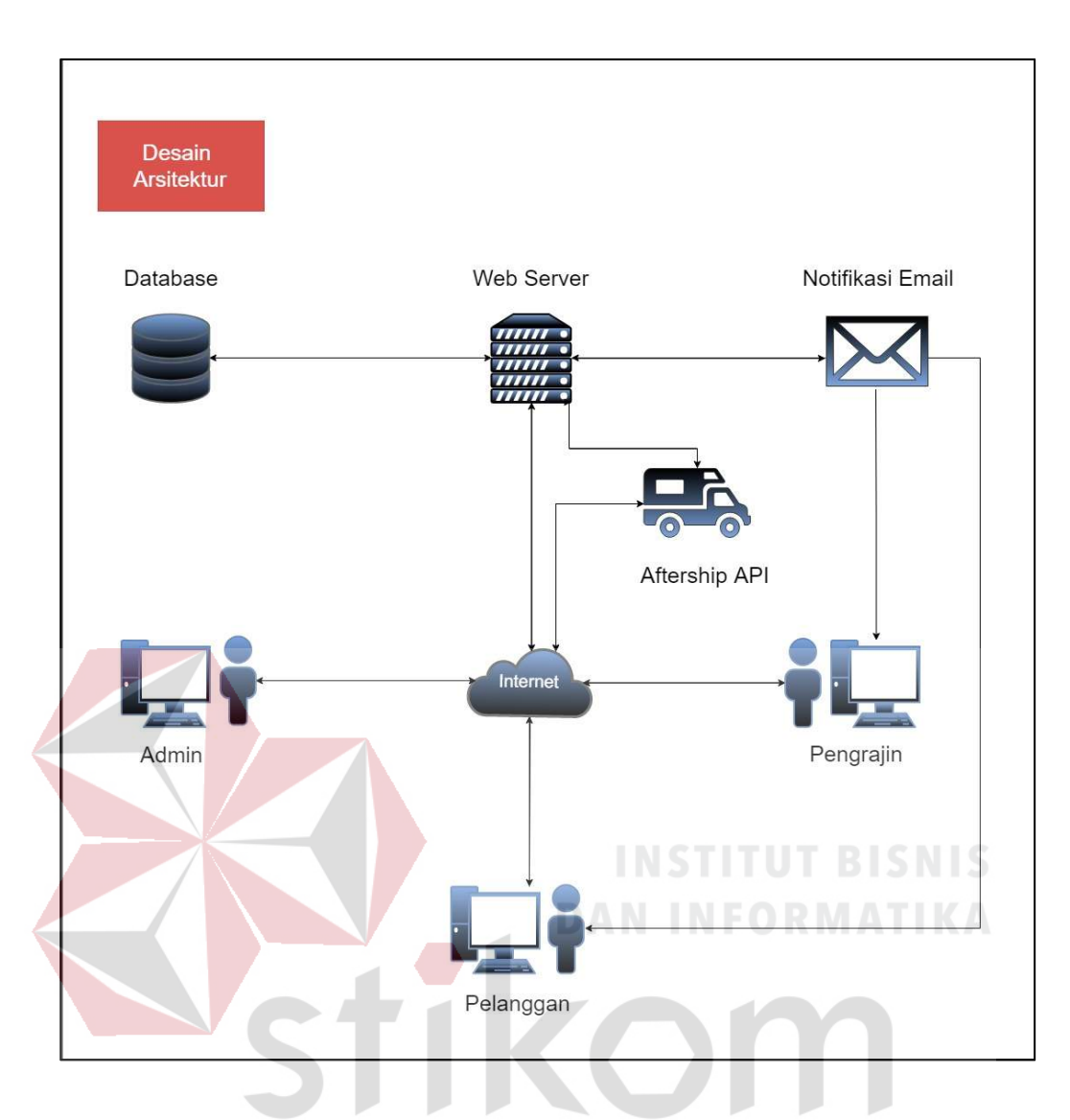

Gambar 3.4 Desain Arsitektur КАВ

Pertama pengguna mengakses web browser melalui komputer menggunakan akses internet. Permintaan tersebut akan diterima oleh web server kemudian mengirimkan kembali (respon) hasil permintaan sesuai dengan data dari database ke dalam bentuk halaman-halaman website ke masing-masing browser pengguna. Notifikasi email digunakan untuk mengirimkan notifikasi kepada perajin dan pelanggan melalui email, sedangkan Aftership API digunakan untuk melakukan pelacakan pengiriman.

## 3.3.9 Diagram Input Process Output (IPO)

Hirarki Input Process Output (HIPO) dari Rancang Bangun Aplikasi E-Marketplace Kerajinan Buah Maja Berbasis Website Menggunakan Konsep Crowdsourcing ini dapat dilihat pada gambar 3.5 dan 3.6.

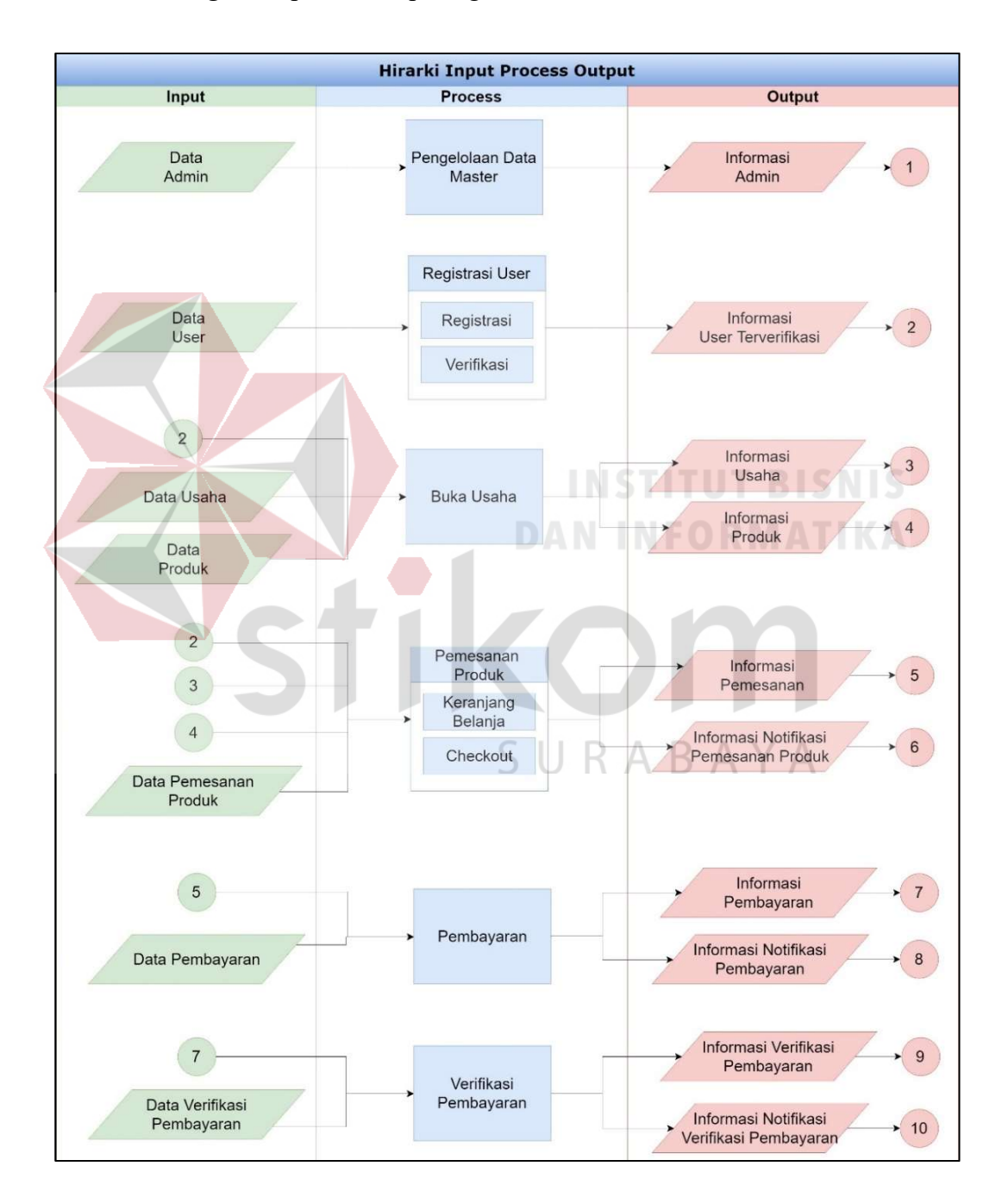

Gambar 3.5 Hirarki Input Process Output (HIPO)
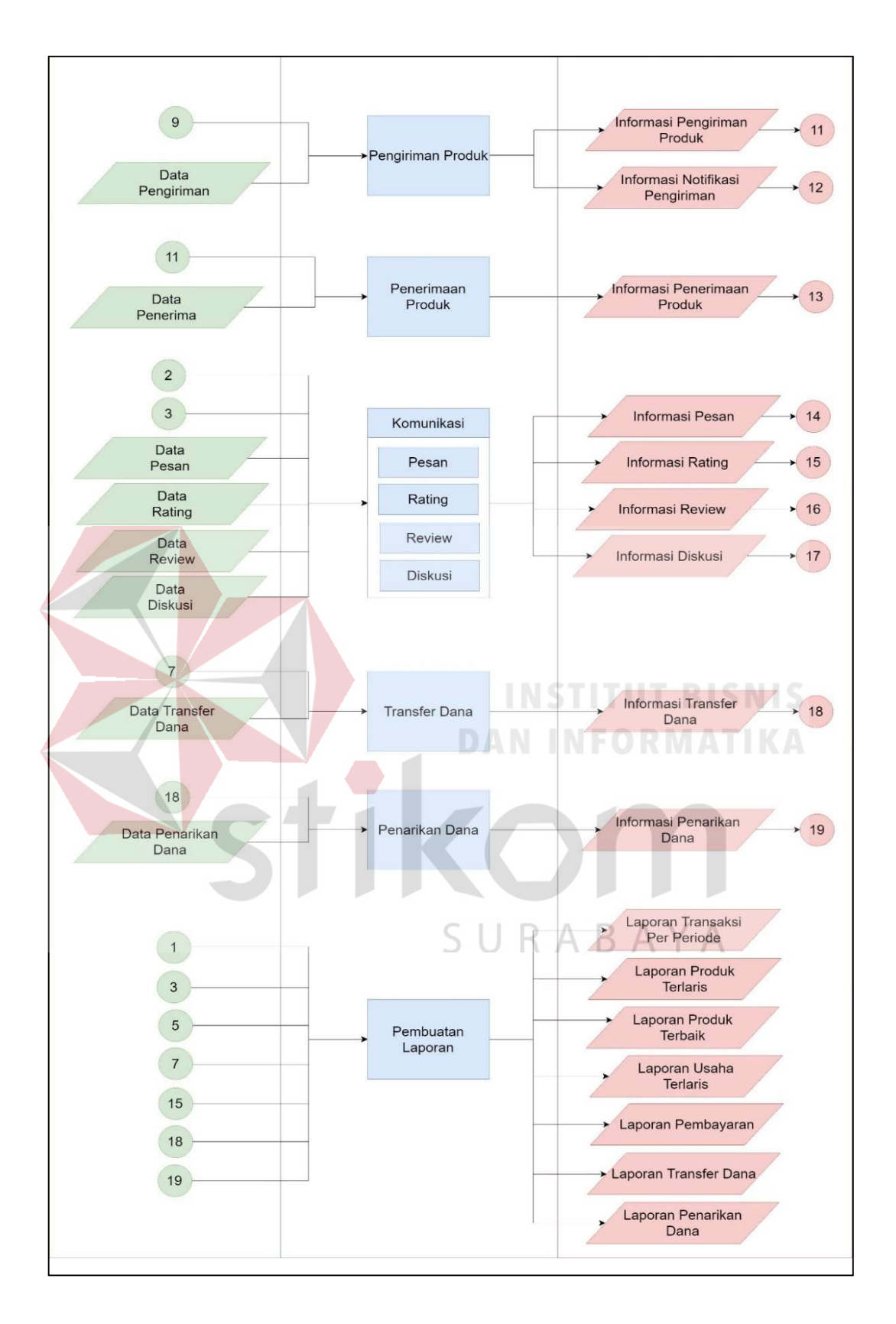

Gambar 3.6 Hirarki Input Process Output (HIPO)

 Penjelasan dari Hirarki Input Process Output (HIPO) di atas adalah sebagai berikut:

1. Input

- a. Data user meliputi nama, username, alamat, no hp, email, dan password.
- b. Data admin meliputi nama admin, username, dan password.
- c. Data produk meliputi nama produk, harga, kategori, dan stok.
- d. Data usaha meliputi nama usaha, logo usaha, deskripsi usaha, dan lokasi usaha.
- e. Data pemesanan produk meliputi tanggal pemesanan, nama pelanggan, nama perajin, jumlah, biaya kirim, dan total biaya.
- f. Data pembayaran meliputi tanggal pembayaran, nama bank, nama pengirim, dan jumlah transfer.
- g. Data verifikasi pembayaran meliputi status pembayaran.
- h. Data pengiriman meliputi tanggal pengiriman, no resi, jasa pengiriman, dan status pengiriman.
- i. Data penerima meliputi tanggal terima dan nama penerima.
- j. Data pesan meliputi tanggal dan waktu pesan dan isi pesan.
- k. Data rating meliputi penilaian.
- l. Data review meliputi tanggal dan waktu pesan dan keterangan review.
- m. Data diskusi meliputi tanggal dan waktu pesan dan isi diskusi.
- n. Data transfer dana meliputi tanggal dan waktu transfer, no rekening tujuan, jumlah dana, dan keterangan.
- o. Data penarikan dana meliputi tanggal dan waktu penarikan, no rekening tujuan, jumlah dana, dan keterangan.
- 2. Process
- a. Pengelolaan data master, digunakan untuk mengelola data master yang terdiri dari insert, update, dan delete.
- b. Proses registrasi user, digunakan oleh user untuk mendaftar akun.
- c. Proses buka usaha, digunakan oleh perajin untuk membuka usaha.
- d. Proses pemesanan produk, digunakan oleh pelanggan untuk melakukan transaksi pemesanan produk kerajinan tangan.
- e. Proses pembayaran, digunakan oleh pelanggan untuk melakukan konfirmasi pembayaran.
- f. Proses verifikasi pembayaran, digunakan oleh admin untuk melakukan verifikasi terhadap pembayaran yang telah dilakukan oleh pelanggan.
- g. Proses pengiriman, digunakan oleh admin untuk melakukan pengiriman produk sesuai dengan pesanan pelanggan.
- h. Proses penerimaan produk, digunakan oleh pelanggan untuk melakukan konfirmasi penerimaan produk.
- i. Proses komunikasi, digunakan oleh pelanggan untuk mengirimkan pesan kepada perajin, memberikan rating, memberikan review, dan melakukan diskusi.
- j. Proses transfer dana, digunakan oleh admin untuk memindahkan dana ke perajin.
- k. Proses penarikan dana, digunakan oleh perajin untuk melakukan penarikan dana dalam sistem ke rekening perajin.
- l. Proses pembuatan laporan, digunakan oleh admin untuk membuat laporan terkait.
- 3. Output
- a. Informasi user, berisi data-data user yang sudah dimasukkan dalam proses insert.
- b. Informasi admin, berisi data-data admin yang sudah dimasukkan dalam proses insert.
- c. Informasi produk, berisi data-data produk yang sudah dimasukkan dalam proses insert.
- d. Informasi usaha, berisi data-data usaha yang sudah dimasukkan dalam proses insert.
- e. Informasi pemesanan produk, berisi data-data pemesanan yang telah dilakukan oleh pelanggan
- f. Informasi notifikasi pemesanan produk, yaitu mengirimkan informasi pemesanan produk melalui email.
- g. Informasi pembayaran, berisi data-data pembayaran yang telah dilakukan oleh pelanggan.
- h. Informasi notifikasi pembayaran, yaitu mengirimkan informasi pembayaran R A B A Э melalui email.
- i. Informasi verifikasi pembayaran, berisi data-data verifikasi pembayaran.
- j. Informasi notifikasi verifikasi pembayaran, yaitu mengirimkan informasi verifikasi pembayaran melalui email dan sms gateway.
- k. Informasi pengiriman produk, berisi data-data pengiriman produk.
- l. Informasi notifikasi pengiriman produk, yaitu mengirimkan informasi notifikasi pengiriman melalui email.
- m. Informasi penerimaan produk, berisi data-data penerimaan produk.
- n. Informasi pesan, berisi data-data pesan antara pelanggan dan perajin.
- o. Informasi rating, berisi data-data rating produk yang telah dilakukan oleh pelanggan.
- p. Informasi review, berisi data-data review produk yang telah dilakukan oleh pelanggan.
- q. Informasi diskusi, berisi data-data diskusi produk yang telah dilakukan oleh pelanggan dengan perajin.
- r. Informasi transfer dana, berisi data-data transfer dana.
- s. Informasi penarikan dana, berisi data-data penarikan dana.
- t. Laporan transaksi per periode, yaitu pembuatan laporan transaksi dalam periode tertentu.
- u. Laporan produk terlaris, yaitu pembuatan laporan produk yang paling banyak **DAN INFORMATIKA** dipesan.
- v. Laporan produk terbaik, yaitu pembuatan laporan produk dengan rating tertinggi.
- w. Laporan usaha terlaris, yaitu pembuatan laporan perajin yang paling banyak ABA Э ĸ menerima pesanan.
- x. Laporan pembayaran, yaitu pembuatan laporan setiap pembayaran yang telah diterima.
- y. Laporan transfer dana, yaitu pembuatan laporan setiap transfer dana kepada perajin.
- z. Laporan penarikan dana, yaitu pembuatan laporan penarikan dana yang dilakukan oleh perajin.

#### 3.3.10 Diagram Context

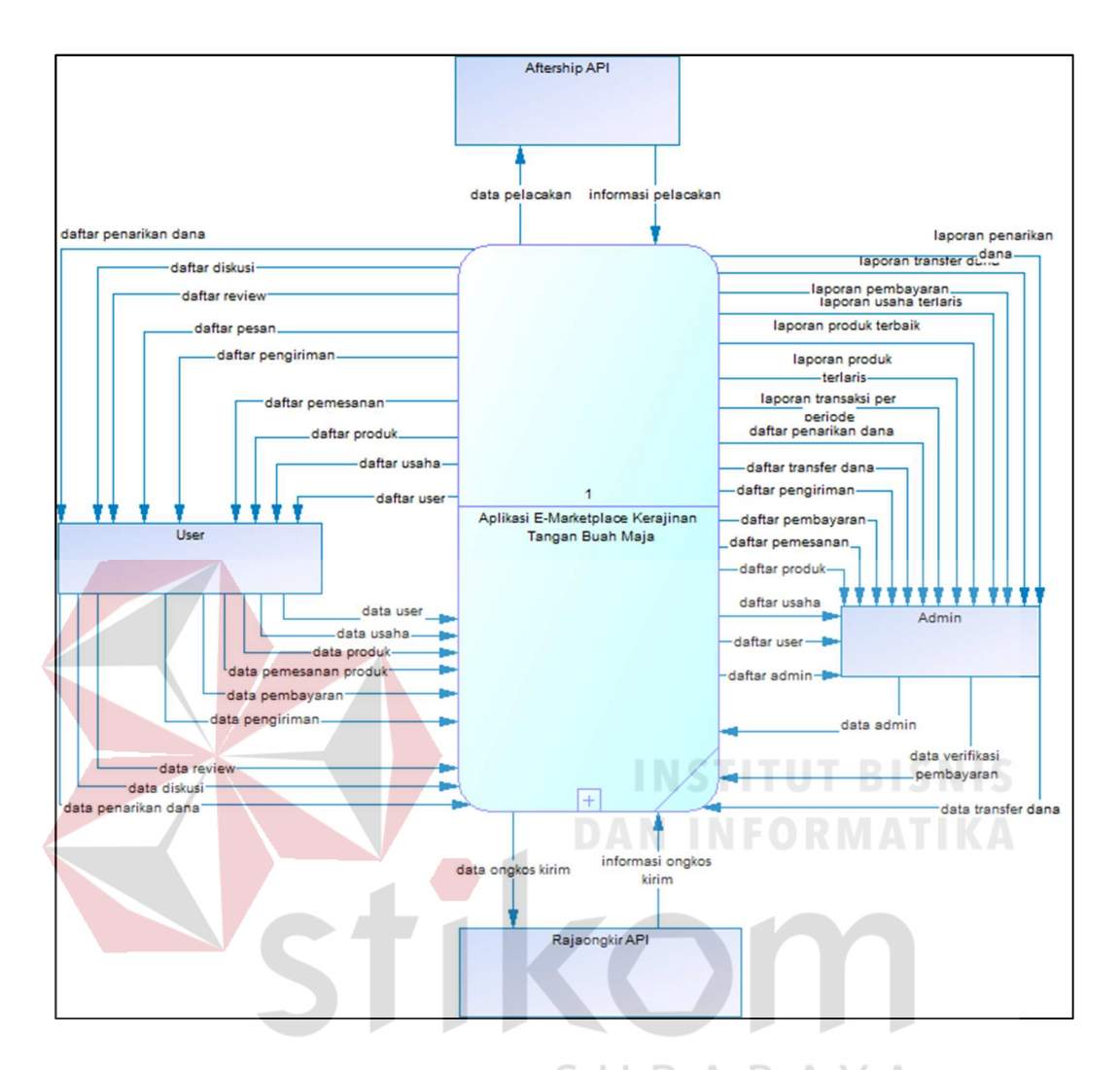

Gambar 3.7 Diagram Context<sup>B</sup> A Y A

Dalam diagram context aplikasi e-marketplace kerajinan buah maja berbasis website ini terdapat 4 entitas terkait, yaitu user, admin, rajaongkir API, dan aftership API. Input data dari sisi pelanggan antara lain data user, data usaha, data produk, data pemesanan produk, data pembayaran, data pengiriman, data review, data diskusi, data kirim pesan, dan data penarikan dana. Input data dari sisi admin antara lain data admin, data verifikasi pembayaran, data transfer dana. Input dari Rajaongkir API adalah data ongkos kirim. Input dari Aftership API adalah data pelacakan pengiriman. Sedangkan output yang dihasilkan antara lain informasi user, informasi usaha, informasi produk, informasi pemesanan, informasi ongkos kirim, informasi pelacakan, informasi pembayaran, informasi pengiriman, informasi pesan, informasi diskusi, informasi review, informasi penarikan dana, informasi transfer dana, laporan transaksi per periode, laporan produk terlaris, laporan usaha terlaris, laporan produk terbaik, laporan pembayaran, laporan penarikan dana, laporan transfer dana.

#### 3.3.11 Data Flow Diagram (DFD)

#### 1. Data Flow Diagram Level 0

Data Flow Diagram Level 0 menjelaskan pemecahan proses menjadi lebih detil dari diagram context yang dijelaskan pada gambar 3.7. Hasil dari pemecahan proses menghasilkan 7 proses diantaranya adalah proses pengelolaan data master admin, proses melakukan registrasi user, proses buka usaha, proses pemesanan produk, proses melakukan verifikasi pembayaran, proses melakukan komunikasi, proses melakukan pencairan dana, dan proses pembuatan laporan. Data Flow Diagram Level 0 dapat dilihat pada gambar 3.8. A B A Y A

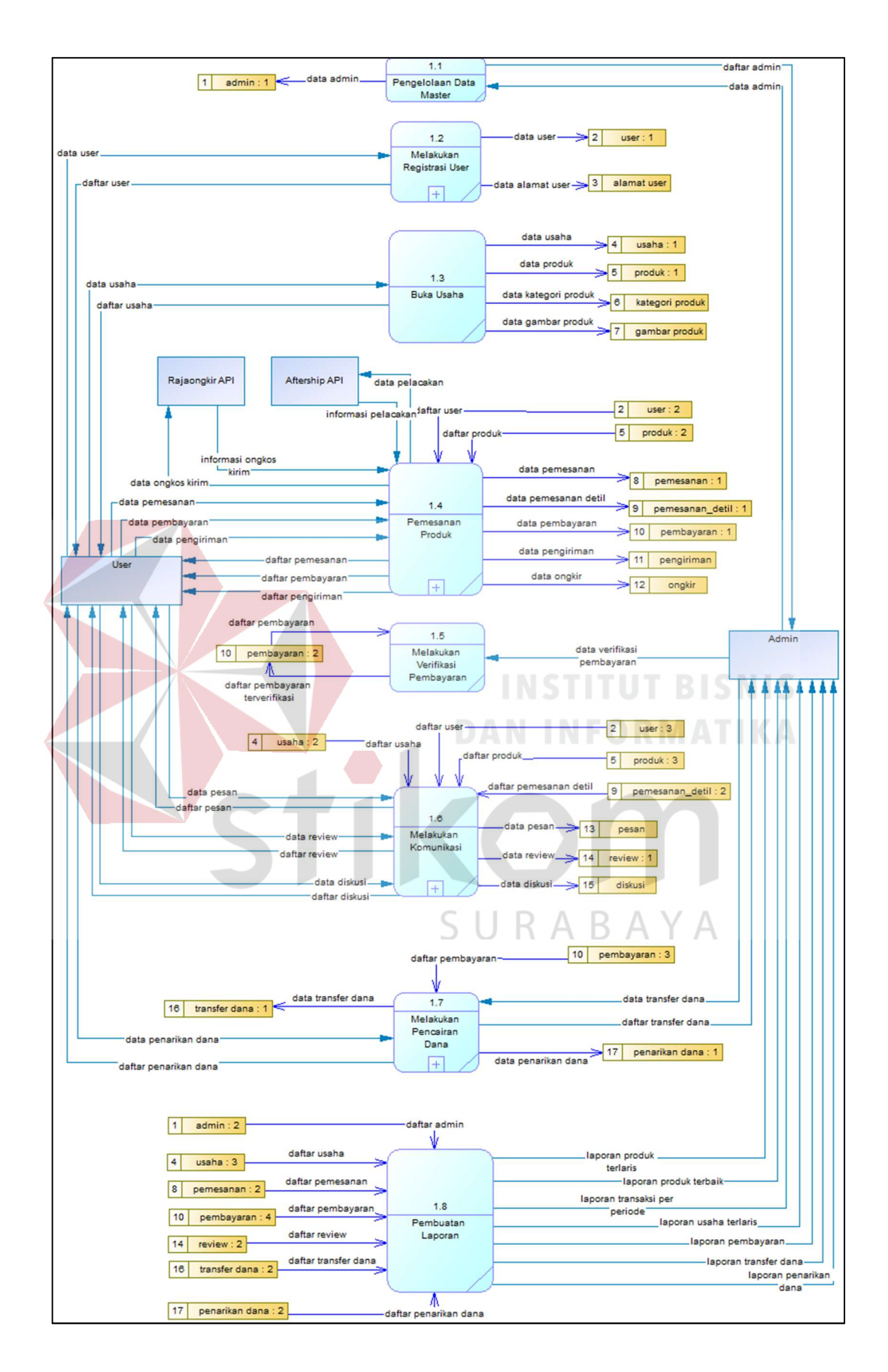

Gambar 3.8 Data Flow Diagram Level 0

#### 2. Data Flow Diagram Level 1 Proses Registrasi User

Data Flow Diagram Level 1 Proses Registrasi User menjelaskan pemecahan proses menjadi lebih detil dari Data Flow Diagram Level 0 yang dijelaskan pada gambar 3.8. Hasil dari pemecahan proses menghasilkan 2 proses diantaranya adalah proses melakukan registrasi user dan proses melakukan verifikasi akun. Data Flow Diagram Level 1 Proses Registrasi User dapat dilihat pada gambar 3.9.

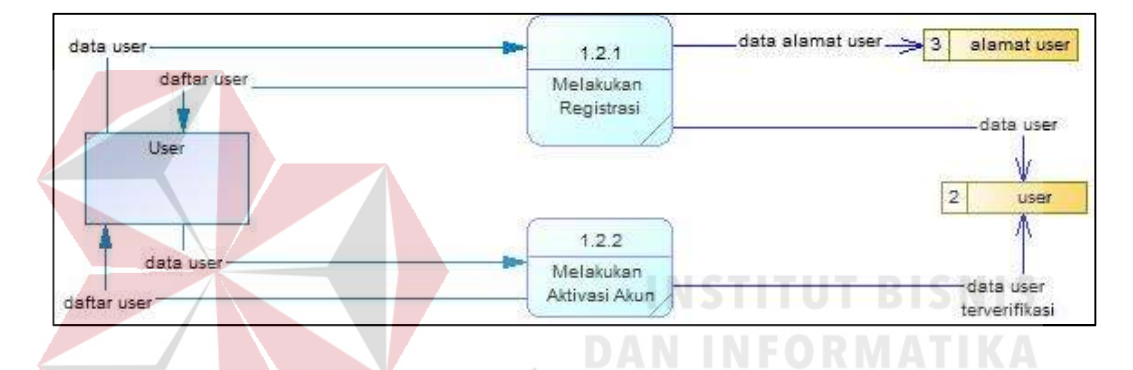

Gambar 3.9 Data Flow Diagram Level 1 Proses Registrasi User

3. Data Flow Diagram Level 1 Proses Pemesanan Produk

Data Flow Diagram Level 1 Proses Pemesanan Produk menjelaskan pemecahan proses menjadi lebih detil dari Data Flow Diagram Level 0 yang dijelaskan pada gambar 3.8. Hasil dari pemecahan proses menghasilkan 4 proses diantaranya adalah proses memasukkan produk ke keranjang belanja, proses melakukan checkout, proses melakukan konfirmasi pembayaran, dan proses melakukan pengiriman produk. Data Flow Data Flow Diagram Level 1 Proses Pemesanan Produk dapat dilihat pada gambar 3.10.

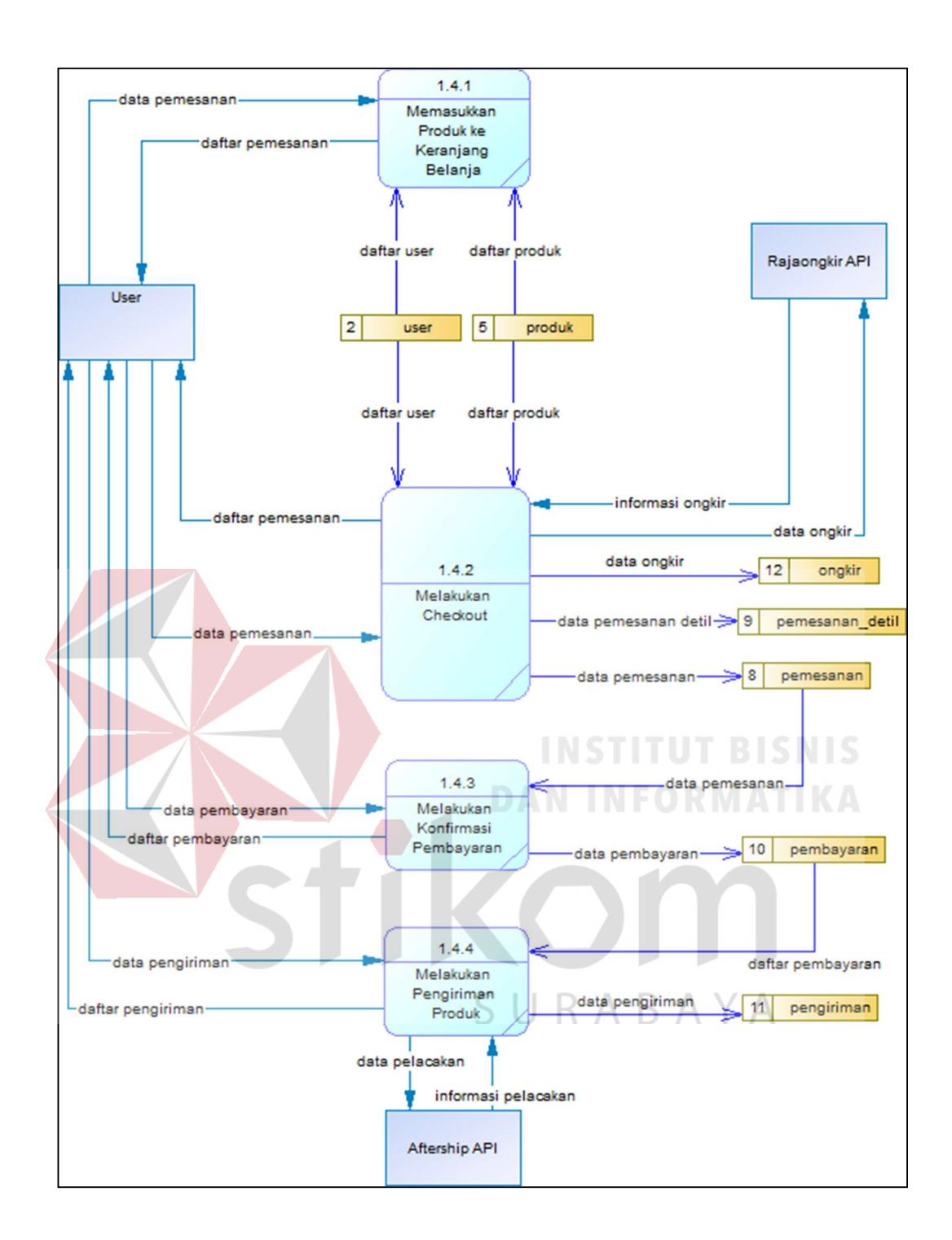

Gambar 3.10 Data Flow Diagram Level 1 Proses Pemesanan

#### 4. Data Flow Diagram Level 1 Proses Komunikasi

Data Flow Diagram Level 1 Proses Komunikasi menjelaskan pemecahan proses menjadi lebih detil dari Data Flow Diagram Level 0 yang dijelaskan pada gambar 3.8. Hasil dari pemecahan proses menghasilkan 3 proses diantaranya adalah proses melakukan kirim pesan, proses melakukan review, dan proses melakukan diskusi produk. Data Flow Data Flow Diagram Level 1 Proses Komunikasi dapat dilihat pada gambar 3.11.

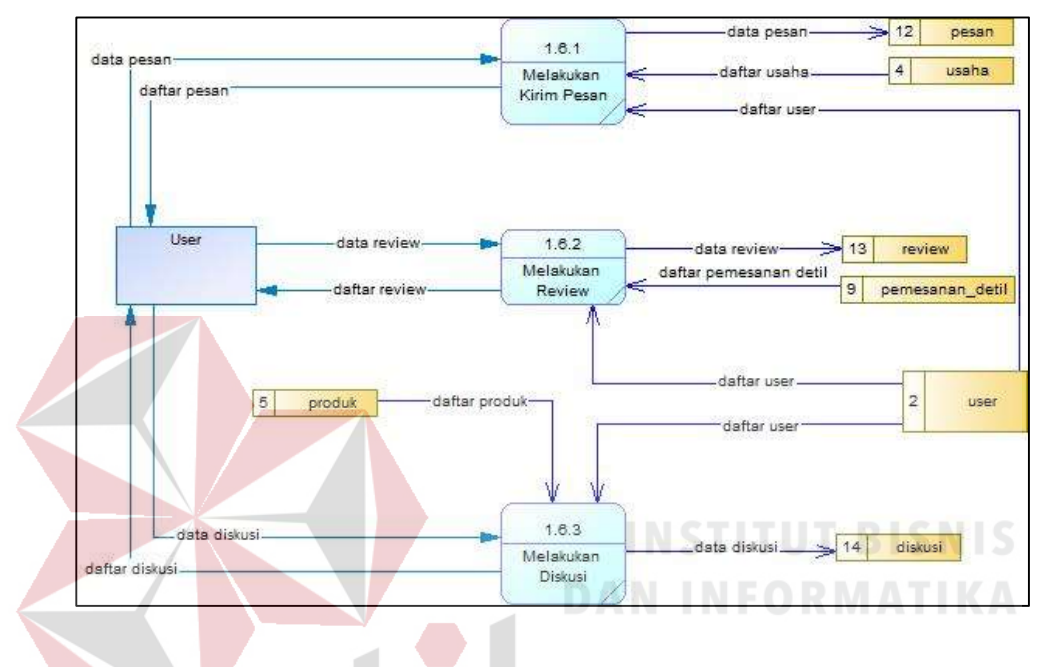

Gambar 3.11 Data Flow Diagram Level 1 Proses Komunikasi

5. Data Flow Diagram Level 1 Proses Pencairan Dana

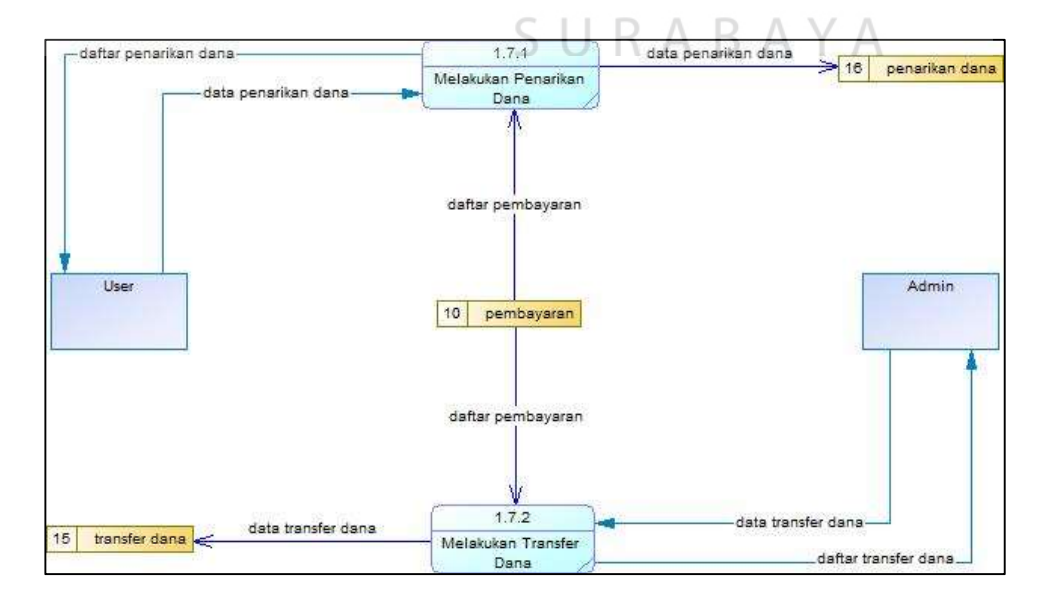

Gambar 3.12 Data Flow Diagram Level 1 Proses Pencairan Dana

Data Flow Diagram Level 1 Proses Pencairan Dana menjelaskan pemecahan proses menjadi lebih detil dari Data Flow Diagram Level 0 yang dijelaskan pada gambar 3.8. Hasil dari pemecahan proses menghasilkan 2 proses diantaranya adalah proses melakukan penarikan dana dan proses melakukan transfer dana. Data Flow Data Flow Diagram Level 1 Proses Pencairan Dana dapat dilihat pada gambar 3.12.

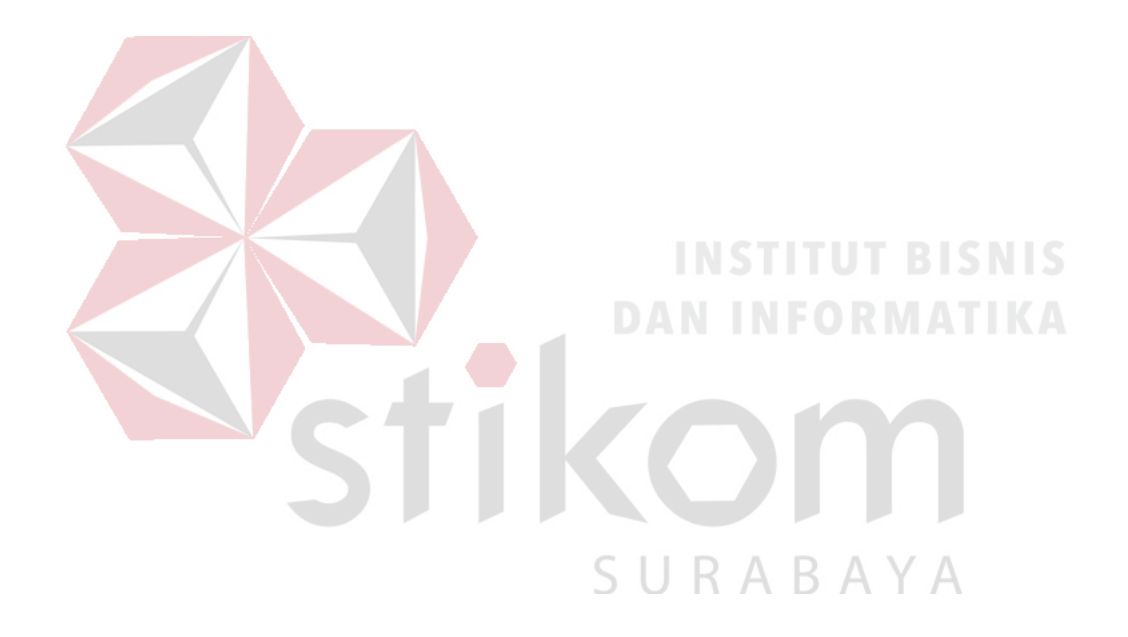

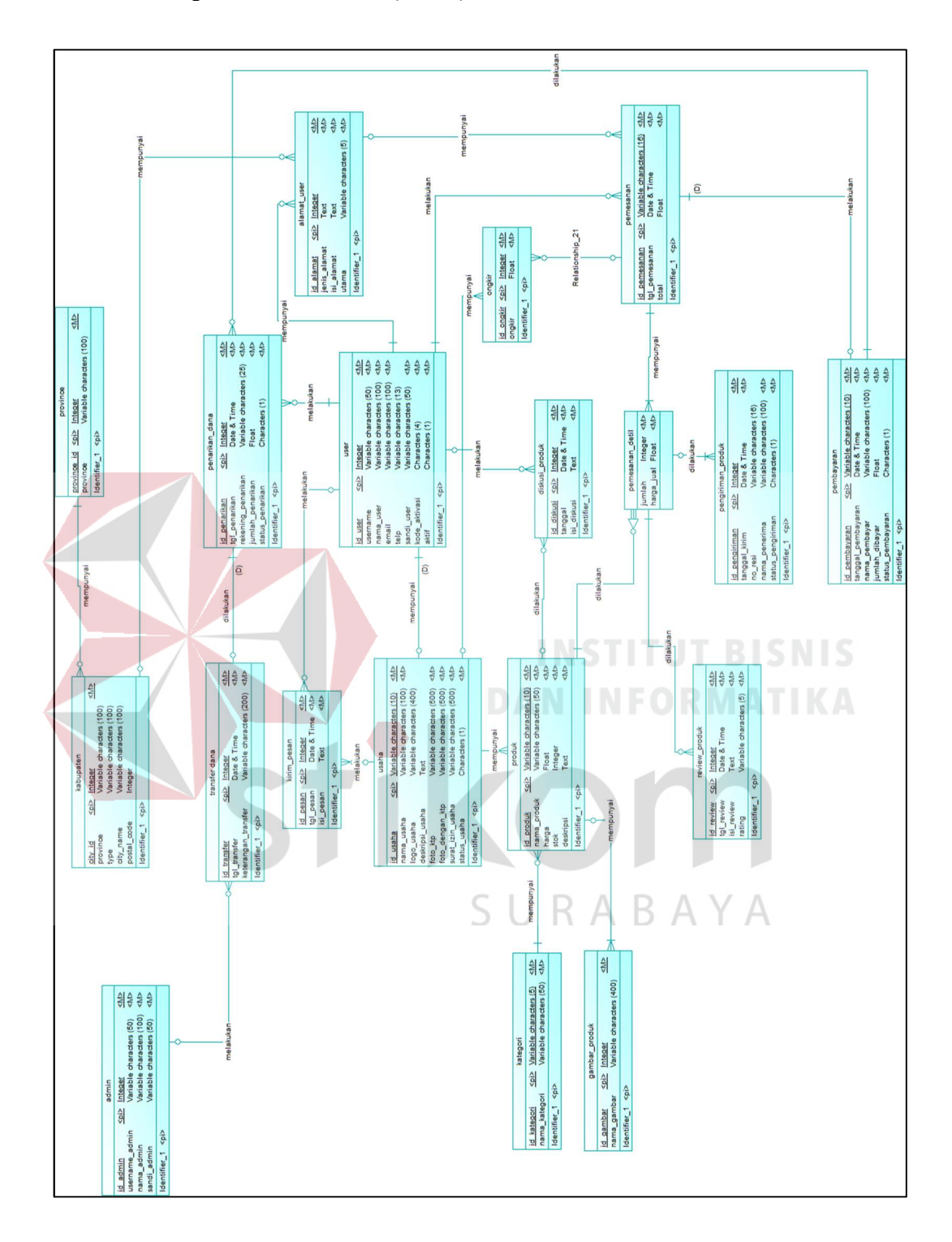

3.3.12 Conceptual Data Model (CDM)

Gambar 3.13 Conceptual Data Model (CDM)

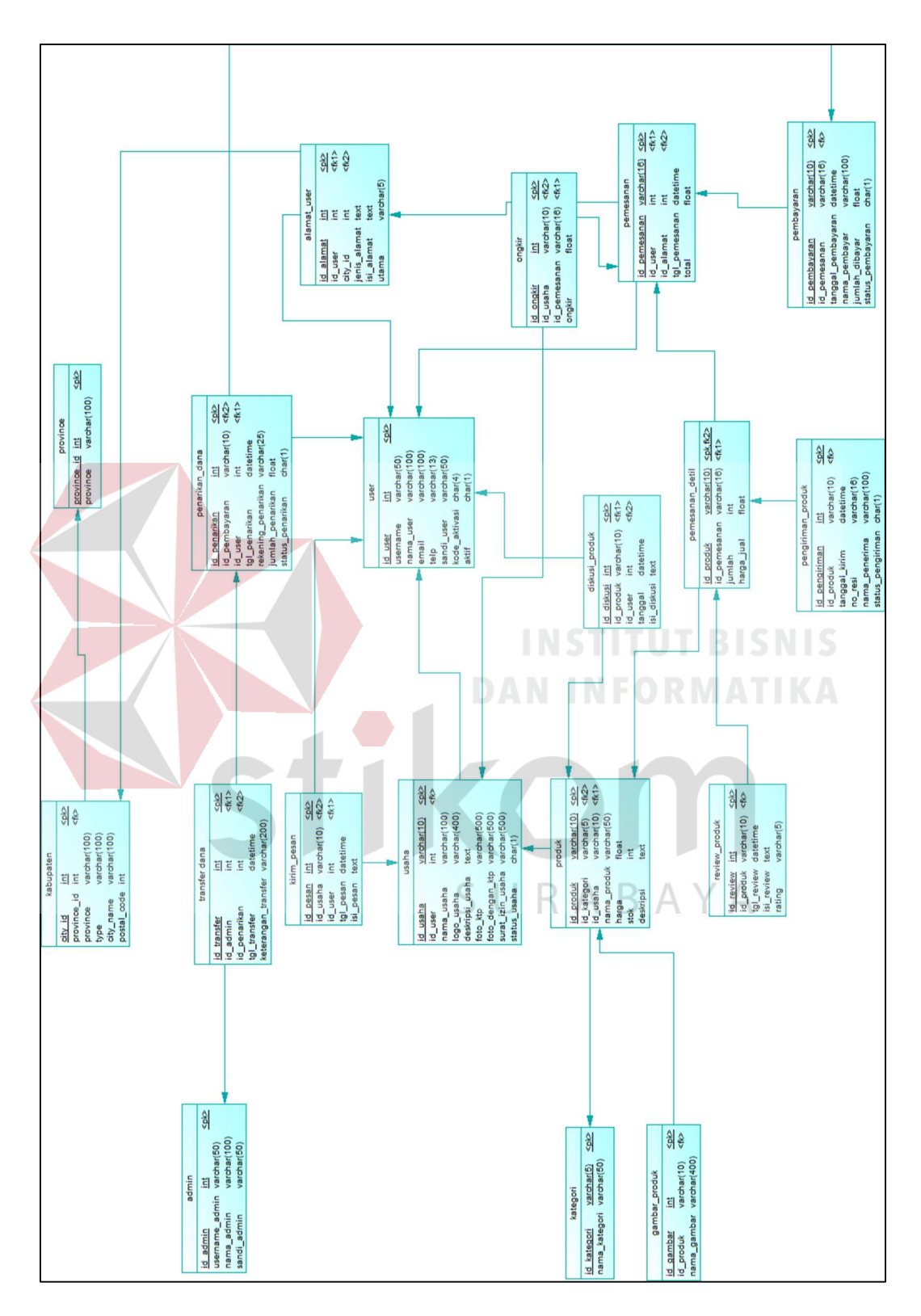

3.3.13 Physical Data Model (PDM)

Gambar 3.14 Physical Data Model (PDM)

#### 3.3.14 Struktur Tabel

- 1. Tabel Admin
- Nama Tabel : Admin
- Primary Key : Id\_Admin
- Foreign Key : -
- Fungsi : Menyimpan data admin

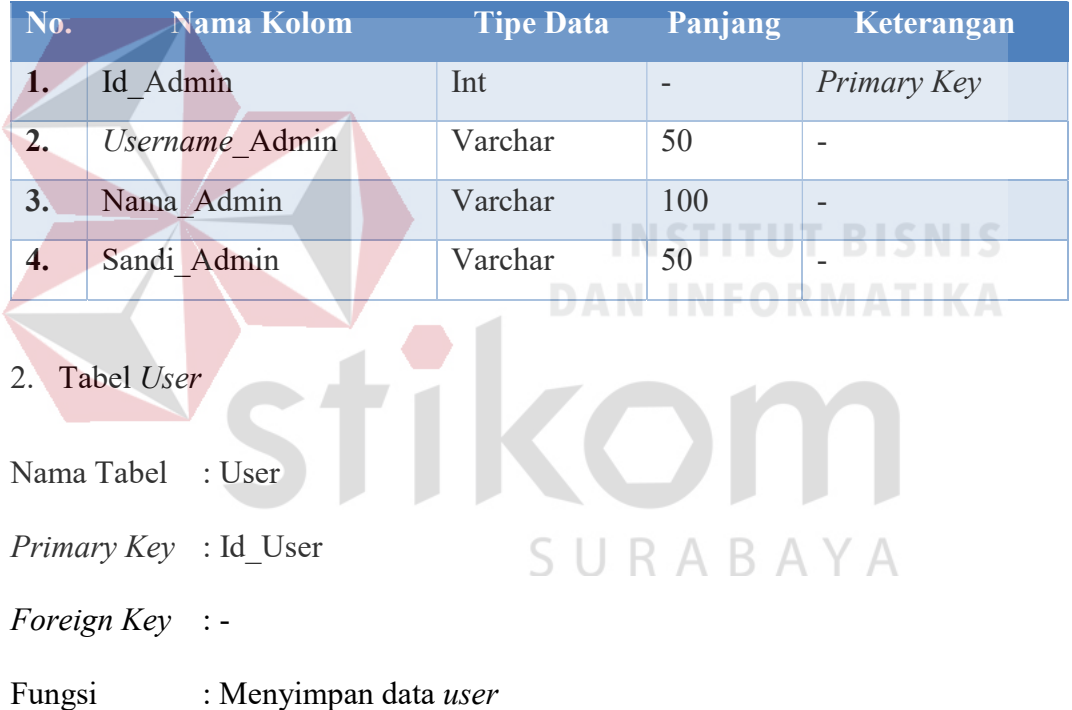

# Tabel 3.21 Struktur Tabel Admin

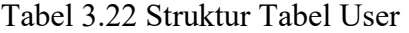

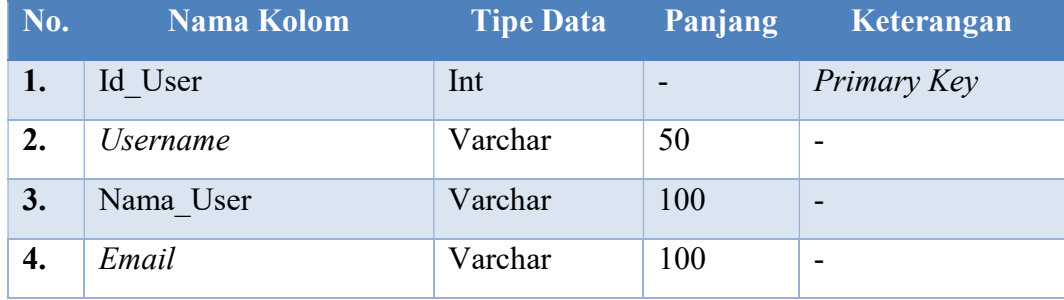

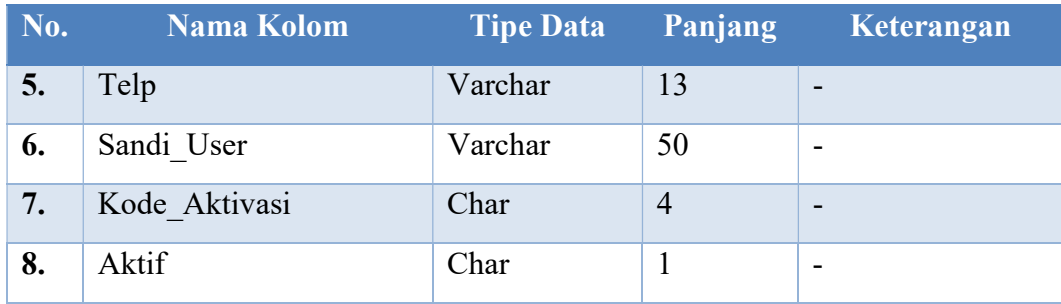

#### 3. Tabel Alamat User

Nama Tabel : Alamat\_User

Primary Key : Id\_Alamat

Foreign Key : Id\_User

Fungsi : Menyimpan data alamat user

Tabel 3.23 Struktur Tabel Alamat User

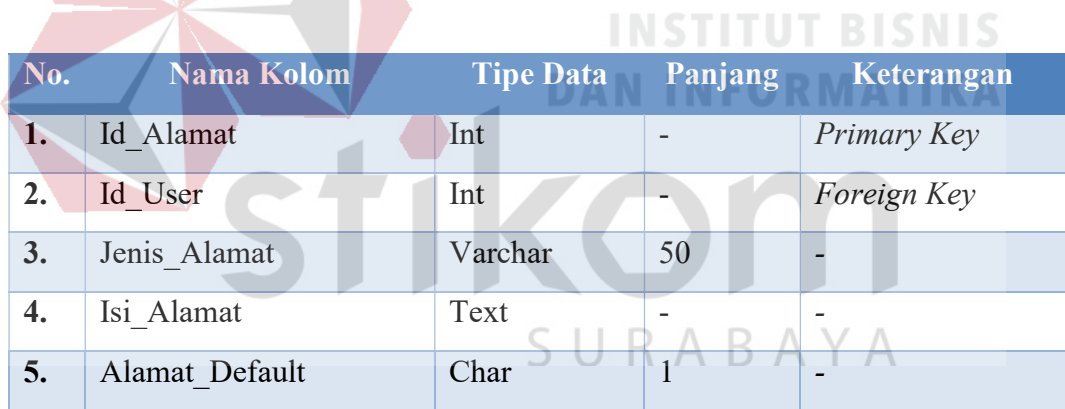

#### 4. Tabel Kabupaten

Nama Tabel : Kabupaten

Primary Key: City\_Id

Foreign Key: Province Id

Fungsi : Menyimpan data kabupaten/kota

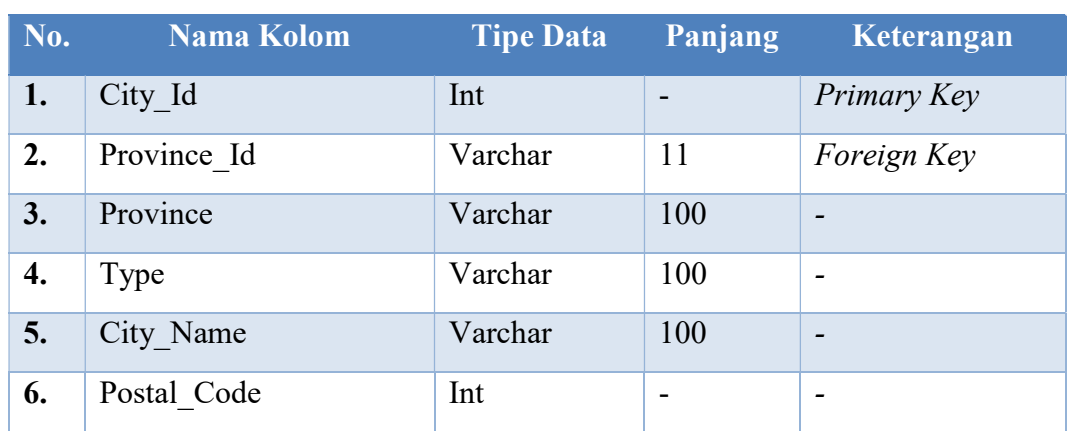

#### Tabel 3.24 Struktur Tabel Kabupaten

#### 5. Tabel Province

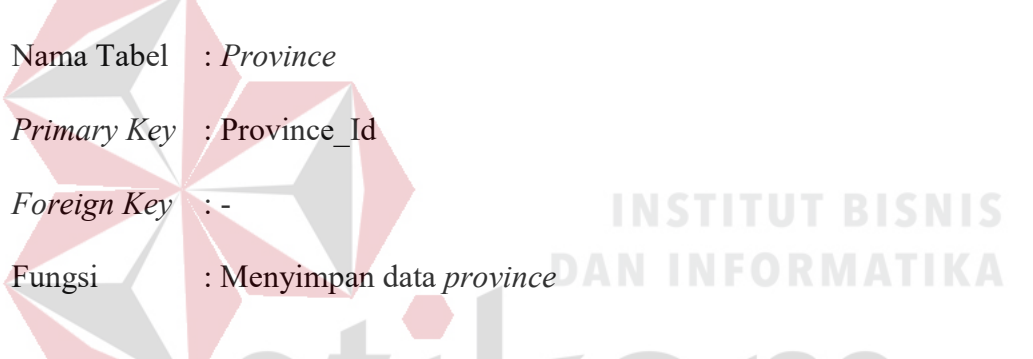

Tabel 3.25 Struktur Tabel Province

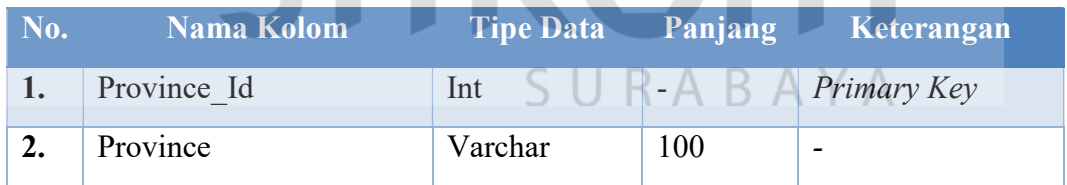

- 6. Tabel Usaha
- Nama Tabel : Usaha
- Primary Key : Id\_Usaha
- Foreign Key : Id\_User, Id\_Admin
- Fungsi : Menyimpan data usaha

| No. | <b>Nama Kolom</b> | <b>Tipe Data</b> | Panjang      | Keterangan  |
|-----|-------------------|------------------|--------------|-------------|
| 1.  | Id Usaha          | Varchar          | 10           | Primary Key |
| 2.  | Id User           | Int              | -            | Foreign Key |
| 3.  | Id Admin          | Int              | -            | Foreign Key |
| 4.  | Nama Usaha        | Varchar          | 100          |             |
| 5.  | Logo Usaha        | Varchar          | 400          |             |
| 6.  | Deskripsi Usaha   | Text             | -            | -           |
| 7.  | Foto KTP          | Varchar          | 500          |             |
| 8.  | Foto Dengan KTP   | Varchar          | 500          | -           |
| 9.  | Surat Izin Usaha  | Varchar          | 500          |             |
| 10. | Status Usaha      | Char             | $\mathbf{1}$ |             |

Tabel 3.26 Struktur Tabel Usaha

7. Tabel Produk

Nama Tabel : Produk Primary Key : Id\_Produk Foreign Key : Id\_Kategori, Id\_Usaha

Fungsi : Menyimpan data produk ABAYA R

## Tabel 3.27 Struktur Tabel Produk

**INSTITUT BISNIS** 

**DAN INFORMATIKA** 

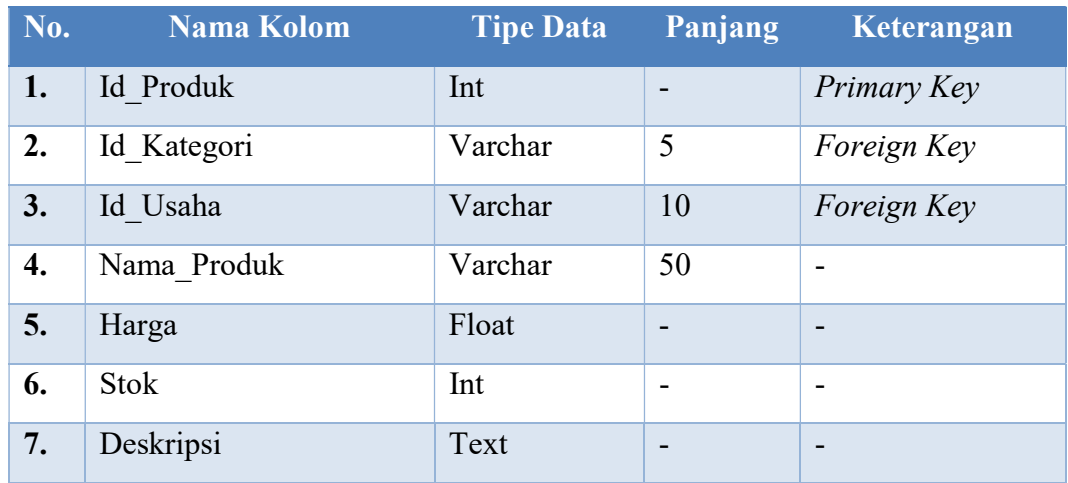

- 8. Tabel Kategori Produk
- Nama Tabel : Kategori
- Primary Key : Id\_Kategori

Foreign Key : -

Fungsi : Menyimpan data kategori produk

## Tabel 3.28 Struktur Tabel Kategori Produk

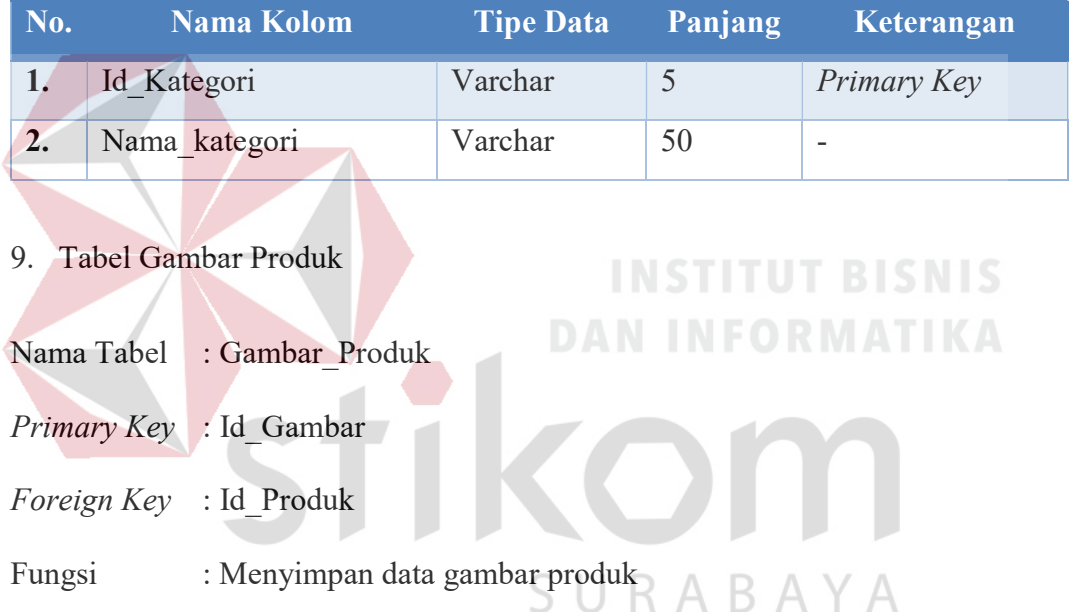

# Tabel 3.29 Struktur Tabel Gambar Produk

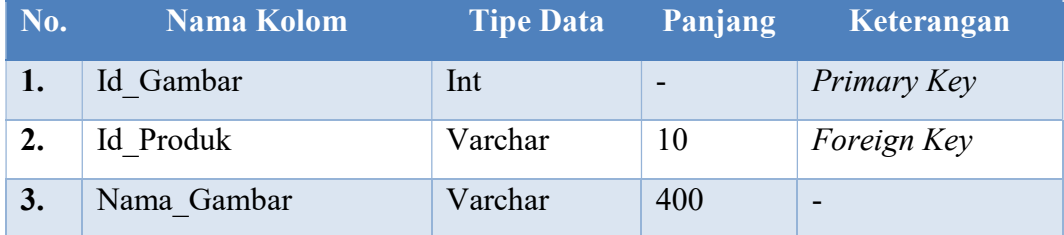

10. Tabel Pemesanan

Nama Tabel : Pemesanan

Primary Key: Id\_Pemesanan

Foreign Key : Id\_User

Fungsi : Menyimpan data pemesanan

Tabel 3.30 Struktur Tabel Pemesanan

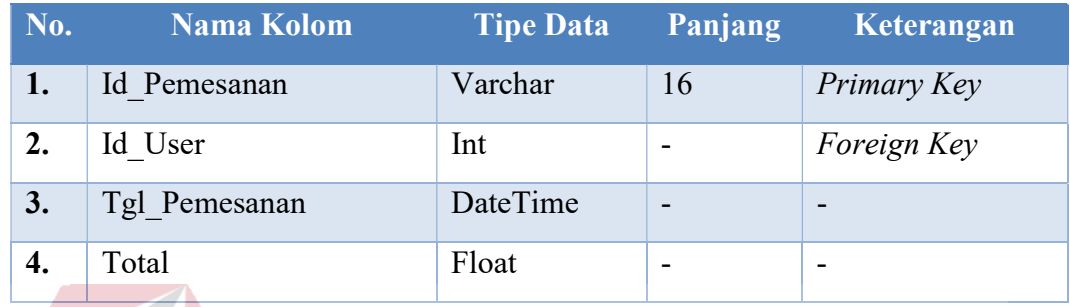

# 11. Tabel Pemesanan Detil

**Northern** 

**TIN** 

**Contract Contract** 

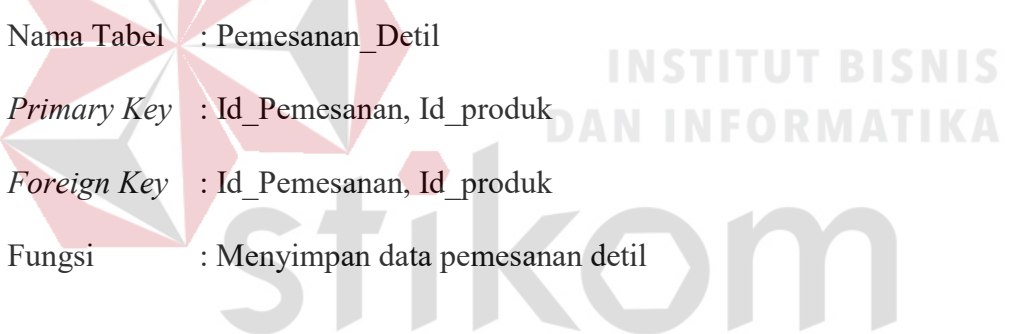

Tabel 3.31 Struktur Tabel Pemesanan Detil

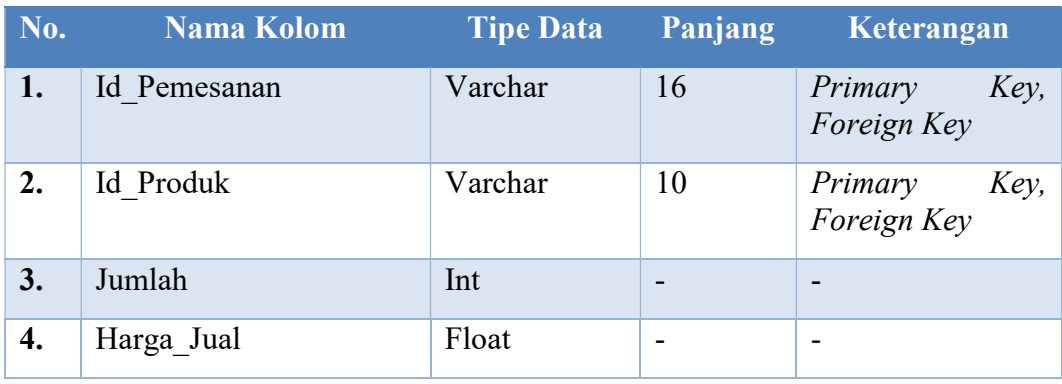

#### 12. Tabel Ongkir

Nama Tabel : Ongkir

Primary Key : Id\_Ongkir

Foreign Key : Id\_Pemesanan,

Fungsi : Menyimpan data ongkir

Tabel 3.32 Struktur Tabel Ongkir

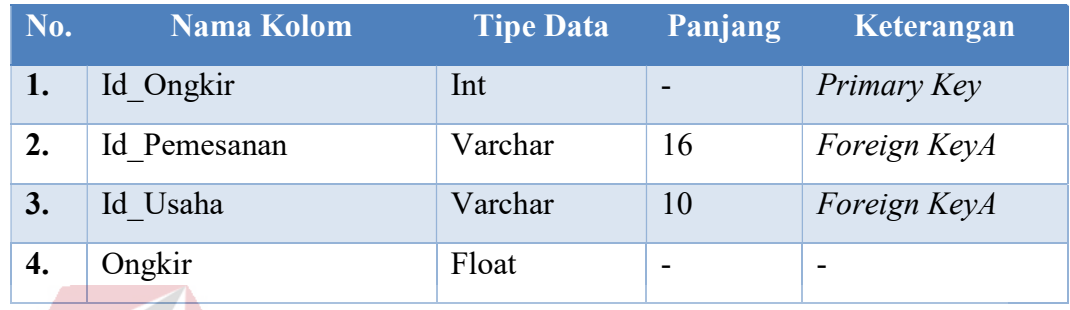

# 13. Tabel Pembayaran

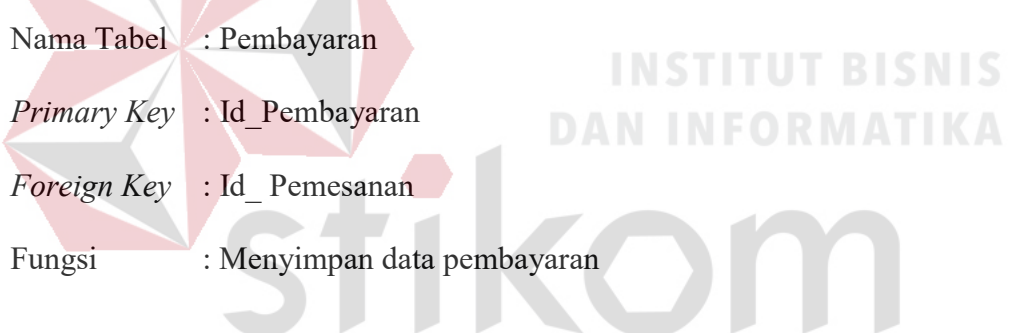

# **DESCRIPTIONS** Tabel 3.33 Struktur Tabel Pembayaran

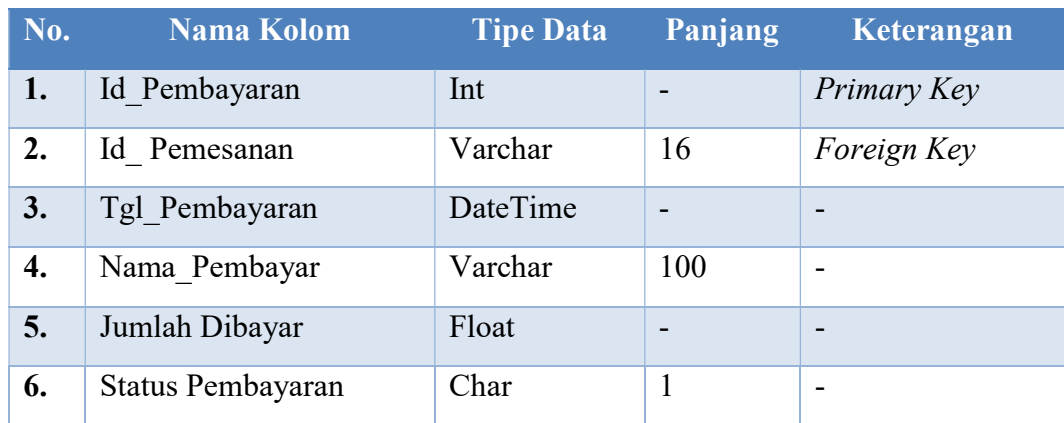

14. Tabel Pengiriman Produk

- Nama Tabel : Pengiriman\_Produk
- Primary Key : Id\_Pengiriman
- Foreign Key : Id Pemesanan, Id Produk
- Fungsi : Menyimpan data pengiriman produk

Tabel 3.34 Struktur Tabel Pengiriman Produk

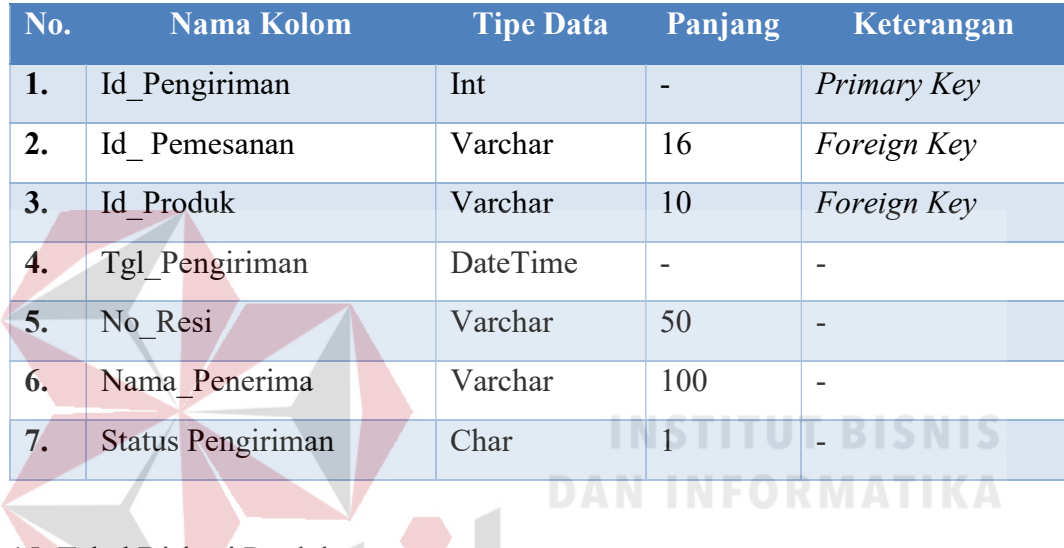

#### 15. Tabel Diskusi Produk

- Nama Tabel : Diskusi\_Produk
- Primary Key : Id\_Diskusi
- Foreign Key : Id\_ User, Id\_Produk
- Fungsi : Menyimpan data diskusi produk

#### Tabel 3.35 Struktur Tabel Diskusi Produk

om

SURABAYA

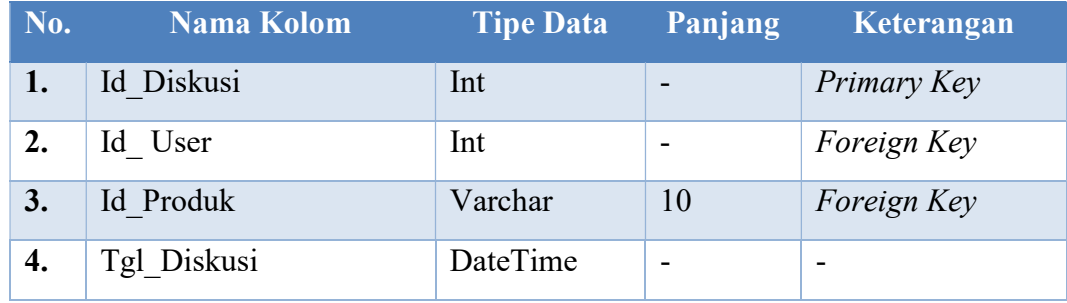

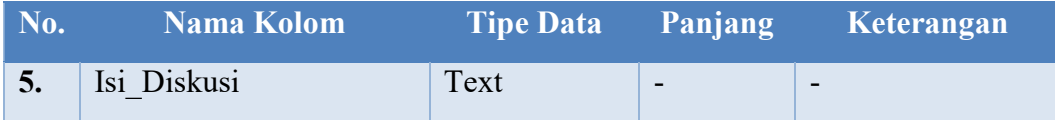

16. Tabel Review Produk

- Nama Tabel : Review\_Produk
- Primary Key : Id\_Review
- Foreign Key : Id\_ Pemesanan, Id\_Produk
- Fungsi : Menyimpan data review produk

#### Tabel 3.36 Struktur Tabel Review Produk

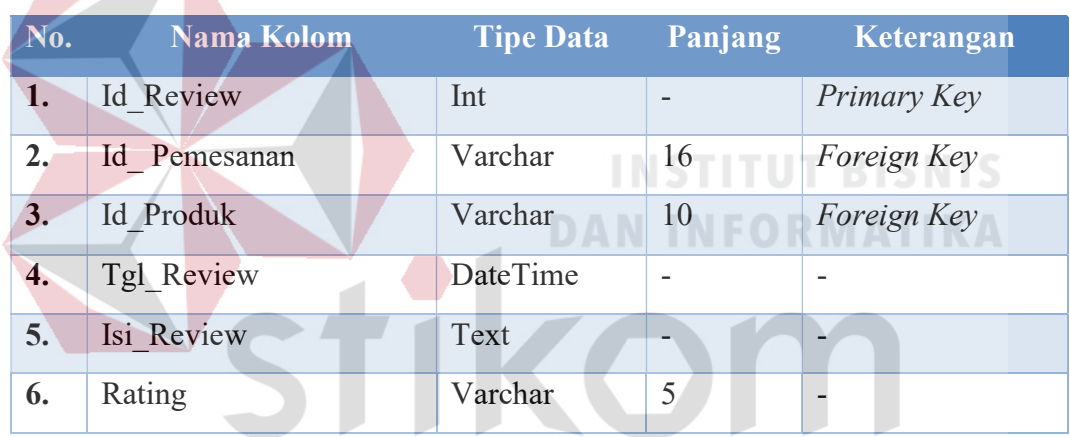

SURABAYA

- 17. Tabel Kirim Pesan
- Nama Tabel : Kirim\_Pesan
- Primary Key: Id Pesan
- Foreign Key : Id\_ Usaha, Id\_User
- Fungsi : Menyimpan data kirim pesan

#### Tabel 3.37 Struktur Tabel Kirim Pesan

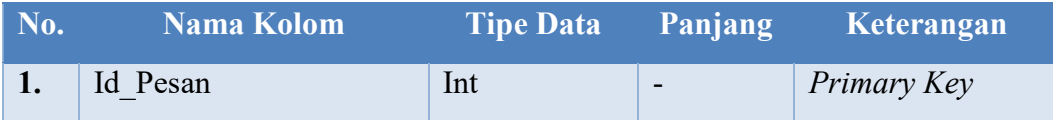

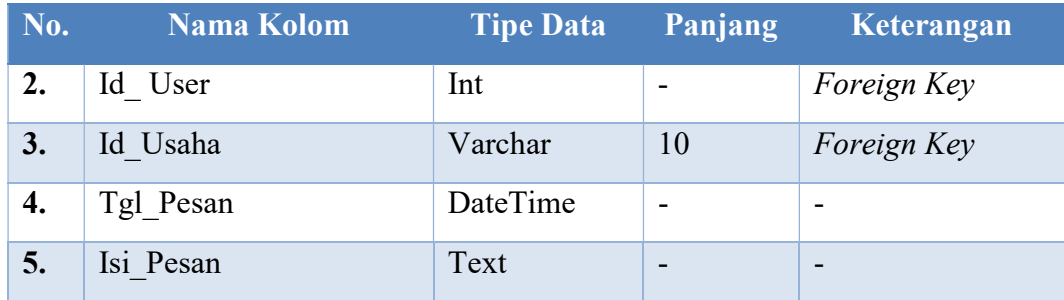

#### 18. Tabel Transfer Dana

Nama Tabel : Transfer\_Dana

Primary Key : Id\_Transfer

Foreign Key : Id\_ Admin, Id\_Penarikan

Fungsi : Menyimpan data transfer dana

Tabel 3.38 Struktur Tabel Transfer Dana

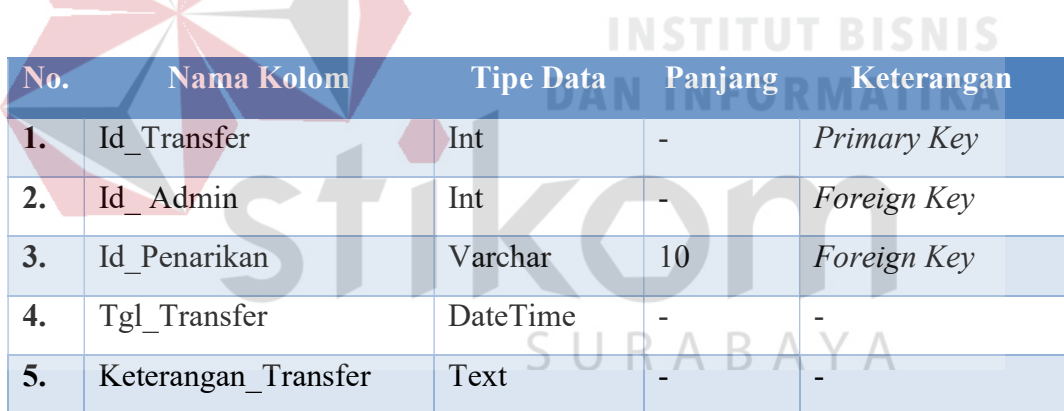

#### 19. Tabel Penarikan Dana

Nama Tabel : Penarikan\_Dana

Primary Key: Id Penarikan

Foreign Key : Id User, Id Pembayaran

Fungsi : Menyimpan data penarikan dana

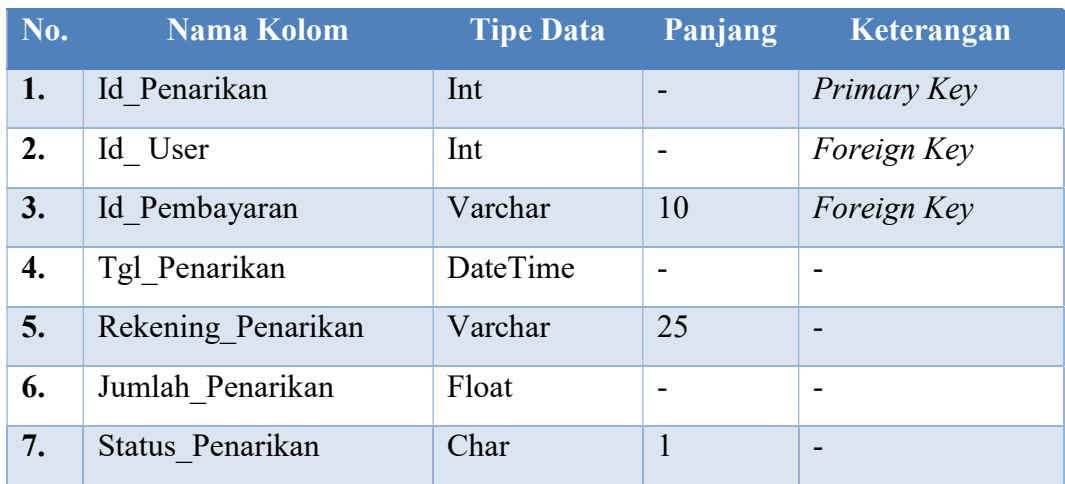

#### Tabel 3.39 Struktur Tabel Penarikan Dana

# 3.3.15 User Interface Aplikasi

User interface adalah desain antar pengguna aplikasi e-marketplace kerajinan buah maja berbasis website menggunakan konsep crowdsourcing ini menggambarkan cara sistem berinteraksi dengan pengguna. User interface yang dibuat meliputi halaman user dan halaman admin.

#### A. Halaman User

1. Halaman Utama User

# SURABAYA

Halaman utama memiliki susunan header yang terdiri dari logo, menu, form pencarian, dan keranjang belanja. Pada bagian konten terdiri dari banner, kategori produk, produk terbaru, produk terlaris.

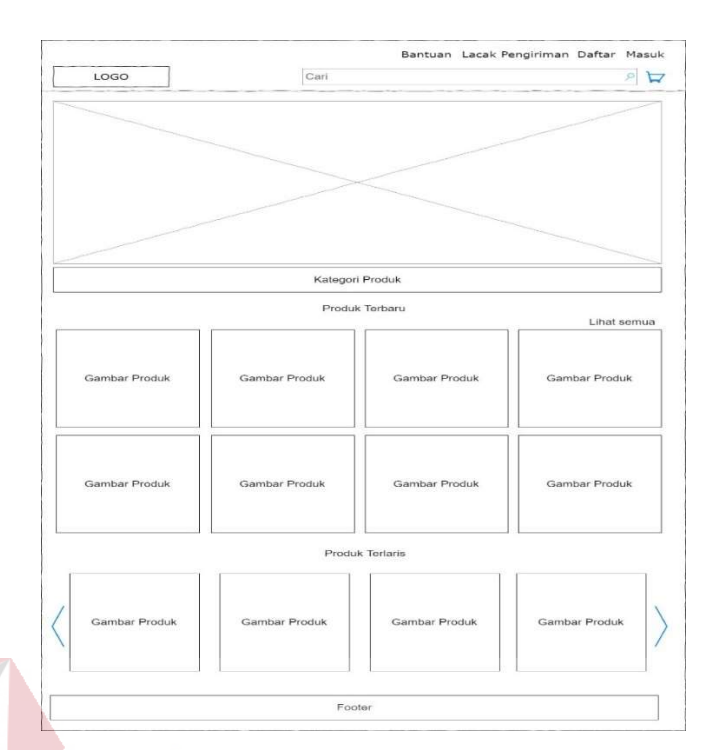

Gambar 3.15 Desain Halaman Utama User

# 2. Halaman Kontak

# **DAN INFORMATIKA**

**INSTITUT BISNIS** 

Halaman kontak digunakan oleh pelanggan untuk melihat informasi kontak yang terdapat pada aplikasi ini. Selain itu halaman ini juga berfungsi untuk memberikan masukkan atau saran kepada admin dengan cara mengisi nama, email, SURABAYA dan masukkan atau saran pada form.

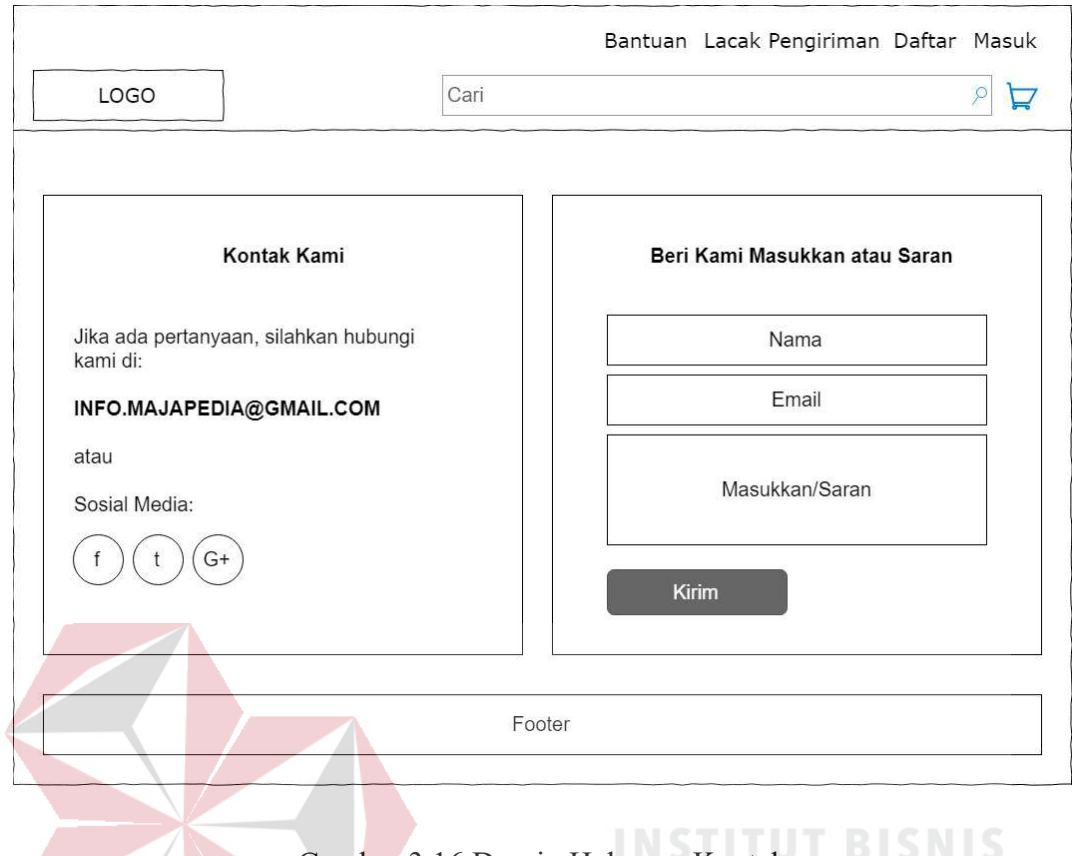

#### Gambar 3.16 Desain Halaman Kontak **INFORMATIKA**

# 3. Halaman Lacak Pengiriman

Halaman lacak pengiriman digunakan oleh pelanggan untuk melakukan pelacakan mengenai pemesanan yang telah dilakukan pelanggan dengan memasukkan nomor resi pada form kemudian tekan tombol "lacak".

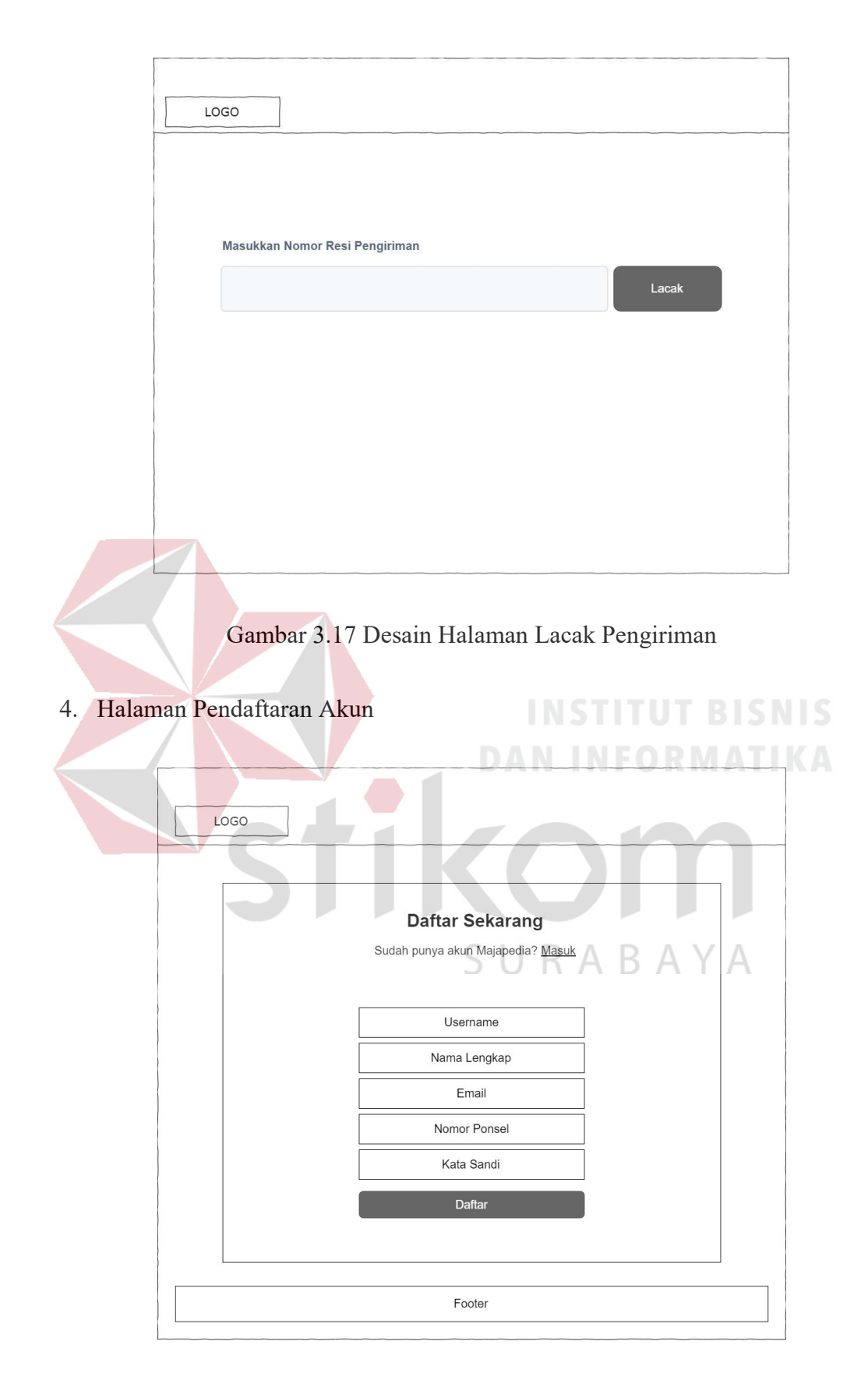

Gambar 3.18 Desain Pendaftaran Akun

Halaman pendaftaran akun digunakan pelanggan untuk membuat akun baru pada aplikasi dengan gratis, di mana dengan mendaftarkan akun, pelanggan dapat melakukan pemesanan produk di aplikasi ini. Pelanggan hanya perlu mengisi uusername, nama, lengkap, email, nomor ponsel, dan kata sandi pada form pendaftaran kemudian menekan tombol "daftar". Setalah mendaftar pelanggan akan dikirimkan kode untuk aktivasi akun melalui email yang telah didaftarkan sebelumnya.

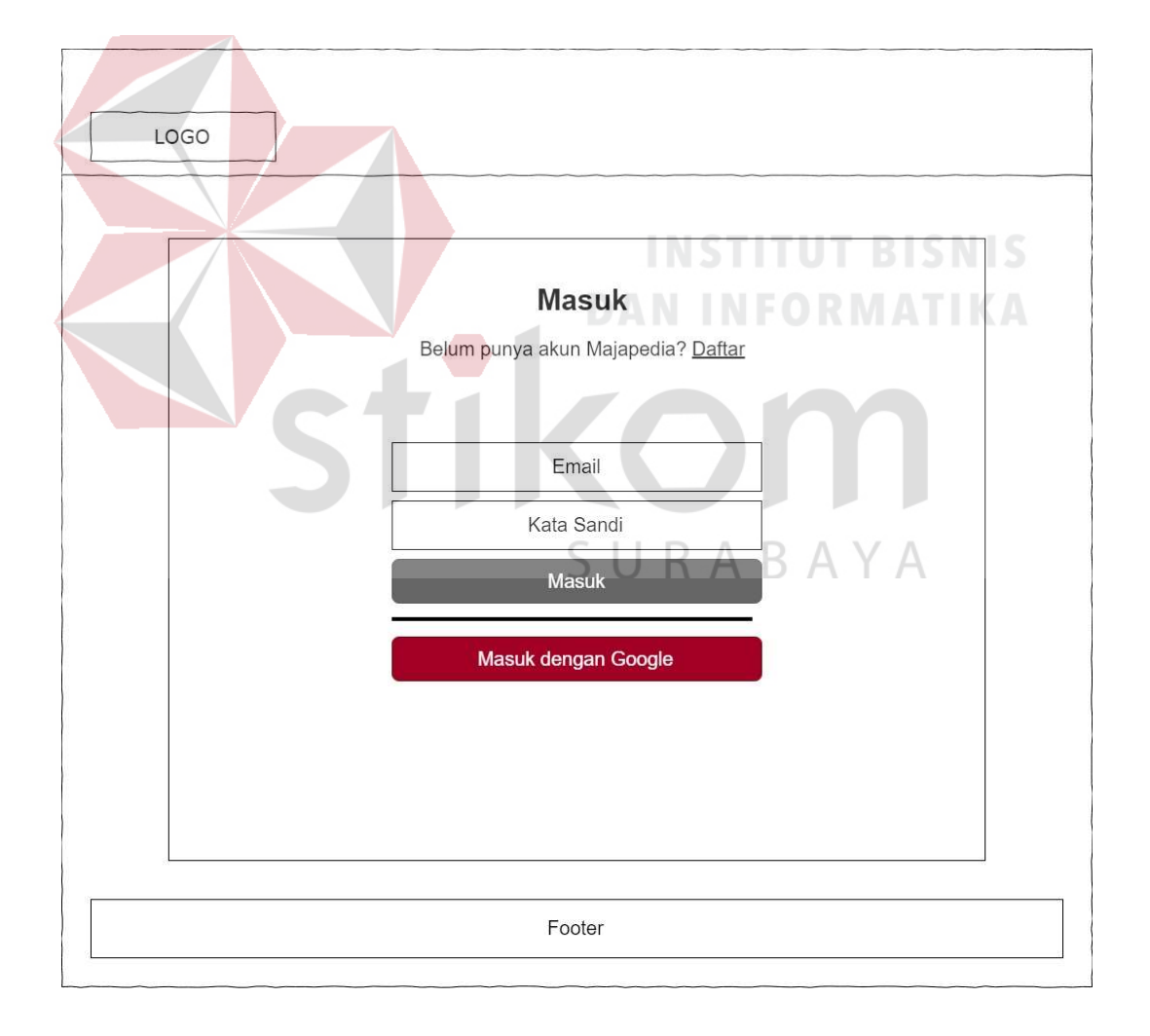

#### 5. Halaman Masuk Akun

Gambar 3.19 Desain Halaman Masuk Akun

Halaman masuk akun digunakan oleh pelanggan untuk masuk ke dalam sistem (login). Pelanggan hanya perlu mengisi email dan kata sandi tekan tombol "masuk". Email dan kata sandi yang digunakan harus sudah terdaftar di *database* aplikasi ini, jika belum silahkan melakukan pendaftaran terlebih dahulu. Selain dengan menggunakan email dan kata sandi terdaftar, pelanggan juga dapat masuk ke sistem dengan akun Google.

6. Halaman Lupa Kata Sandi

Halaman lupa kata sandi digunakan oleh pelanggan untuk meminta kata sandi baru apabila lupa dengan kata sandi lama. Pelanggan hanya perlu mengisi email pada form kemudian tekan tombol "kirim". Setelah itu pelanggan akan dikirmkan sebuah link, yang mana link tersebut akan membawa pelanggan ke halaman buat kata sandi baru. **DAN INFORMATIKA** 

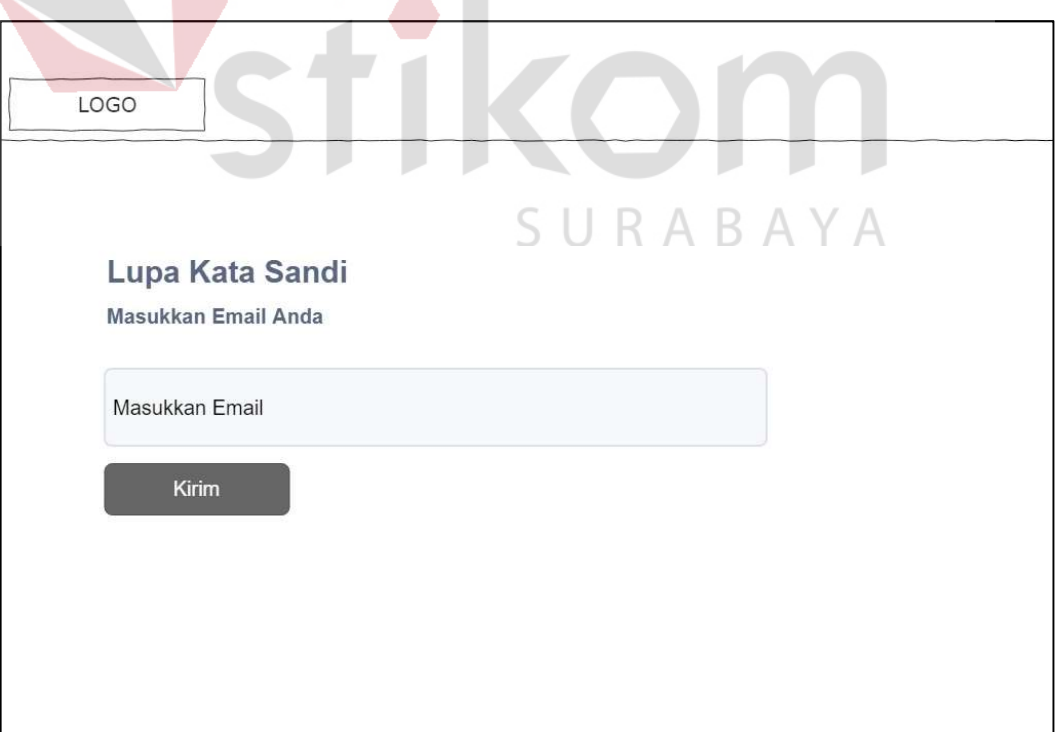

Gambar 3.20 Desain Halaman Lupa Kata Sandi

#### 7. Halaman Buka Usaha

Halaman buka usaha digunakan oleh pelanggan untuk membuka usaha baru. Selain dapat melakukan pemesanan produk, pelanggan juga dapat menjual produk kerajinan tangan mereka di aplikasi ini dengan cara mengisi nama usaha pada form kemudian tekan "selanjutnya". Jika nama usaha sudah terdaftar, pelanggan diminta untuk mengisi nama usaha yang lain.

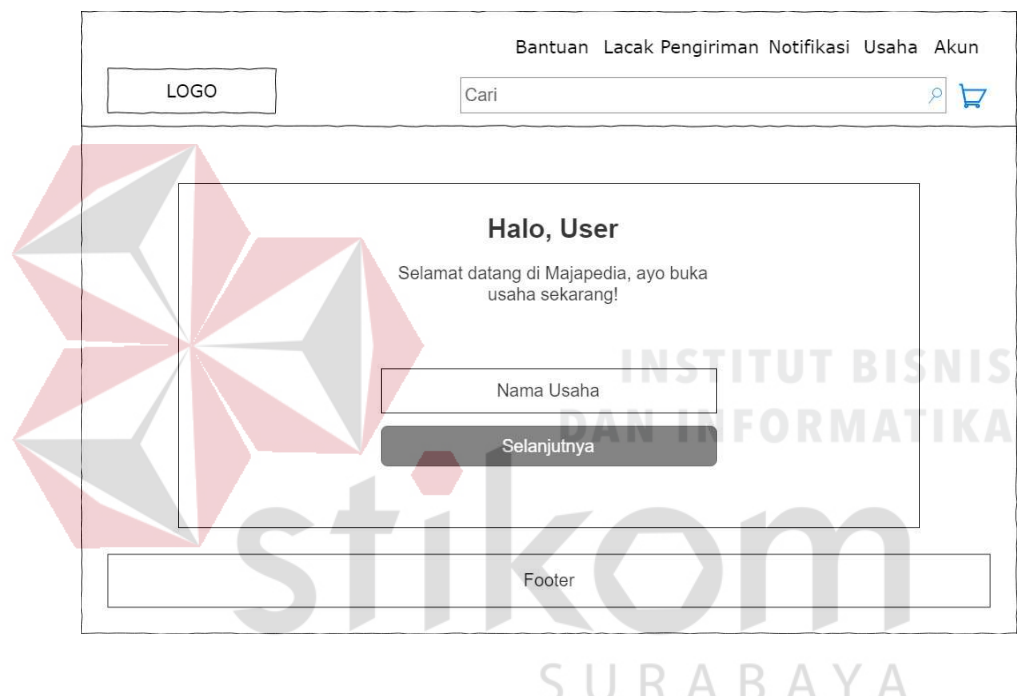

Gambar 3.21 Desain Halaman Buka Usaha

#### 8. Halaman Informasi Usaha

Halaman informasi usaha merupakan halaman lanjutan dari buka usaha. Setelah mengisi nama usaha, pelanggan diminta untuk mengisi logo usaha, deskripsi usaha, foto ktp, foto dengan ktp, dan surat izin usaha pada form kemudian tekan "selanjutnya".

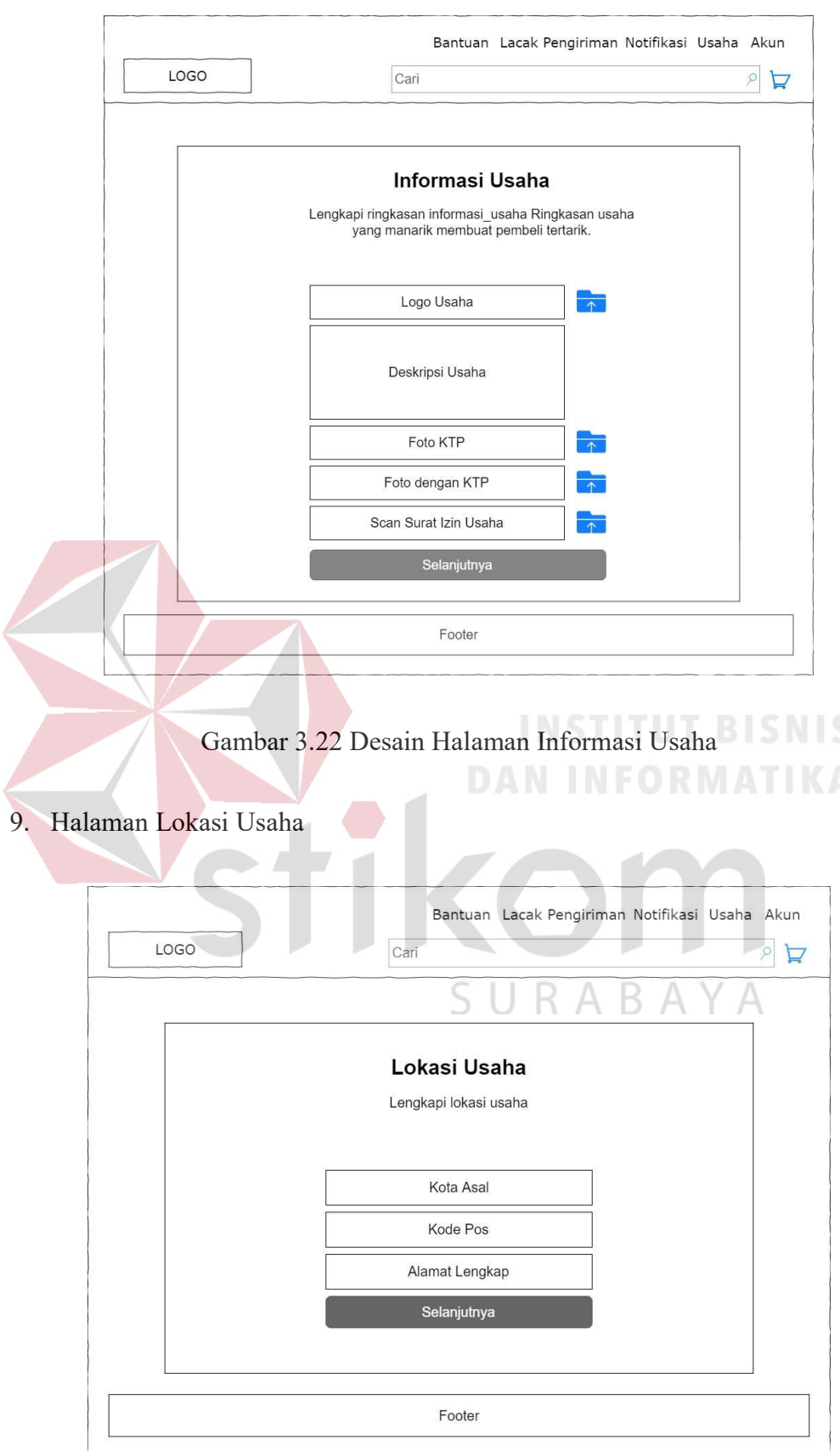

Gambar 3.23 Desain Halaman Lokasi Usaha

Halaman lokasi usaha merupakan halaman lanjutan dari informasi usaha. Setelah mengisi logo usaha, deskripsi usaha, foto ktp, foto dengan ktp, dan surat izin usaha pelanggan diminta untuk mengisi kota asal usaha, kode pos, dan alamat lengkap usaha pada form kemudian tekan "selanjutnya".

#### 10. Halaman Selesai Buka Usaha

Halaman selesai buka usaha merupakan proses terakhir dari proses buka usaha. Data-data yang sudah diisi pada halaman sebelumnya akan disimpan ke dalam database. Kemudian data tersebut akan ditampilkan pada halaman ini sebagai review usaha Anda. Setelah itu tunggu verifikasi admin untuk bias berjualan di

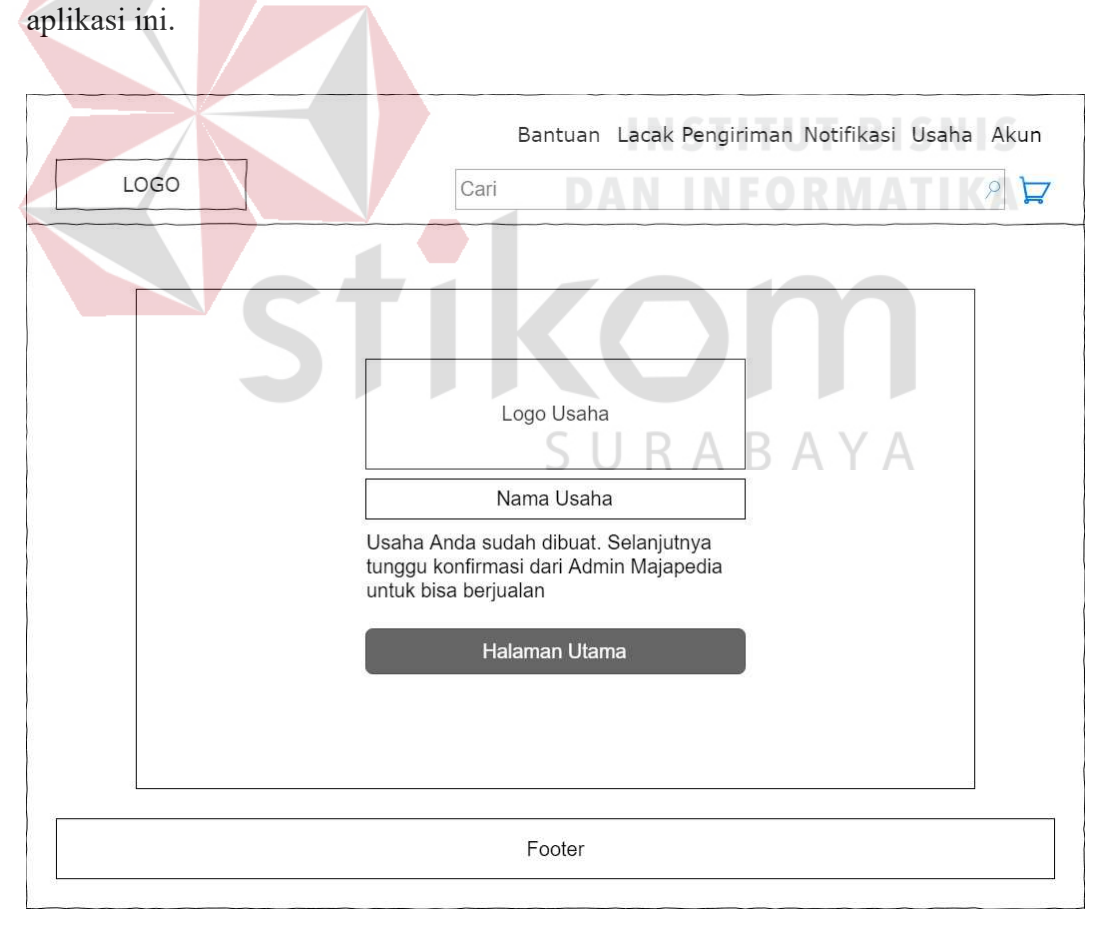

Gambar 3.24 Desain Halaman Selesai Buka Usaha

#### 11. Halaman Tambah Produk

Halaman tambah produk digunakan oleh pelanggan untuk menambahkan produk baru pada usaha yang mereka miliki. Pelanggan cukup mengisi gambar produk, nama produk, kategori produk (memilih dari kategori yang tersedia atau memasukkan kategori baru), harga, stok, berat, dan deskripsi produk kemudian tekan tombol "tambah produk". Data-data tersebut akan disimpan ke dalam database.

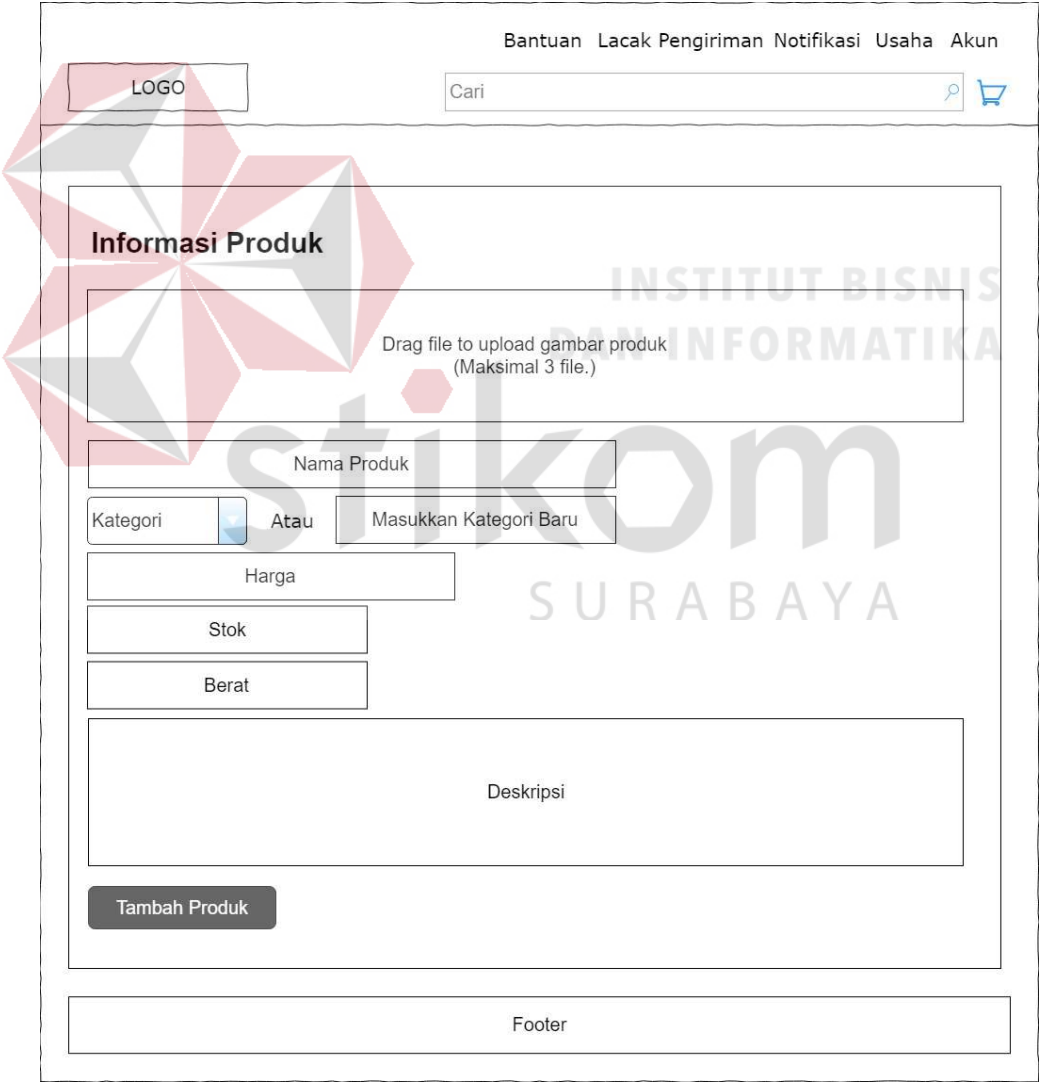

Gambar 3.25 Desain Tambah Produk Baru

#### 12. Halaman Daftar Produk

Halaman daftar produk merupakan halaman yang digunakan oleh pelanggan untuk melihat daftar produk pada usaha yang mereka miliki. Pada konten bagian kiri, digunakan untuk menampilkan kategori produk. Sedangkan konten utama digunakan untuk menampilkan daftar produk meliputi gambar produk, nama produk, dan harga produk.

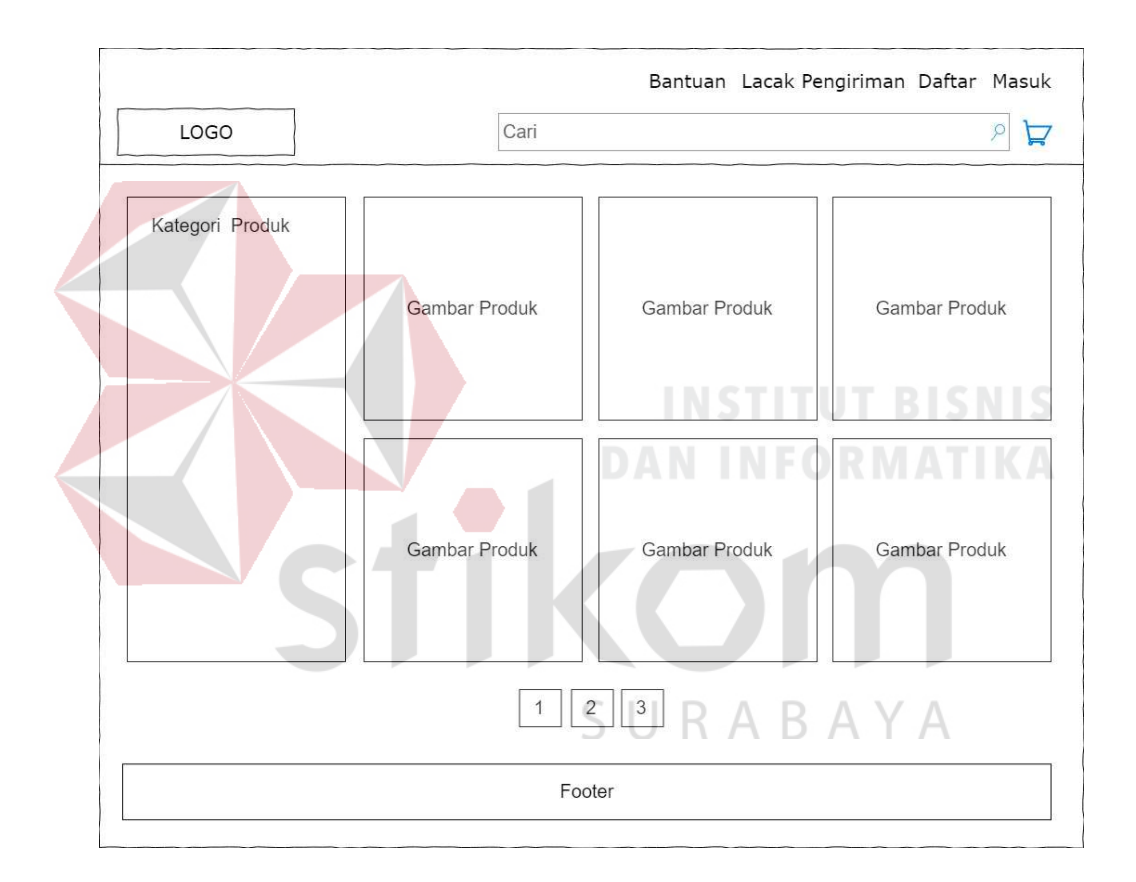

Gambar 3.26 Desain Halaman Daftar Produk

#### 13. Halaman Detil Produk

Halaman detil produk digunakan oleh pelanggan untuk melihat detil dari produk yang dipilih meliputi gambar produk, informasi penjual, deskripsi produk, diskusi produk, kirim pesan, dan ulasan produk. Di halaman ini pelanggan bisa menanyakan sesuatu mengenai produk yang dijual melalui forum diskusi produk.

Selain diskusi, pelanggan juga bisa melakukan kirim pesan (chatting) kepada penjual.

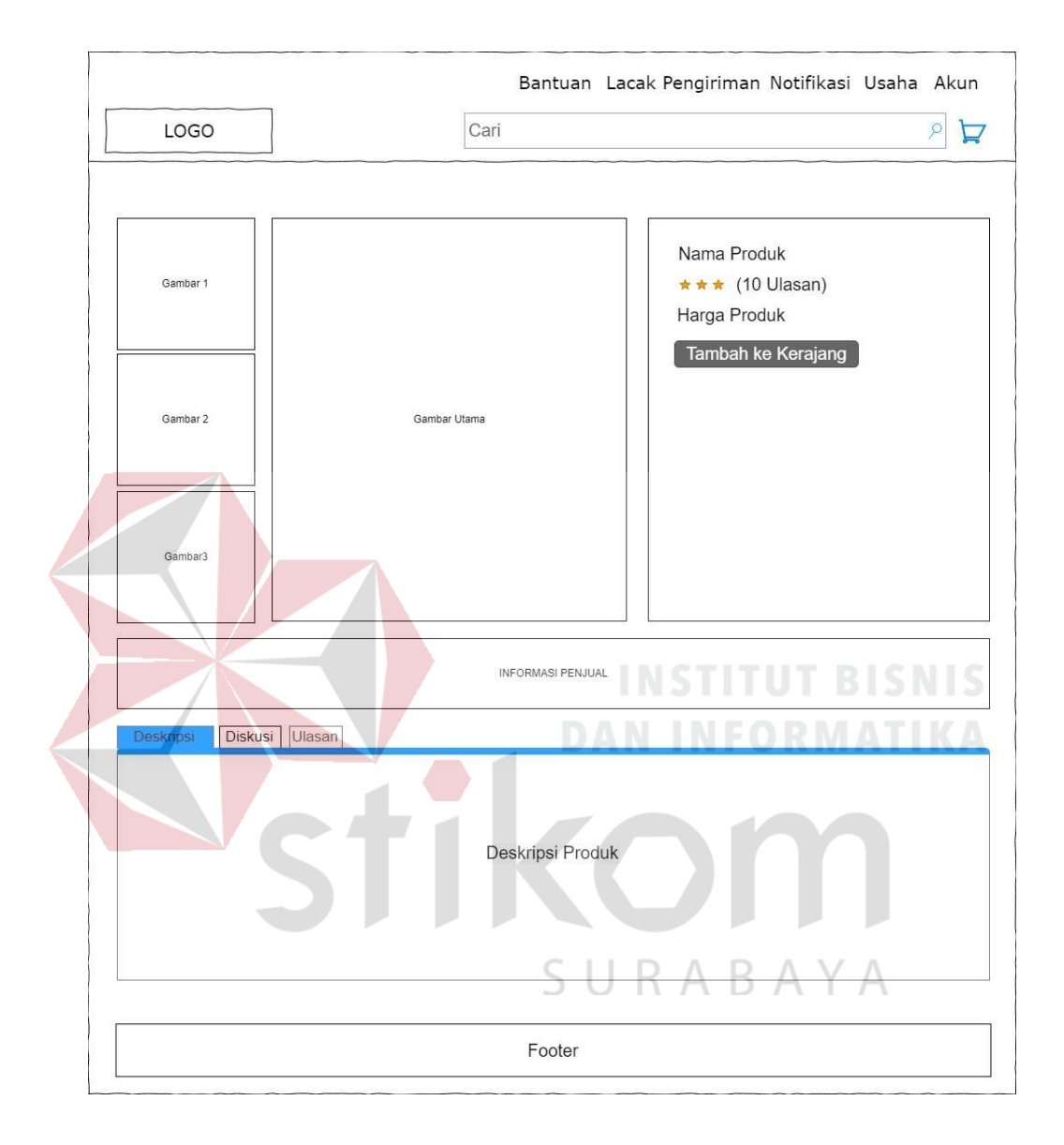

Gambar 3.27 Desain Halaman Detil Produk

#### 14. Halaman Keranjang Belanja

Halaman keranjang belanja digunakan oleh pelanggan untuk menampung produk yang dibeli. Pelanggan bisa melakukan update jumlah pada kolom jumlah, juga bisa menambah produk lagi dengan menekan tombol "lanjut belanja". Jika sudah selesai belanja tekan tombol "checkout".
|             |                     |           |                                     | Bantuan Lacak Pengiriman Notifikasi Usaha Akun |   |  |
|-------------|---------------------|-----------|-------------------------------------|------------------------------------------------|---|--|
| <b>LOGO</b> |                     | Cari      |                                     |                                                |   |  |
|             |                     |           |                                     |                                                |   |  |
|             |                     |           |                                     |                                                |   |  |
|             | Keranjang Belanja   |           |                                     |                                                |   |  |
|             | <b>Produk</b>       | Harga     | <b>Jumlah</b>                       | Sub Total                                      |   |  |
|             | Penjual 1           |           |                                     |                                                |   |  |
|             | Produk <sub>1</sub> | Rp 10.000 | $\mathbf{1}$                        | Rp 10.000                                      |   |  |
|             | Produk <sub>2</sub> | Rp 20.000 | $\overline{2}$                      | Rp 40.000                                      |   |  |
|             | Penjual 2           |           |                                     |                                                |   |  |
|             | Produk 1            | Rp 15.000 | $\overline{2}$                      | Rp 30.000                                      |   |  |
|             | Produk <sub>2</sub> | Rp 20.000 | $\overline{4}$                      | Rp 80.000                                      |   |  |
|             | Lanjut Belanja      | Checkout  |                                     | Total: Rp 160.000                              |   |  |
|             |                     |           |                                     |                                                |   |  |
|             |                     |           |                                     |                                                | S |  |
|             |                     |           | Footer <b>Contract Contract Pro</b> |                                                |   |  |
|             |                     |           |                                     |                                                |   |  |

Gambar 3.28 Desain Halaman Keranjang Belanja

#### 15. Halaman Alamat Pengiriman

# SURABAYA

Halaman alamat pengiriman merupakan halaman lanjutan dari keranjang belanja. Pelanggan dapat memilih alamat yang sudah ada dengan menekan tombol "masukkan alamat lain" atau dapat memasukkan alamat baru dengan menekan tombol "masukkan alamat baru" kemudian detil alamat akan ditampilkan. Setelah memilih alamat, pelanggan harus memilih jasa pengiriman, ketika memilih pengiriman jumlah ongkos kirim akan ditampilkan dalam ringkasan pemesanan. Setelah itu tekan tombol "buat pesanan".

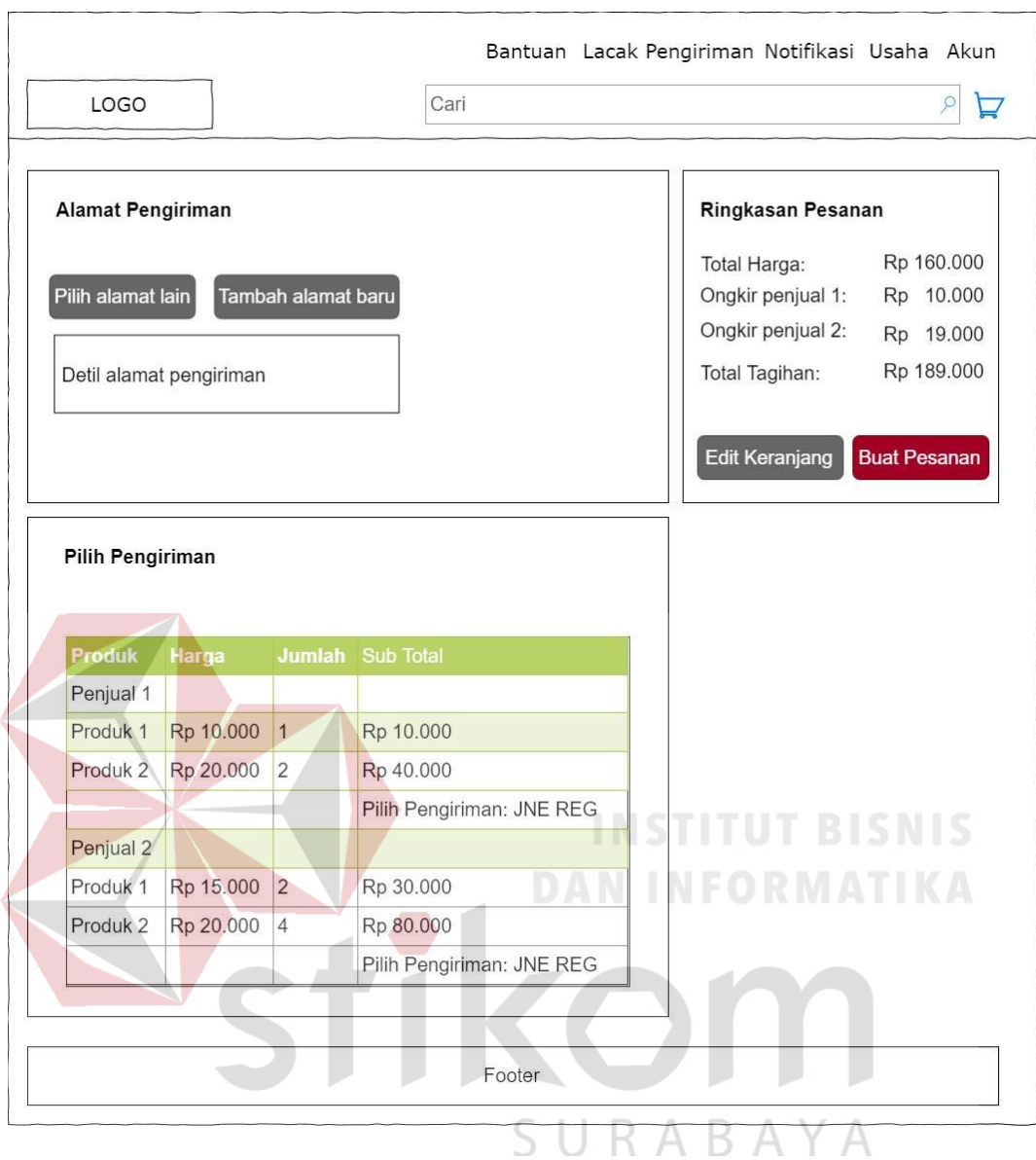

Gambar 3.29 Desain Halaman Alamat Pengiriman

### 16. Halaman Checkout

Halaman checkout merupakan halaman lanjutan dari alamat pengiriman. Halaman ini menampilkan semua produk yang sudah dipesan meliputi nomor pemesanan, cara pembayaran, jumlah yang harus dibayar, detil produk yang dipesan, dan cara konfirmasi pembayaran.

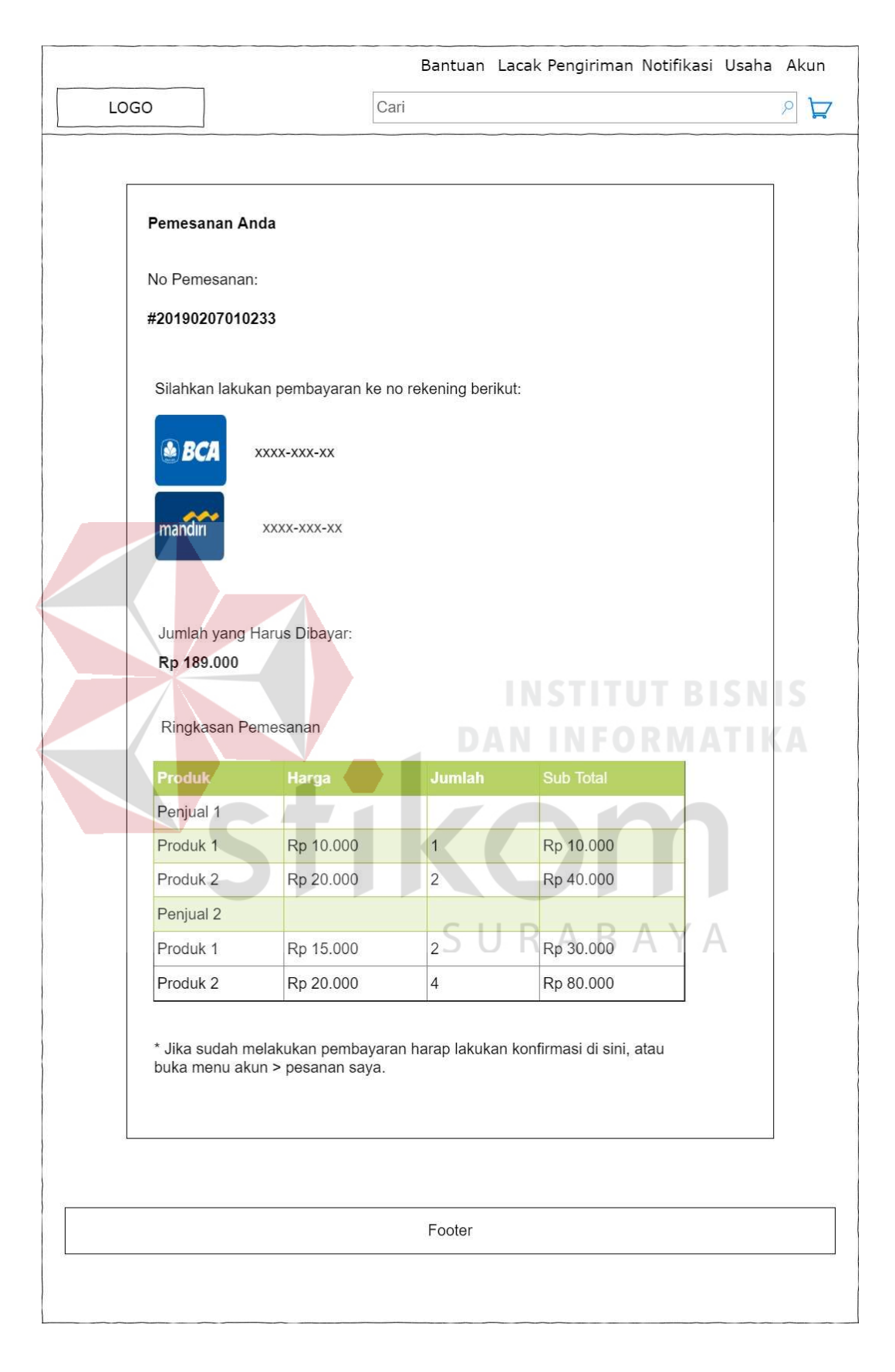

Gambar 3.30 Desain Halaman Pembayaran

#### 17. Halaman Konfirmasi Pembayaran

Halaman ini digunakan oleh pelanggan untuk melakukan konfirmasi pembayaran atas pemesanan yang sudah dilakukan. Pelanggan mengisi tanggal pembayaran, nomor rekening pembayar, nama pembayar, bank, dan jumlah bayar.

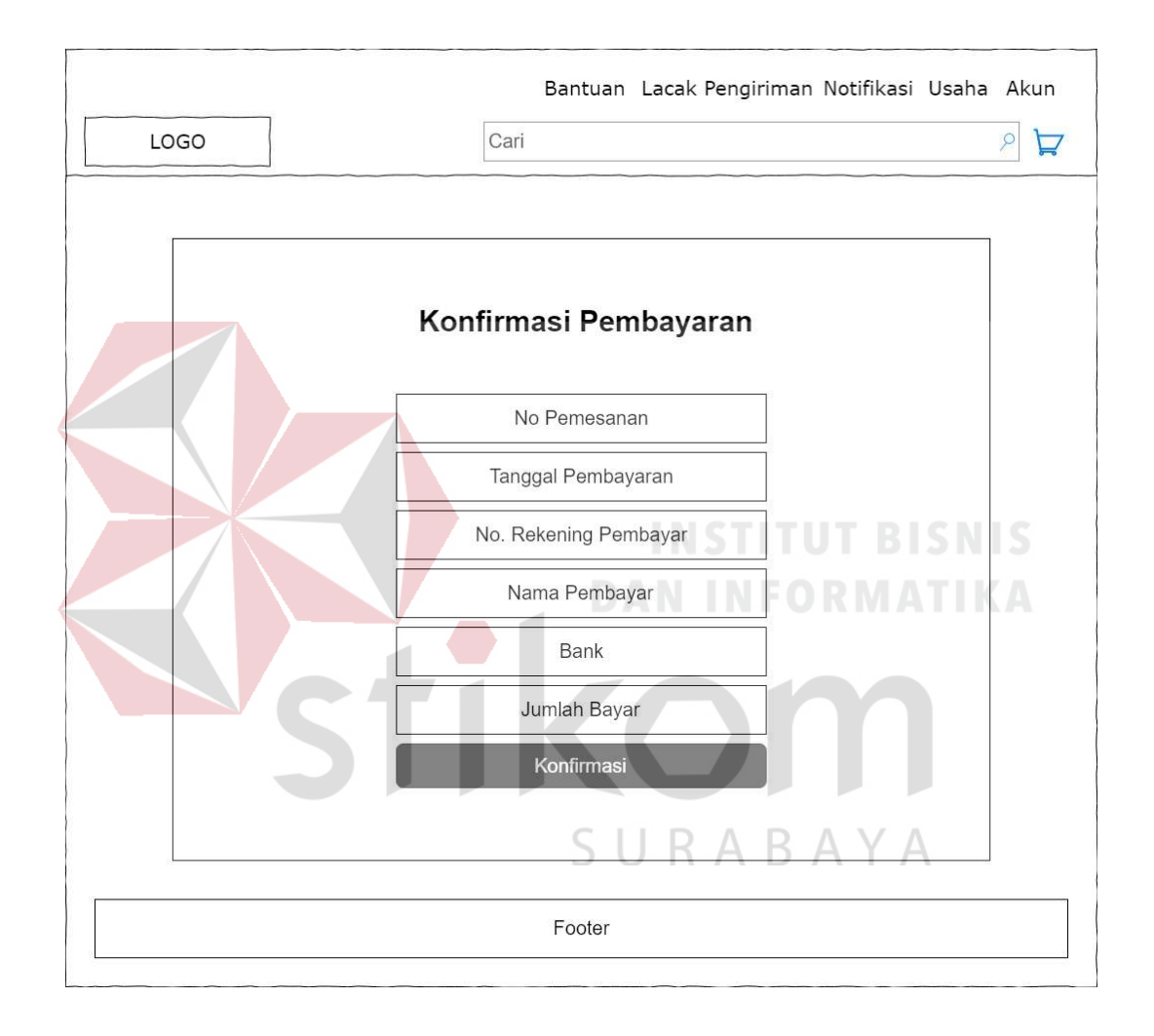

Gambar 3.31 Desain Halaman Konfirmasi Pembayaran

#### 18. Halaman Pesanan saya

Halaman pesanan saya digunakan oleh pelanggan untuk menampilkan seluruh pesanan yang telah dilakukan. Halaman ini dibagi menjadi 4 tab, yaitu menunggu pembayaran, sedang diproses, dalam pengiriman, dan diterima.

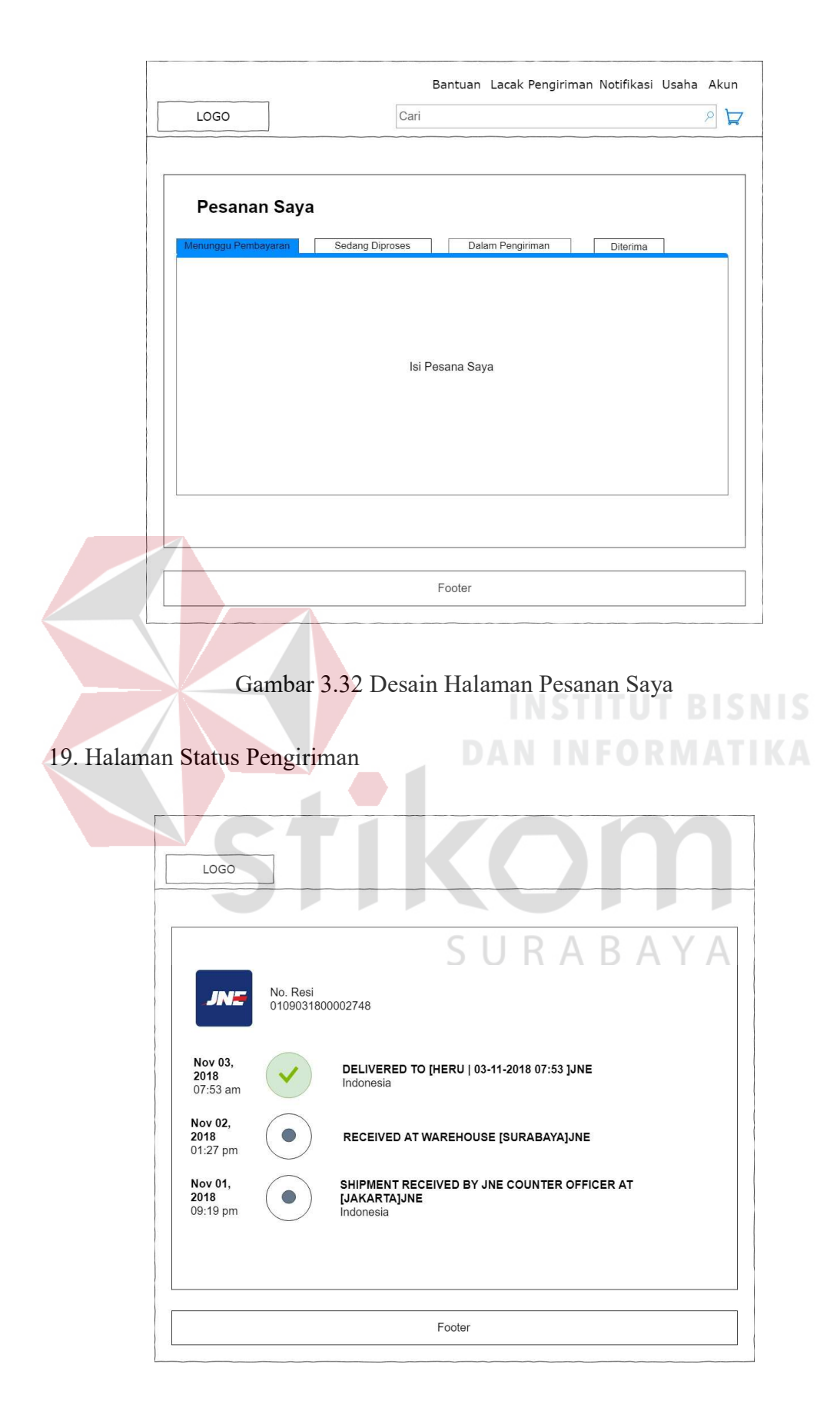

Gambar 3.33 Desain Halaman Status Pengiriman

Halaman status pengiriman digunakan oleh pelanggan untuk menampilkan hasil dari pelacakan terhadap produk yang dipesan. Halaman ini merupakan halaman dari penyedia layanan pelacakan Aftership.

#### 20. Halaman Tulis Ulasan

Halaman tulis ulasan digunakan oleh pelanggan untuk memberikan penilaian terhadap produk yang dipesan. Pelanggan dapat memberikan penilaian buruk (bintang 1) sampai dengan sangat baik (bintang 5) dan juga pelanggan dapat menuliskan ulasan dari setiap produk yang telah dipesan pada form tulis ulasan kemudian tekan tombol "kirim".

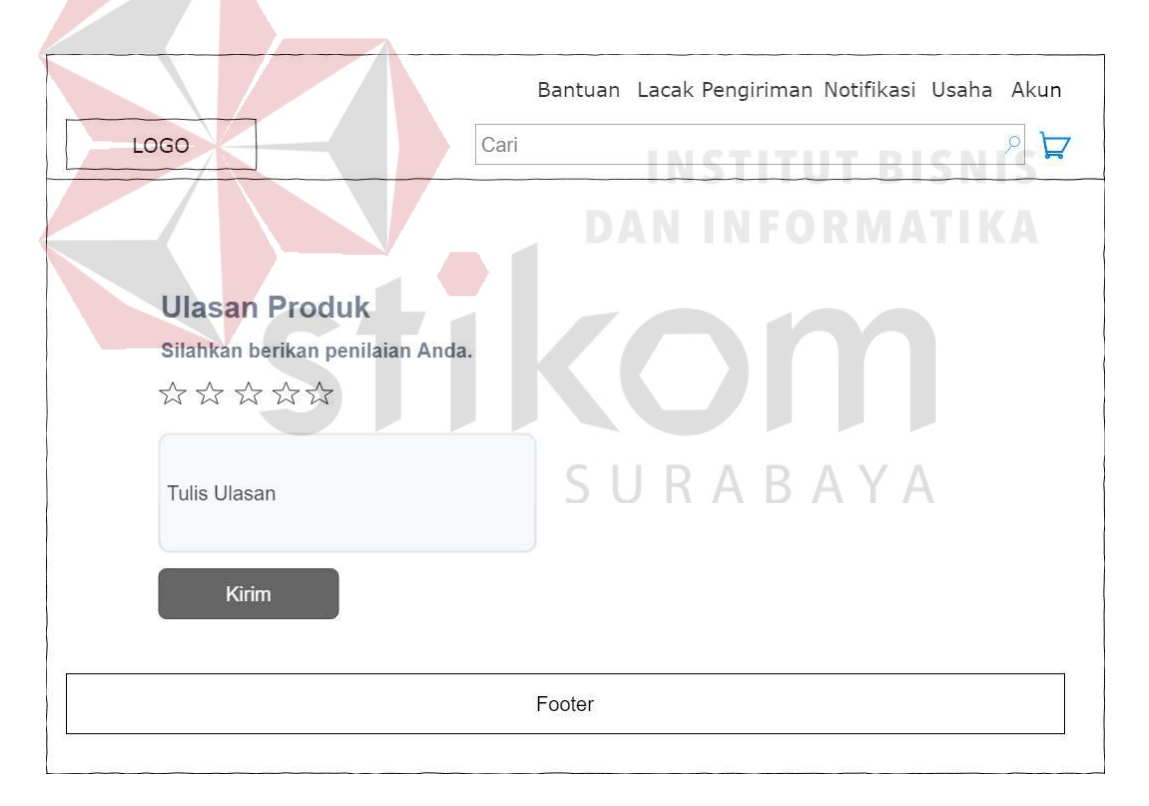

Gambar 3.34 Desain Halaman Tulis Ulasan

#### B. Halaman Admin

1. Halaman Masuk Akun

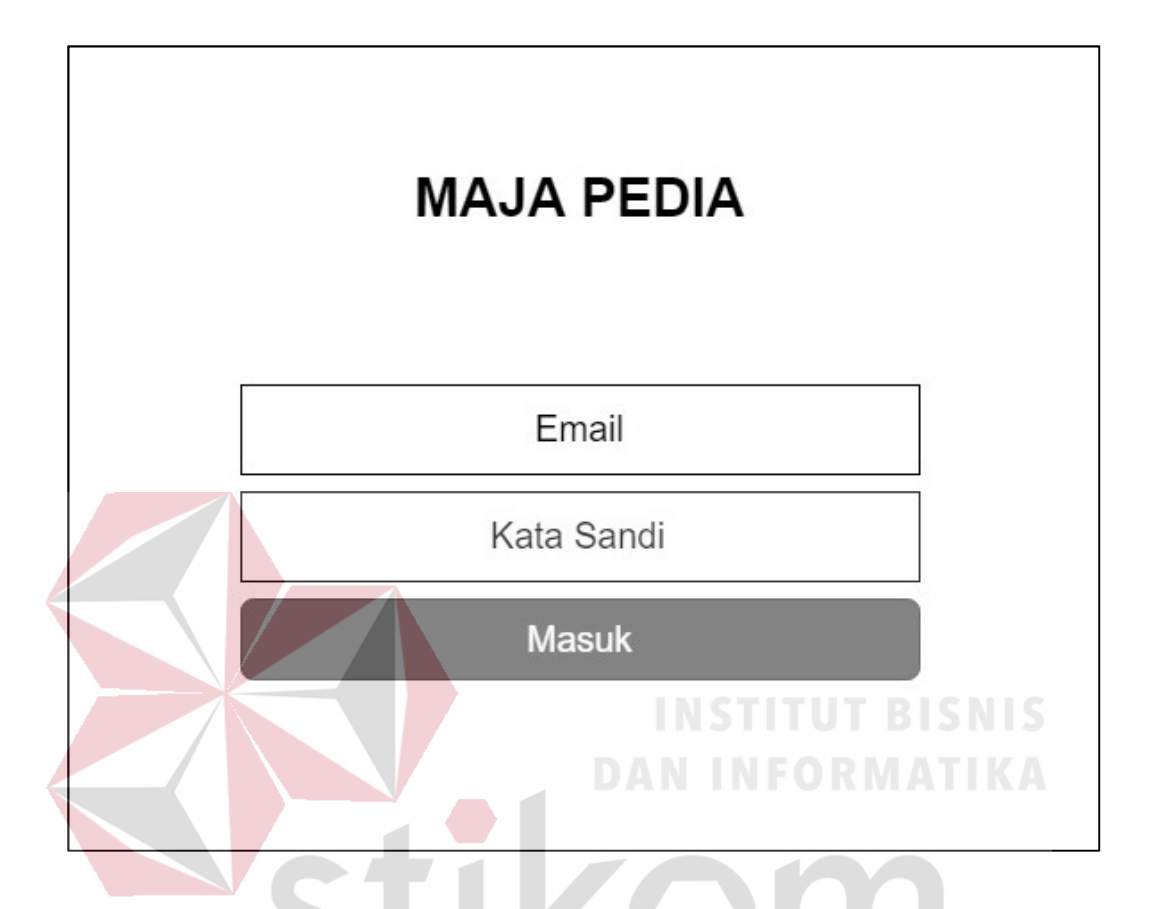

Gambar 3.35 Desain Halaman Admin Masuk Akun

Halaman masuk akun digunakan oleh admin untuk masuk ke dalam sistem (login). Pelanggan hanya perlu mengisi username dan kata sandi tekan tombol "masuk".

2. Halaman Utama Admin

Halaman ini merupakan halaman yang akan dilihat pertama kali oleh admin setelah login. Beberapa grafik laporan ditampilkan di halaman ini, meliputi laporan transakasi per periode, laporan produk terlaris, laporan usaha terlaris, laporan usaha terlaris, laporan pembayaran, laporan penarikan dana, laporan transfer dana.

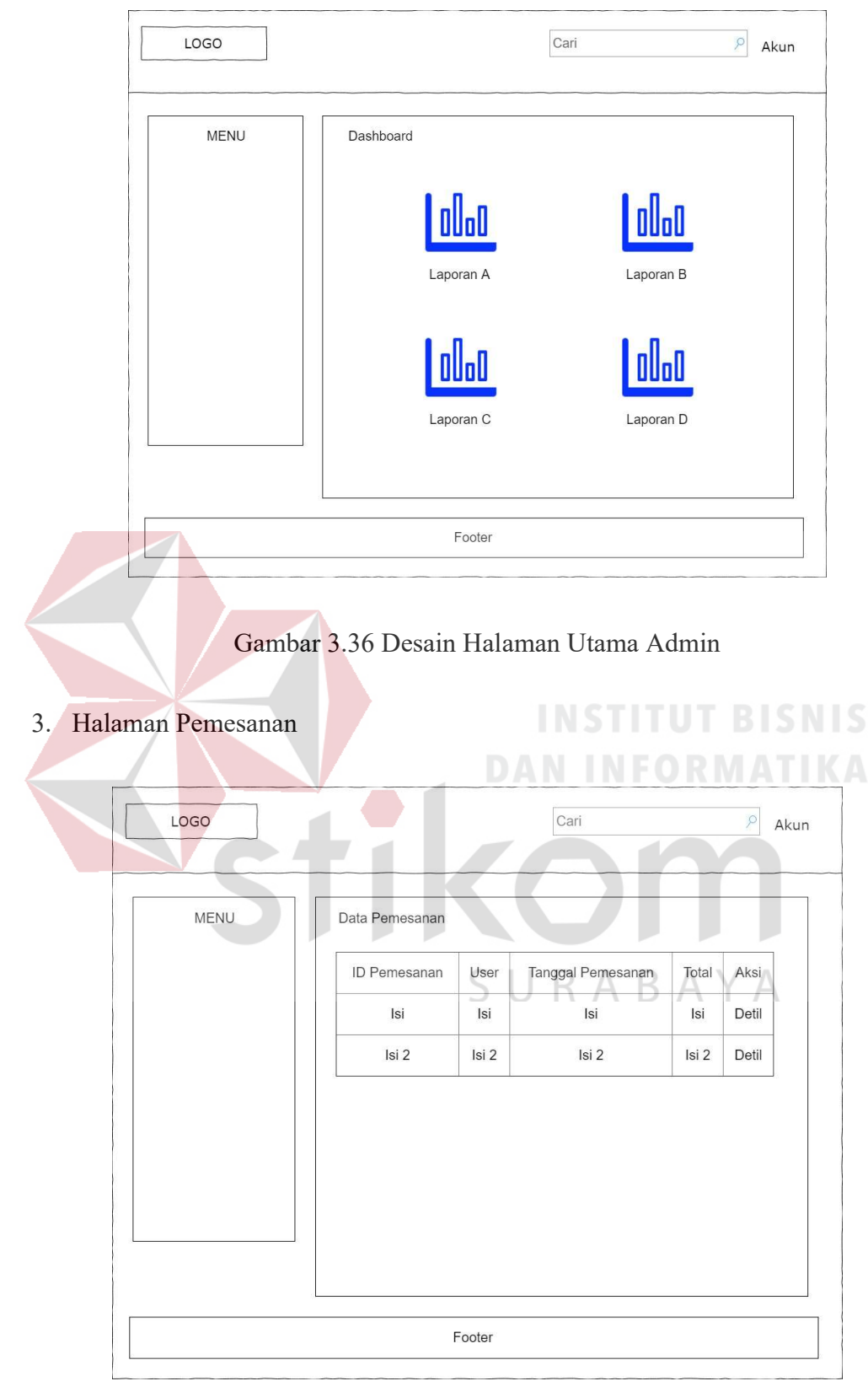

Gambar 3.37 Desain Halaman Admin Pemesanan

Halaman ini digunakan oleh admin untuk menampilkan seluruh data pemesanan yang dilakukan oleh user. Terdapat id pemesanan, user, total, tanggal, dan aksi. Admin dapat melihat detil pemesanan dengan menekan tombol "detil".

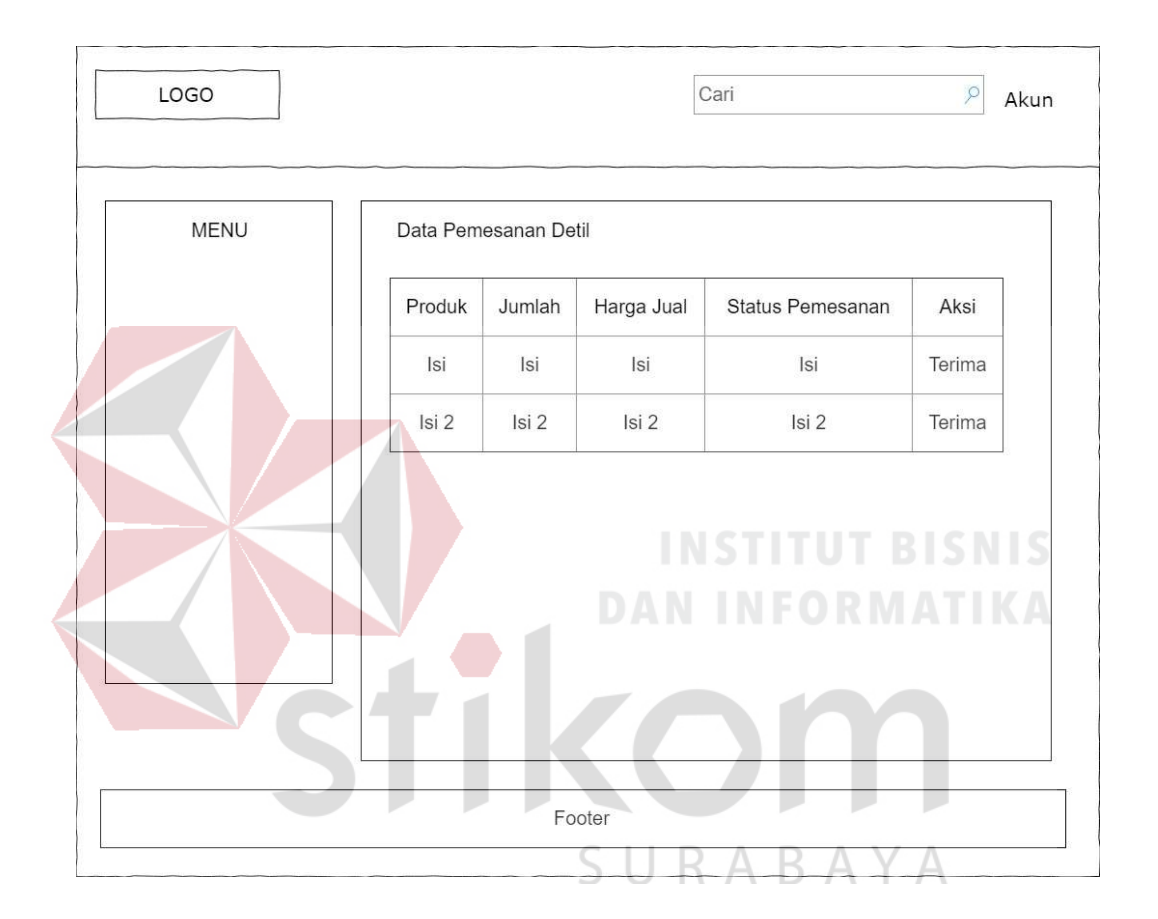

#### 4. Halaman Pemesanan Detil

Gambar 3.38 Desain Halaman Admin Pemesanan Detil

Halaman pemesanan detil digunakan oleh admin untuk menampilkan data pemesanan detil dari pemesanan yang dipilih. Terdapat produk yang dipesan, jumlah, harga jual, status pemesanan dan aksi. Admin dapat mengubah status pemesanan menjadi diterima dengan menekan tombol "terima".

#### 5. Halaman Pembayaran

| LOGO |                 |                    |             |               | Cari           |       | $\mathcal{P}$<br>Akun |
|------|-----------------|--------------------|-------------|---------------|----------------|-------|-----------------------|
| MENU | Data Pembayaran |                    |             |               |                |       |                       |
|      | ID Pemesanan    | Tanggal Pembayaran | No Rekening | Nama Pembayar | Jumlah Dibayar | Bank  | Aksi                  |
|      | Isi             | Isi                | Isi         | Isi           | Isi            | Isi   | Verifikasi            |
|      | Isi 2           | Isi 2              | Isi 2       | Isi 2         | Isi 2          | Isi 2 | Verifikasi            |
|      |                 |                    |             |               |                |       |                       |
|      |                 |                    |             |               |                |       |                       |
|      |                 |                    |             |               |                |       |                       |

Gambar 3.39 Desain Halaman Admin Pembayaran

Halaman pembayaran digunakan oleh admin untuk menampilkan seluruh data pembayaran yang telah dilakukan oleh user. Terdapat id pemesanan, tanggal pembayaran, no rekening, nama pembayar, jumlah dibayar, bank, dan aksi. Admin dapat melakukan verifikasi pembayaran dengan menekan tombol "verifikasi".

#### 6. Halaman Penarikan Dana

Halaman penarikan dana digunakan oleh admin untuk menampilkan seluruh data penarikan yang telah diajukan oleh user. Terdapat id pemesanan, nama usaha, tanggal penarikan, rekening penarikan, jumlah penarikan, status penarikan, dan aksi. Admin dapat mengubah status penarikan menjadi sedang diproses dengan menekan link "proses" dan me mengubah status penarikan menjadi sedang sudah ditransfer dengan menekan link "transfer".

| MENU | Penarikan Dana |            |       |                                                                               |       |                  |      |                 |
|------|----------------|------------|-------|-------------------------------------------------------------------------------|-------|------------------|------|-----------------|
|      |                |            |       | ID Pemesanan Nama Usaha Tanggal Penarikan Rekening Penarikan Jumlah Penarikan |       | Status Penarikan | Aksi | Aksi            |
|      | Isi            | <b>Isi</b> | Isi   | Isi                                                                           | Isi   | Isi              |      | Proses Transfer |
|      | Isi 2          | Isi 2      | Isi 2 | Isi 2                                                                         | Isi 2 | Isi 2            |      | Proses Transfer |
|      |                |            |       |                                                                               |       |                  |      |                 |

Gambar 3.40 Desain Halaman Admin Penarikan Dana

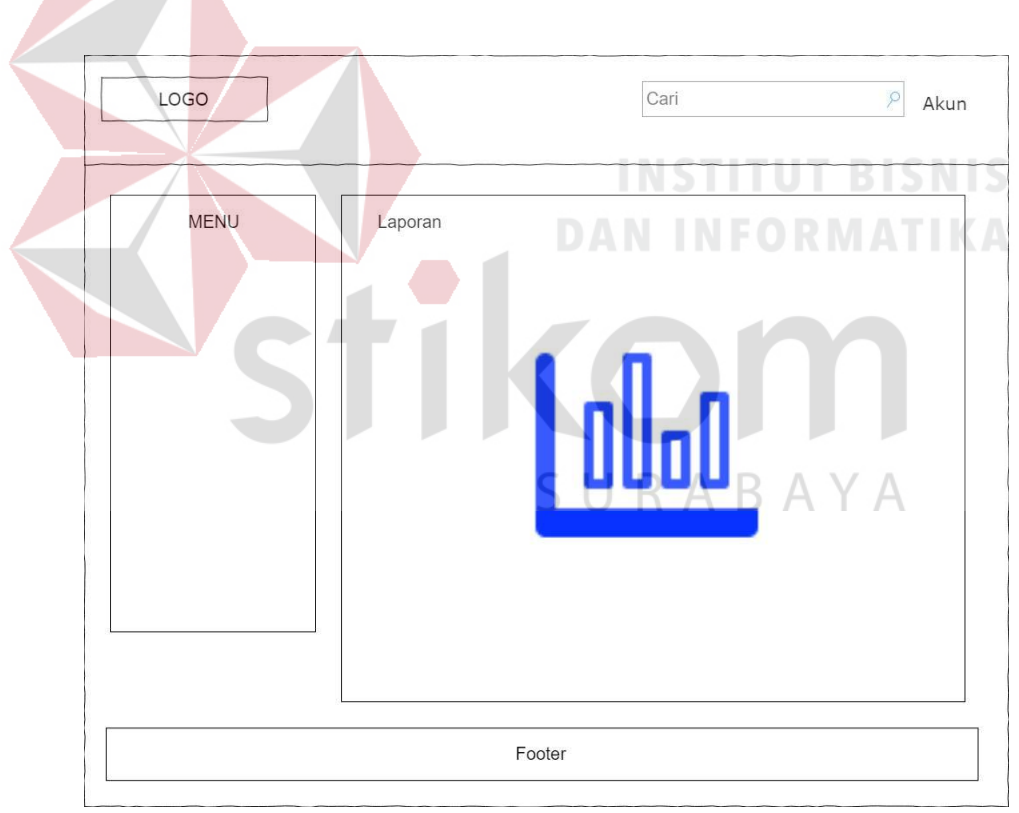

### 7. Halaman Pembuatan Laporan

Gambar 3.41 Desain Halaman Admin Pembuatan Laporan

Halaman pembuatan laporan digunakan oleh admin untuk melakukan pembuatan laporan sesuai dengan menu laporan yang dipilih. Laporan tersebut antara lain laporan transakasi per periode, laporan produk terlaris, laporan usaha terlaris, laporan usaha terlaris, laporan pembayaran, laporan penarikan dana, laporan transfer dana.

#### 3.3.16 Desain Uji Coba

1. Desain Uji Coba Pendaftaran Akun

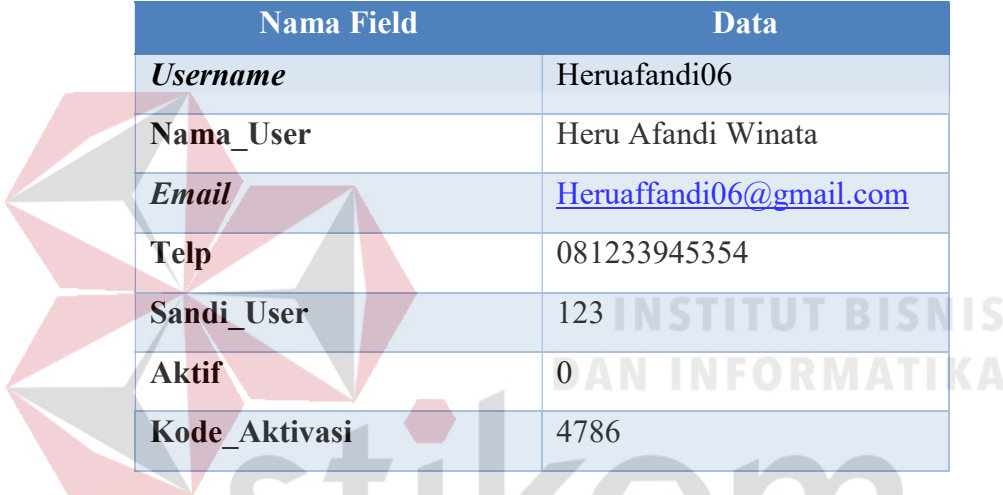

Tabel 3.40 Desain Uji Coba Pendaftaran Akun

Tabel 3.41 Rancangan Uji Coba Pendaftaran Akun

 $\sim$ 

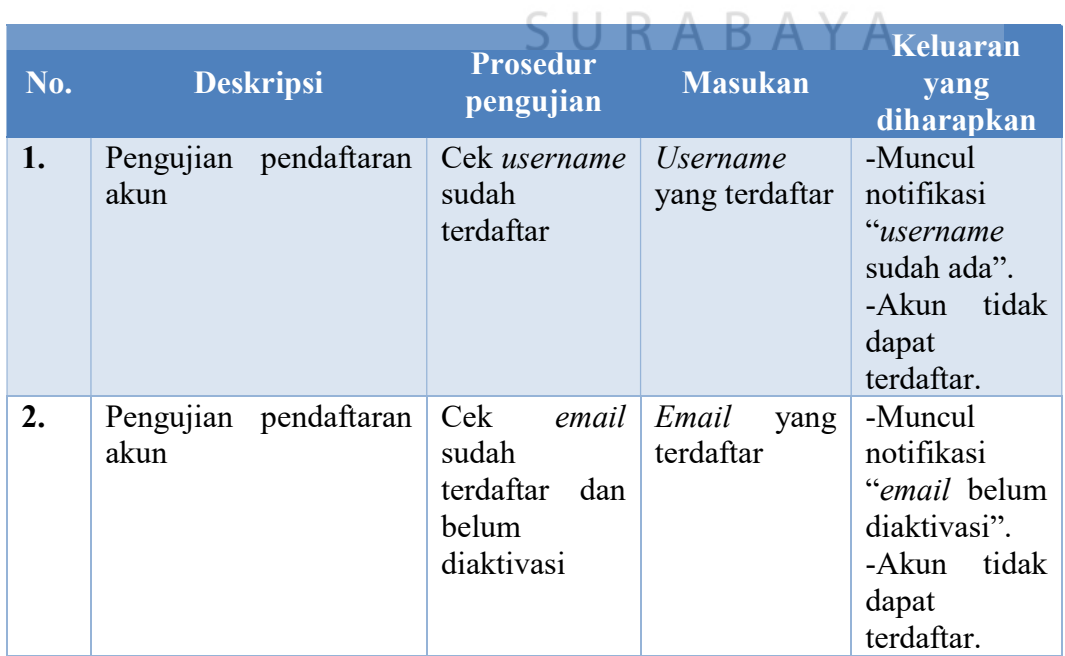

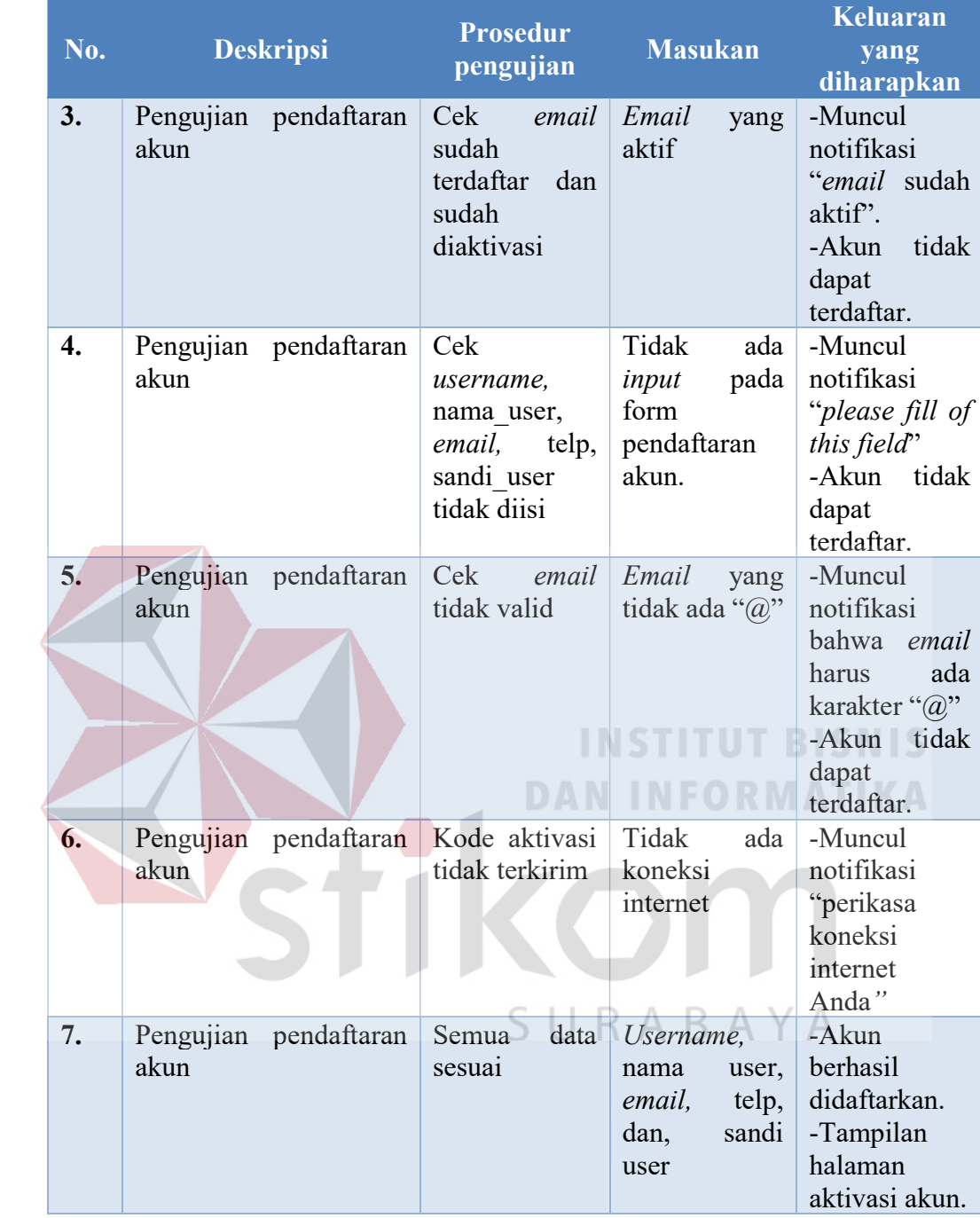

### 2. Desain Uji Coba Aktivasi Akun

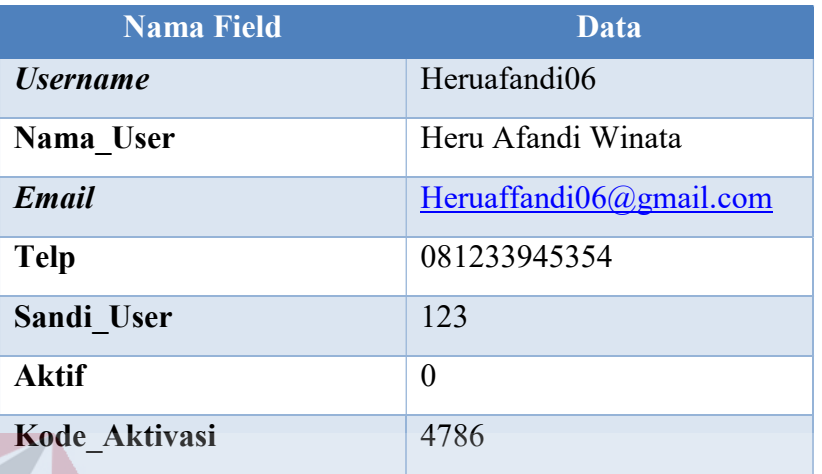

# Tabel 3.42 Desain Uji Coba Aktivasi Akun

# Tabel 3.43 Rancangan Uji Coba Aktivasi Akun

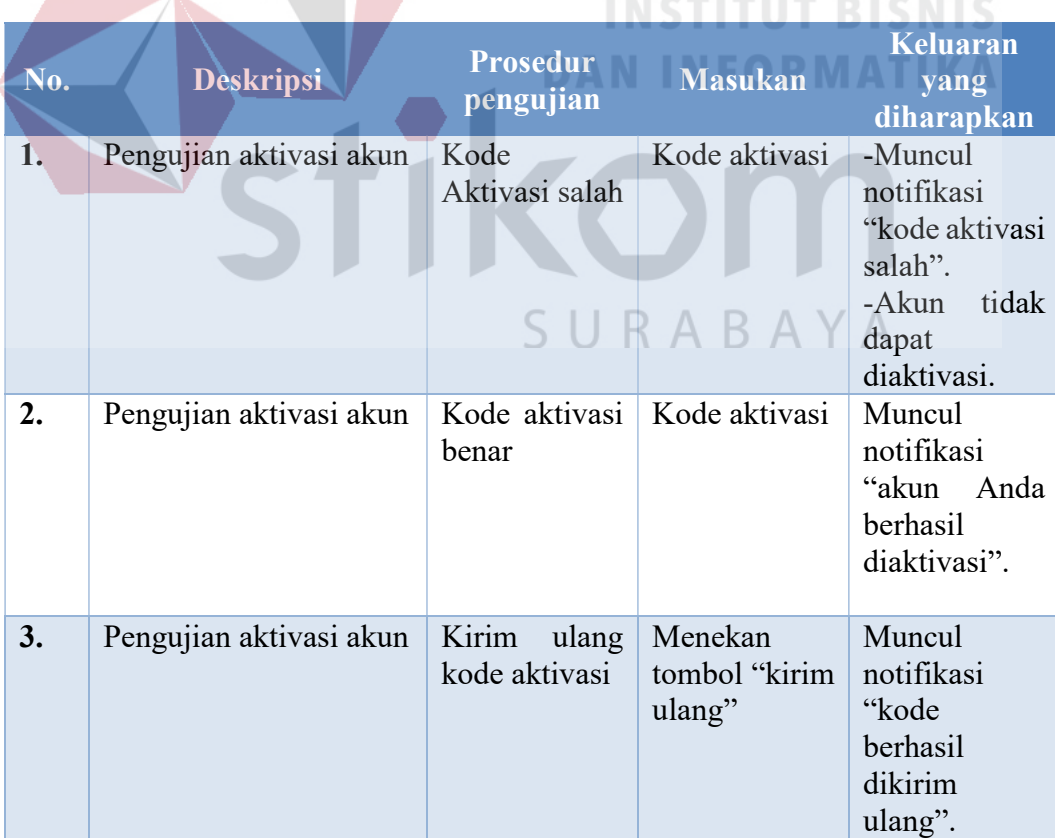

### 3. Desain Uji Coba Masuk Akun

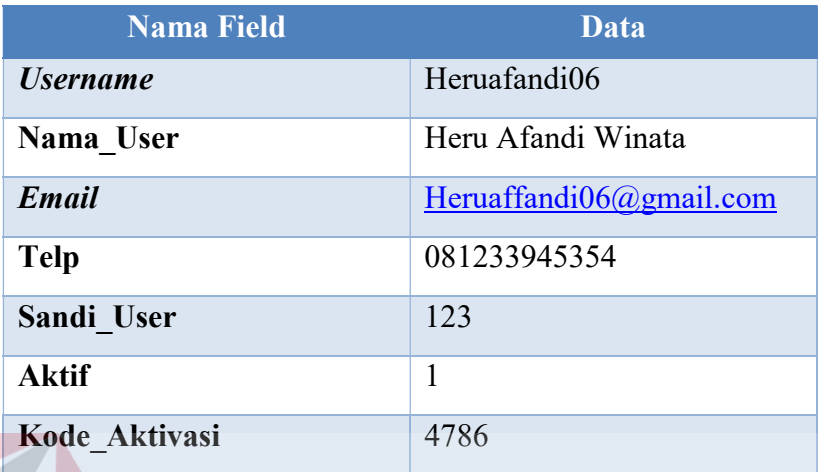

# Tabel 3.44 Desain Uji Coba Masuk Akun

# Tabel 3.45 Rancangan Uji Coba Masuk Akun

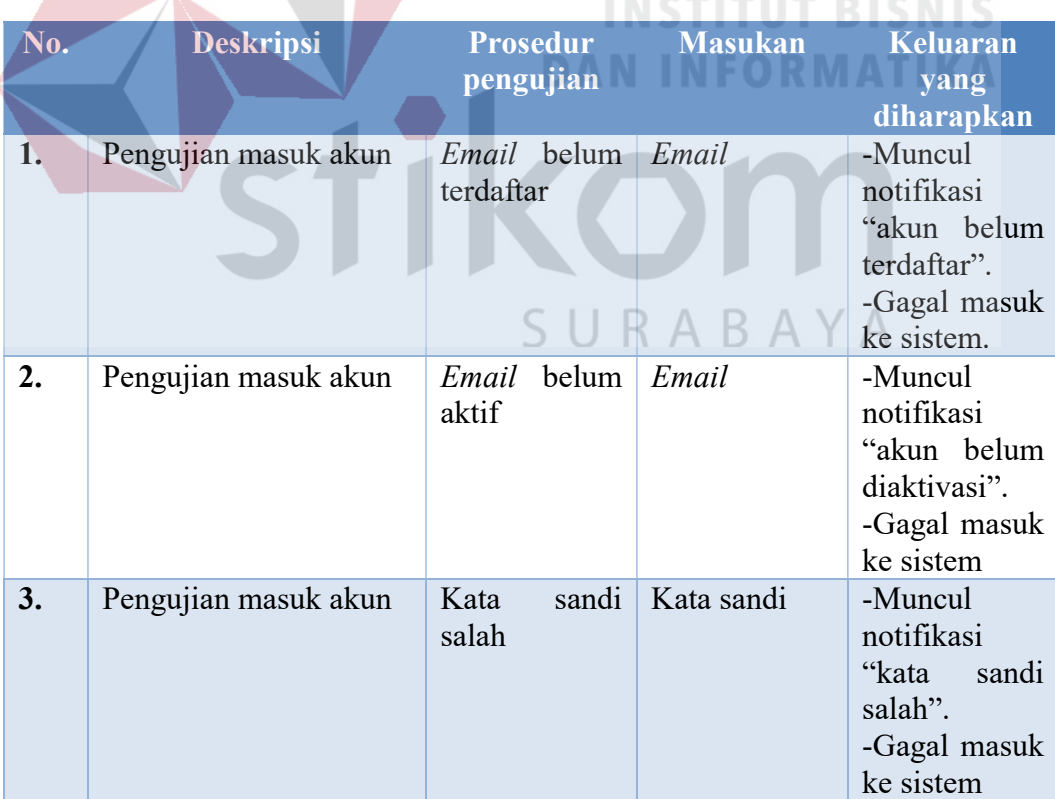

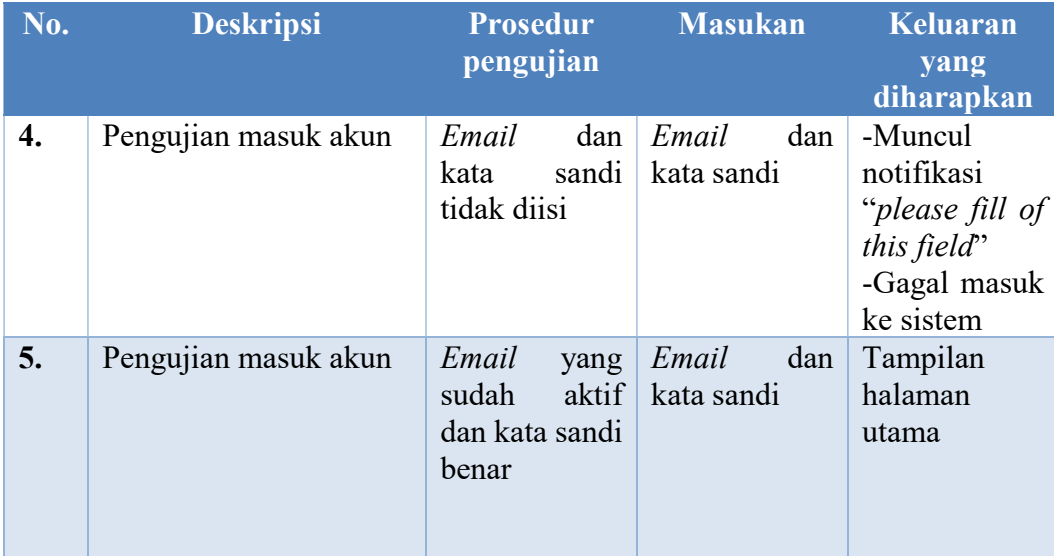

# 4. Desain Uji Coba Buka Usaha

Tabel 3.46 Desain Uji Coba Buka Usaha

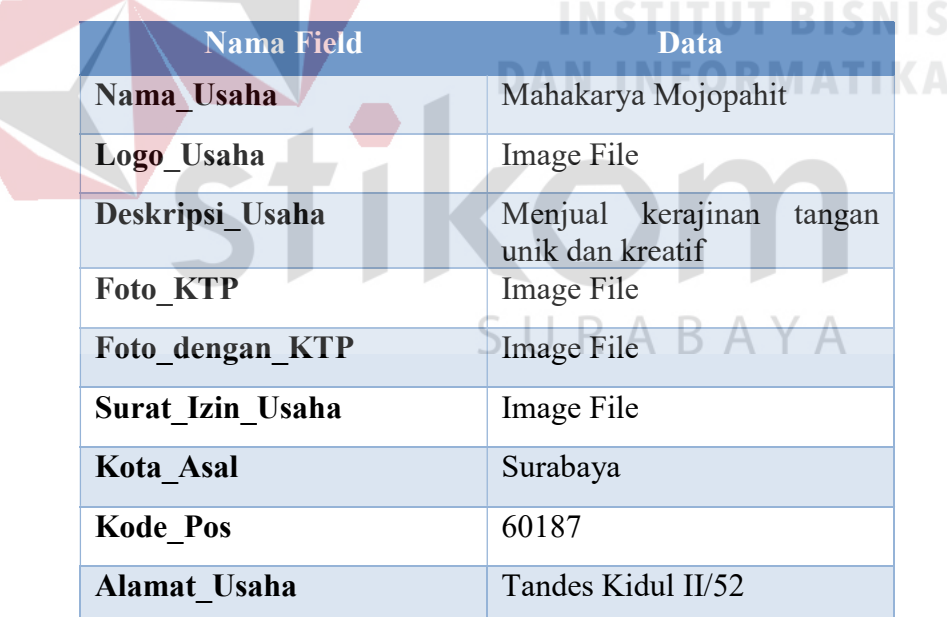

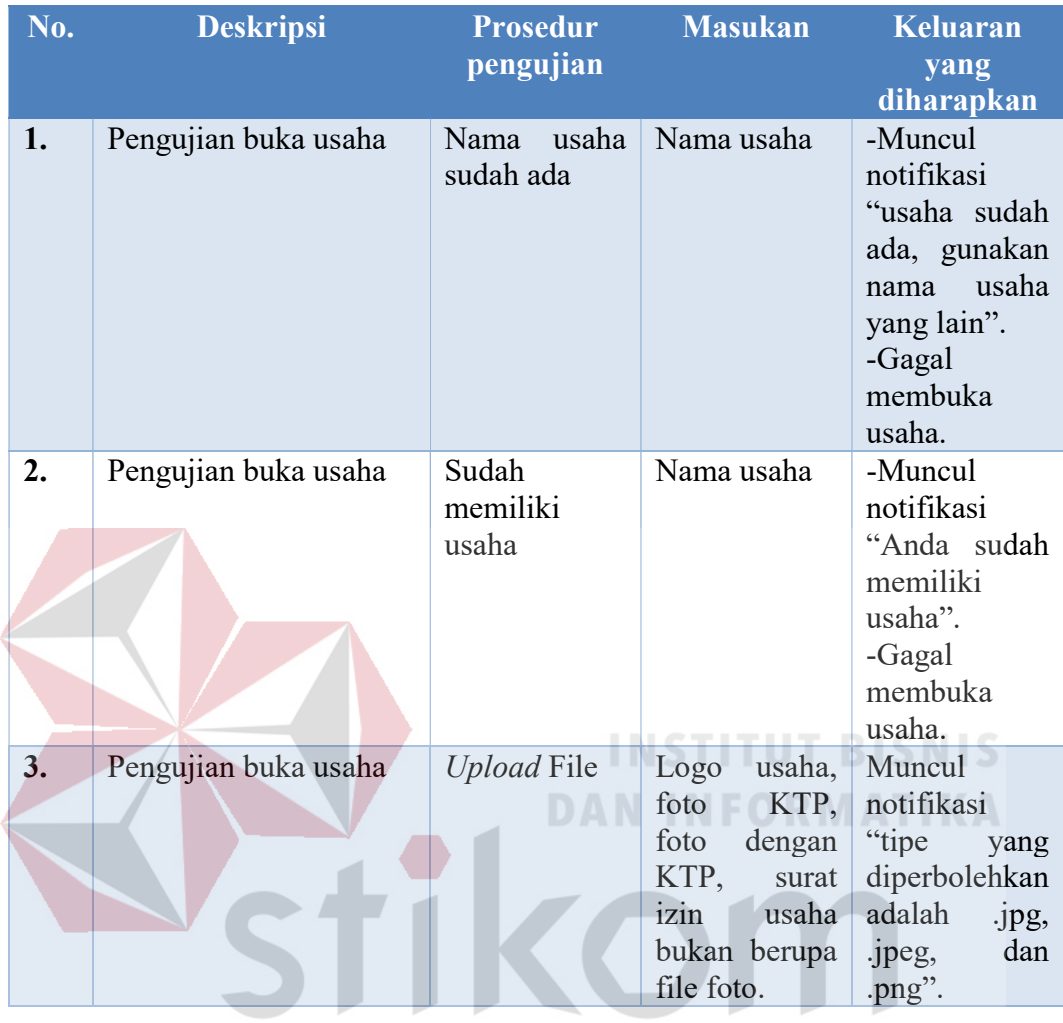

### Tabel 3.47 Rancangan Uji Coba Buka Usaha

5. Desain Uji Coba Tambah Produk

### Tabel 3.48 Desain Uji Coba Tambah Produk

SURABAYA

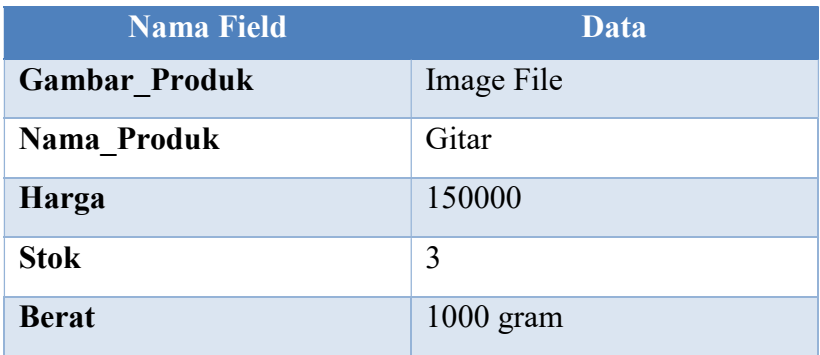

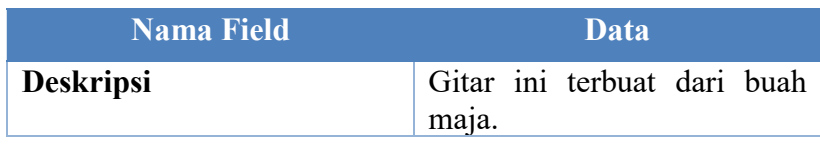

### Tabel 3.49 Rancangan Uji Coba Tambah Produk

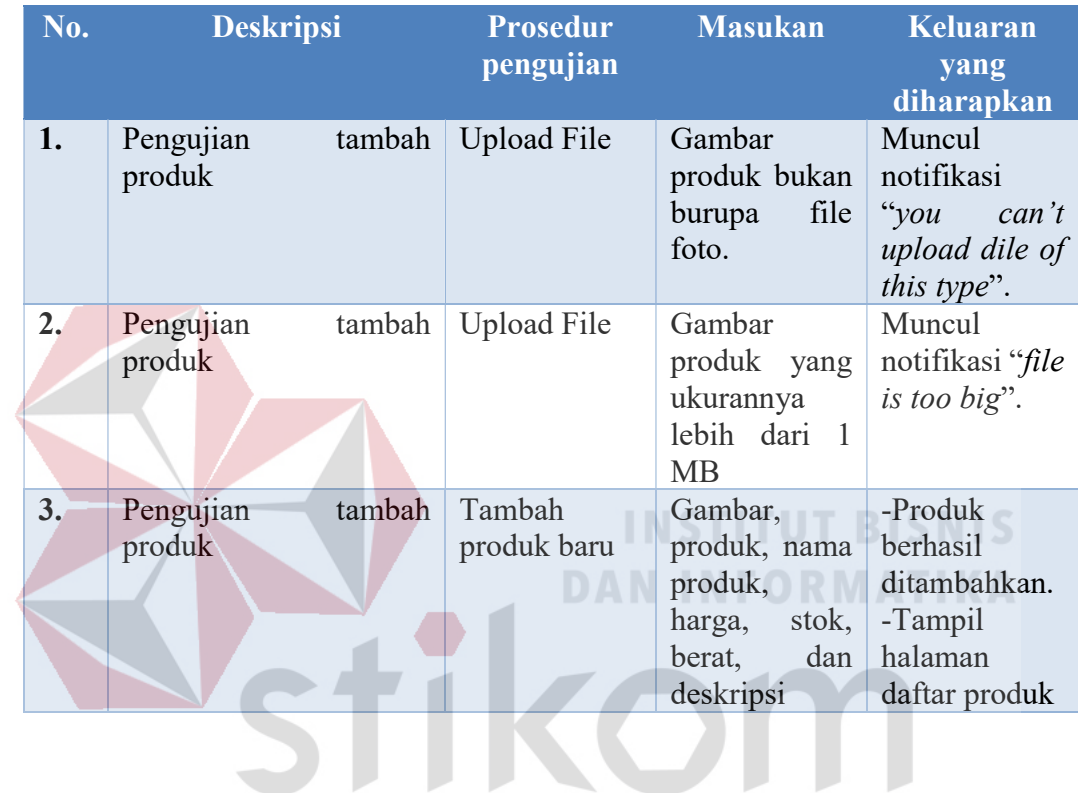

6. Desain Uji Coba Pemesanan Produk RABAYA

Tabel 3.50 Desain Uji Coba Pemesanan Produk

J

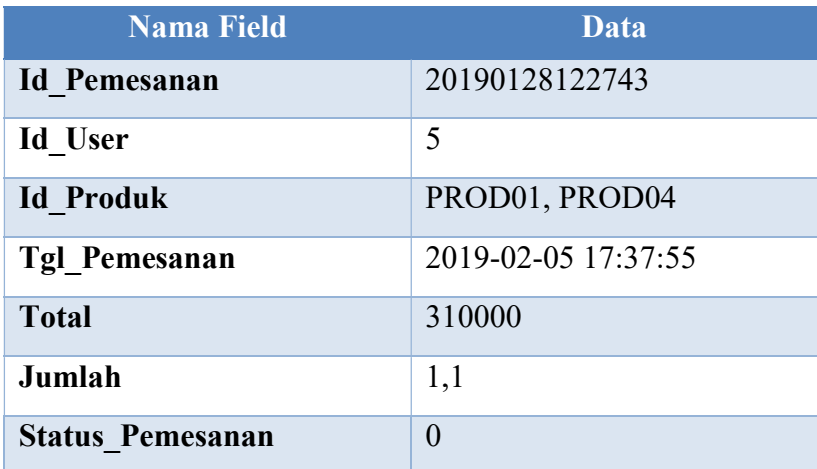

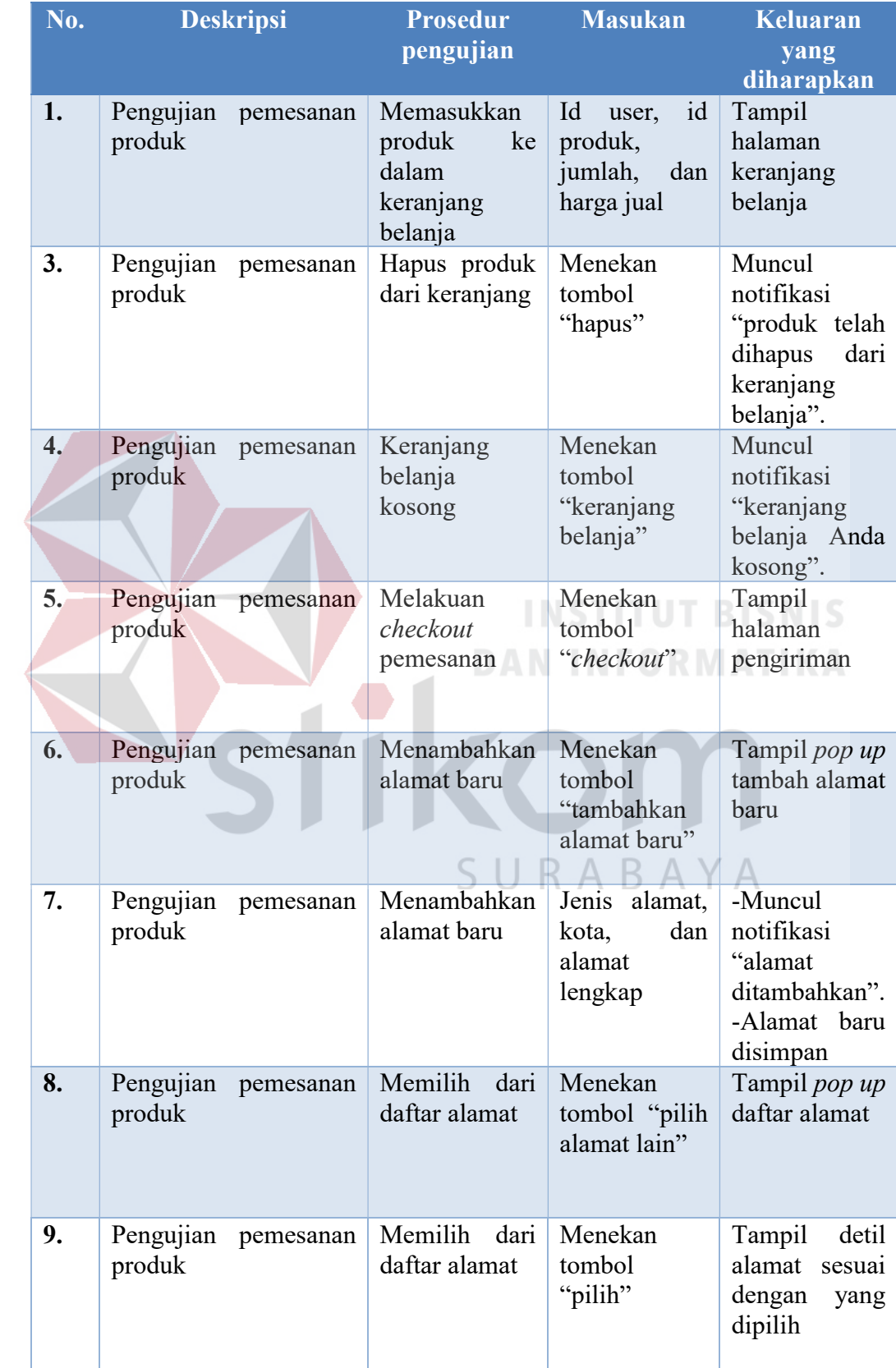

## Tabel 3.51 Rancangan Uji Coba Pemesanan Produk

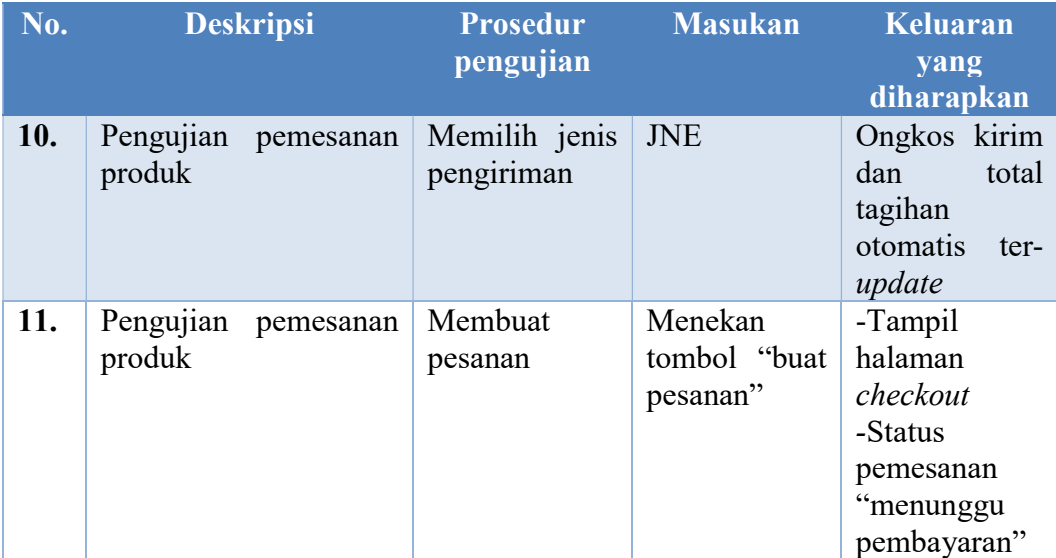

7. Desain Uji Coba Konfrmasi Pembayaran

Tabel 3.52 Desain Uji Coba Konfrmasi Pembayaran

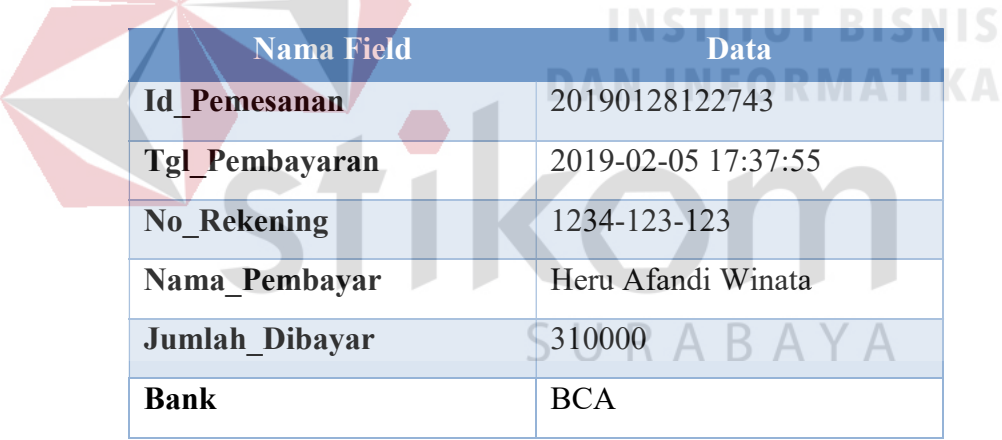

Tabel 3.53 Rancangan Uji Coba Konfrmasi Pembayaran

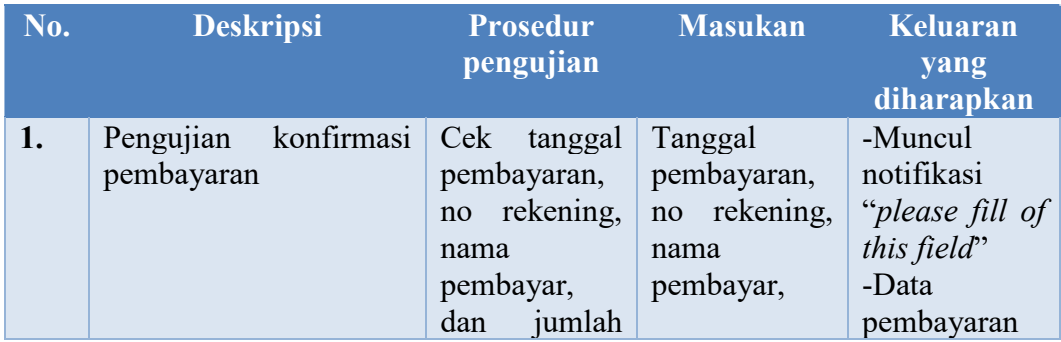

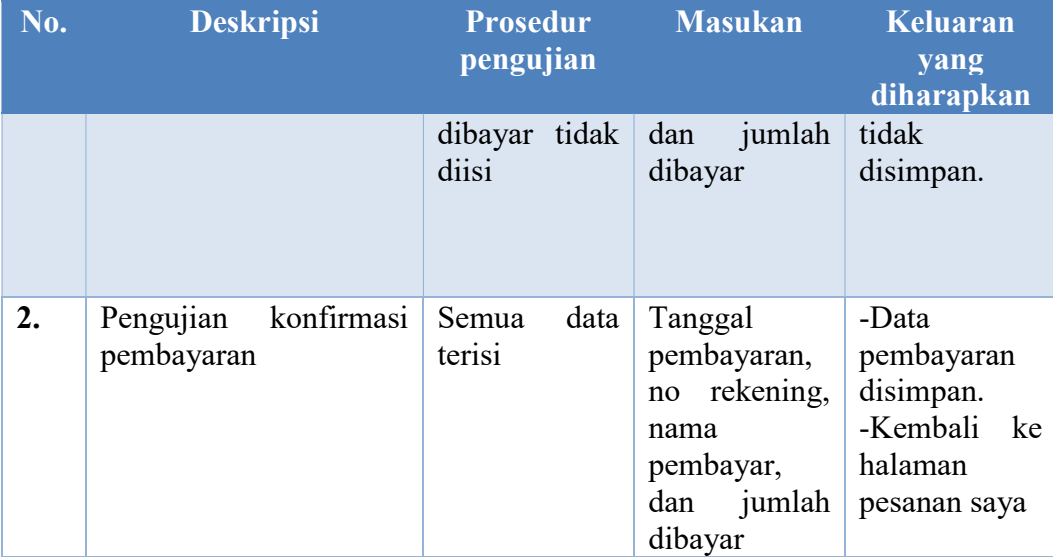

## 8. Desain Uji Coba Verifikasi Pembayaran

Tabel 3.54 Desain Uji Coba Verifikasi Pembayaran

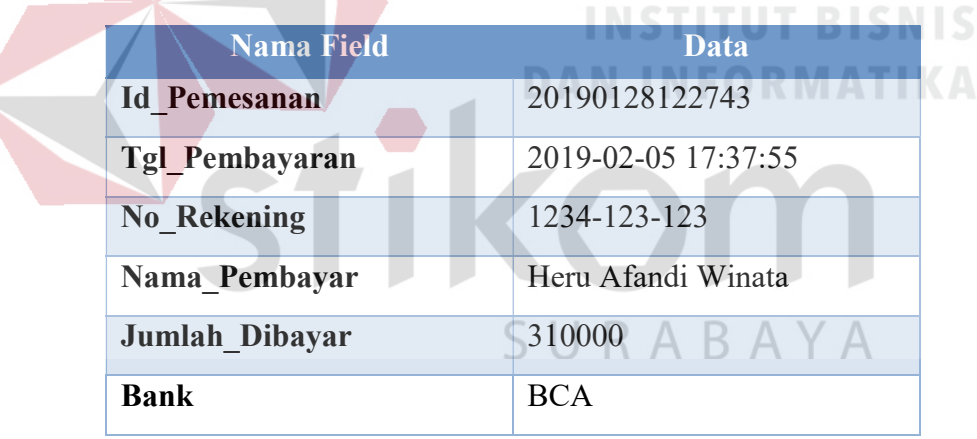

### Tabel 3.55 Rancangan Uji Coba Verifikasi Pembayaran

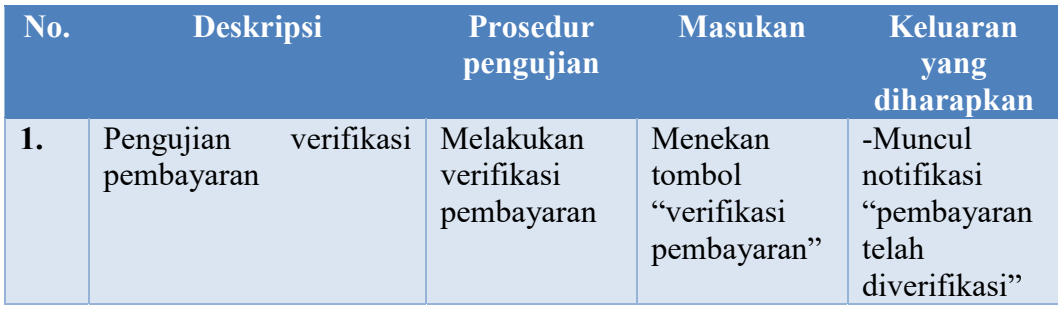

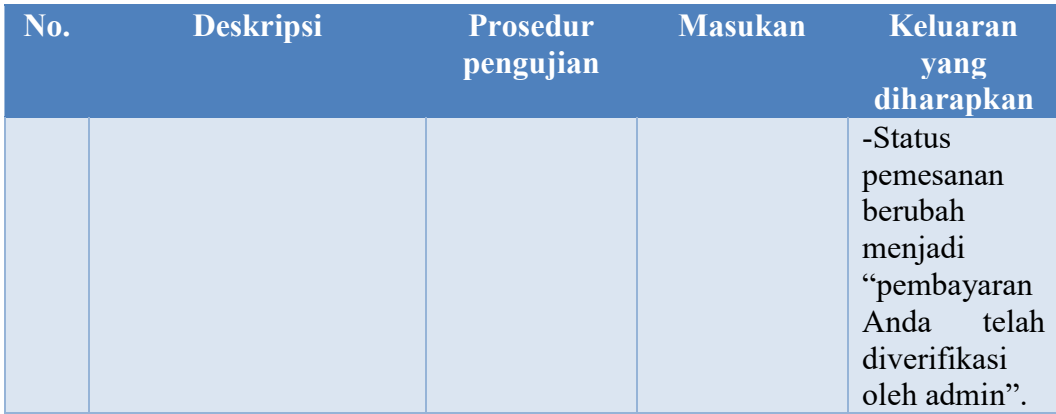

## 9. Desain Uji Coba Pengiriman Produk

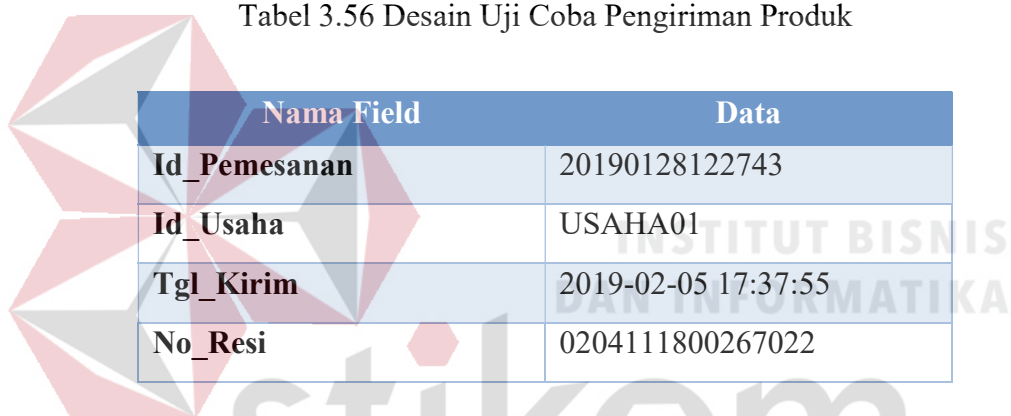

# Tabel 3.57 Rancangan Uji Coba Pengiriman Produk

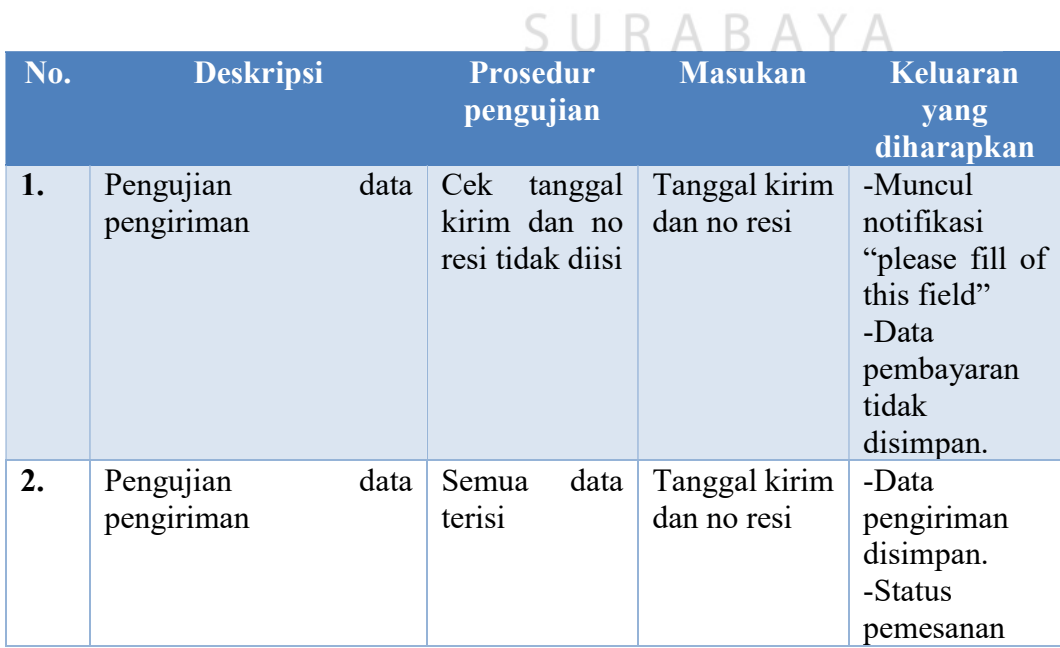

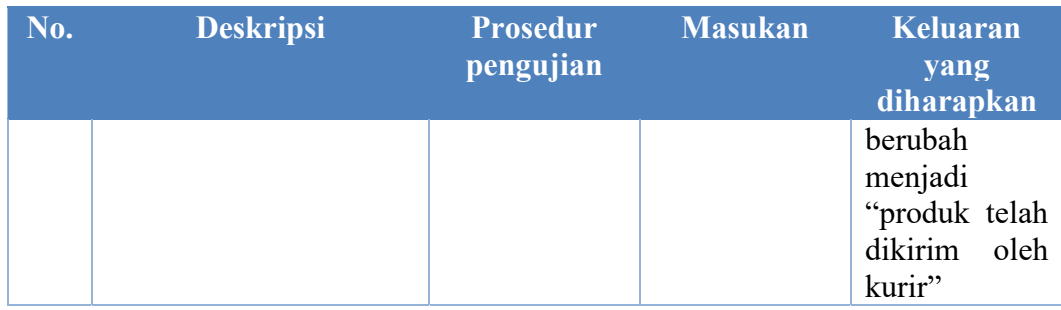

# 10. Desain Uji Coba Diskusi

# Tabel 3.58 Desain Uji Coba Diskusi

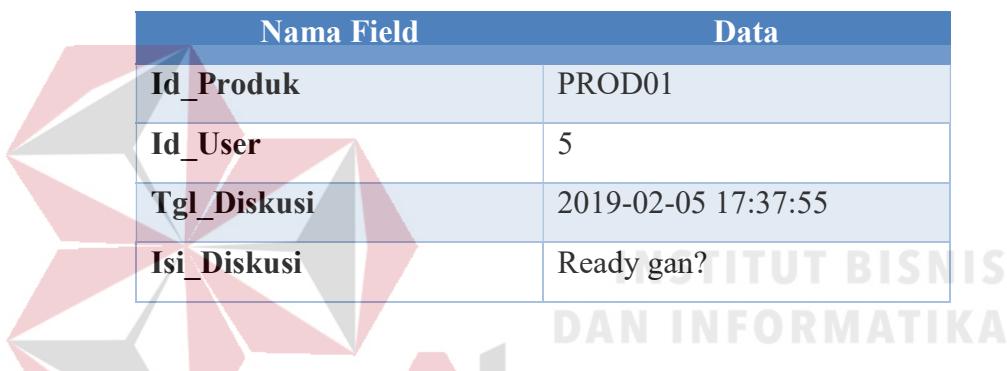

## Tabel 3.59 Rancangan Uji Coba Diskusi

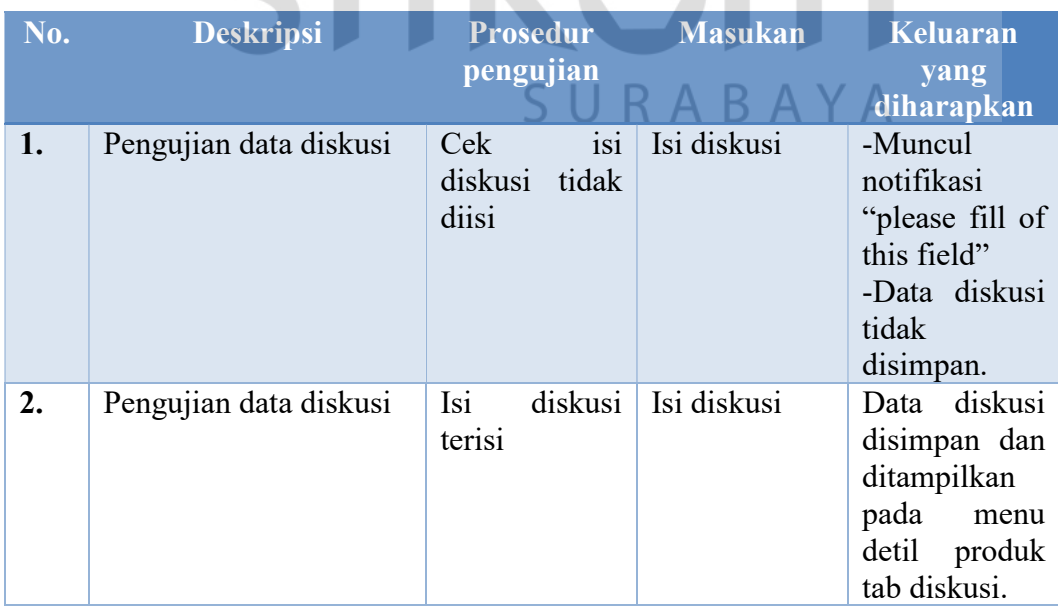

### 11. Desain Uji Coba Review

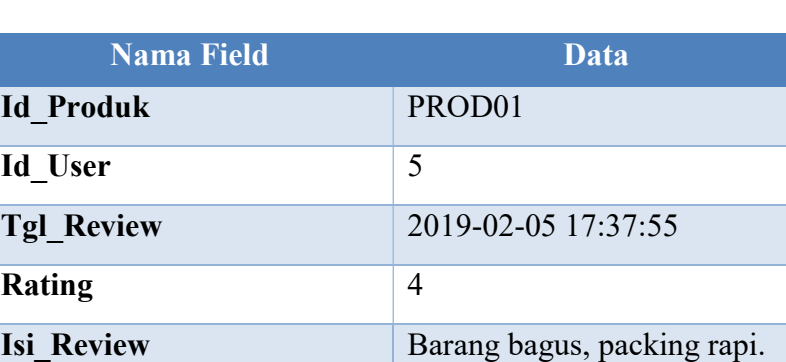

## Tabel 3.60 Desain Uji Coba Review

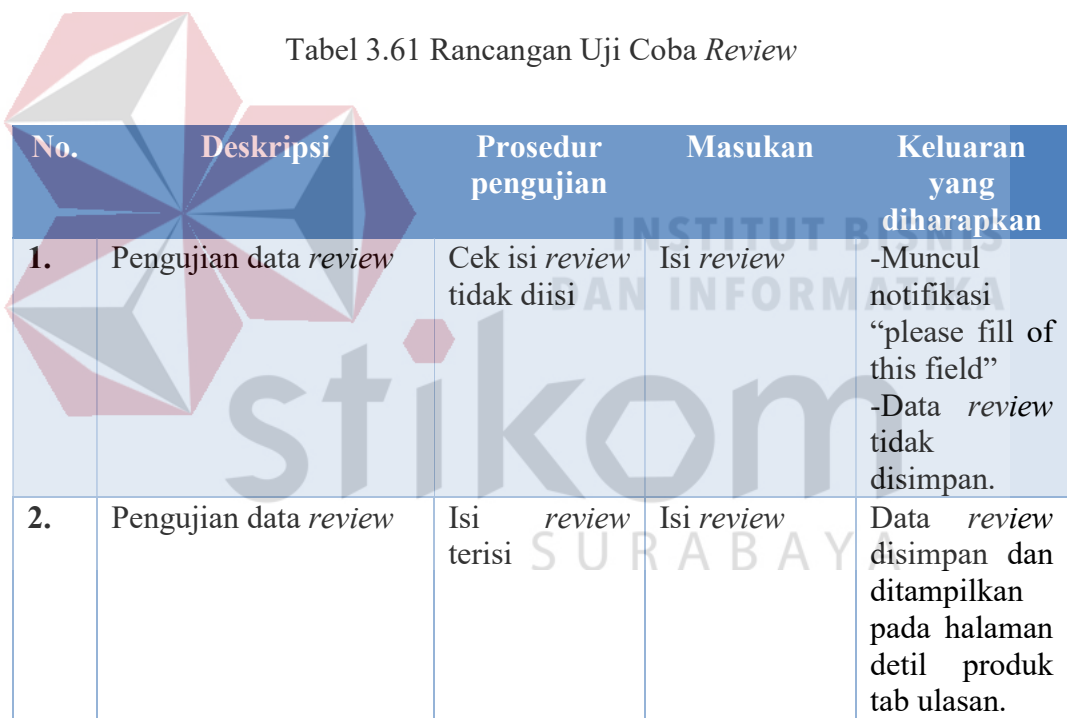

# 12. Desain Uji Coba Kirim Pesan

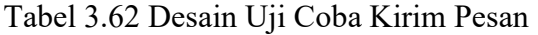

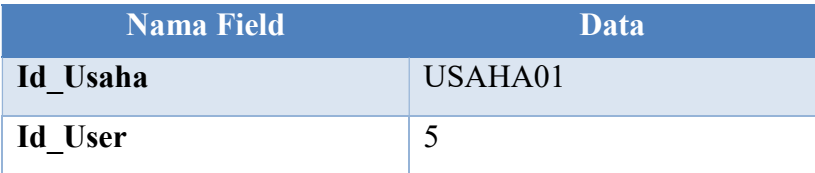

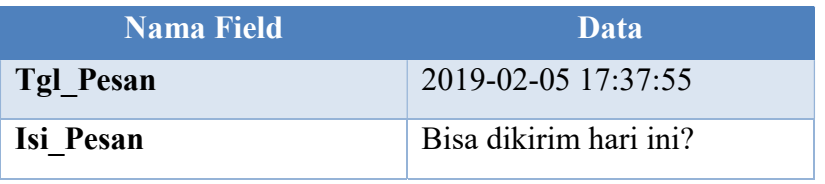

## Tabel 3.63 Rancangan Uji Coba Kirim Pesan

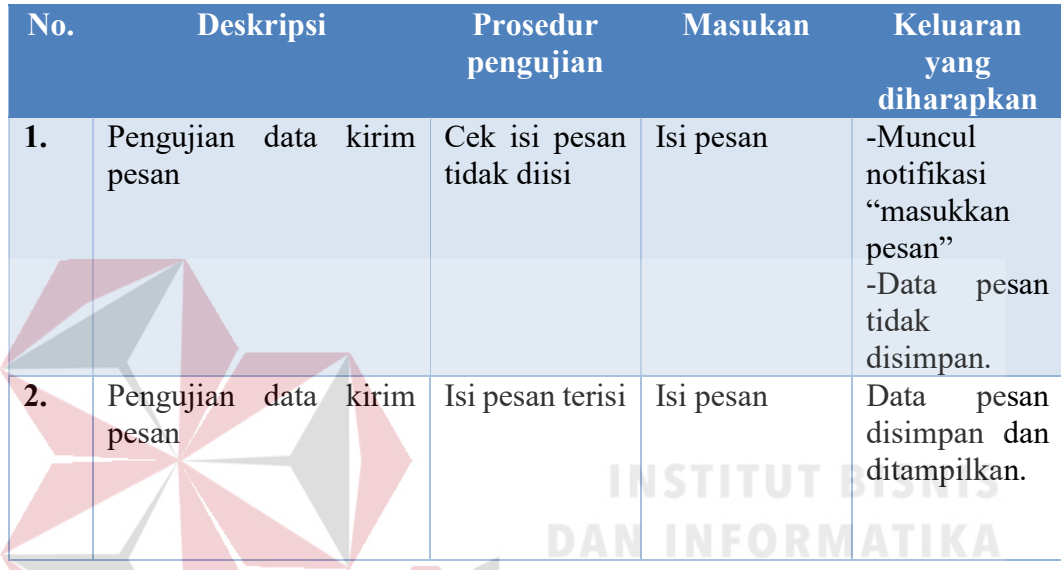

13. Desain Uji Coba Penarikan Dana

Tabel 3.64 Desain Uji Coba Penarikan Dana Ć

 $\overline{\mathcal{A}}$ 

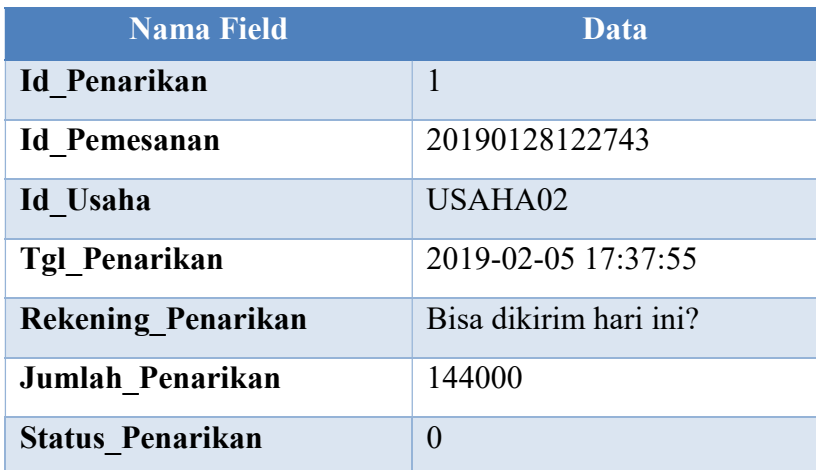

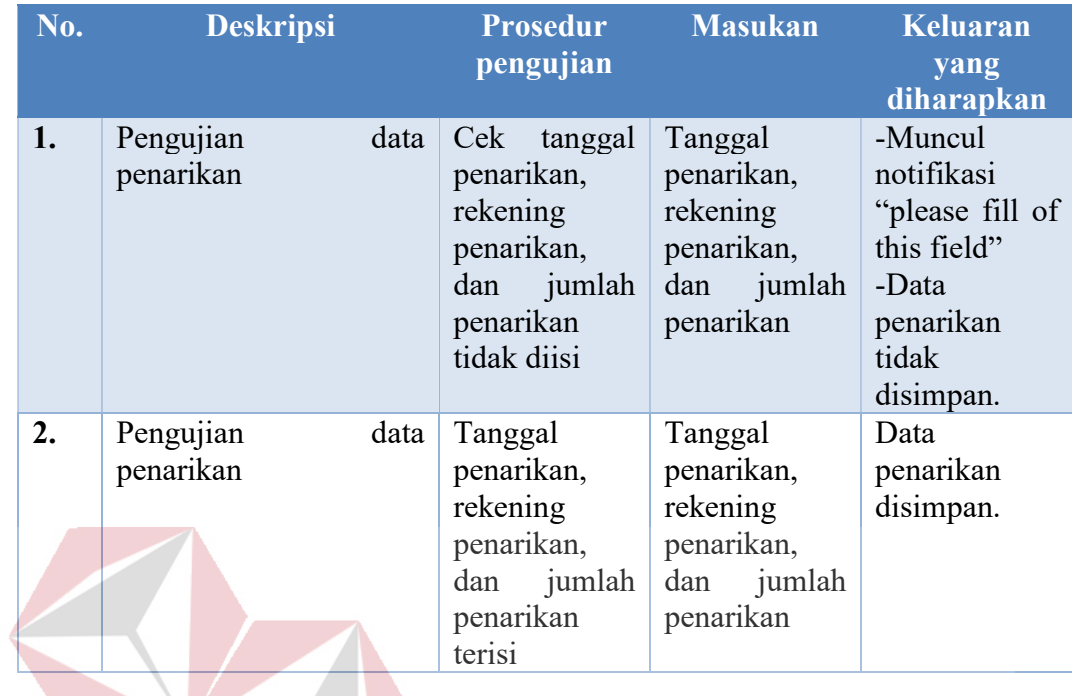

### Tabel 3.65 Rancangan Uji Coba Penarikan Dana

14. Desain Uji Coba Transfer Dana

# **INSTITUT BISNIS DAN INFORMATIKA**

Tabel 3.66 Uji Coba Transfer Dana

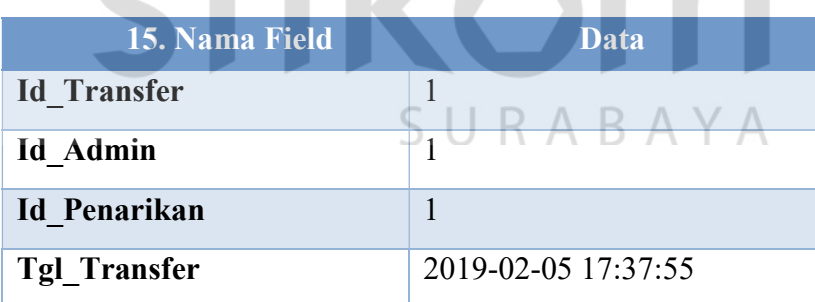

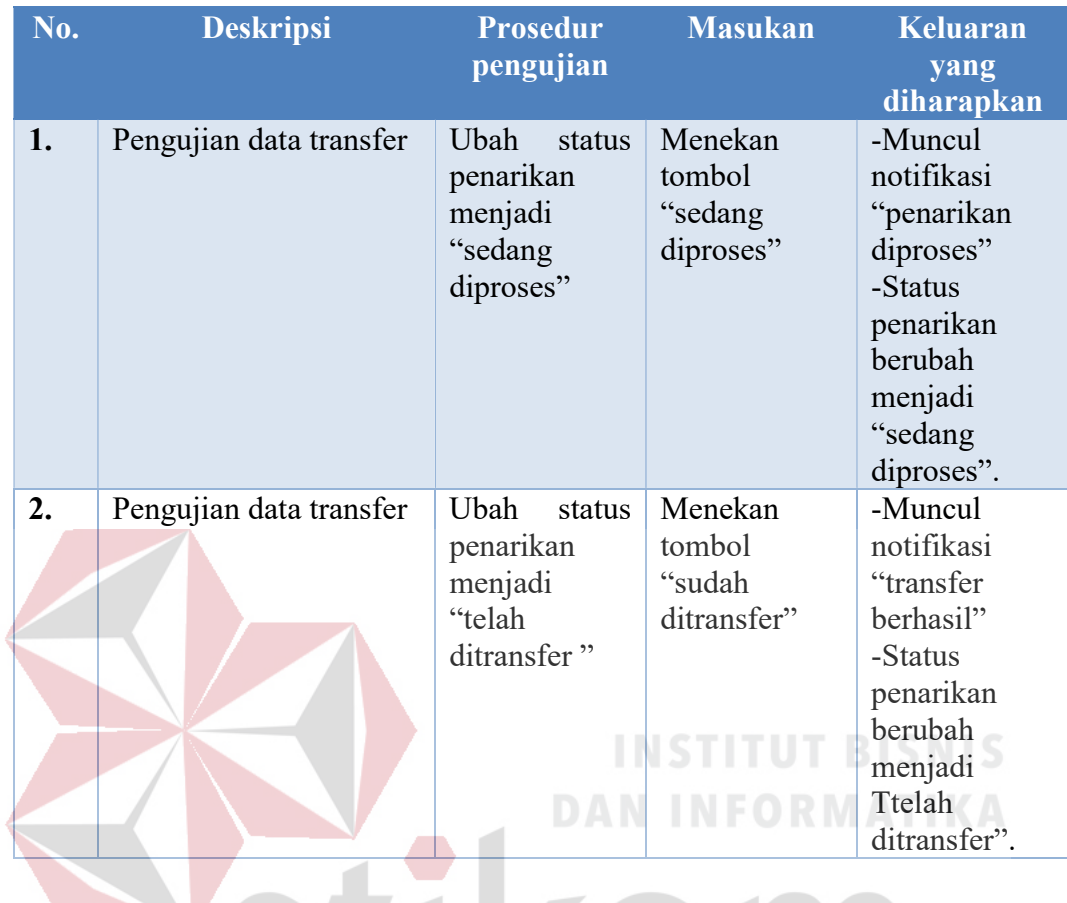

#### Tabel 3.67 Rancangan Coba Transfer Dana

#### 3.4 Construction

Bahasa pemrograman yang digunakan dalam membuat aplikasi ini yaitu PHP dengan menggunakan tools notepad<sup>++</sup> dan *database* yang digunakan adalah database MySQL. Metode testing yang digunakan adalah black box testing. Black box testing berfokus pada persyaratan fungsional perangkat lunak yang memungkinkan engineers untuk memperoleh set kondisi input yang sepenuhnya akan melaksanakan persyaratan fungsional untuk sebuah program (Pressman, 2010).

#### 3.5 Deployment

Pada tahap ini merupakan tahap akhir dari proses pembuatan website emarketplace yaitu dengan menyewa domain dan mengunggah file-file website menuju hosting, kemudian website e-marketplace telah siap diluncurkan.

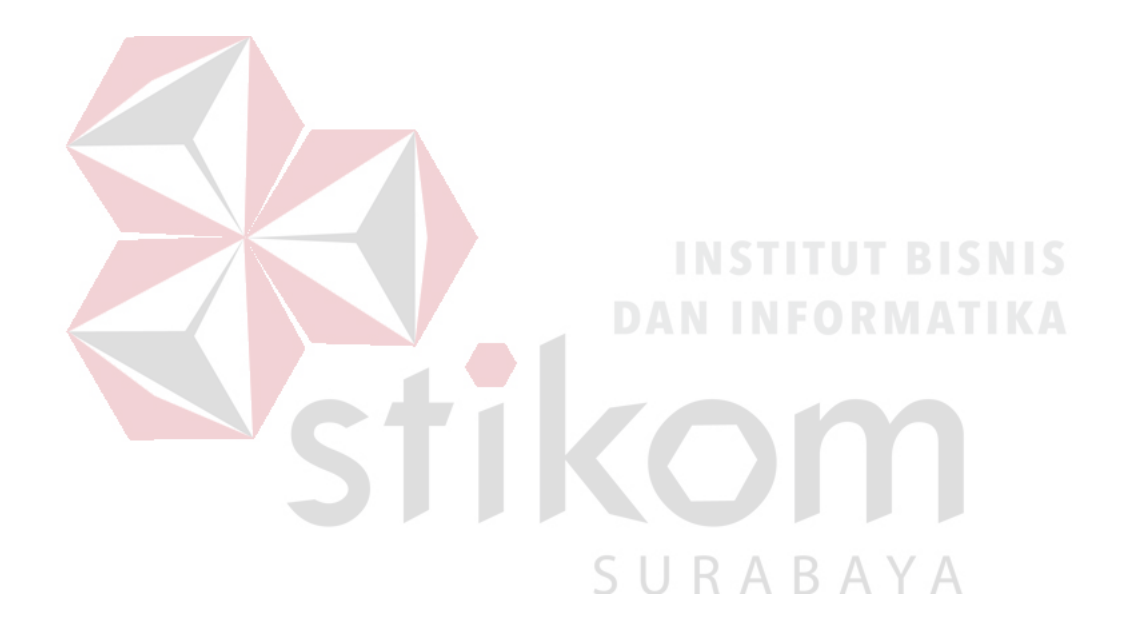

### **BAB IV**

### HASIL DAN PEMBAHASAN

### 4.1 Hasil Implementasi

### A. Halaman User

1. Halaman Utama User

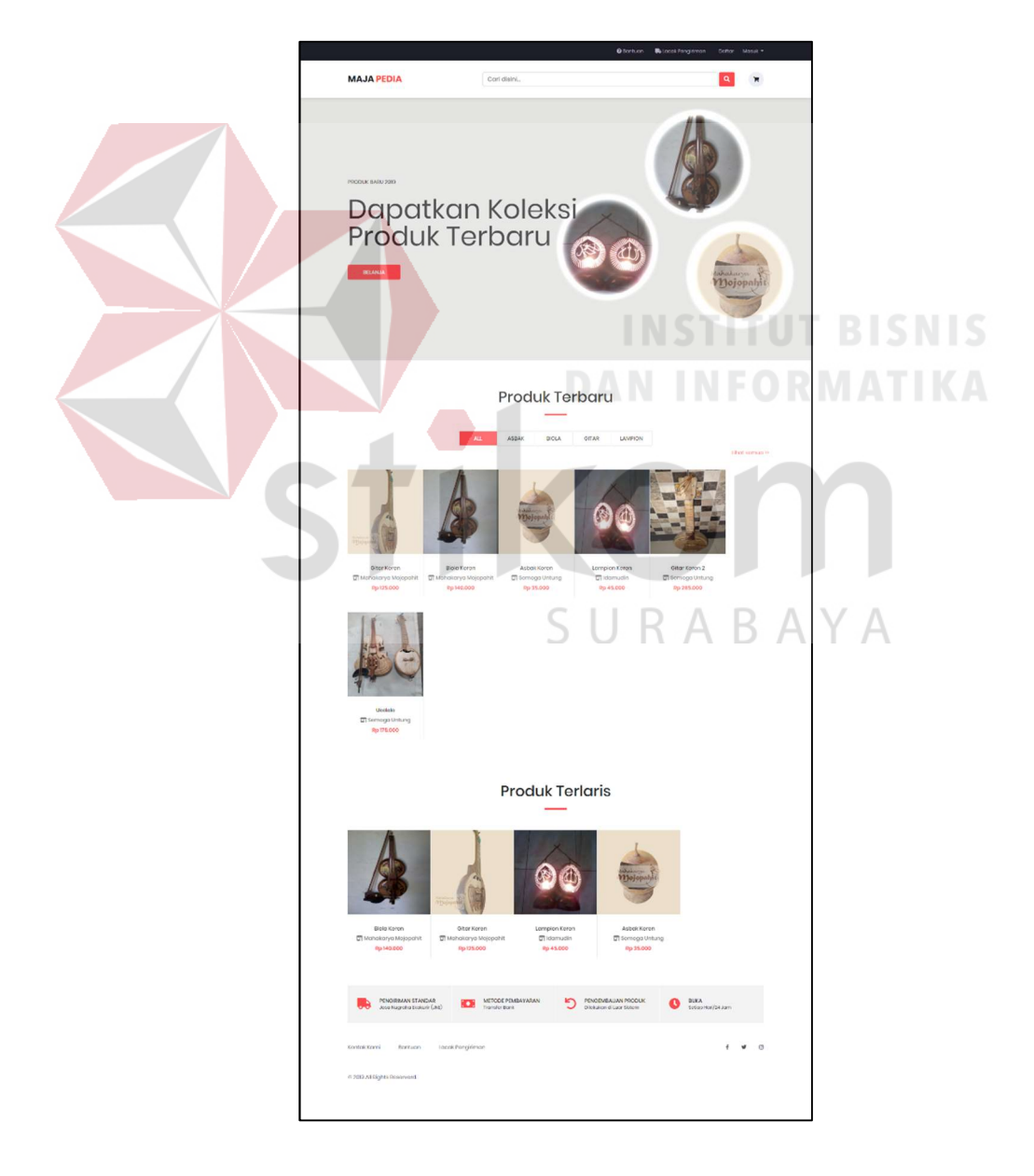

Gambar 4.1 Halaman Utama User

Halaman utama memiliki susunan header yang terdiri dari logo, menu, form pencarian, dan keranjang belanja. Pada bagian konten terdiri dari banner, kategori produk, produk terbaru, produk terlaris.

2. Halaman Kontak

Halaman kontak digunakan oleh pelanggan untuk melihat informasi kontak yang terdapat pada aplikasi ini. Selain itu halaman ini juga berfungsi untuk memberikan masukkan atau saran kepada admin dengan cara mengisi nama, email, dan masukkan atau saran pada form.

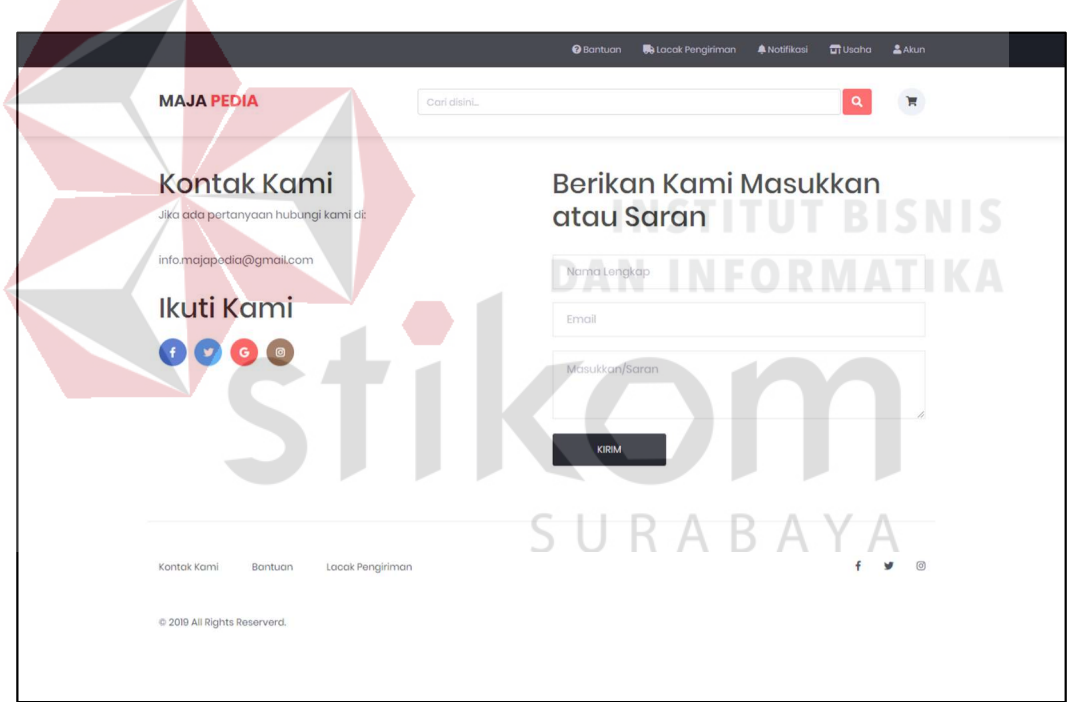

Gambar 4.2 Halaman Kontak

#### 3. Halaman Lacak Pengiriman

Halaman lacak pengiriman digunakan oleh pelanggan untuk melakukan pelacakan mengenai pemesanan yang telah dilakukan pelanggan dengan memasukkan nomor resi pada form kemudian tekan tombol "lacak".

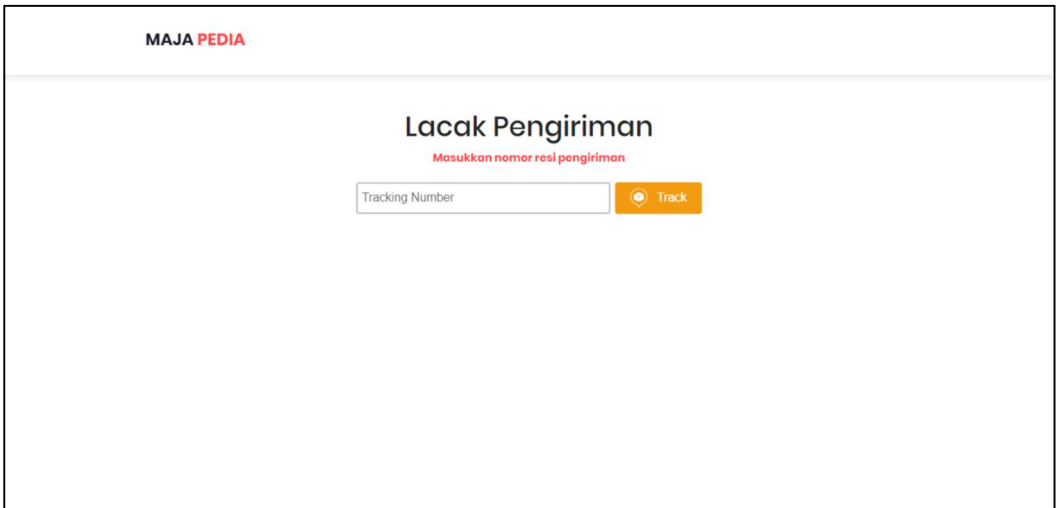

### Gambar 4.3 Halaman Lacak Pengiriman

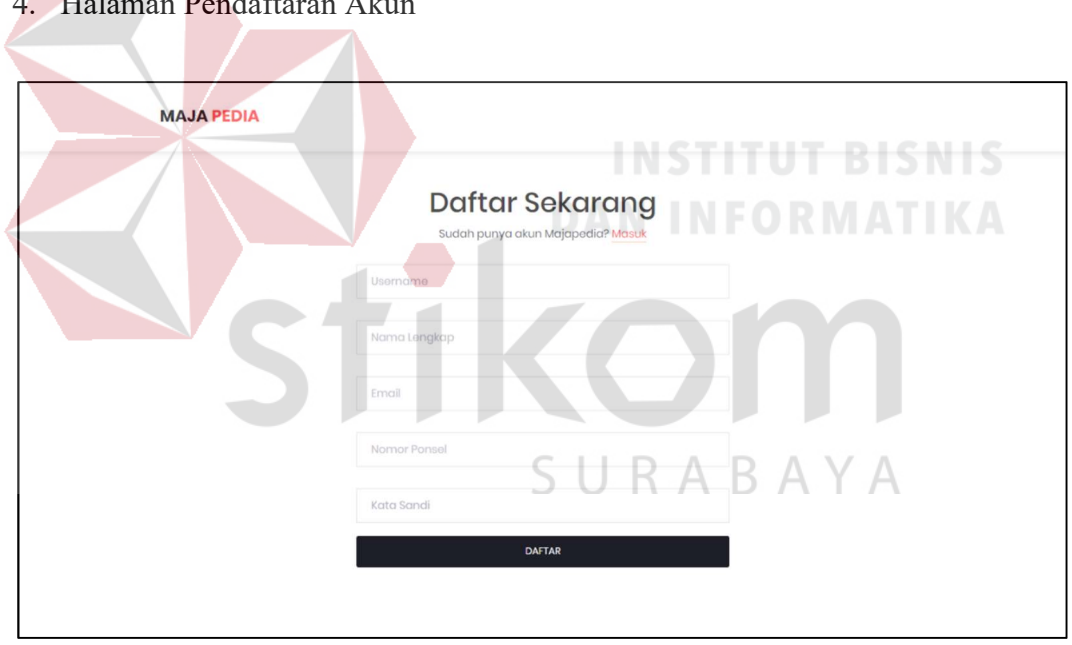

### 4. Halaman Pendaftaran Akun

Gambar 4.4 Halaman Pendaftaran Akun

Halaman pendaftaran akun digunakan pelanggan untuk membuat akun baru pada aplikasi dengan gratis, di mana dengan mendaftarkan akun, pelanggan dapat melakukan pemesanan produk di aplikasi ini. Pelanggan hanya perlu mengisi uusername, nama, lengkap, email, nomor ponsel, dan kata sandi pada form

pendaftaran kemudian menekan tombol "daftar". Setalah mendaftar pelanggan akan dikirimkan kode untuk aktivasi akun melalui email yang telah didaftarkan sebelumnya.

#### 5. Halaman Aktivasi Akun

Halaman aktivasi akun digunakan pelanggan untuk melakukan aktivasi akun yang telah dibuat. Pelanggan hanya perlu mengisi kode aktivasi yang didapat dari email pada form pendaftaran kemudian menekan tombol "aktivasi akun".

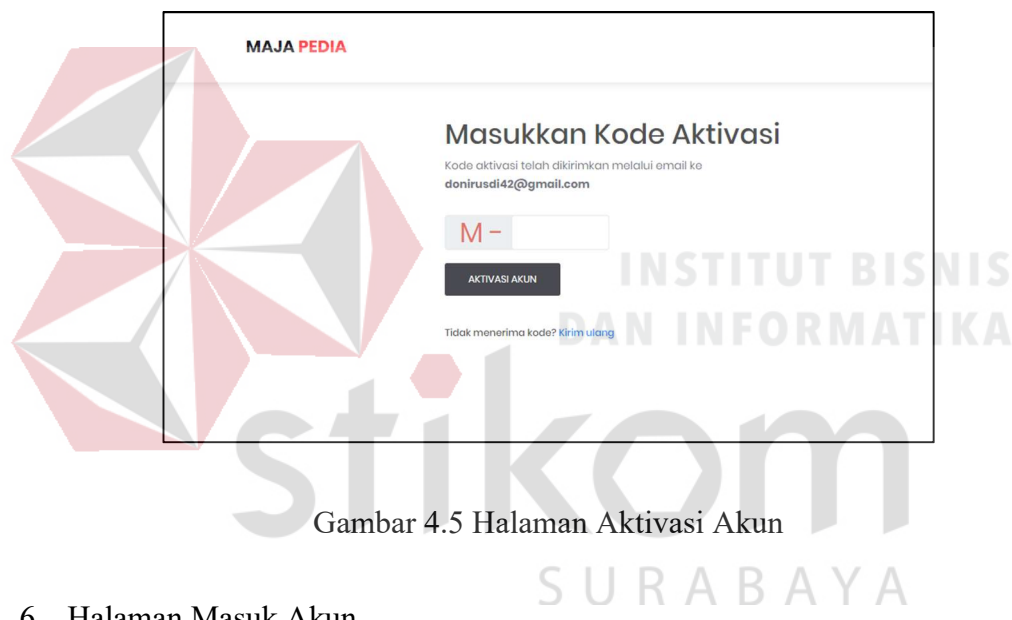

#### 6. Halaman Masuk Akun

Halaman masuk akun digunakan oleh pelanggan untuk masuk ke dalam sistem (login). Pelanggan hanya perlu mengisi email dan kata sandi tekan tombol "masuk". Email dan kata sandi yang digunakan harus sudah terdaftar di database aplikasi ini, jika belum silahkan melakukan pendaftaran terlebih dahulu. Selain dengan menggunakan email dan kata sandi terdaftar, pelanggan juga dapat masuk ke sistem dengan akun Google.

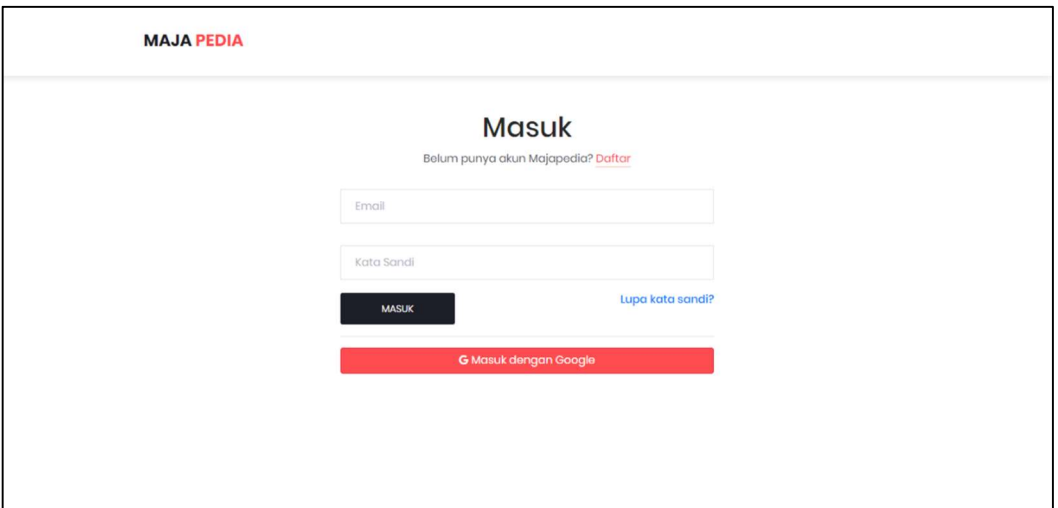

Gambar 4.6 Halaman Masuk Akun

#### 7. Halaman Lupa Kata Sandi

Halaman lupa kata sandi digunakan oleh pelanggan untuk meminta kata sandi baru apabila lupa dengan kata sandi lama. Pelanggan hanya perlu mengisi email pada form kemudian tekan tombol "kirim". Setelah itu pelanggan akan dikirmkan sebuah link, yang mana link tersebut akan membawa pelanggan ke halaman buat kata sandi baru.

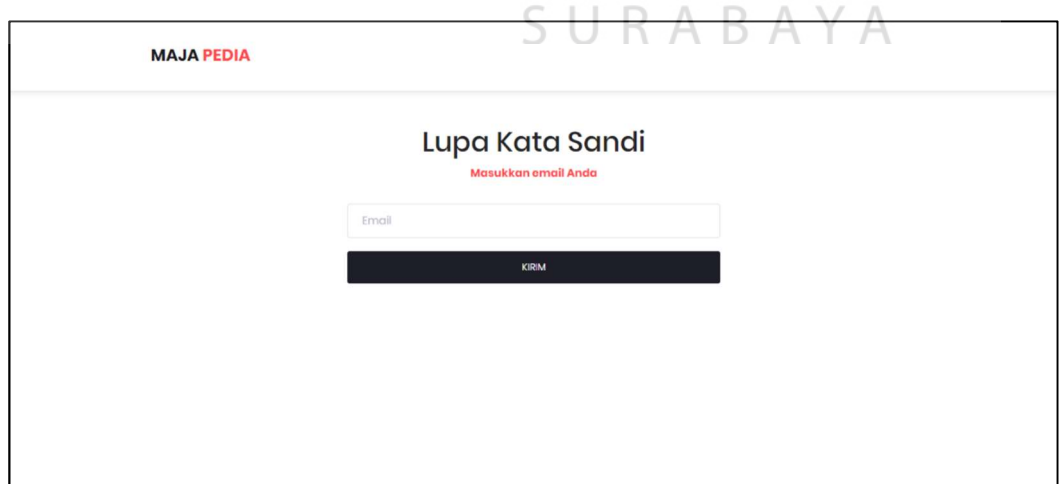

Gambar 4.7 Halaman Lupa Kata Sandi

#### 8. Halaman Buka Usaha

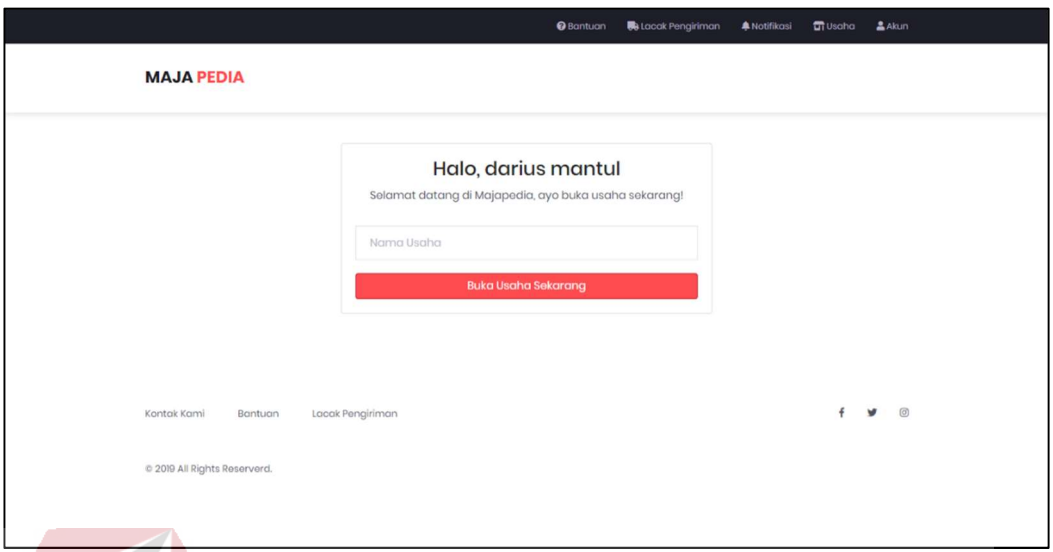

#### Gambar 4.8 Halaman Buka Usaha

Halaman buka usaha digunakan oleh pelanggan untuk membuka usaha baru. Selain dapat melakukan pemesanan produk, pelanggan juga dapat menjual produk kerajinan tangan mereka di aplikasi ini dengan cara mengisi nama usaha pada form kemudian tekan "selanjutnya". Jika nama usaha sudah terdaftar, pelanggan diminta untuk mengisi nama usaha yang lain.

# SURABAYA

#### 9. Halaman Informasi Usaha

Halaman informasi usaha merupakan halaman lanjutan dari buka usaha. Setelah mengisi nama usaha, pelanggan diminta untuk mengisi logo usaha, deskripsi usaha, foto ktp, foto dengan ktp, dan surat izin usaha pada form kemudian tekan "selanjutnya".

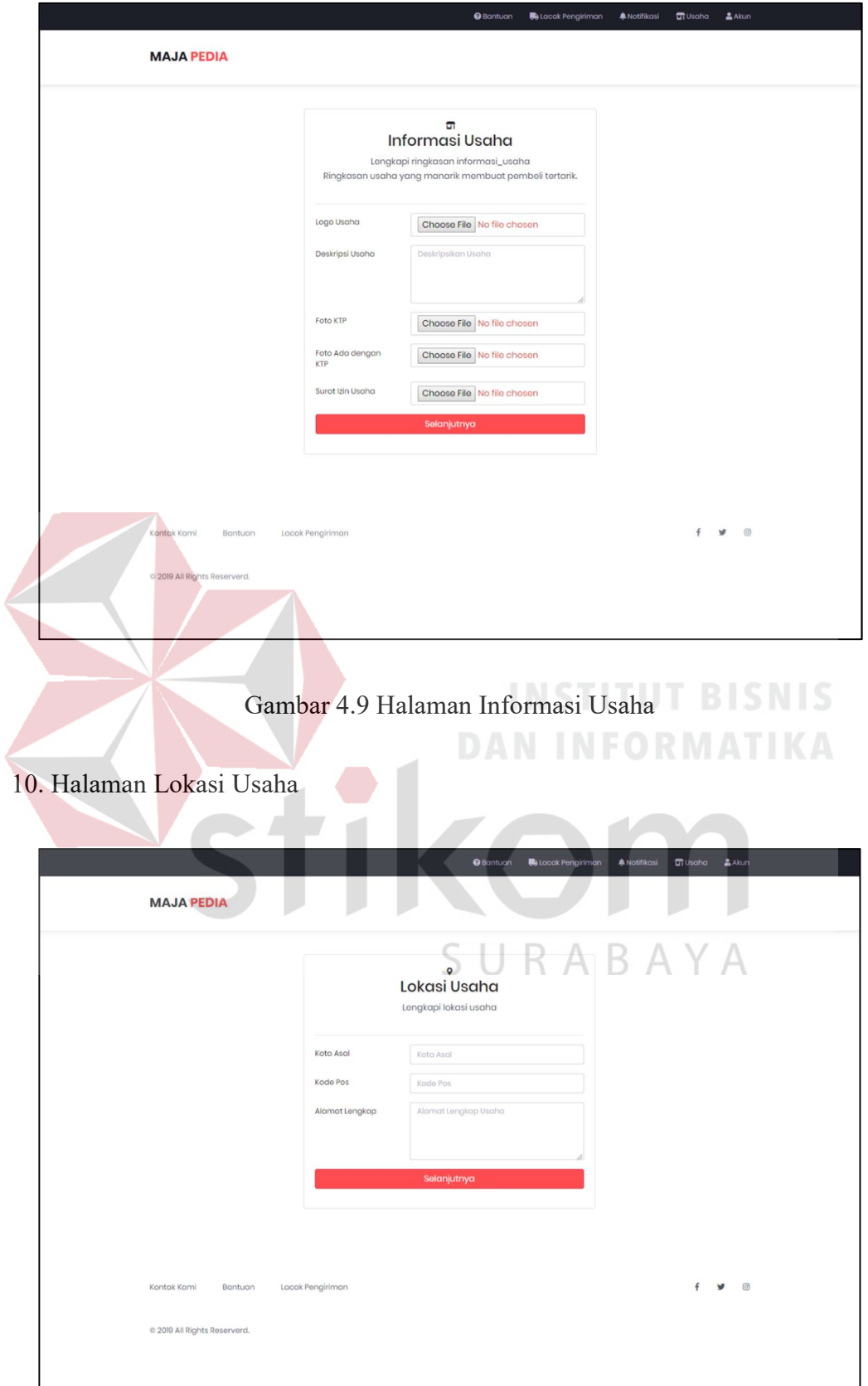

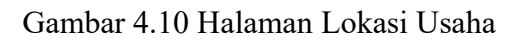

Halaman lokasi usaha merupakan halaman lanjutan dari informasi usaha. Setelah mengisi logo usaha, deskripsi usaha, foto ktp, foto dengan ktp, dan surat izin usaha pelanggan diminta untuk mengisi kota asal usaha, kode pos, dan alamat lengkap usaha pada form kemudian tekan "selanjutnya".

#### 11. Halaman Selesai Buka Usaha

Halaman selesai buka usaha merupakan proses terakhir dari proses buka usaha. Data-data yang sudah diisi pada halaman sebelumnya akan disimpan ke dalam database. Kemudian data tersebut akan ditampilkan pada halaman ini sebagai review usaha Anda. Setelah itu tunggu verifikasi admin untuk bias berjualan di aplikasi ini.

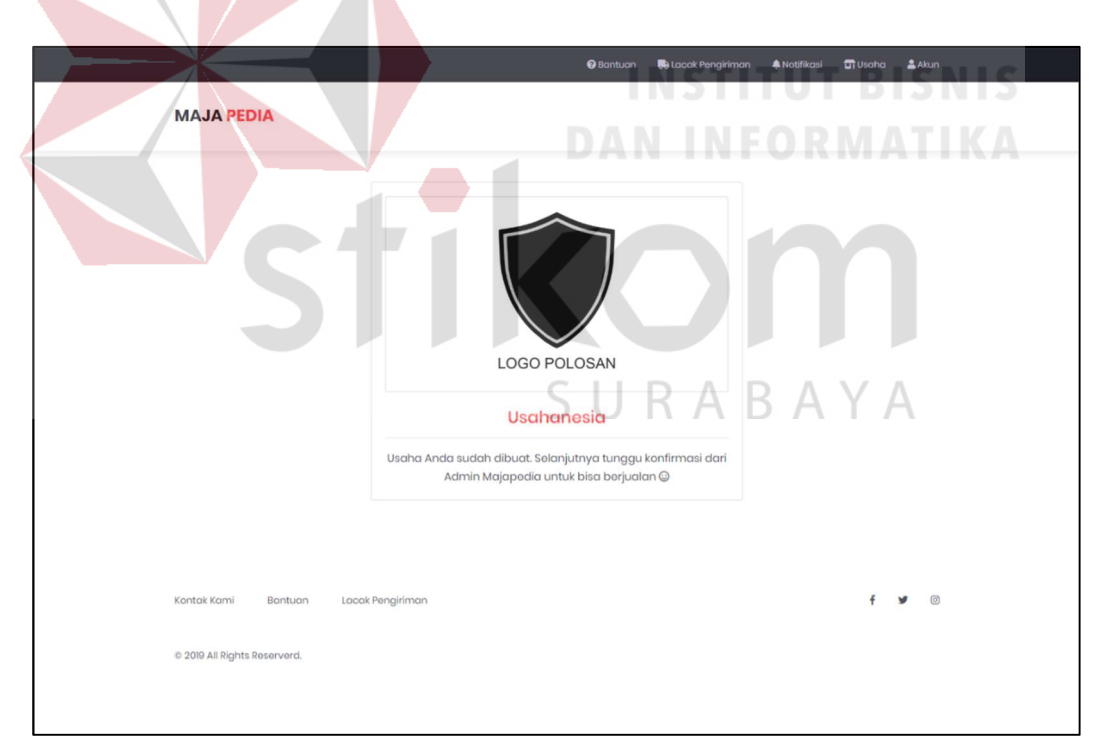

#### Gambar 4.11 Halaman Selesai Buka Usaha
#### 12. Halaman Tambah Produk

Halaman tambah produk digunakan oleh pelanggan untuk menambahkan produk baru pada usaha yang mereka miliki. Pelanggan cukup mengisi gambar produk, nama produk, kategori produk (memilih dari kategori yang tersedia atau memasukkan kategori baru), harga, stok, berat, dan deskripsi produk kemudian tekan tombol "tambah produk". Data-data tersebut akan disimpan ke dalam database.

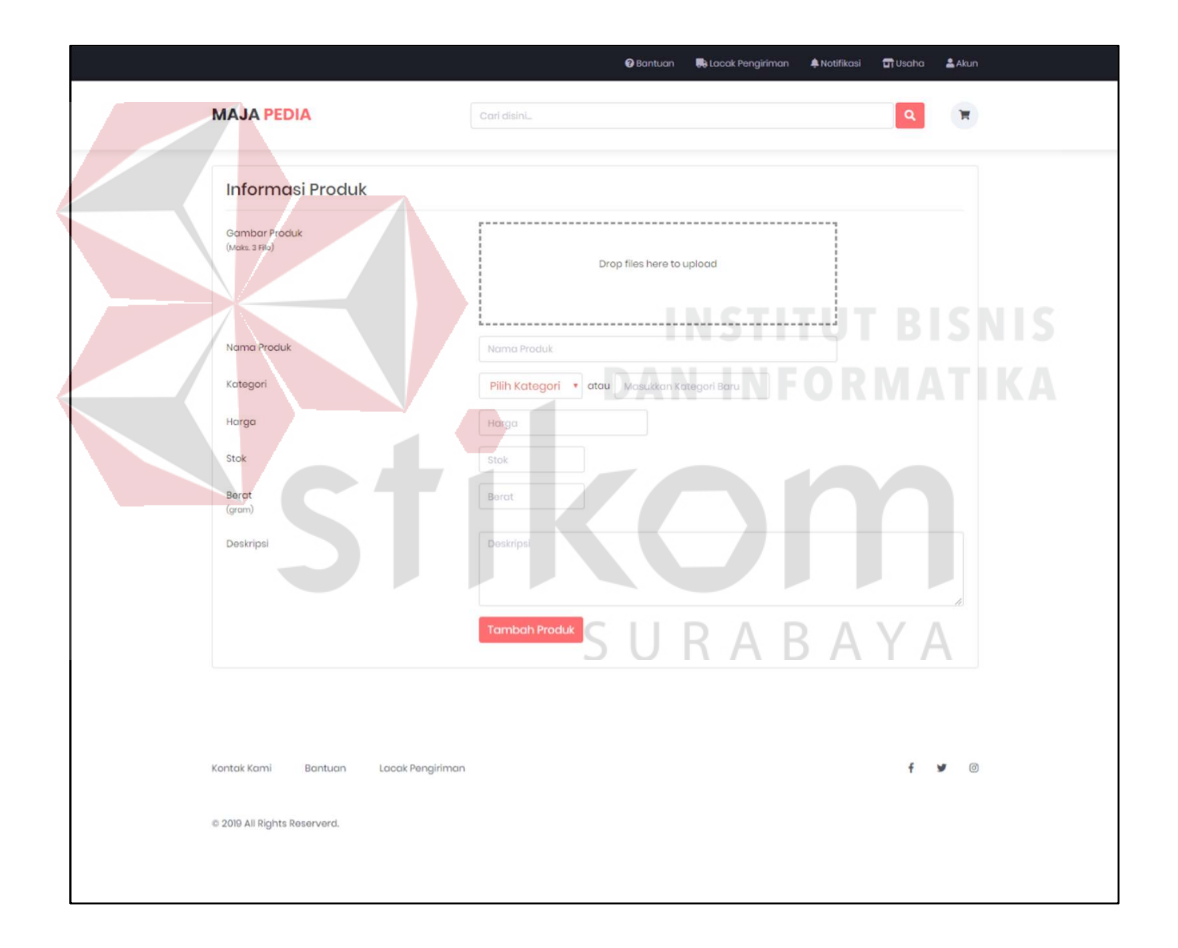

Gambar 4.12 Halaman Tambah Produk

#### 13. Halaman Daftar Produk

Halaman daftar produk merupakan halaman yang digunakan oleh pelanggan untuk melihat daftar produk pada usaha yang mereka miliki. Pada konten bagian kiri, digunakan untuk menampilkan kategori produk. Sedangkan konten utama digunakan untuk menampilkan daftar produk meliputi gambar produk, nama produk, dan harga produk.

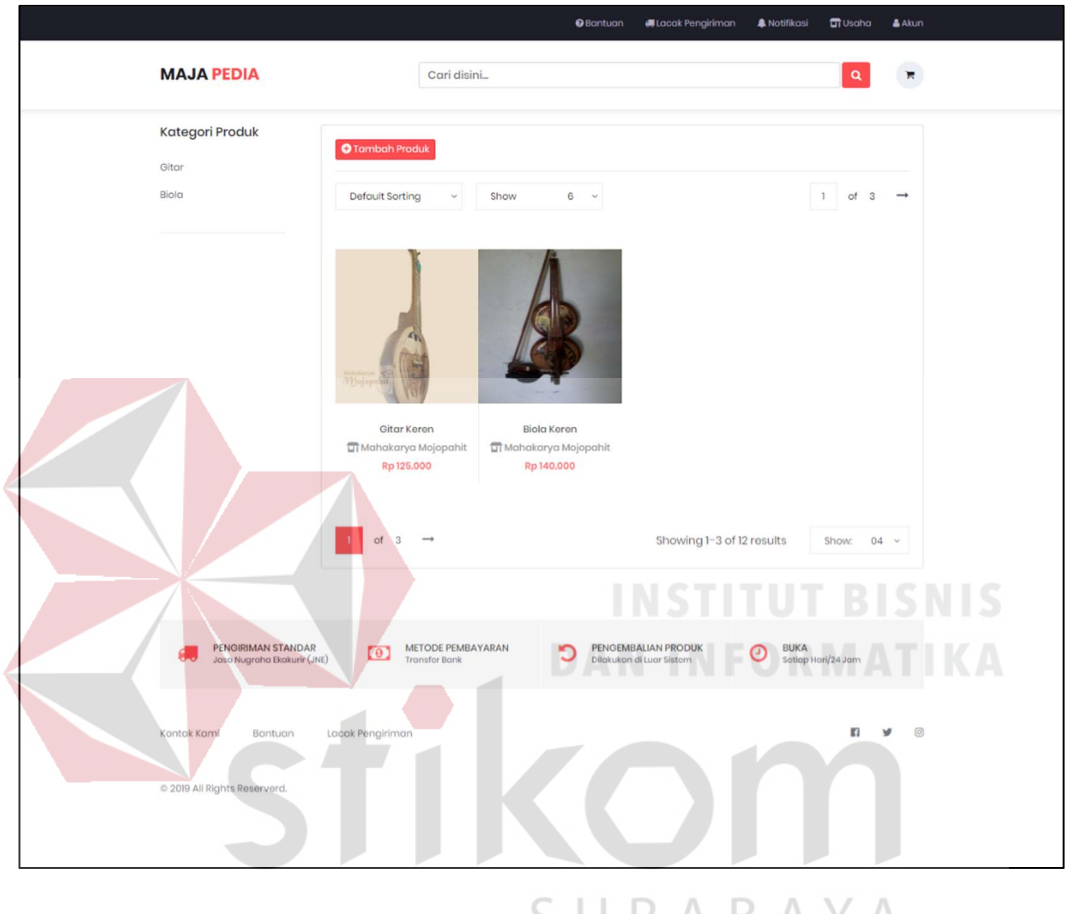

Gambar 4.13 Halaman Daftar Produk

#### 14. Halaman Detil Produk

Halaman detil produk digunakan oleh pelanggan untuk melihat detil dari produk yang dipilih meliputi gambar produk, informasi penjual, deskripsi produk, diskusi produk, kirim pesan, dan ulasan produk. Di halaman ini pelanggan bisa menanyakan sesuatu mengenai produk yang dijual melalui forum diskusi produk. Selain diskusi, pelanggan juga bisa melakukan kirim pesan (chatting) kepada penjual.

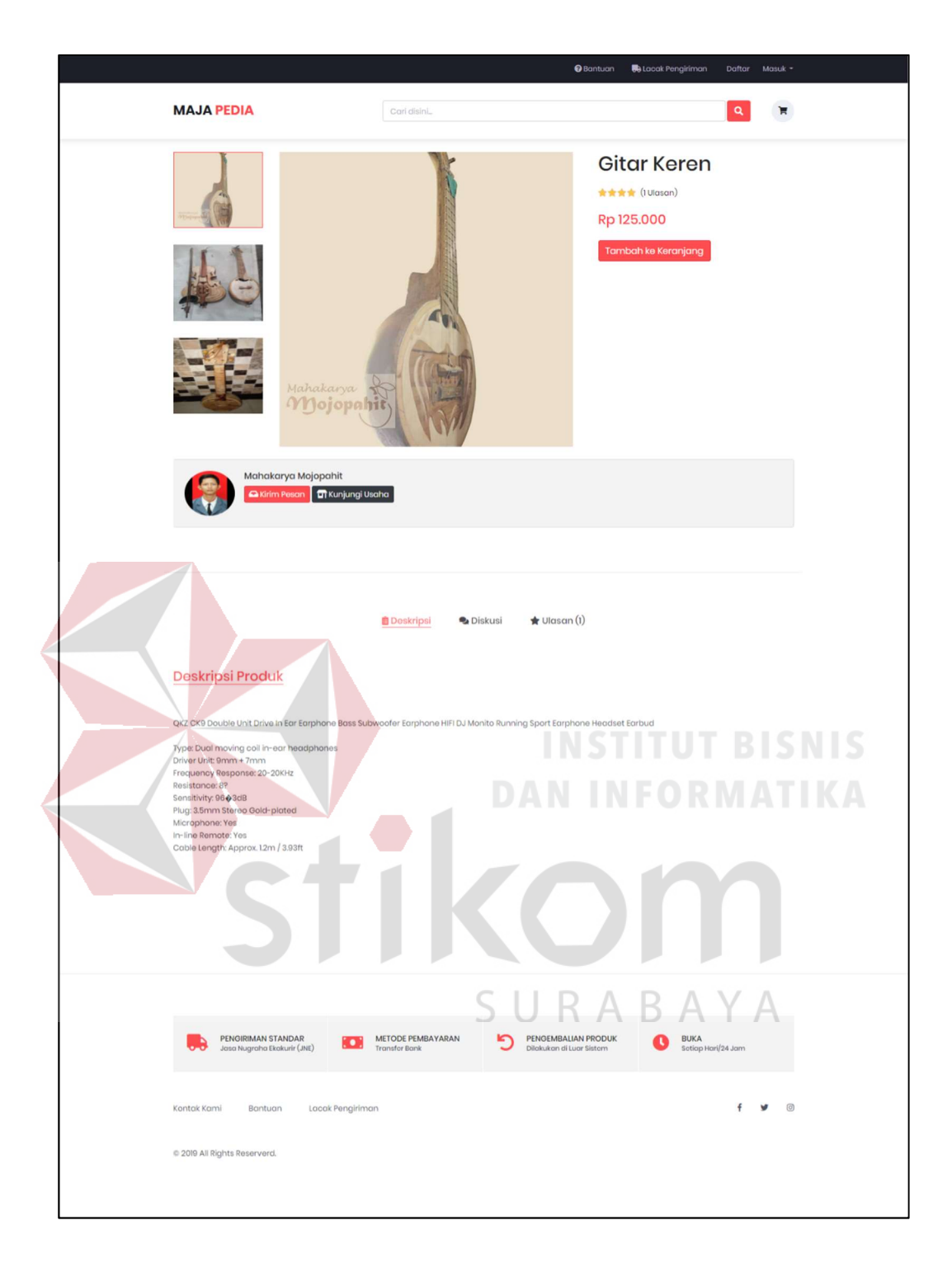

Gambar 4.14 Halaman Detil Produk

#### 15. Halaman Keranjang Belanja

Halaman keranjang belanja digunakan oleh pelanggan untuk menampung produk yang dibeli. Pelanggan bisa melakukan update jumlah pada kolom jumlah,

juga bisa menambah produk lagi dengan menekan tombol "lanjut belanja". Jika sudah selesai belanja tekan tombol "checkout".

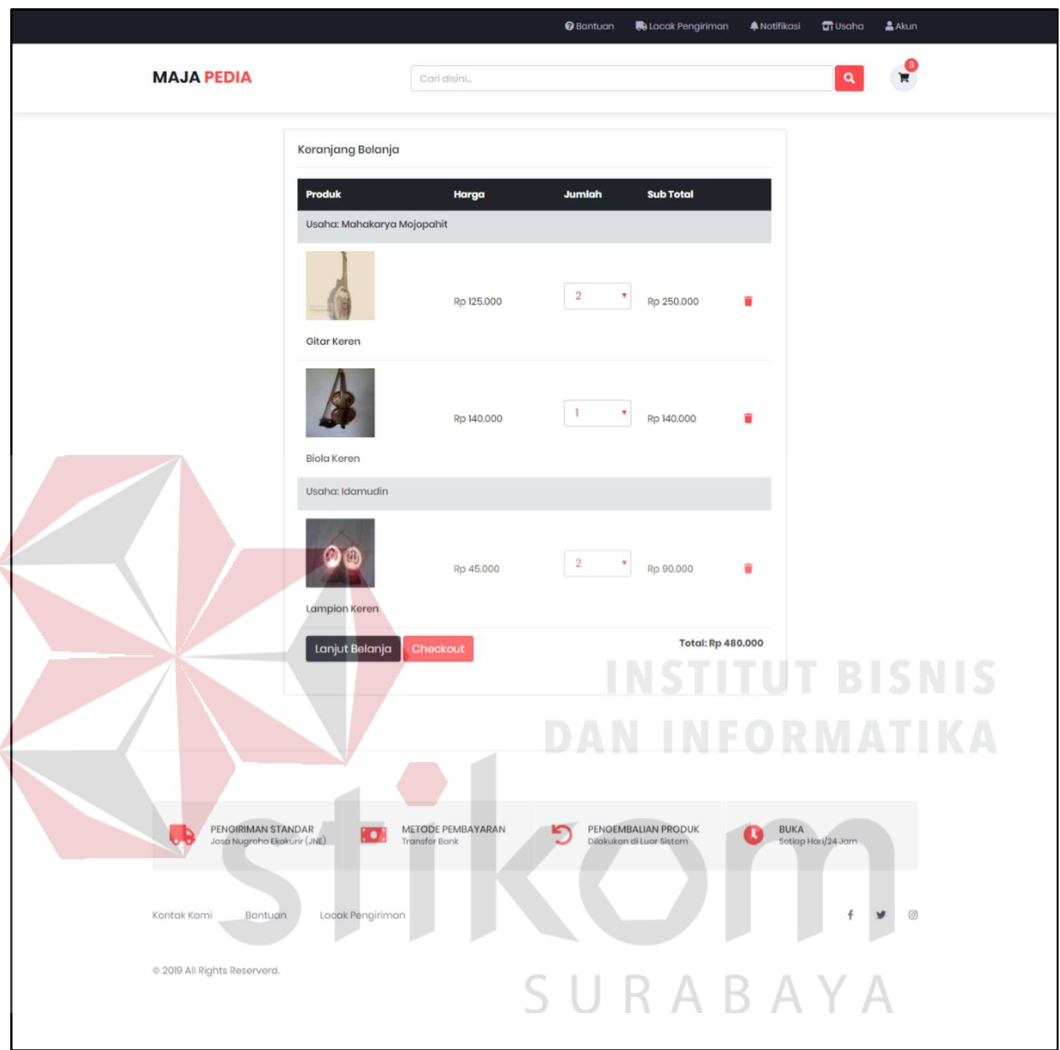

Gambar 4.15 Halaman Keranjang Belanja

#### 16. Halaman Alamat Pengiriman

Halaman alamat pengiriman merupakan halaman lanjutan dari keranjang belanja. Pelanggan dapat memilih alamat yang sudah ada dengan menekan tombol "masukkan alamat lain" atau dapat memasukkan alamat baru dengan menekan tombol "masukkan alamat baru" kemudian detil alamat akan ditampilkan. Setelah

memilih alamat, pelanggan harus memilih jasa pengiriman, ketika memilih pengiriman jumlah ongkos kirim akan ditampilkan dalam ringkasan pemesanan. Setelah itu tekan tombol "buat pesanan".

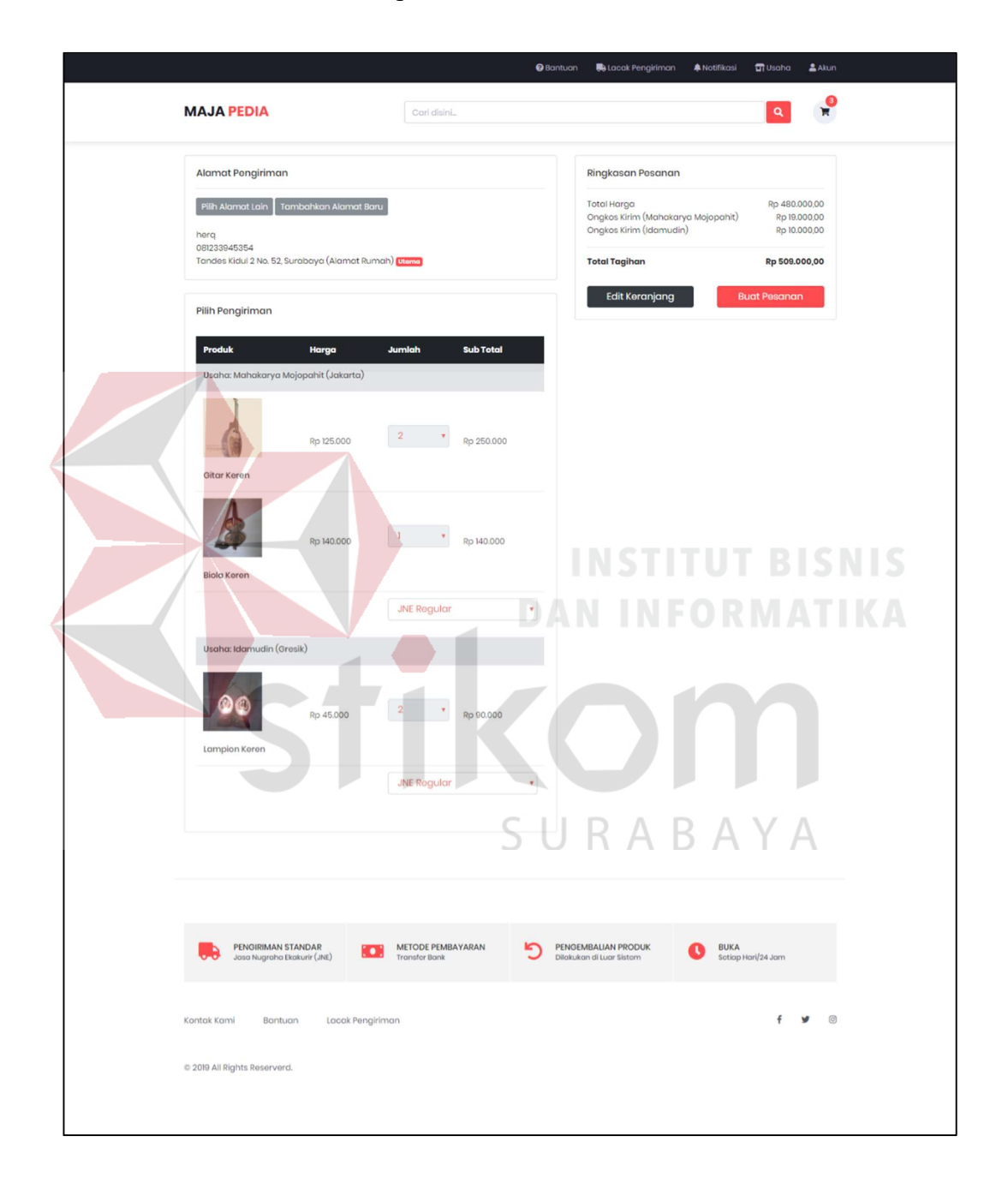

Gambar 4.16 Halaman Alamat Pengiriman

#### 17. Halaman Checkout

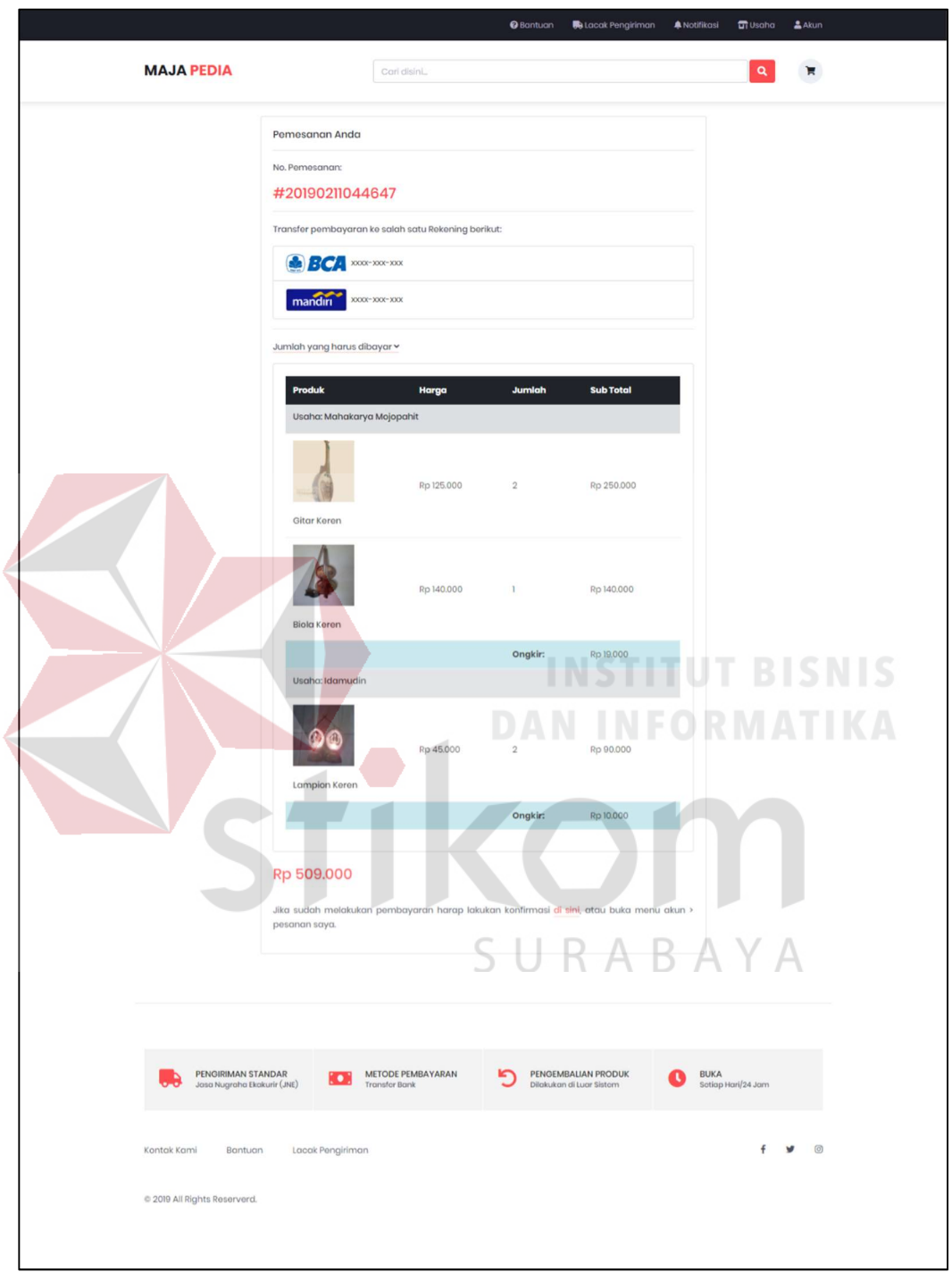

Gambar 4.17 Halaman Checkout

Halaman checkout merupakan halaman lanjutan dari alamat pengiriman. Halaman ini menampilkan semua produk yang sudah dipesan meliputi nomor pemesanan, cara pembayaran, jumlah yang harus dibayar, detil produk yang dipesan, dan cara konfirmasi pembayaran.

#### 18. Halaman Konfirimasi Pembayaran

Halaman ini digunakan oleh pelanggan untuk melakukan konfirmasi pembayaran atas pemesanan yang sudah dilakukan. Pelanggan mengisi tanggal pembayaran, nomor rekening pembayar, nama pembayar, bank, dan jumlah bayar.

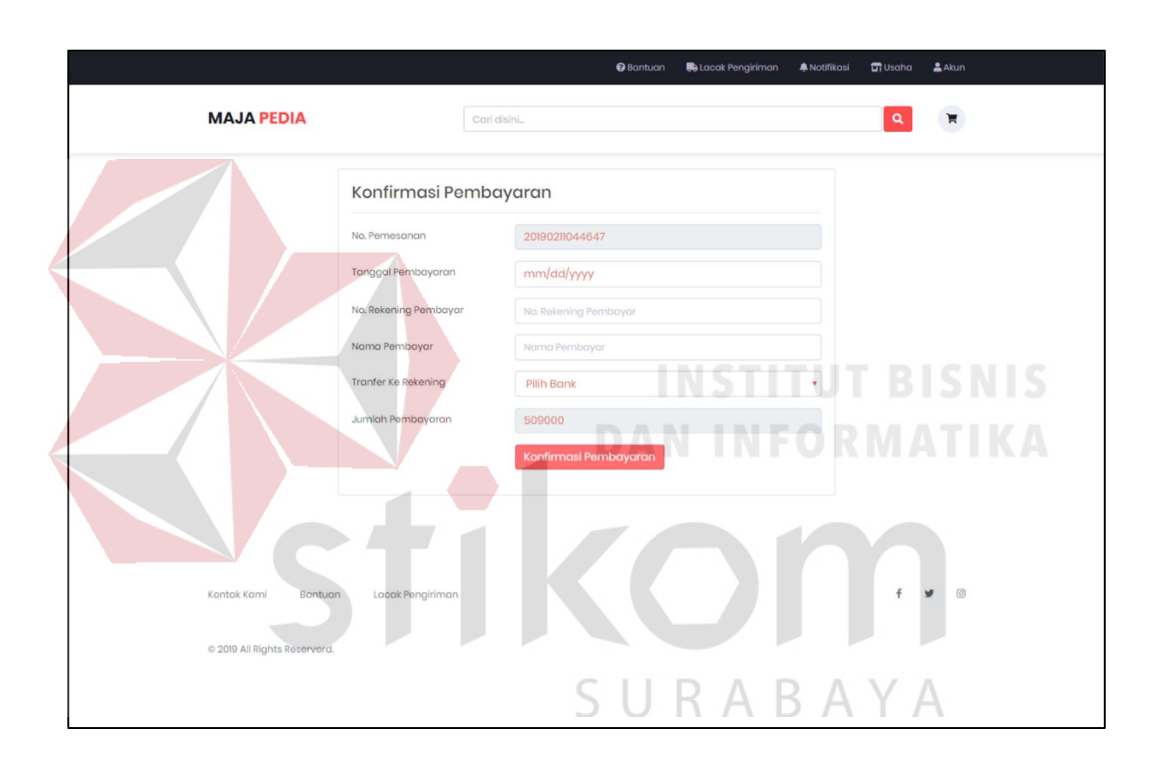

Gambar 4.18 Halaman Konfirmasi Pembayaran

#### 19. Halaman Pesanan Saya

Halaman pesanan saya digunakan oleh pelanggan untuk menampilkan seluruh pesanan yang telah dilakukan. Halaman ini dibagi menjadi 4 tab, yaitu menunggu pembayaran, sedang diproses, dalam pengiriman, dan diterima.

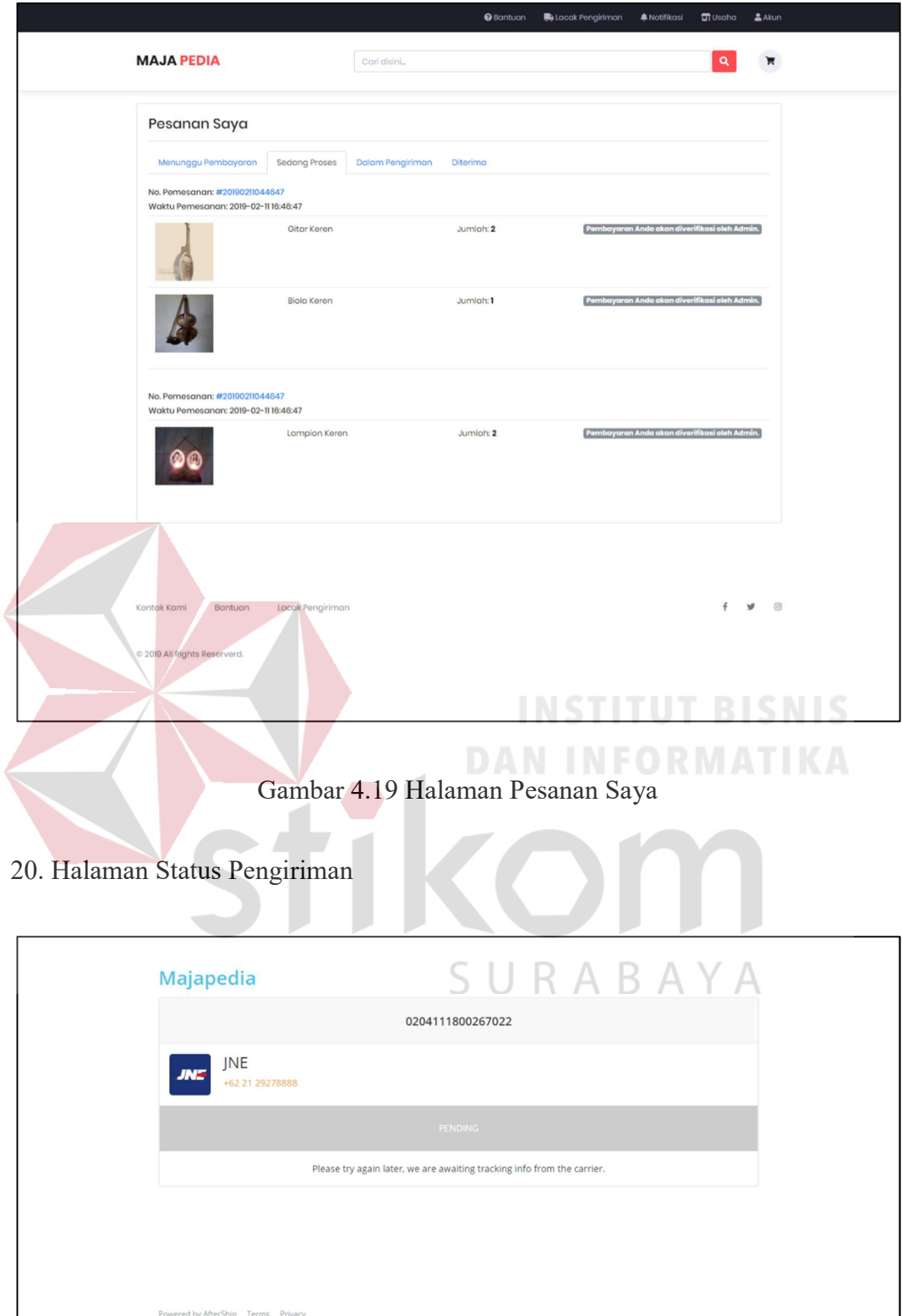

Gambar 4.20 Halaman Status Pengiriman

 $\bullet$  Translate

Halaman status pengiriman digunakan oleh pelanggan untuk menampilkan hasil dari pelacakan terhadap produk yang dipesan. Halaman ini merupakan halaman dari penyedia layanan pelacakan Aftership.

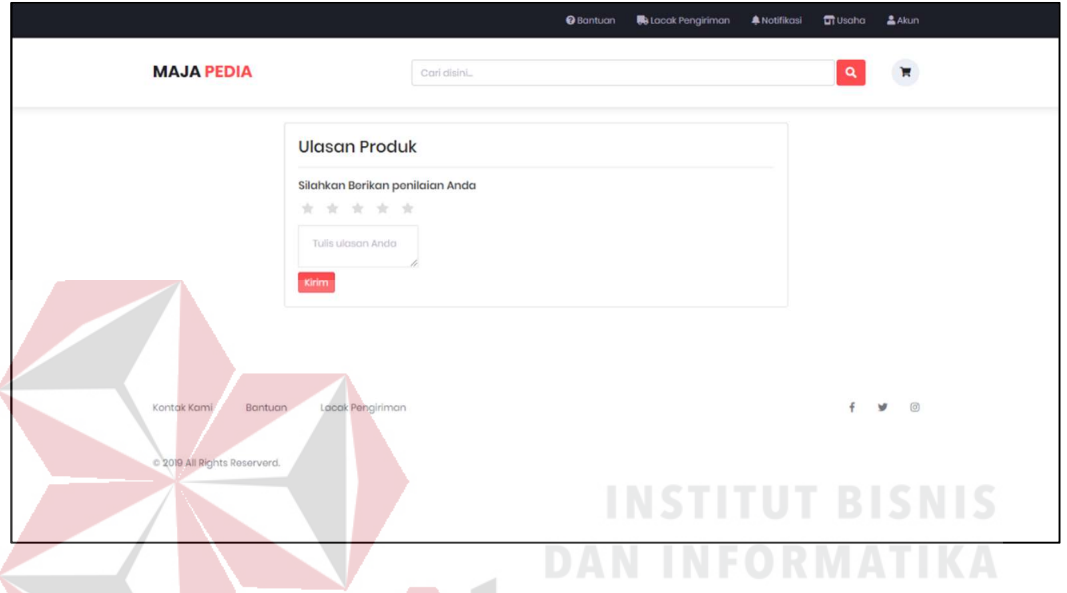

#### 21. Halaman Tulis Ulasan

Gambar 4.21 Halaman Tulis Ulasan

Halaman tulis ulasan digunakan oleh pelanggan untuk memberikan penilaian terhadap produk yang dipesan. Pelanggan dapat memberikan penilaian buruk (bintang 1) sampai dengan sangat baik (bintang 5) dan juga pelanggan dapat menuliskan ulasan dari setiap produk yang telah dipesan pada form tulis ulasan.

#### B. Halaman Admin

#### 1. Halaman Masuk Akun

Halaman masuk akun digunakan oleh admin untuk masuk ke dalam sistem (login). Pelanggan hanya perlu mengisi username dan kata sandi tekan tombol "masuk".

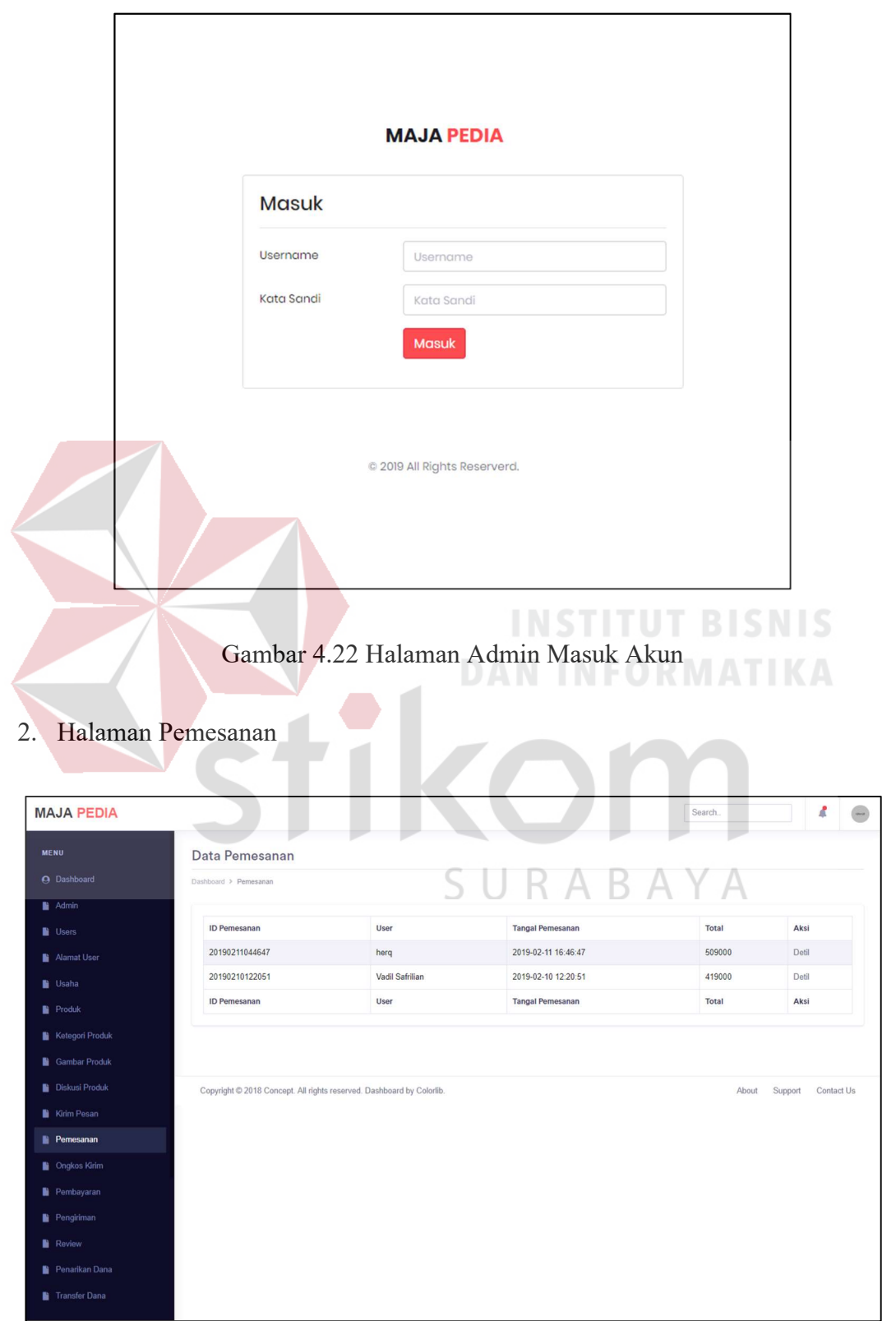

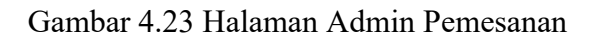

Halaman ini digunakan oleh admin untuk menampilkan seluruh data pemesanan yang dilakukan oleh user. Terdapat id pemesanan, user, total, tanggal, dan aksi. Admin dapat melihat detil pemesanan dengan menekan tombol "detil".

#### 3. Halaman Pemesanan Detil

Halaman pemesanan detil digunakan oleh admin untuk menampilkan data pemesanan detil dari pemesanan yang dipilih. Terdapat produk yang dipesan, jumlah, harga jual, status pemesanan dan aksi. Admin dapat mengubah status pemesanan menjadi diterima dengan menekan tombol "terima".

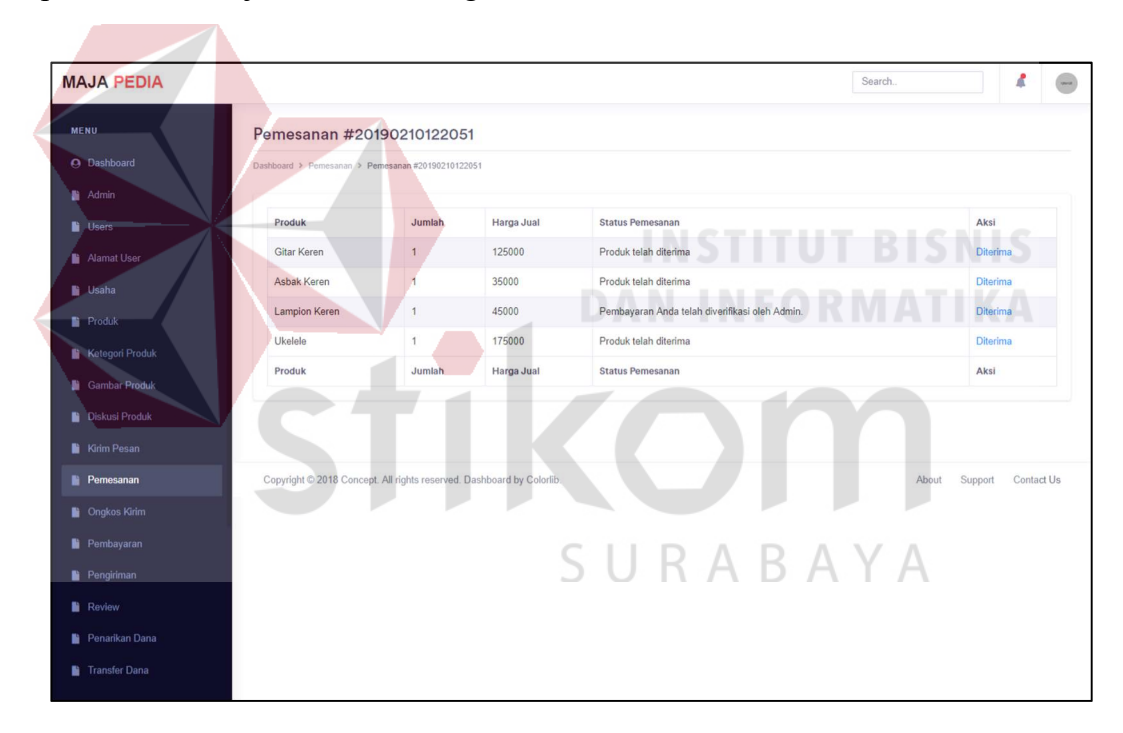

Gambar 4.24 Halaman Admin Pemesanan Detil

#### 4. Halaman Pembayaran

Halaman pembayaran digunakan oleh admin untuk menampilkan seluruh data pembayaran yang telah dilakukan oleh user. Terdapat id pemesanan, tanggal pembayaran, no rekening, nama pembayar, jumlah dibayar, bank, dan aksi. Admin dapat melakukan verifikasi pembayaran dengan menekan tombol "verifikasi".

| <b>MAJA PEDIA</b>                                        |                        |                                                                       |             |                 |                     |             | Search                        | 4          |  |
|----------------------------------------------------------|------------------------|-----------------------------------------------------------------------|-------------|-----------------|---------------------|-------------|-------------------------------|------------|--|
| <b>MENU</b>                                              | Data Pembayaran        |                                                                       |             |                 |                     |             |                               |            |  |
| <b>Q</b> Dashboard                                       | Dashboard > Pembayaran |                                                                       |             |                 |                     |             |                               |            |  |
| $A$ dmin                                                 |                        |                                                                       |             |                 |                     |             |                               |            |  |
| <b>Users</b>                                             | <b>ID Pemesanan</b>    | <b>Tanggal Pembayaran</b>                                             | No Rekening | Nama Pembayar   | Jumlah Dibayar      | <b>Bank</b> | Aksi                          |            |  |
| Alamat User                                              | 20190211044647         | 2019-02-11 00:00:00                                                   | 1234567890  | Herg            | 509000              | <b>BCA</b>  | Verifikasi Pembayaran         |            |  |
| <b>D</b> Usaha                                           | 20190210122051         | 2019-02-10 00:00:00                                                   | 1234567890  | Vadil Safrilian | 419000              | <b>BCA</b>  | Pembayaran telah diverifikasi |            |  |
| <b>Produk</b>                                            | <b>ID Pemesanan</b>    | Tanggal Pembayaran                                                    | No Rekening | Nama Pembayar   | Jumlah Dibayar      | <b>Bank</b> | Aksi                          |            |  |
| <b>Diskusi Produk</b><br><b>Kirim Pesan</b><br>Pemesanan |                        | Copyright @ 2018 Concept. All rights reserved. Dashboard by Colorlib. |             |                 |                     |             | Support<br>About              | Contact Us |  |
| <b>D</b> Ongkos Kirim<br>Pembayaran                      |                        |                                                                       |             |                 |                     |             |                               |            |  |
| <b>Pengiriman</b>                                        |                        |                                                                       |             |                 |                     |             |                               |            |  |
| <b>Review</b>                                            |                        |                                                                       |             |                 |                     |             |                               |            |  |
| <b>Penarikan Dana</b>                                    |                        |                                                                       |             |                 |                     |             |                               |            |  |
| <b>Transfer Dana</b>                                     |                        |                                                                       |             |                 |                     |             |                               |            |  |
|                                                          |                        |                                                                       |             |                 | <b>NSTITUT BISI</b> |             |                               |            |  |

Gambar 4.25 Halaman Admin Pembayaran

#### 5. Halaman Penarikan Dana

Halaman penarikan dana digunakan oleh admin untuk menampilkan seluruh data penarikan yang telah diajukan oleh user. Terdapat id pemesanan, nama usaha, tanggal penarikan, rekening penarikan, jumlah penarikan, status penarikan, dan aksi. Admin dapat mengubah status penarikan menjadi sedang diproses dengan menekan link "proses" dan me mengubah status penarikan menjadi sedang sudah ditransfer dengan menekan link "transfer".

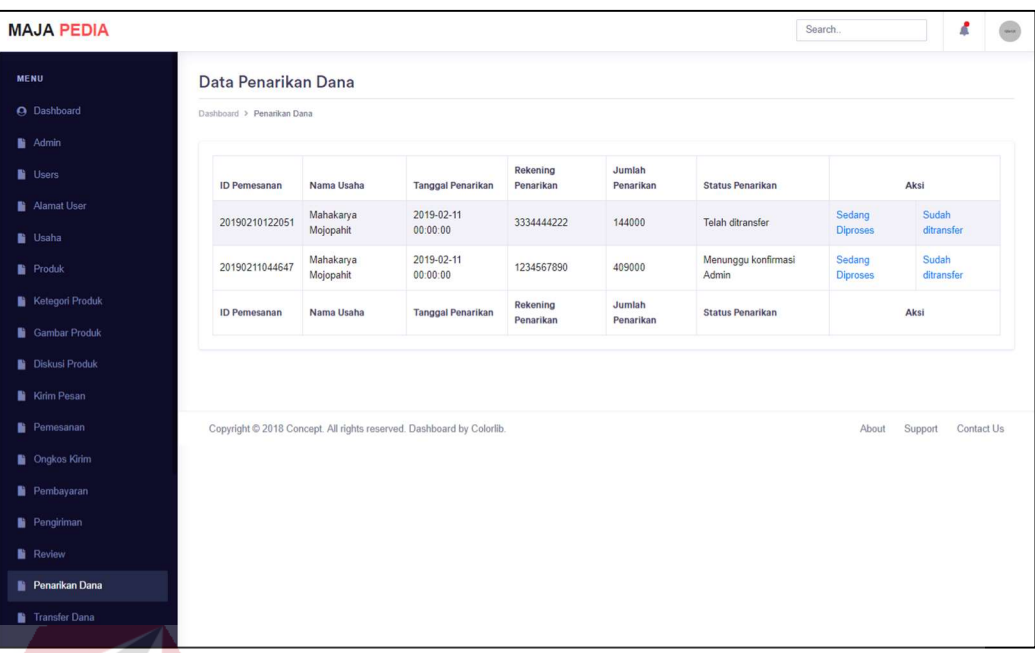

#### Gambar 4.26 Halaman Admin Penarikan Dana

6. Halaman Utama Admin (Dashboard)

Halaman ini digunakan untuk menampilkan laporan transakasi per periode, laporan produk terlaris, laporan usaha terlaris, laporan usaha terlaris, laporan pembayaran, laporan penarikan dana, laporan transfer dana dalam bentuk diagram batang. SURABAYA

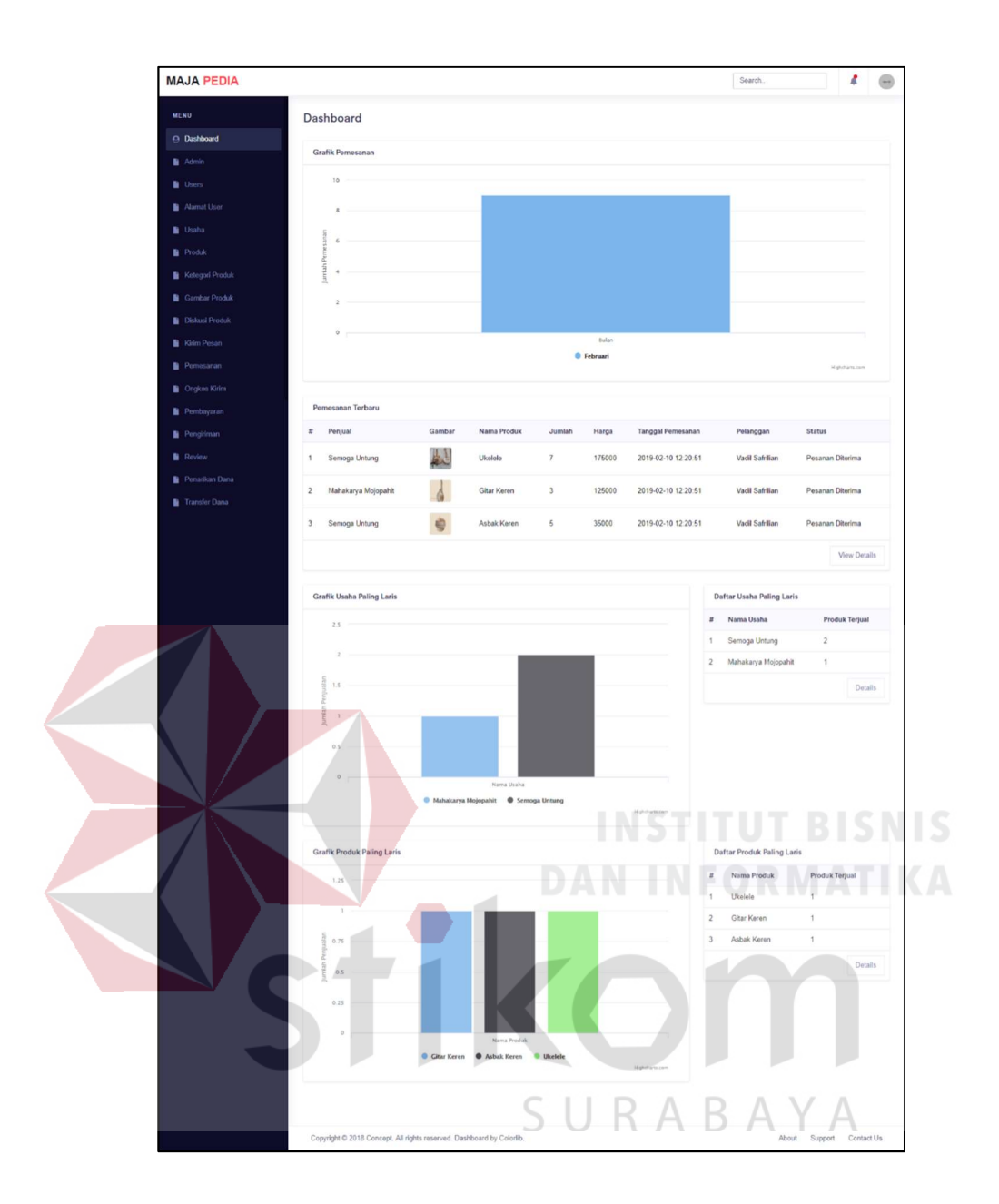

Gambar 4.27 Halaman Utama Admin (Dashboard)

## C. Tampilan Notifikasi

1. Tampilan Notifikasi Username Sudah Ada

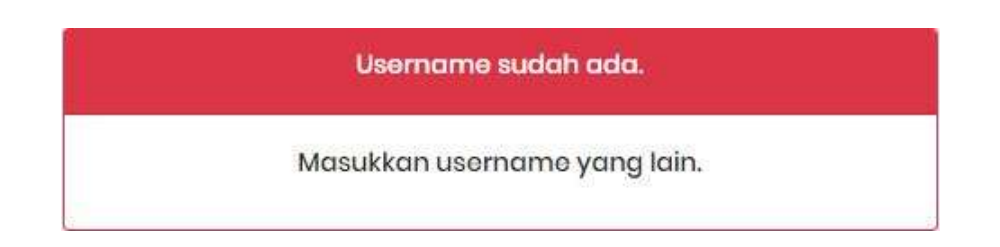

Gambar 4.28 Tampilan Notifikasi Username Sudah Ada

2. Tampilan Notifikasi Email Belum Diaktivasi

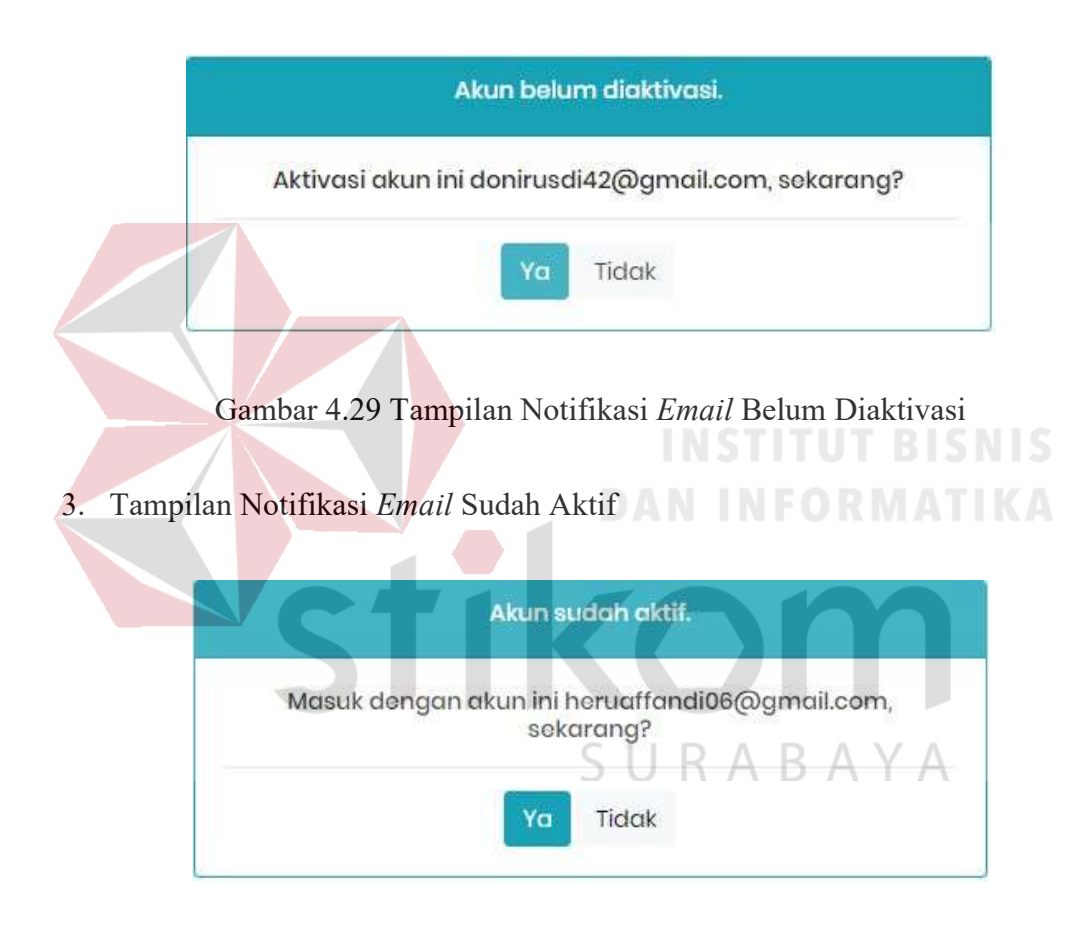

Gambar 4.30 Tampilan Notifikasi Email Sudah Aktif

4. Tampilan Notifikasi Please Fill Of This Field

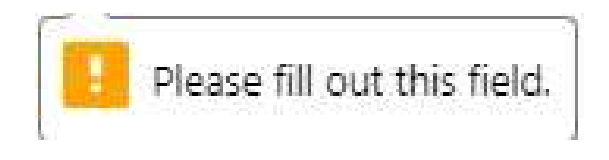

Gambar 4.31 Tampilan Notifikasi Please Fill Of This Field

5. Tampilan Notifikasi Email Harus Menggunaka Karakter "@"

Please include an '@' in the email address. 'herugmail.com' is missing an '@'.

Gambar 4.32 Tampilan Notifikasi Email Harus Menggunaka Karakter "@"

6. Tampilan Notifikasi Periksa Koneksi Internet Anda

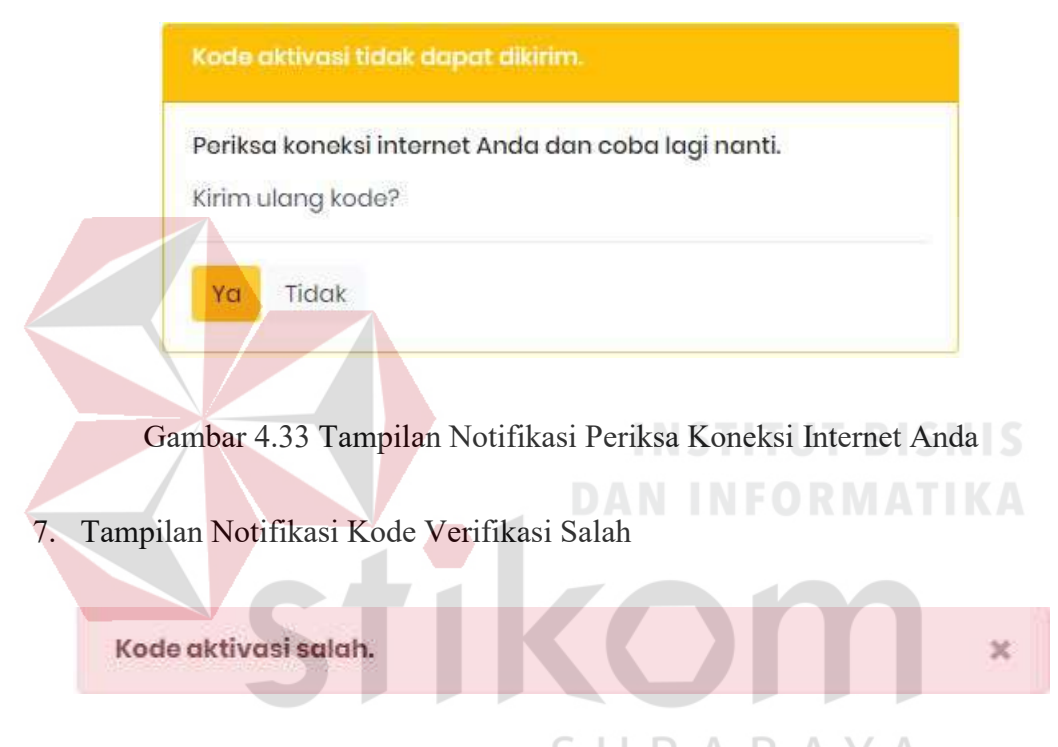

Gambar 4.34 Tampilan Notifikasi Kode Verifikasi Salah

8. Tampilan Notifikasi Kode Verifikasi Dikirim Ulang

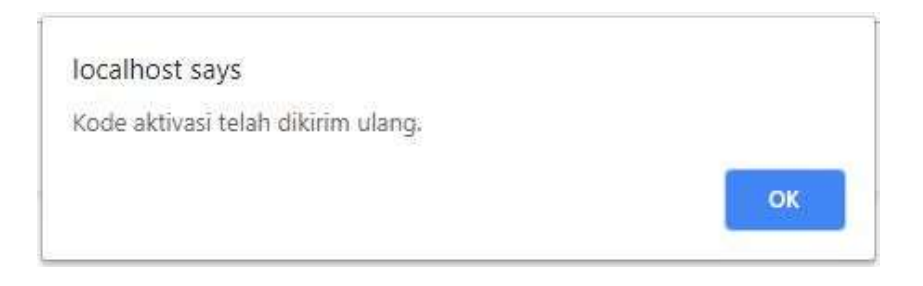

Gambar 4.35 Tampilan Notifikasi Kode Verifikasi Dikirim Ulang

9. Tampilan Notifikasi Akun Berhasil Diaktifkan

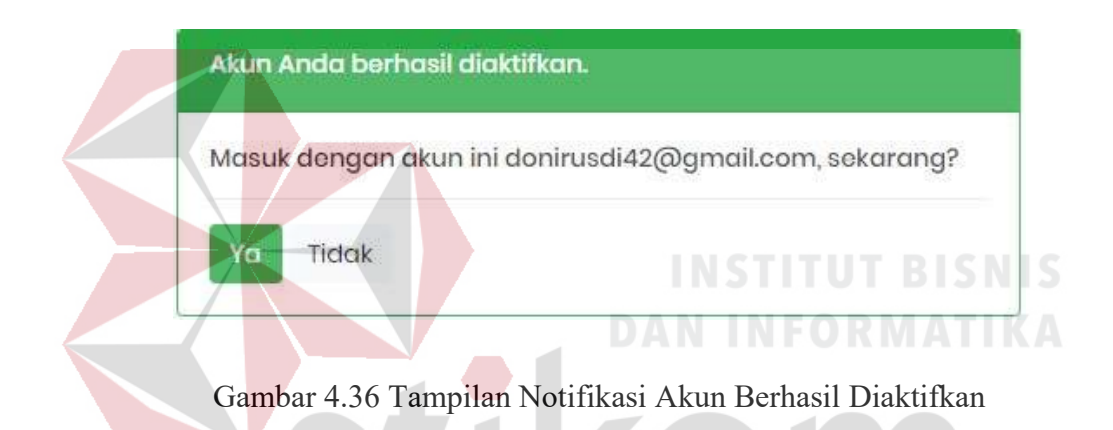

10. Tampilan Notifikasi Akun Belum Terdaftar

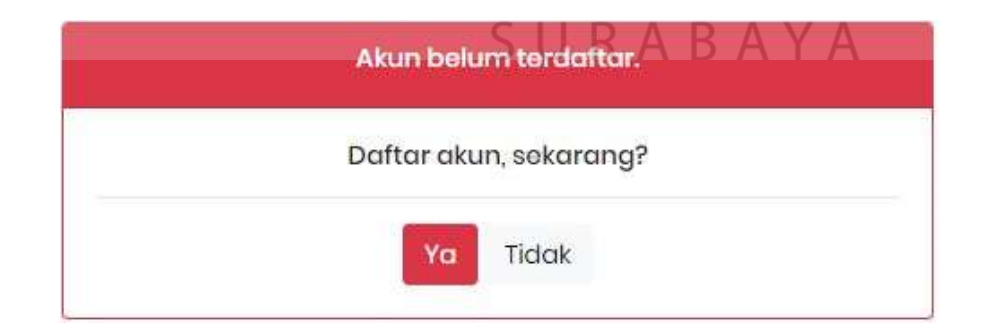

Gambar 4.37 Tampilan Notifikasi Akun Belum Terdaftar

11. Tampilan Notifikasi Kata Sandi Salah

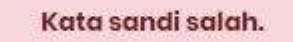

Gambar 4.38 Tampilan Notifikasi Kata Sandi Salah

12. Tampilan Notifikasi Nama Usaha Sudah Ada

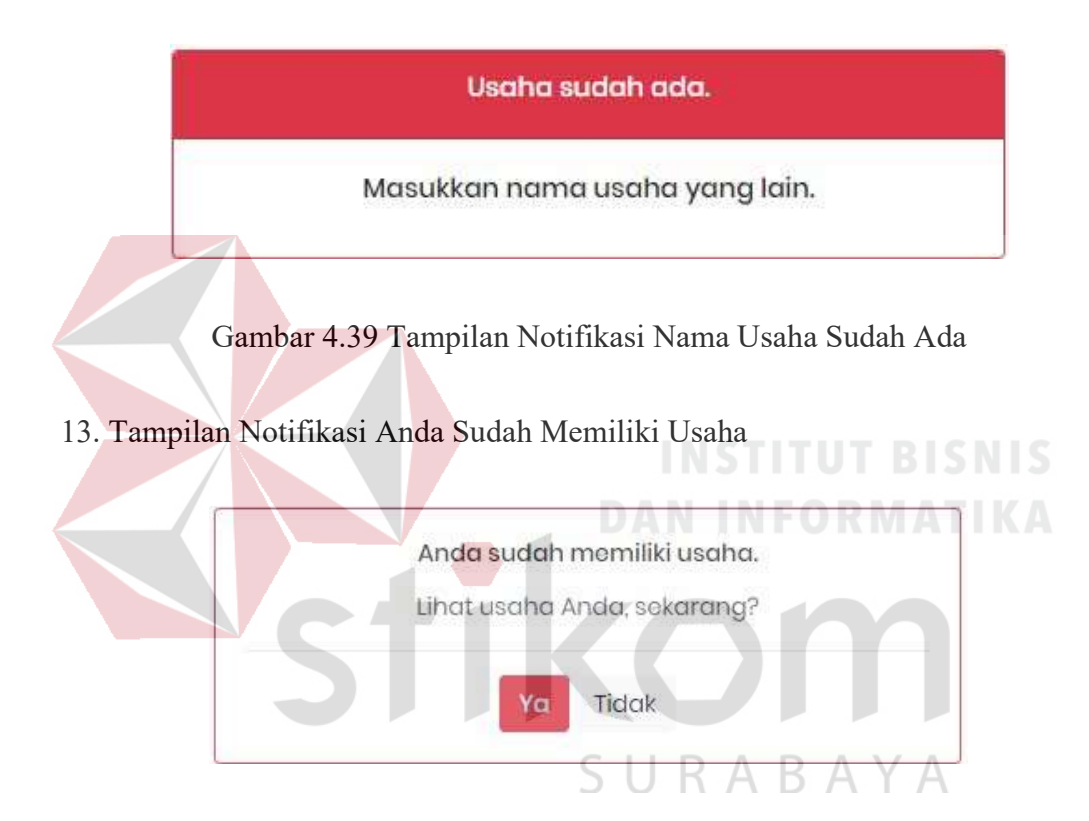

Gambar 4.40 Tampilan Notifikasi Anda Sudah Memiliki Usaha

14. Tampilan Notifikasi Tipe yang Diperbolehkan

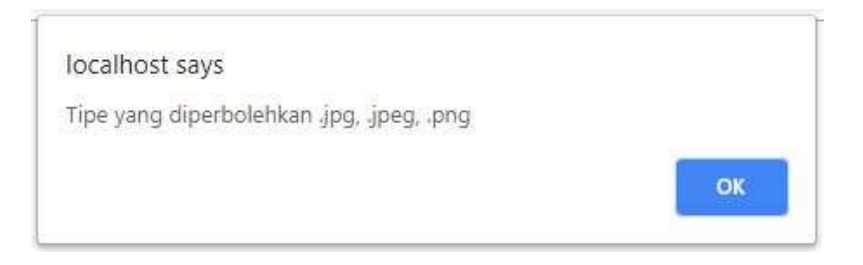

Gambar 4.41 Tampilan Notifikasi Tipe yang Diperbolehkan

×

15. Tampilan Notifikasi You Can't Upload Dile Of This Type

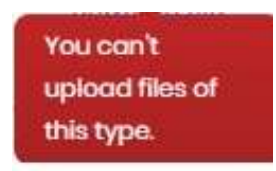

Gambar 4.42 Tampilan Notifikasi You Can't Upload Dile Of This Type

16. Tampilan Notifikasi File Is Too Big

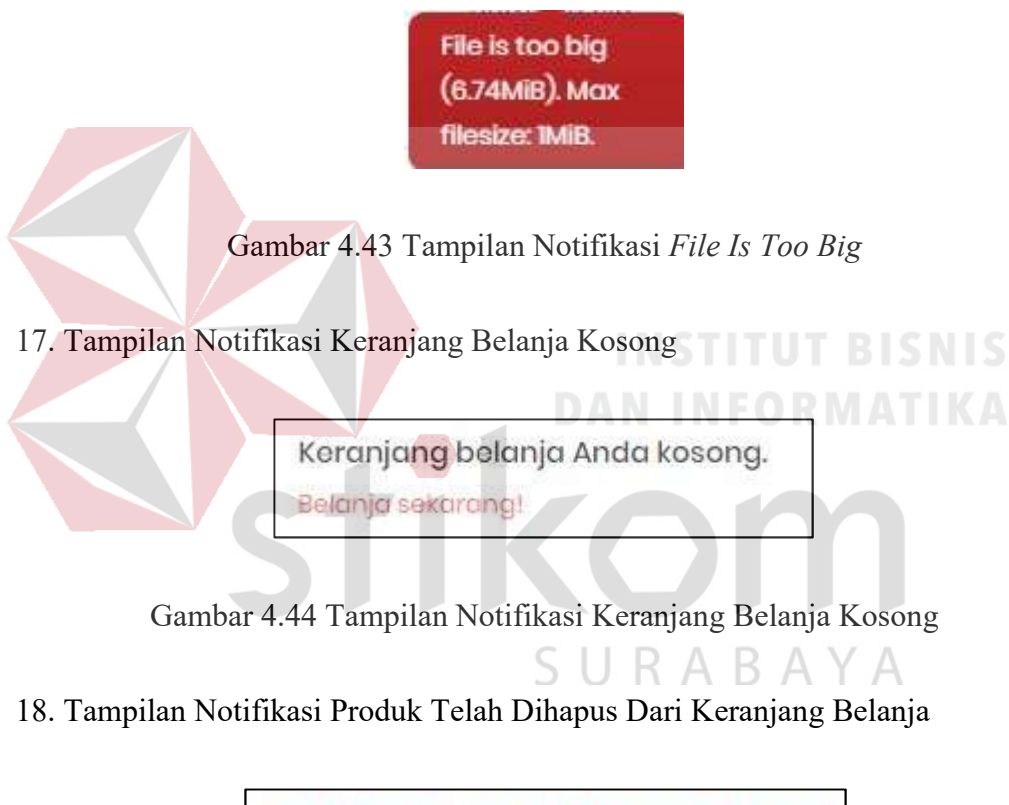

Produk telah dihapus dari keranjang belanja!

#### Gambar 4.45 Tampilan Notifikasi Telah Dihapus Dari Keranjang Belanja

19. Tampilan Notifikasi Detil Alamat

Setapak No. 25, Semarang (Alamat Rumah) Litama

Gambar 4.46 Tampilan Notifikasi Detil Alamat

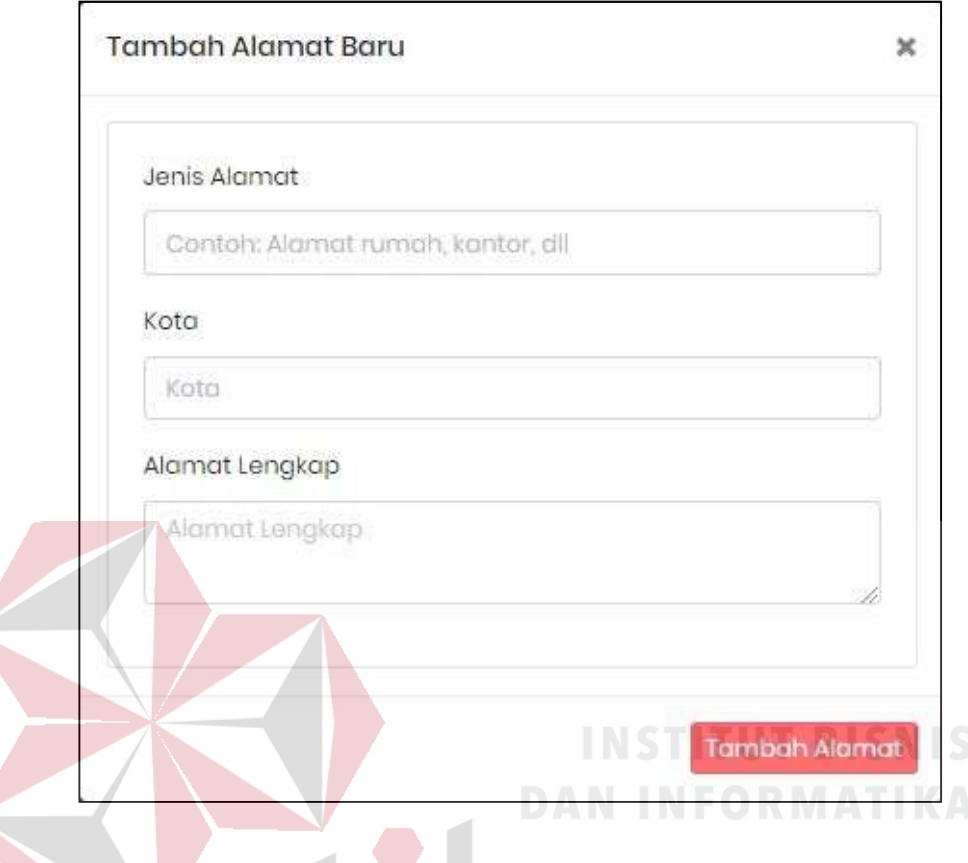

#### 20. Tampilan Notifikasi Pop Up Tambah Alamat Baru

Gambar 4.47 Tampilan Notifikasi Pop Up Tambah Alamat Baru

21. Tampilan Notifikasi Pilih Alamat Lain

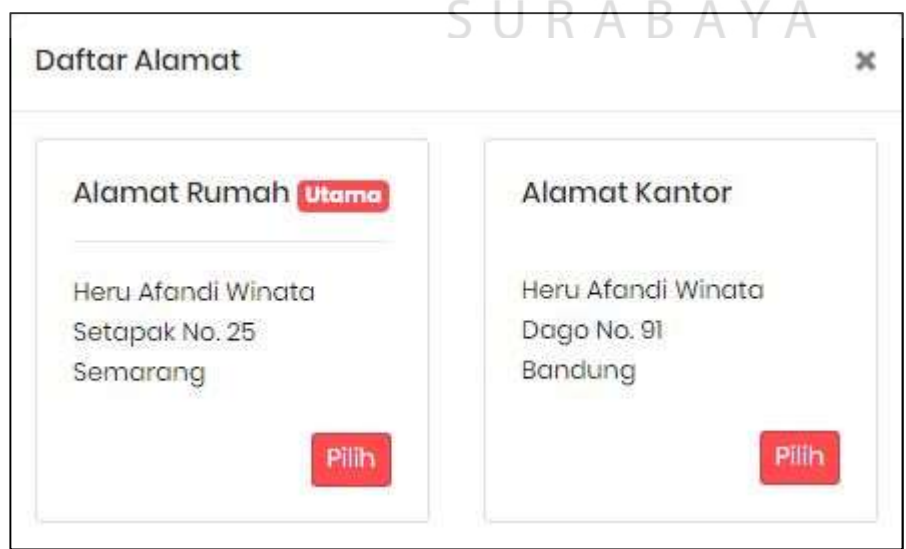

Gambar 4.48 Tampilan Notifikasi Pilih Alamat Lain

#### 22. Tampilan Notifikasi Alamat Ditambahkan

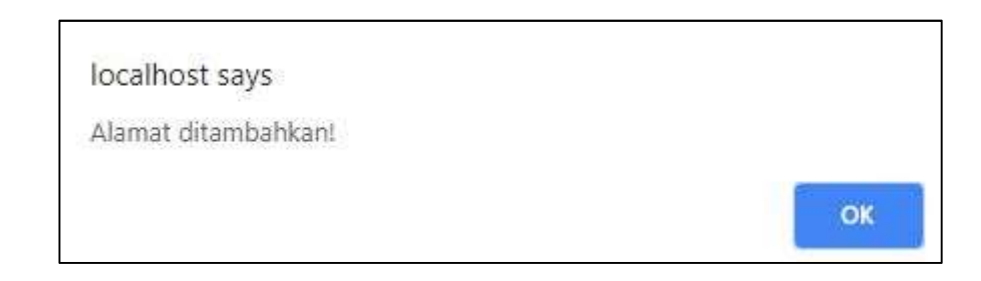

#### Gambar 4.49 Tampilan Notifikasi Alamat Ditambahkan

#### 23. Tampilan Notifikasi Ongkos Kirim

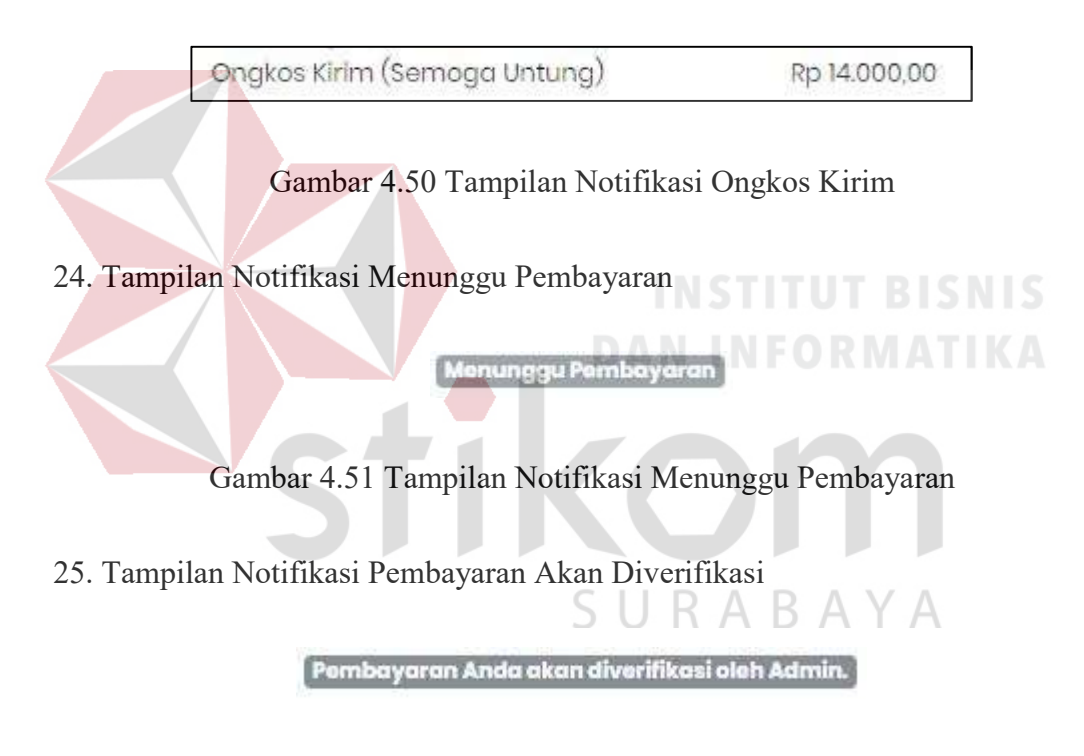

#### Gambar 4.52 Tampilan Notifikasi Pembayaran Akan Diverifikasi

26. Tampilan Notifikasi Pembayara Telah Diverifikasi

Pembayaran Anda telah diverifikasi oleh Admin.

Gambar 4.53 Tampilan Notifikasi Pembayaran Telah Diverifikasi

27. Tampil Notifikasi Produk Telah Dikirim

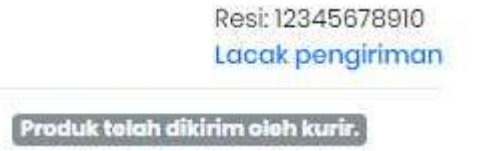

#### Gambar 4.54 Tampil Notifikasi Produk Telah Dikirim

28. Tampil Data Diskusi

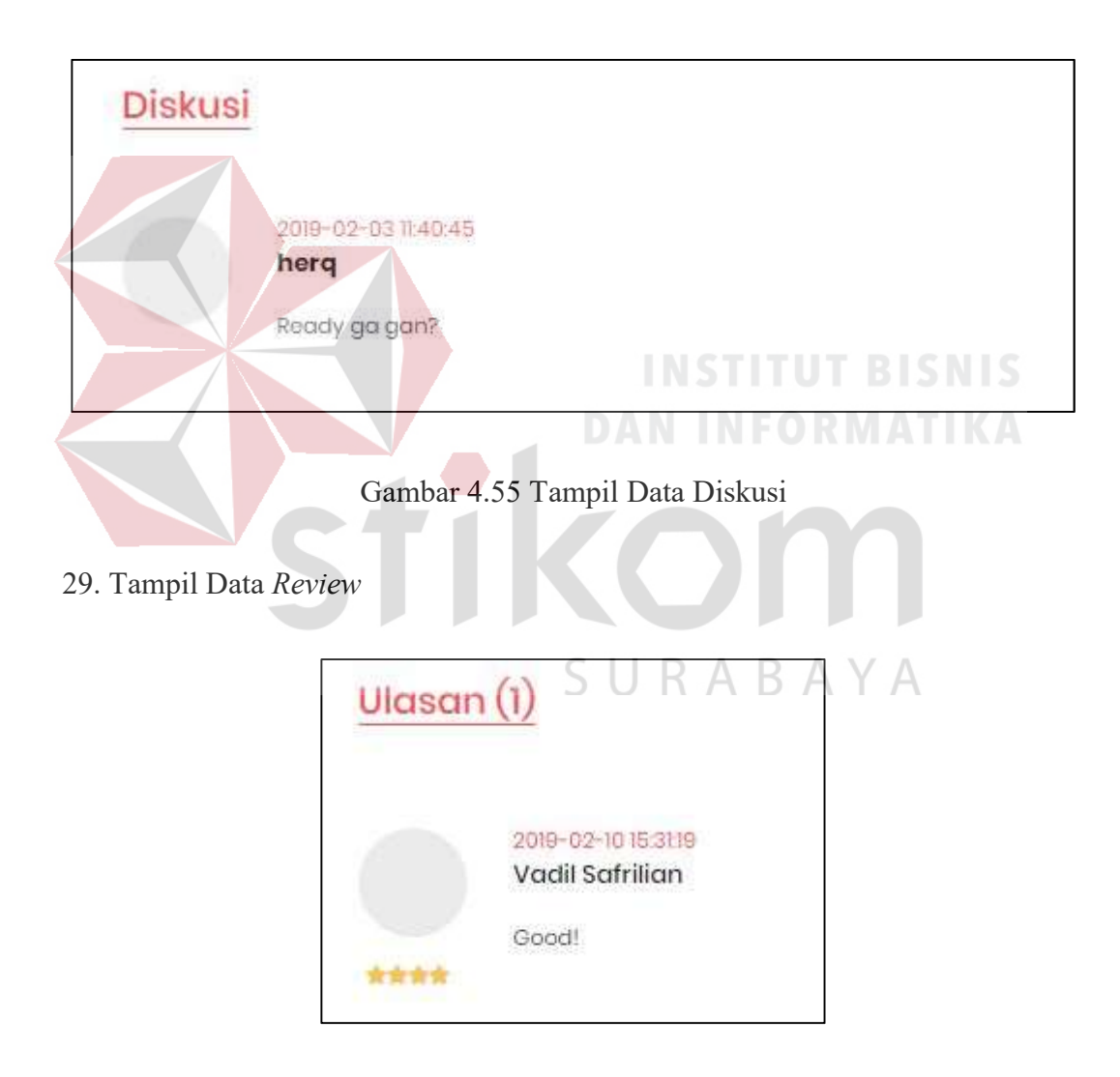

Gambar 4.56 Tampil Data Review

#### 30. Tampil Notifikasi Masukkan Pesan

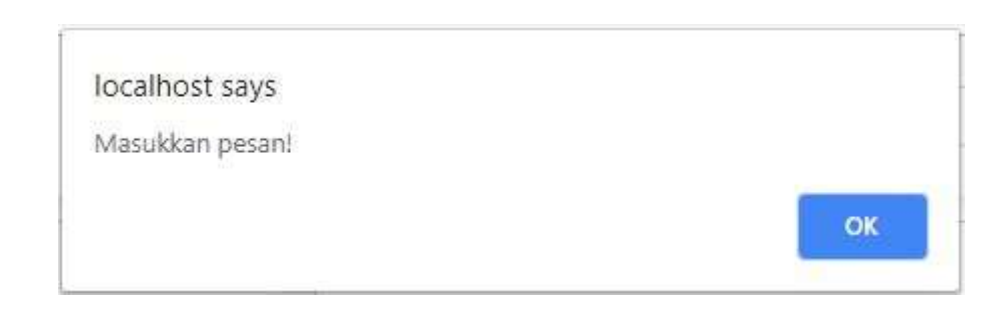

#### Gambar 4.57 Tampil Notifikasi Masukkan Pesan

#### 31. Tampil Data Pesan

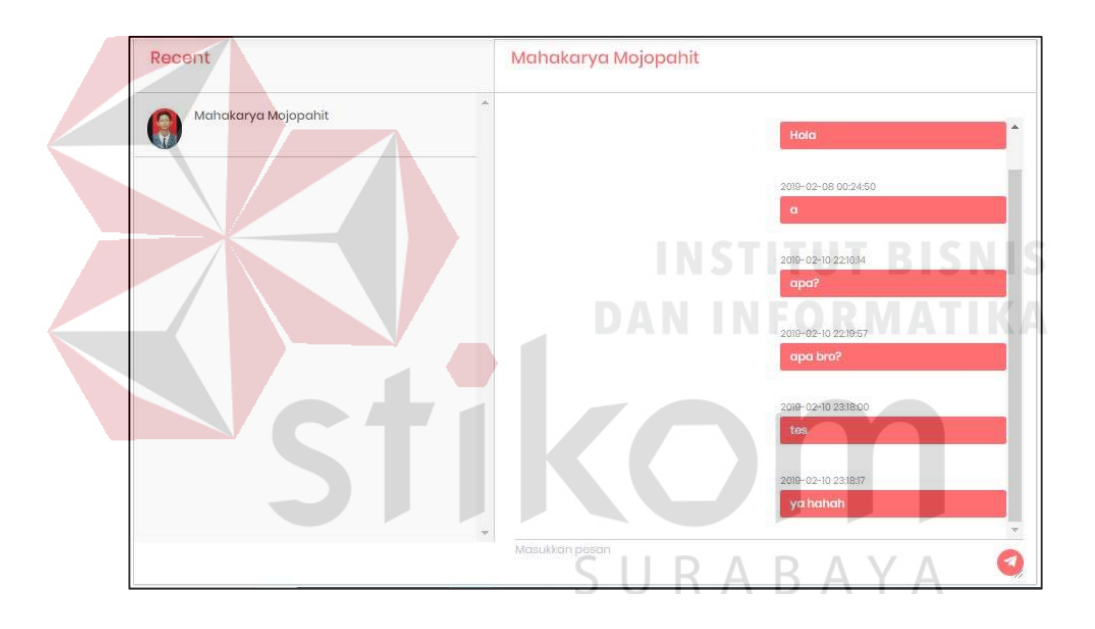

Gambar 4.58 Tampil Data Pesan

32. Tampil Data Penarikan

| Dashboard > Penarikan Dana |                     |                     |                           |                  |                           |                        |                  |
|----------------------------|---------------------|---------------------|---------------------------|------------------|---------------------------|------------------------|------------------|
| <b>ID Pemesanan</b>        | Nama Usaha          | Tanggal Penarikan   | Rekening Penarikan        | Jumlah Penarikan | <b>Status Penarikan</b>   | Aksi                   |                  |
| 20190210122051             | Mahakarya Mojopahit | 2019-02-11 00:00:00 | 3334444222                | 144000           | Telah ditransfer          | <b>Sedang Diproses</b> | Sudah ditransfer |
| 20190211044647             | Mahakarya Mojopahit | 2019-02-11 00:00:00 | 1234567890                | 409000           | Menunggu konfirmasi Admin | <b>Sedang Diproses</b> | Sudah ditransfer |
| ID Pemesanan               | Nama Usaha          | Tanggal Penarikan   | <b>Rekening Penarikan</b> | Jumlah Penarikan | Status Penarikan          |                        | Aksi             |

Gambar 4.59 Tampil Data Penarikan

#### 33. Tampil Notifikasi Penarikan Diproses

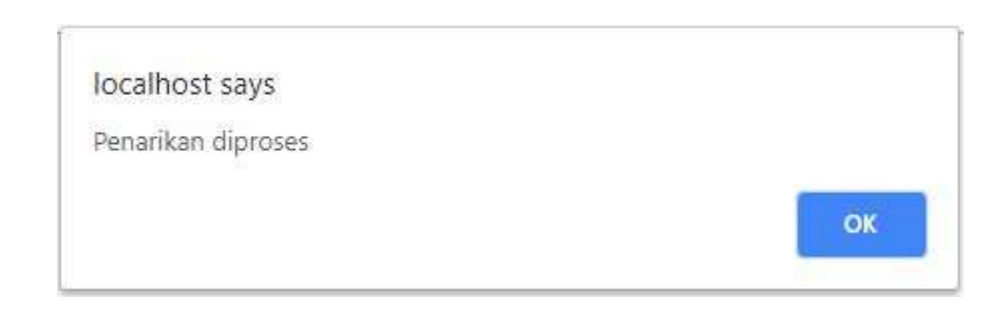

#### Gambar 4.60 Tampil Notifikasi Penarikan Diproses

#### 34. Tampil Notifikasi Telah Ditransfer

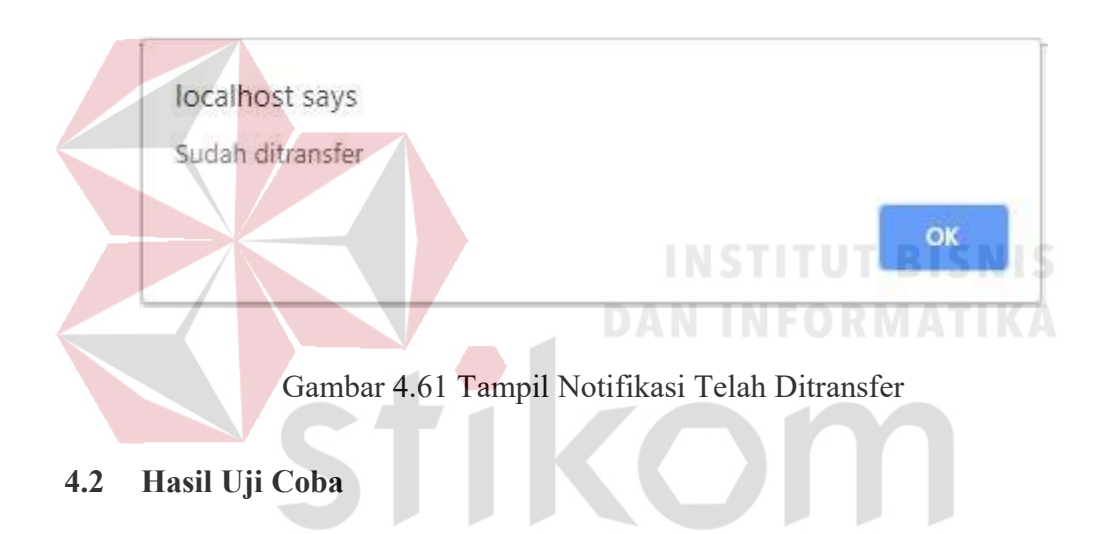

SURABAYA 1. Hasil Uji Coba Pendaftaran Akun

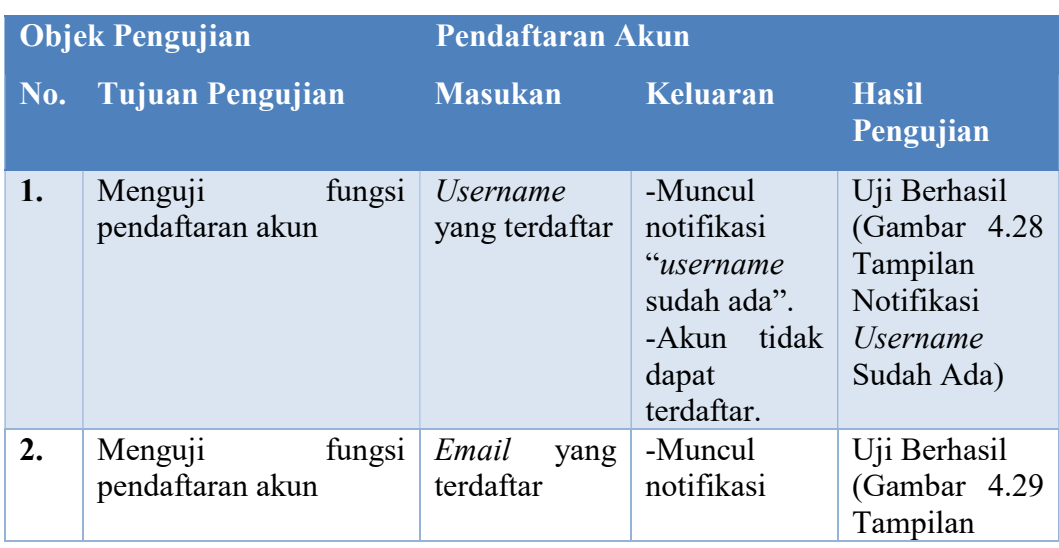

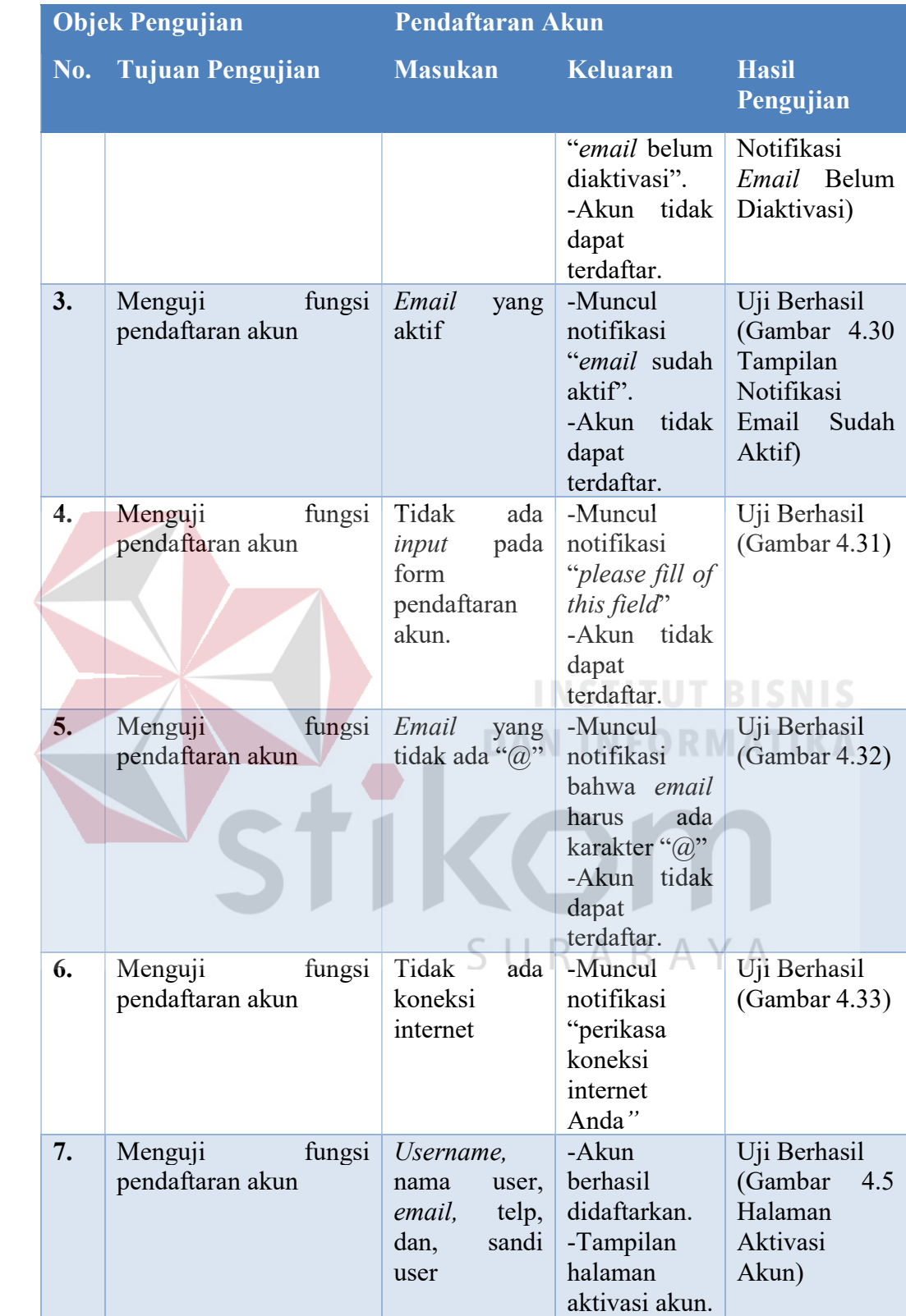

#### 2. Hasil Uji Coba Aktivasi Akun

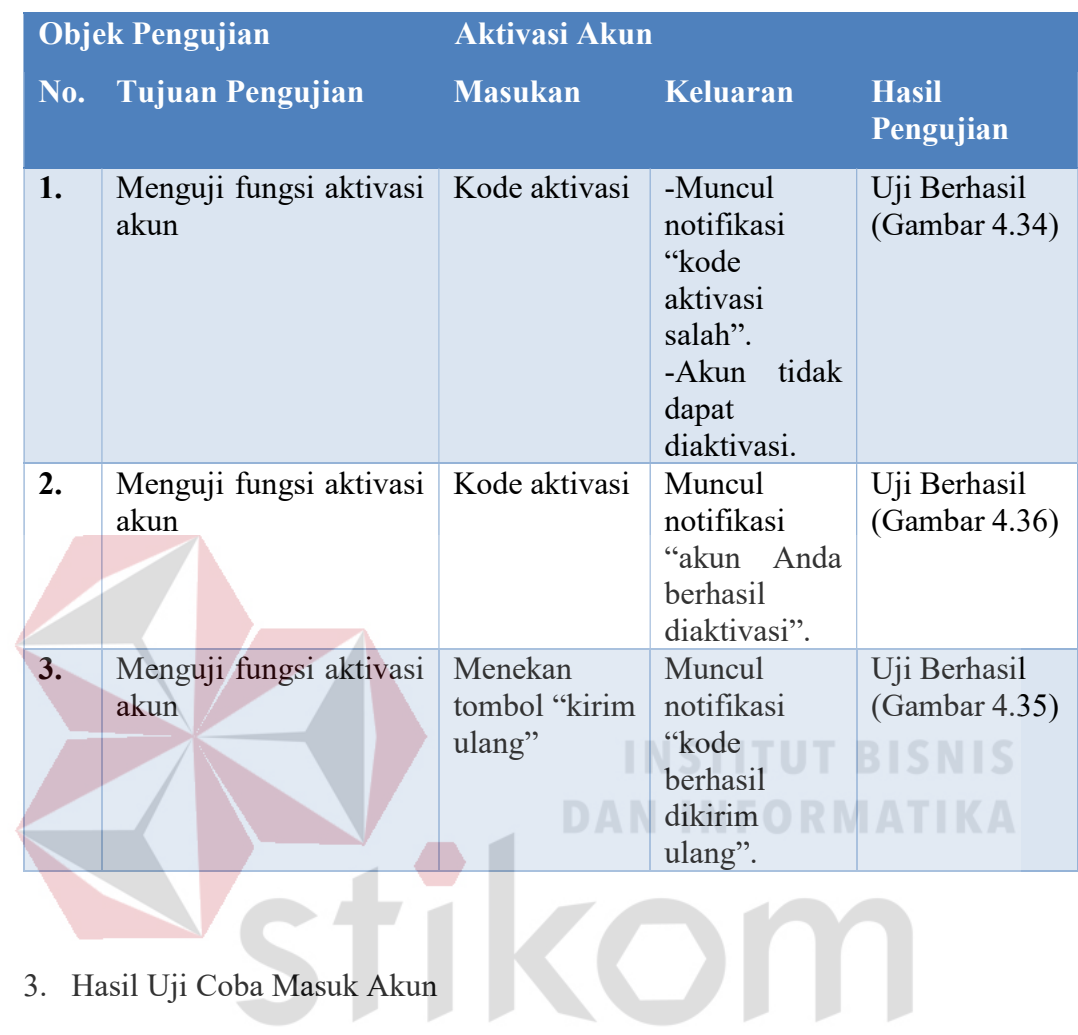

# 3. Hasil Uji Coba Masuk Akun

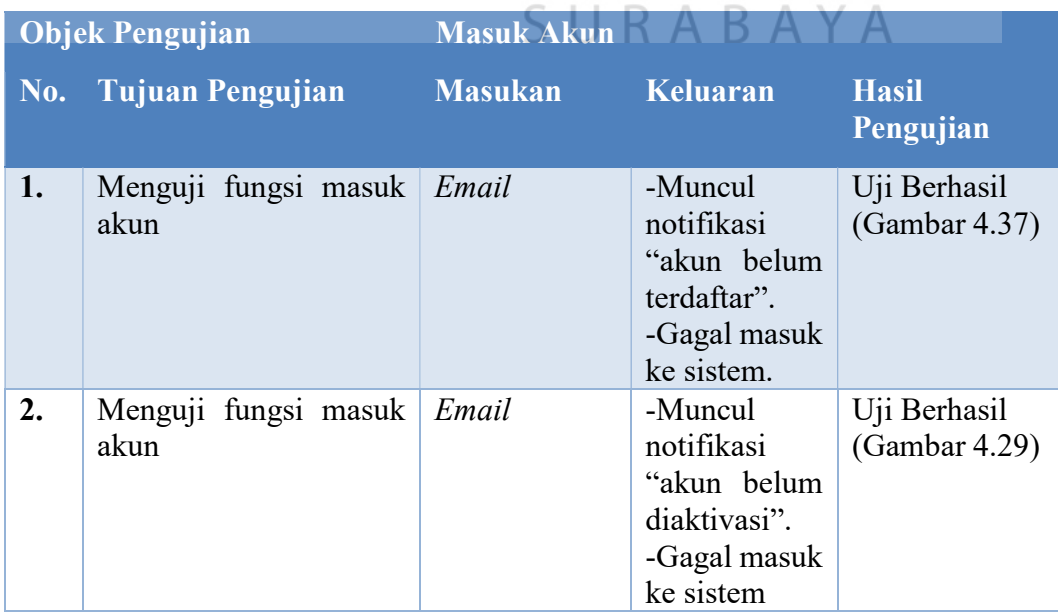

| <b>Objek Pengujian</b> |                              | <b>Masuk Akun</b>          |                                                                                      |                               |  |  |
|------------------------|------------------------------|----------------------------|--------------------------------------------------------------------------------------|-------------------------------|--|--|
| No.                    | <b>Tujuan Pengujian</b>      | <b>Masukan</b>             | Keluaran                                                                             | <b>Hasil</b><br>Pengujian     |  |  |
| 3.                     | Menguji fungsi masuk<br>akun | Kata sandi                 | -Muncul<br>notifikasi<br>"kata<br>sandi<br>salah".<br>-Gagal masuk<br>ke sistem      | Uji Berhasil<br>(Gambar 4.38) |  |  |
| 4.                     | Menguji fungsi masuk<br>akun | Email<br>dan<br>kata sandi | -Muncul<br>notifikasi<br>"please fill of<br>this field"<br>-Gagal masuk<br>ke sistem | Uji Berhasil<br>(Gambar 4.31) |  |  |
| 5.                     | Menguji fungsi masuk<br>akun | Email<br>dan<br>kata sandi | Tampilan<br>halaman<br>utama                                                         | Uji Berhasil<br>(Gambar 4.1)  |  |  |

4. Hasil Uji Coba Buka Usaha

## **INSTITUT BISNIS DAN INFORMATIKA**

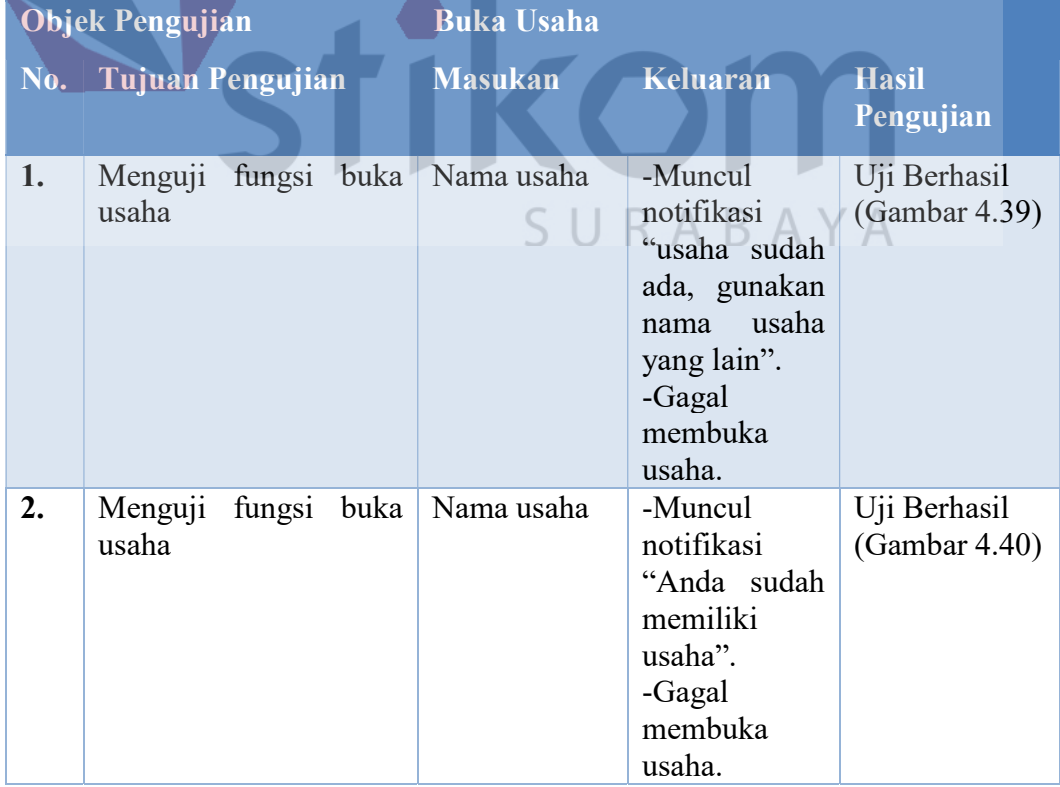

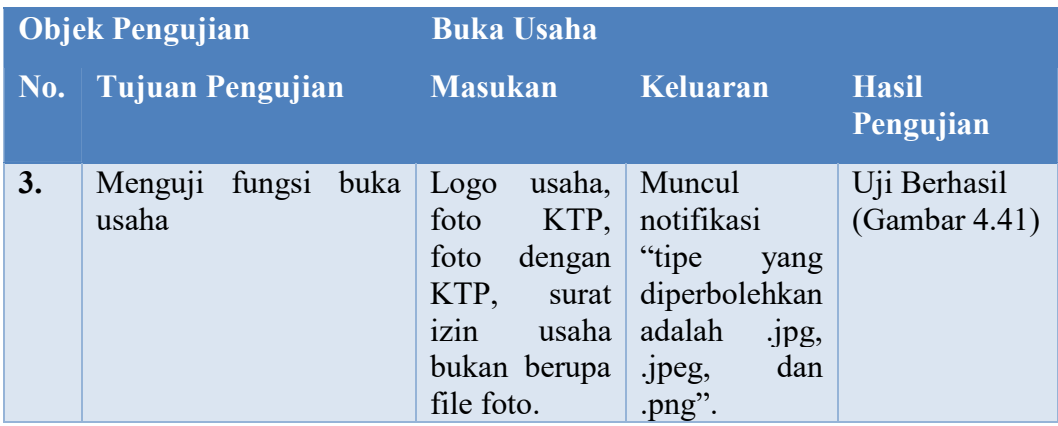

## 5. Hasil Uji Coba Tambah Produk

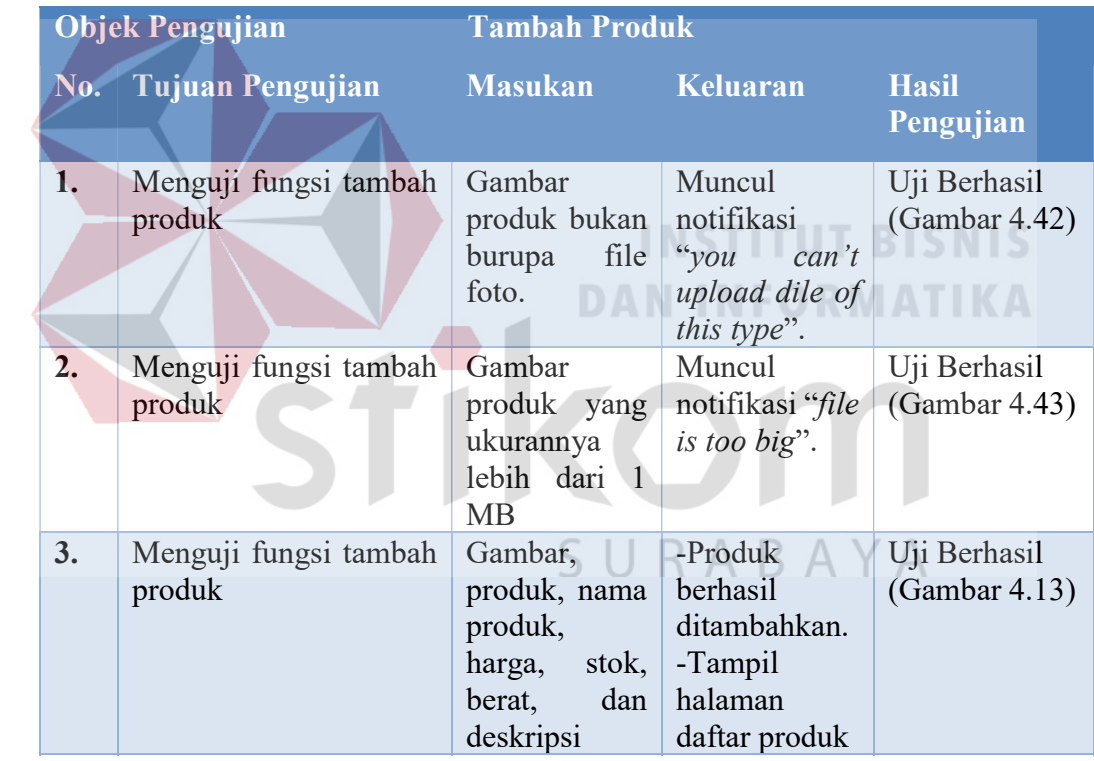

## 6. Hasil Uji Coba Pemesanan Produk

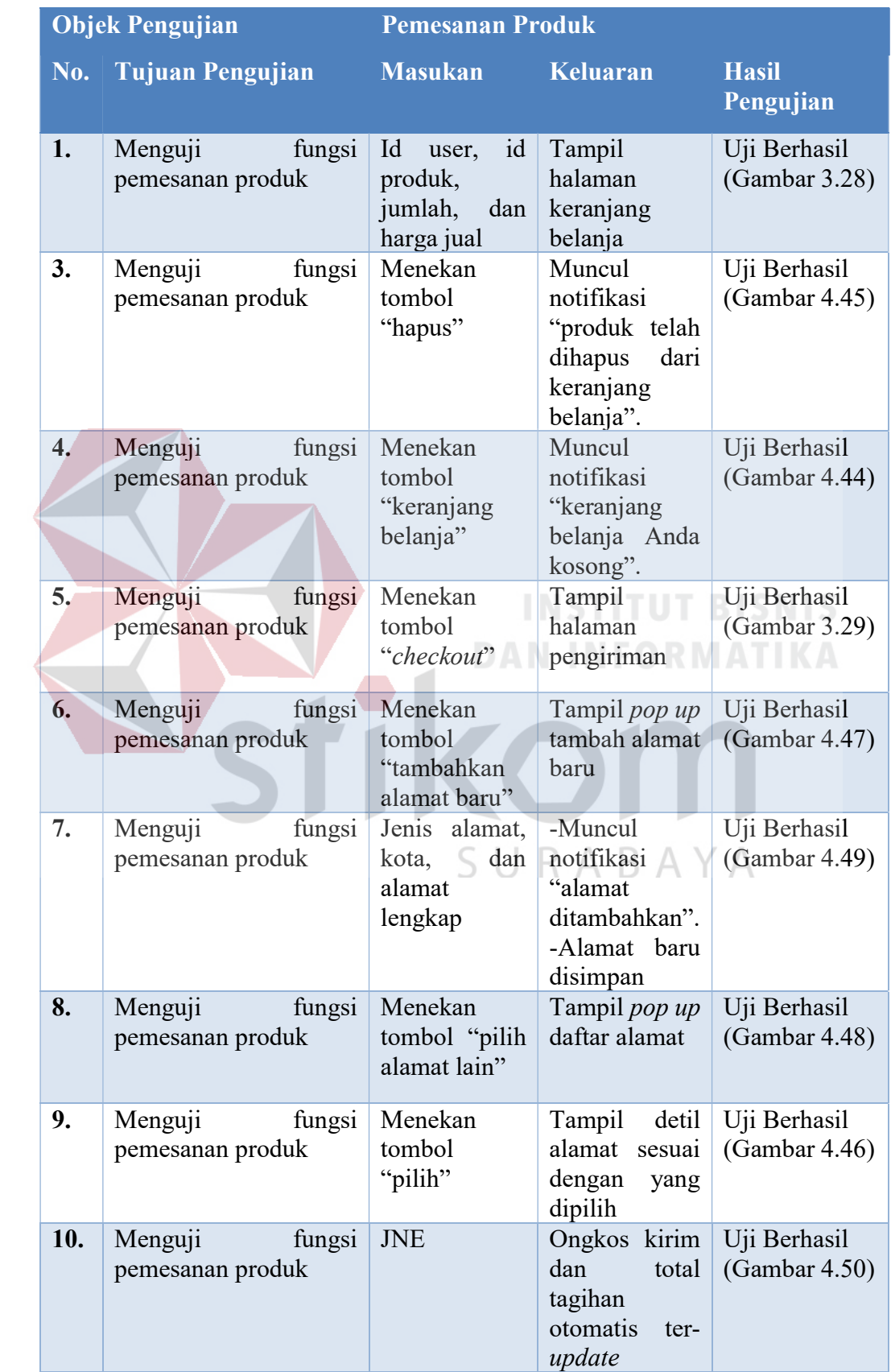

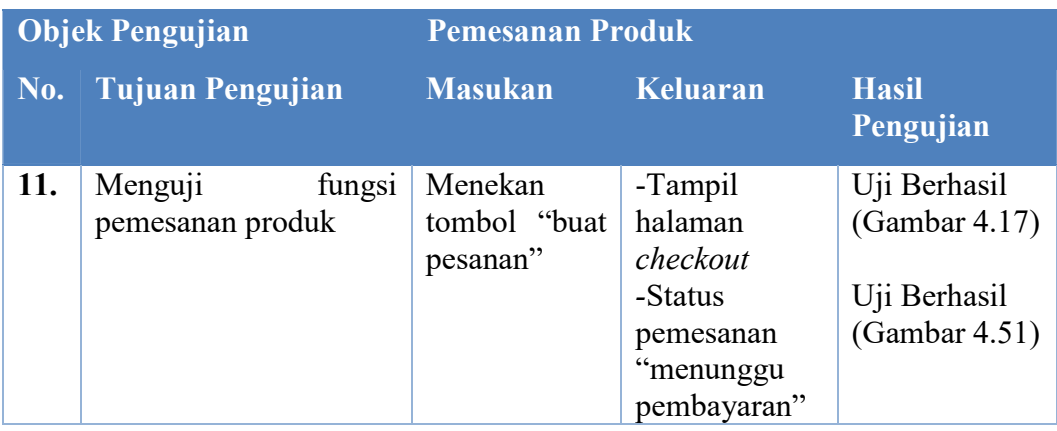

## 7. Hasil Uji Coba Konfirmasi Pembayaran

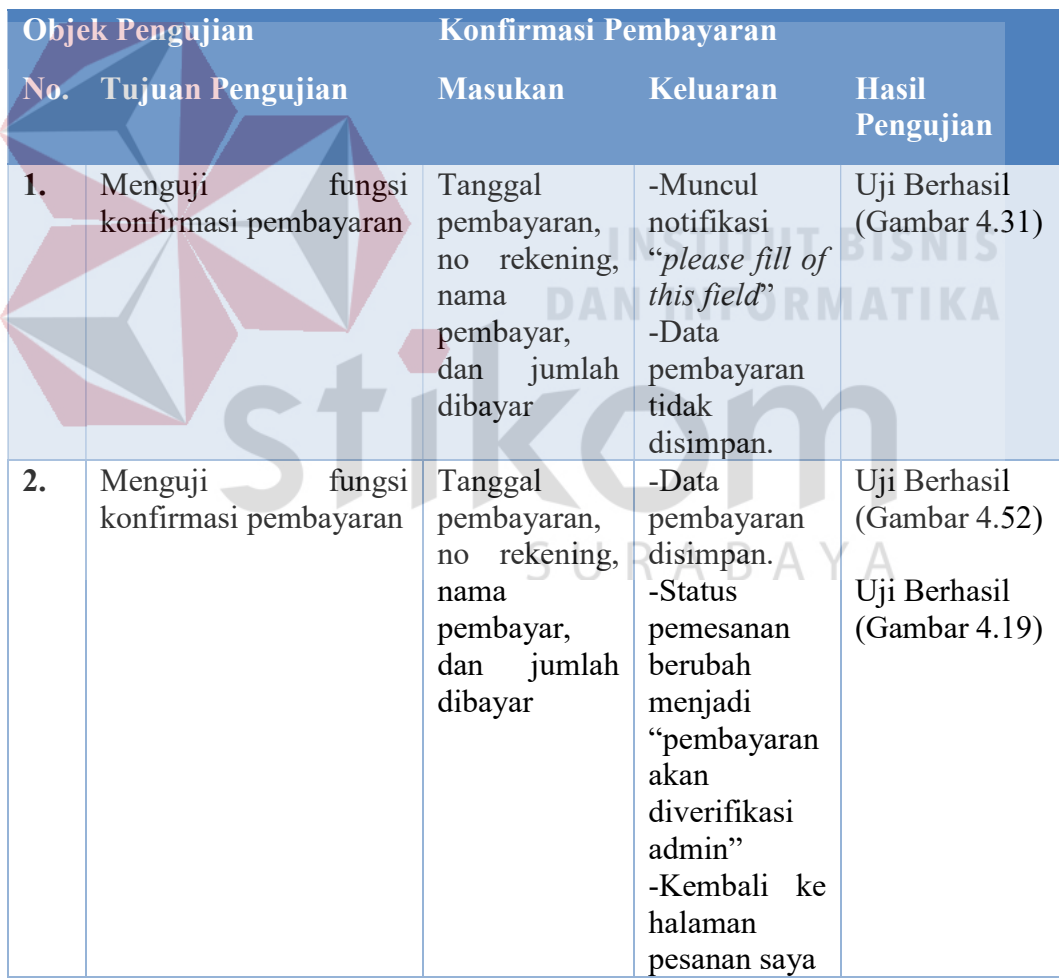

#### 8. Hasil Uji Coba Verifikasi Pembayaran

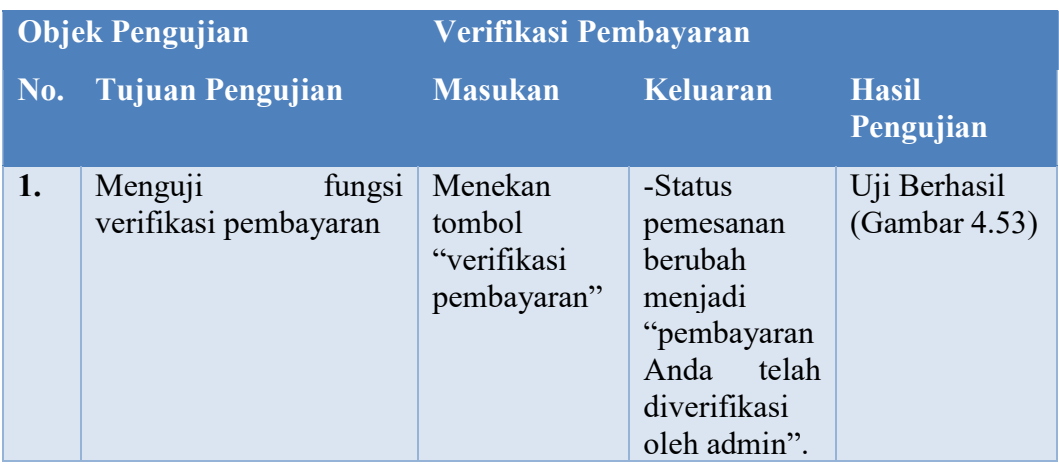

## 9. Hasil Uji Coba Pengiriman Produk

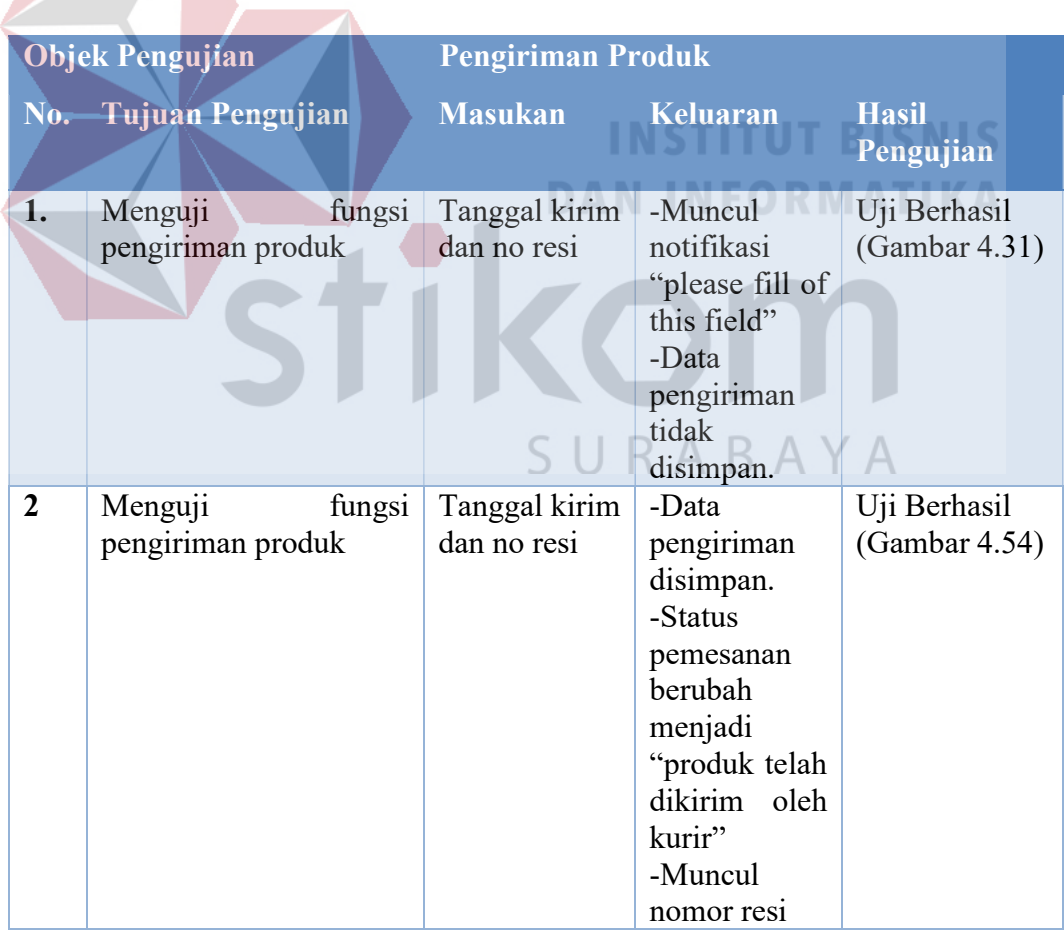

## 10. Hasil Uji Coba Diskusi

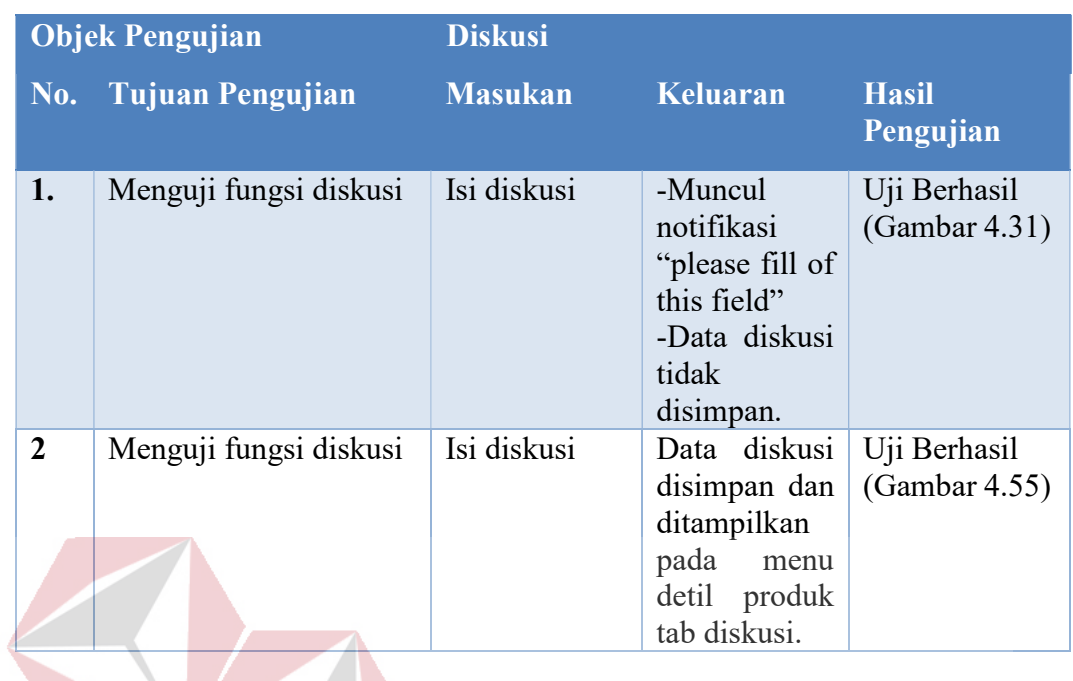

11. Hasil Uji Coba Review

## **INSTITUT BISNIS**

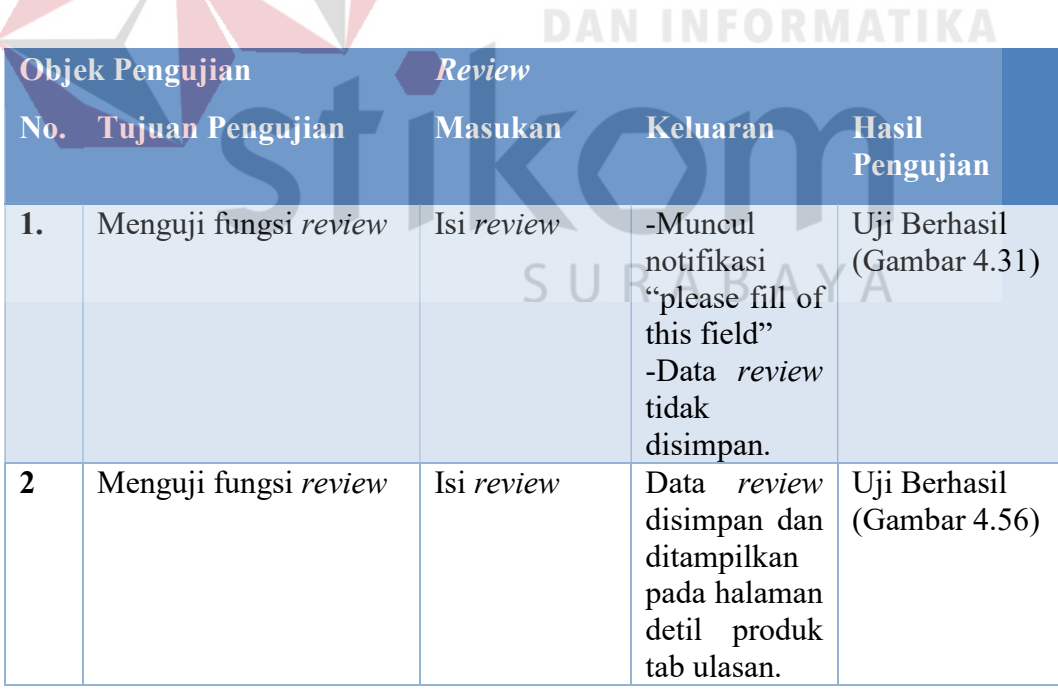

## 12. Hasil Uji Coba Kirim Pesan

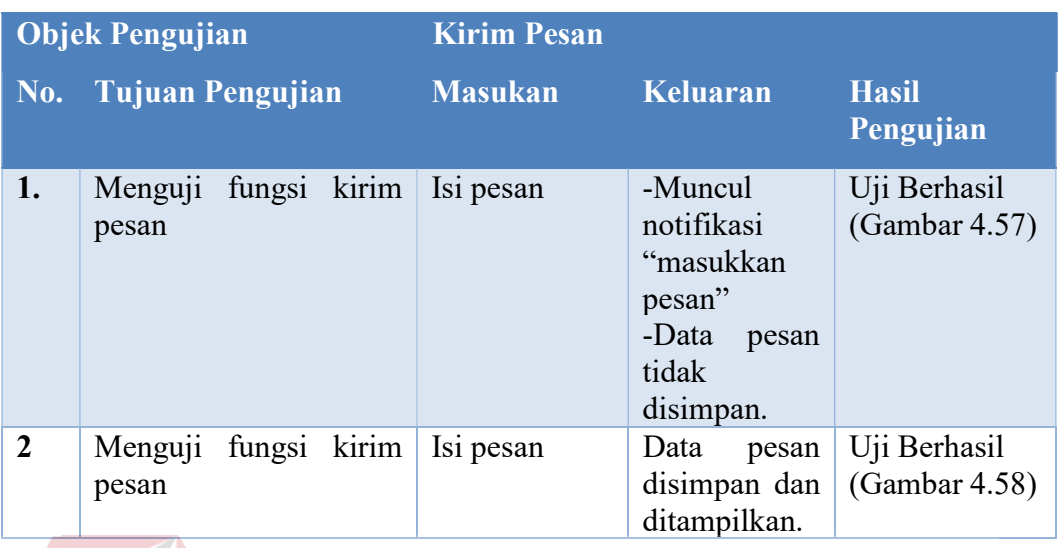

## 13. Hasil Uji Coba Penarikan Dana

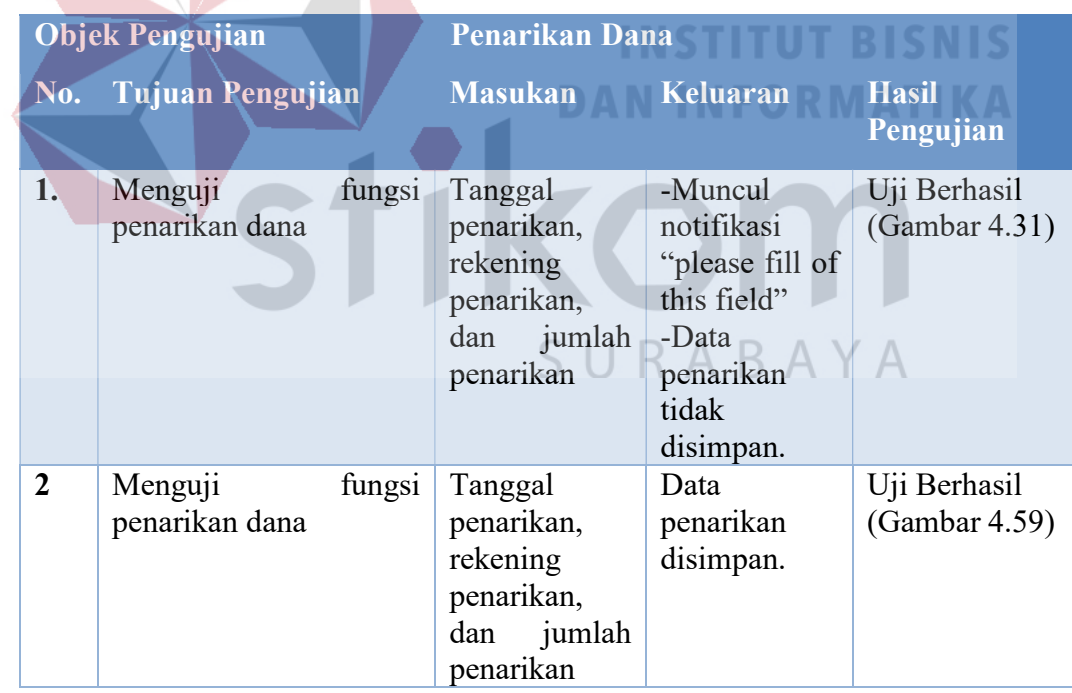

#### 14. Hasil Uji Coba Transfer Dana

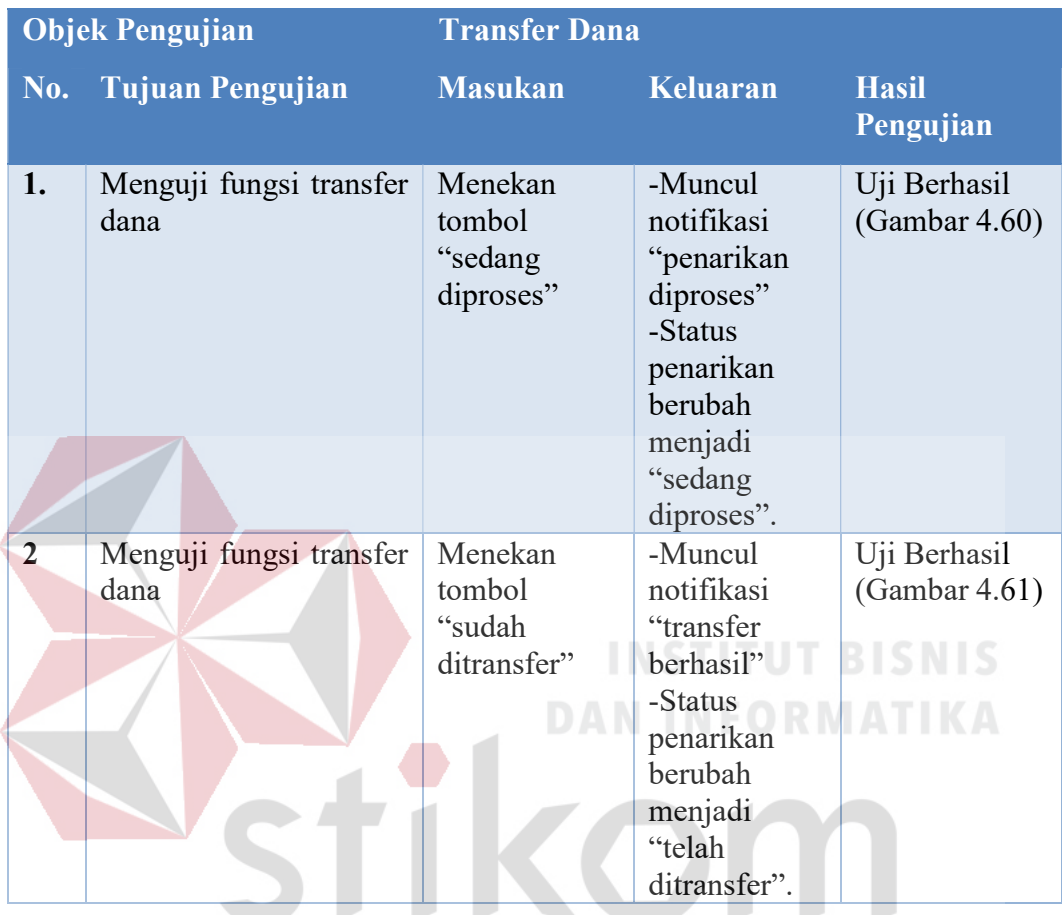

#### 4.3 Pembahasan

# SURABAYA

Aplikasi ini dibangun untuk menjadi wadah bagi perajin buah maja dalam menjual dan memasarkan produk kerajinan tangan mereka. Di bawah ini menunjukkan proses-proses yang diuji menggunakan data dummy, yaitu:

1. Buka usaha digunakan oleh perajin untuk membuka usaha baru. Data usaha meliputi nama usaha, logo usaha, deskripsi usaha, foto ktp, foto dengan ktp, surat izin usaha, kota asal, kode pos, dan alamat lengkap. Dapat dilihat pada Gambar 4.8 sampai dengan Gambar 4.10.

- 2. Tambah produk digunakan oleh perajin untuk menambah produk baru. Data produk melipui gambar produk, nama produk, kategori produk, harga, stok, berat, dan deskripsi produk. Dapat dilihat pada Gambar 3.25.
- 3. Pemesanan produk digunakan oleh pembeli untuk memesan produk kerajinan tangan. Pemesanan dilakukan dengan pembeli manambah produk ke dalam keranjang belanja. Dapat dilihat pada Gambar 3.28 sampaidengan Gambar 4.17.

Dengan adanya fitur diatas, maka perajin dapat menjual dan memasarkan produk kerajinan tangannya melalui aplikasi marketplace ini sehingga penjualanya tidak hanya sebatas di daerah setempat.

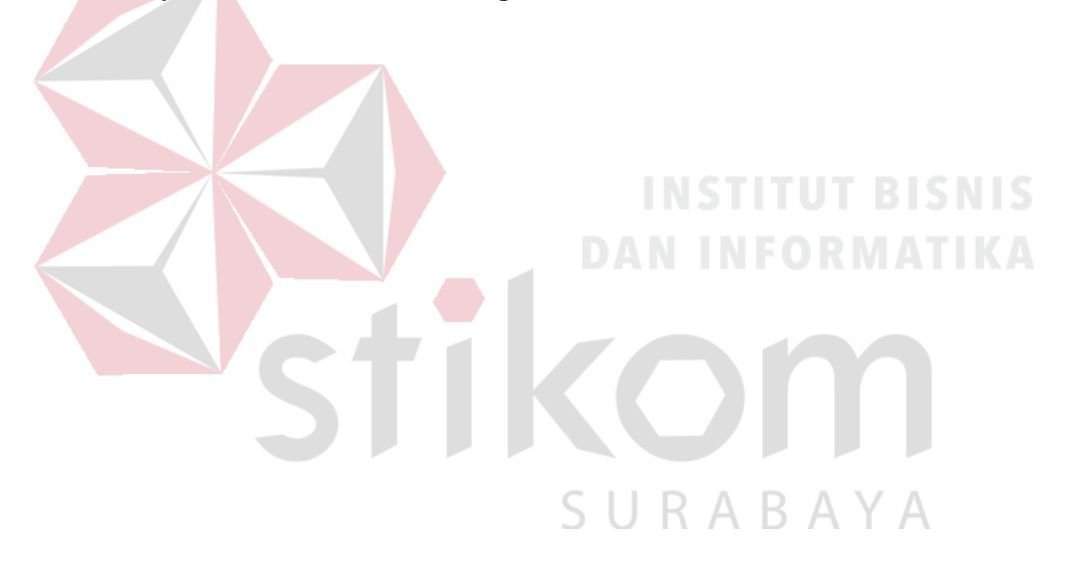

#### **BAB V**

#### **PENUTUP**

#### 5.1 Kesimpulan

Dari hasil pembahasan, diperoleh kesimpulan bahwa aplikasi ini merupakan aplikasi yang berfungsi sebagai wadah (perantara) bertemunya penjual dan pembeli untuk menjual dan memasarkan produk kerajinan tangan buah maja ke pangsa pasar yang lebih luas yang dijalankan pada basis website.

#### 5.2 Saran

Aplikasi marketplace ini masih memiliki kekurangan. Beberapa saran yang dapat disampaikan untuk pengembangan lebih lanjut adalah sebagai berikut:

- 1. Pemberitahuan pada aplikasi e-marketplace ini dapat ditambahkan dengan mengirimkan melalui SMS (sms gateway).
- 2. Penambahan proses pengembalian barang (refund).
- 3. Diharapkan pengembang sealnjutnya dapat mengembangkan aplikasi pengelolaan e-marketplace ini dengan platform berbasis android.
## DAFTAR PUSTAKA

- Adi, T. (2011, 04 15). Menyulap buah maja menjadi barang kerajinan unik. Retrieved from from kontan.co.id: https://peluangusaha.kontan.co.id/news/menyulap-buah-maja-menjadibarang-kerajinan-unik-1
- Hidayat, R. (2010). Cara Praktis Membangun Website Gratis. Jakarta: PT Elex Media Komputindo Kompas, Gramedia.
- Howe, J. (2008). Crowdsourcing: How the Power of the Crowd is Driving the Future of Business. Great Britain: Cornerstone Publishing.
- Imron, M. (2016, 05 16). Sulap Buah Maja Jadi Barang Bernilai Jual Tinggi. Retrieved from kabarpas.com: http://www.kabarpas.com/2016/05/16/sulap-buah-maja-jadi-barangbernilai-jual-tinggi/

**DAN INFORMATIKA** 

- Kodong, F. R., Kaswidjanti, W., & Setiyawan, A. (2012). Model Aplikasi E-Market Sebagai Sarana Promosi Dan Tukar Menukar Informasi Antara Penjual Dan Pembeli. Jurnal TELEMATIKA, 75 – 84.
- Kustiyahningsih, Y., & Anamisa, D. R. (2011). Pemrograman basis data berbasis WEB menggunakan PHP & MySQL. Yogyakarta: Graha Ilmu.
- Mansur. (2015). Business To Business E-Marketplace Sebagai Media Promosi Produk Usaha Kecil Dan Menengah. Buletin Bisnis & Manajemen.
- McLeod, R., & Schell, G. P. (2008). Sistem Informasi Manajemen. Jakarta: Salemba.
- Meilan, M., Darmawan, I., & Adi, T. N. (2015). Pembangunan Portal Web Crowdsourcing Event Perguruan Tinggi Menggunakan Metode Iterative Incremental (Modul Penyelenggara Event. e-Proceeding of Engineering.
- Noviansyah, E. (2008). Aplikasi Website Museum Nasional Menggunakan Macromedia Dreamweaver MX. Jakarta: STIK.
- Nurfarida, E., & Adi, A. K. (2016). Web Marketplace Guna Meningkatkan Daya. J-DINAMIKA.
- Oktavian, D. P. (2010). Menjadi Programmer Jempolan dengan Menggunakan PHP. Yogyakarta: Mediakom.
- Pahlevi. (2017). Pengertian Marketplace dan Jenis-jenis Marketplace. Retrieved from www.pahlevi.net: https://www.pahlevi.net/pengertian-marketplace/

Pratami, N. W., & Wijaya ADH, I. (2016). Penerapan Bisnis Model Kanvas Dalam Penentuan Rencana Manajemen Usaha Jasa Pengiriman Dokumen Di Denpasar. Jurnal Sistem Dan Informatika.

Pressman, R. (2010). Software Engineering A Practitioner's Approach 7th Edition. Yogyakarta: Andi.

**DAN INFORMATIKA** 

Pressman, R. (2015). Software Engineering A Practitioner's Approach Seventh Edition. Yogyakarta: Andi.

- Rismayani. (2013). Manfaat Buah Maja sebagai Pestisida Nabati untuk Hama Penggerek Buah Kakao (Conopomorpha cramerella). Warta Penelitian dan Pengembangan Tanaman Industri.
- Shelly, G. B., & Vermaat, M. E. (2009). Discovering Computer 2010: Living in a Digital World, Complete. Boston: Course Technology.
- Sigit, C. (2010). Mudah Membuat Toko Online Dengan Oscommerce. Yogyakarta: Penerbit ANDI.
- Whitla, P. (2009). Crowdsourcing and Its Application in. Contemporary Management Research.
- Wong, J. (2010). Internet Marketing for Beginners. Jakarta: PT Elex Media Komputindo.
- Yulfa, A. (2012). Crowdsourcing Sebagai Upaya Melibatkan Peran Masyarakat Dalam Proses Perencanaan Wilayah. Jurnal Skala.

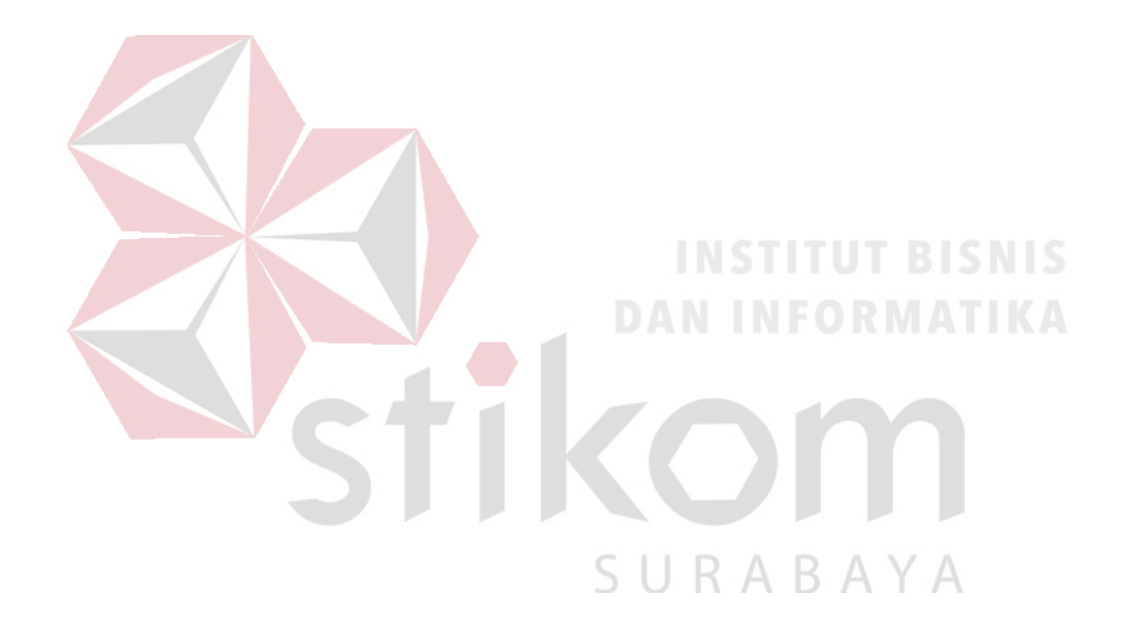